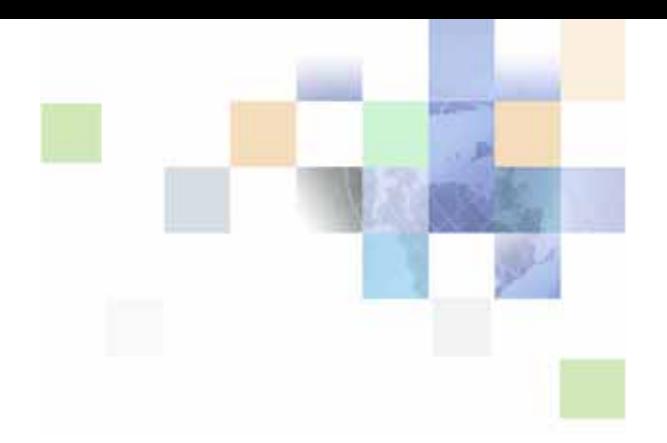

# <span id="page-0-0"></span>**Siebel Enterprise Integration Manager Administration Guide**

Siebel Innovation Pack 2014 November 2014

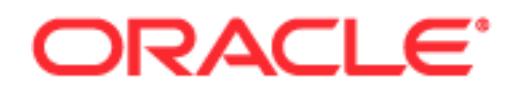

Copyright © 2005, 2014 Oracle and/or its affiliates. All rights reserved.

This software and related documentation are provided under a license agreement containing restrictions on use and disclosure and are protected by intellectual property laws. Except as expressly permitted in your license agreement or allowed by law, you may not use, copy, reproduce, translate, broadcast, modify, license, transmit, distribute, exhibit, perform, publish, or display any part, in any form, or by any means. Reverse engineering, disassembly, or decompilation of this software, unless required by law for interoperability, is prohibited.

The information contained herein is subject to change without notice and is not warranted to be errorfree. If you find any errors, please report them to us in writing.

If this is software or related documentation that is delivered to the U.S. Government or anyone licensing it on behalf of the U.S. Government, the following notice is applicable:

U.S. GOVERNMENT END USERS: Oracle programs, including any operating system, integrated software, any programs installed on the hardware, and/or documentation, delivered to U.S. Government end users are "commercial computer software" pursuant to the applicable Federal Acquisition Regulation and agency-specific supplemental regulations. As such, use, duplication, disclosure, modification, and adaptation of the programs, including any operating system, integrated software, any programs installed on the hardware, and/or documentation, shall be subject to license terms and license restrictions applicable to the programs. No other rights are granted to the U.S. Government.

This software or hardware is developed for general use in a variety of information management applications. It is not developed or intended for use in any inherently dangerous applications, including applications that may create a risk of personal injury. If you use this software or hardware in dangerous applications, then you shall be responsible to take all appropriate fail-safe, backup, redundancy, and other measures to ensure its safe use. Oracle Corporation and its affiliates disclaim any liability for any damages caused by use of this software or hardware in dangerous applications.

Oracle and Java are registered trademarks of Oracle and/or its affiliates. Other names may be trademarks of their respective owners.

Intel and Intel Xeon are trademarks or registered trademarks of Intel Corporation. All SPARC trademarks are used under license and are trademarks or registered trademarks of SPARC International, Inc. AMD, Opteron, the AMD logo, and the AMD Opteron logo are trademarks or registered trademarks of Advanced Micro Devices. UNIX is a registered trademark of The Open Group.

This software or hardware and documentation may provide access to or information on content, products, and services from third parties. Oracle Corporation and its affiliates are not responsible for and expressly disclaim all warranties of any kind with respect to third-party content, products, and services. Oracle Corporation and its affiliates will not be responsible for any loss, costs, or damages incurred due to your access to or use of third-party content, products, or services.

#### Documentation Accessibility

For information about Oracle's commitment to accessibility, visit the Oracle Accessibility Program website at http://www.oracle.com/pls/topic/lookup?ctx=acc&id=docacc.

#### Access to Oracle Support

Oracle customers have access to electronic support through My Oracle Support. For information, visit http://www.oracle.com/pls/topic/lookup?ctx=acc&id=info or visit http://www.oracle.com/pls/topic/lookup?ctx=acc&id=trs if you are hearing impaired.

# **Contents**

### **[Chapter 1: What's New in This Release](#page-8-0)**

### **[Chapter 2: Siebel Enterprise Integration Manager:](#page-10-0)  an Overview**

[About Siebel Enterprise Integration Manager 11](#page-10-1)

[EIM Functions 12](#page-11-0)

[Import New and Revised Data into Siebel Base Tables 12](#page-11-1) [Export Data from Siebel Base Tables 12](#page-11-2) [Delete Data from Siebel Base Tables 12](#page-11-3) [Merge Data in Siebel Base Tables 13](#page-12-0)

[Process Flow Between EIM and Other Databases 13](#page-12-1)

[Mobile Web Client Requirements 14](#page-13-0)

### **[Chapter 3: Siebel EIM Tables](#page-14-0)**

[EIM Tables Overview 15](#page-14-1) [Preparing EIM Tables for Merge, Update, or Import Processes 15](#page-14-2) [EIM Table Naming Conventions 15](#page-14-3)

[EIM Table Columns 16](#page-15-0) [Mandatory Columns for EIM Processing 16](#page-15-1) [File Attachment Columns 17](#page-16-0) [Organization Columns 18](#page-17-0)

[EIM Table and Column Mappings 18](#page-17-1) [Database Extensibility and EIM 19](#page-18-0) [EIM Table Mappings Provided as Common Parents to Nontarget EIM Table Mappings 19](#page-18-1) [Creating New EIM Table Mappings to Existing Base Tables 20](#page-19-0) [About Explicit Primary Mappings 20](#page-19-1) [Setting Explicit Primary Mappings 21](#page-20-0) [Setting Explicit Primaries for Many-to-Many Relationships 21](#page-20-1) [About Viewing EIM Table Mappings 21](#page-20-2) [Verifying Your Object Explorer View Settings 21](#page-20-3) [Viewing EIM Table Mappings to Base Tables 22](#page-21-0) [Viewing Interface Column Mappings to Base Tables 23](#page-22-0) [Viewing Base Table Mappings to EIM Tables 24](#page-23-0)

**4** 

[Generating EIM Table Mapping Reports 26](#page-25-0) [About the Second Row Property on EIM Table Mapping Objects 26](#page-25-1) [EIM Table Mappings to Base Tables Without User Keys 26](#page-25-2) [Deleting EIM Table Rows 28](#page-27-0) [Finding Differences in EIM Tables Between Repositories 29](#page-28-0)

### **[Chapter 4: EIM Configuration File](#page-30-0)**

[Using the EIM Configuration File to Define a Process 31](#page-30-1)

[Defining EIM Configuration File Parameters 32](#page-31-0) [EIM Configuration File Parameters 32](#page-31-1) [Header Section Parameters Generic to All EIM Processes 33](#page-32-0) [Process Section Parameters Generic to All EIM Processes 35](#page-34-0) [Inheritance Rules for Configuration Parameters 38](#page-37-0) [Setting EIM Configuration Parameters 38](#page-37-1) [Setting Extended EIM Configuration Parameters 41](#page-40-0)

[Sample SQL Scripts 44](#page-43-0) [DB2 Sample SQL Script 44](#page-43-1) [MS SQL Sample SQL Script 45](#page-44-0)

### **[Chapter 5: Importing Data](#page-46-0)**

[EIM Import Process 47](#page-46-1) [Import Data Process Flow 49](#page-48-0) [Importing Legacy Data 51](#page-50-0) [Recommended Import Order for Importing Legacy Data 51](#page-50-1) [Importing an Initial Batch of Legacy Data 52](#page-51-0) [Using ACT! for Legacy Data Imports 53](#page-52-0) [Importing Large Databases 53](#page-52-1) [Updating the Siebel Database 54](#page-53-0) [Updating Siebel Database for Batches with Both an Insert and Update to the Same Record](#page-54-0)  55 [Fields That Cannot Be Updated 55](#page-54-1) [Preparing the EIM Tables for Import Processing 56](#page-55-0) [Required Initial Values for Special Columns 56](#page-55-1) [Required Initial Values for File Attachment Columns 57](#page-56-0) [Adjusting the Case of Values 57](#page-56-1) [Editing the Configuration File for Import Processing 58](#page-57-0) [Header Section Parameters Used for Imports 58](#page-57-1) [Process Section Parameters Used for Imports 58](#page-57-2) [Parameters Used for Imports in Both the Header and Process Sections 61](#page-60-0)

[Special Considerations for Imports 67](#page-66-0) [Suppressing Data When Updating Existing Databases 68](#page-67-0) [Importing Customizable Products 69](#page-68-0) [Importing Opportunities and Revenues 69](#page-68-1) [Maintaining Denormalized Columns 70](#page-69-0) [Importing Marketing Responses 70](#page-69-1) [Importing Contacts 70](#page-69-2) [Importing Private Contacts 71](#page-70-0) [Importing Contacts to Make Them Visible in the Contact List 71](#page-70-1) [Troubleshooting the Unique Constraint Error When Importing Accounts or Contacts 71](#page-70-2) [Importing Party Records 72](#page-71-0) [Importing Solutions 74](#page-73-0) [Importing Call Lists 74](#page-73-1) [Importing Positions and Employees 74](#page-73-2) [Importing Data with Parent and Child Relationships 78](#page-77-0) [Importing Industry Codes 78](#page-77-1) [Importing File Attachments 78](#page-77-2) [Updating File Attachments 79](#page-78-0) [Importing Organizations That Contain the BU\\_ID Column 79](#page-78-1) [Importing Accounts Containing Multiple Team Members 80](#page-79-0) [Importing Multiline Fields 80](#page-79-1) [Importing Exported Rows Into Target and Secondary Tables 80](#page-79-2) [Importing International Phone Numbers Using EIM 80](#page-79-3) [Importing URL Links Into the S\\_LIT Base Table 81](#page-80-0) [Importing LOV and MLOV Data 81](#page-80-1) [EIM and Audit Trail 83](#page-82-0) [Running an Import Process 83](#page-82-1)

[Checking Import Results 83](#page-82-2) [Viewing a List of Imported Rows 83](#page-82-3) [Troubleshooting Import Processing Failures 85](#page-84-0)

### **[Chapter 6: Exporting Data](#page-88-0)**

[Overview of EIM Export Processing 89](#page-88-1) [EIM Export Process 90](#page-89-0) [Preparing the EIM Tables for Export Processing 90](#page-89-1) [Checking Existing Rows Batch Numbers 90](#page-89-2) [Preserved Column Values 91](#page-90-0) [EIM Tables Not Supported for Export Processes 91](#page-90-1)

[Editing the Configuration File for Export Processing 91](#page-90-2) [Header Section Parameters Used for Exports 92](#page-91-0)

[Process Section Parameters Used for Exports 92](#page-91-1) [Parameters Used for Exports in Both the Header and Process Sections 93](#page-92-0) [Exporting All Data Rows 95](#page-94-0) [Exporting Selected Data Rows 95](#page-94-1) [Exporting Recursive Relationships 95](#page-94-2) [Exporting LOV and MLOV Data 95](#page-94-3) [Running an Export Process 96](#page-95-0) [Checking Export Results 96](#page-95-1)

[Viewing a List of Exported Rows 97](#page-96-0) [Extracting Data from the EIM Tables 97](#page-96-1)

### **[Chapter 7: Deleting Data](#page-98-0)**

[EIM Delete Process 99](#page-98-1) [Deletion Methods Supported 100](#page-99-0) [Delete Process Flow 100](#page-99-1)

[Preparing the EIM Tables for Delete Processing 101](#page-100-0)

[Editing the Configuration File for Delete Processing 102](#page-101-0) [Header Section Parameters Used for Deletes 102](#page-101-1) [Process Section Parameters Used for Deletes 102](#page-101-2) [Parameters Used for Deletes in Both the Header and Process Sections 103](#page-102-0) [Deleting All Data Rows 107](#page-106-0) [Deleting Data Rows Identified by User Key Values 107](#page-106-1) [Deleting from Base Tables Other Than the Target Base Table 108](#page-107-0) [Deleting Rows from Extension Tables 109](#page-108-0) [Deleting File Attachments 109](#page-108-1) [Handling Aborts of EIM Delete Processing 110](#page-109-0)

[Running a Delete Process 110](#page-109-1)

[Checking Delete Results 110](#page-109-2)

### **[Chapter 8: Merging Data](#page-110-0)**

[Overview of EIM Merge Processing 111](#page-110-1) [EIM Merge Process 112](#page-111-0) [Preparing the EIM Tables for Merge Processing 113](#page-112-0) [Editing the Configuration File for Merge Processing 114](#page-113-0) [Header Section Parameters Used for Merges 114](#page-113-1) [Process Section Parameters Used for Merges 114](#page-113-2) [Parameters Used for Merges in Both the Header and Process Sections 115](#page-114-0) [Updating Affected Rows 115](#page-114-1)

**6** 

[Avoiding Aborts of EIM Merge Processing 116](#page-115-0) [Enabling Transaction Logging for Merge Processing 116](#page-115-1) [Specifying Survivor Records for Merge Processes 116](#page-115-2) [Running a Merge Process 116](#page-115-3) [Checking Merge Results 117](#page-116-0)

### **[Chapter 9: Running EIM](#page-118-0)**

[Preparing to Run an EIM Process 119](#page-118-1) [Running an EIM Process 119](#page-118-2) [Running an EIM Process Using the Graphical User Interface 120](#page-119-0) [Running an EIM Process Using the Command-Line Interface 121](#page-120-0) [Viewing the EIM Log File 122](#page-121-0) [Using Trace Flags, SQL Trace Flags, and Error Flags 123](#page-122-0) [Setting Event Logging from the Graphical User Interface 125](#page-124-0) [Setting Event Logging from the Command-Line Interface 125](#page-124-1) [Trace Flag Settings 126](#page-125-0) [Optimizing EIM Performance 129](#page-128-0) [Table Optimization for EIM 129](#page-128-1) [Batch Processing Optimization for EIM 131](#page-130-0) [Run-Time Optimization for EIM 131](#page-130-1) [Parameter Settings Optimization for EIM 132](#page-131-0) [Database Server Optimization for EIM 133](#page-132-0)

#### **[Appendix A: EIM: Examples of Common Usage](#page-134-0)**

[EIM Import Process Examples 135](#page-134-1) [Example of Importing from Multiple EIM Tables in a Single .IFB File 135](#page-134-2) [Example of Updating a Table in a One-to-One Relationship with Its Parent 136](#page-135-0) [Example of Updating Columns When There Are Two Records with the Same User Key in a](#page-135-1)  Single Batch 136 [Example of Updating Columns When There Are Two Non-Target Base Tables Mapped to](#page-135-2)  One EIM Table 136 [Example of Importing Primary Keys 137](#page-136-0) [Example of Setting a Primary 139](#page-138-0) [Visibility of Fields: Example of Importing Party Objects 139](#page-138-1) [Visibility of Fields: Example of Importing Accounts 139](#page-138-2) [Visibility of Fields: Example of Importing Contacts 141](#page-140-0) [Visibility of Fields: Example of Importing Employees 142](#page-141-0) [Visibility of Fields: Example of Importing Opportunities 144](#page-143-0) [Visibility of Fields: Example of Importing Assets 146](#page-145-0) [Example of Troubleshooting the Import of Extension Columns 147](#page-146-0)

#### **Contents**

[Example of Troubleshooting the Unique Constraint Error when Importing Accounts or](#page-149-0)  Contacts 150 [Example of Importing and Exporting Hierarchical LOVs 155](#page-154-0) [EIM Merge Process Example 160](#page-159-0) [Example of Running a Merge with Custom Columns 160](#page-159-1) [EIM Delete Process Examples 161](#page-160-0) [Example: Using DELETE MATCHES to Delete Data from S\\_PARTY Extension Tables 161](#page-160-1) [Example: Using DELETE MATCHES to Delete Data from non-S\\_PARTY Extension Tables](#page-161-0)  162 [Example of Using DELETE EXACT 162](#page-161-1) [Example of Deleting Specific Positions from Accounts 164](#page-163-0) [Examples of Resolving Foreign Keys 165](#page-164-0) [Example 1: Error Message "This is a foreign key value in the base table and the values in](#page-164-1)  the interface table did not resolve to existing values." 165 [Example 2: Resolving the Foreign Key for Position Division 167](#page-166-0) [Example 3: Resolving the Foreign Key Using a Special User Key 167](#page-166-1) [Other Examples 168](#page-167-0) [Example of Setting Explicit Primary Mappings 168](#page-167-1) [Example of Setting Explicit Primary Mappings for Many-to-Many Relationships 168](#page-167-2) [Example of Creating Mappings for Extension Columns 169](#page-168-0) [Example of Improving Performance by Dropping Indexes 169](#page-168-1) [Foreign Key Column Values: NO MATCH ROW ID versus NULL versus a Valid ROW\\_ID](#page-168-2)  169 [Example of Using the NUM\\_IFTABLE\\_LOAD\\_CUTOFF Parameter 170](#page-169-0) [Example: Transaction Logging with Row-by-row Processing versus Set-based Processing](#page-170-0)  171 [Example of Implementing a Multi-Organization Hierarchy 174](#page-173-0) [Example of Adding a Position to a Party Table 174](#page-173-1) [Example of Using the EIM\\_ASSET Interface Table 175](#page-174-0)

### **[Index](#page-176-0)**

#### <span id="page-8-0"></span>**What's New in Siebel Enterprise Integration Manager Administration Guide, Siebel Innovation Pack 2014**

No new features have been added to this guide for this release. This guide has been updated to reflect only product name changes.

**NOTE:** Siebel Innovation Pack 2014 is a continuation of the Siebel 8.1/8.2 release.

#### **What's New in Oracle's Siebel Enterprise Integration Manager Administration Guide, Version 8.1/8.2**

No new features have been added to this guide for this release. This guide has been updated to reflect only product name changes.

#### **What's New in Siebel Enterprise Integration Manager Administration Guide, Version 8.1**

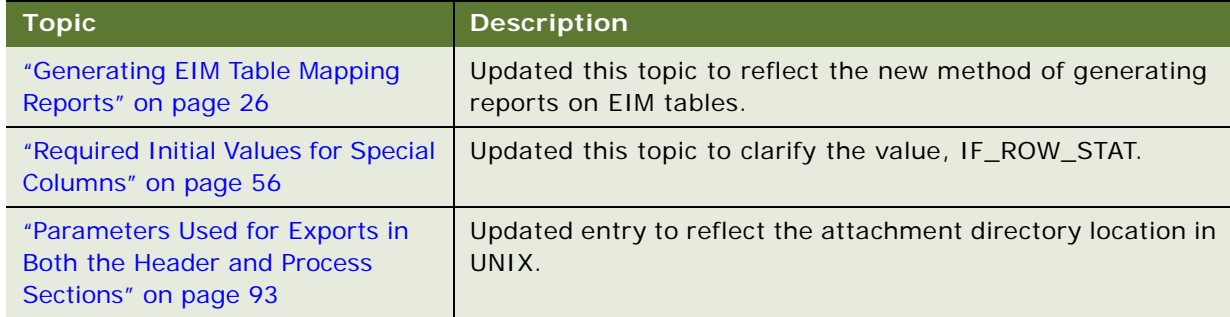

Table 1. What's New in Siebel Enterprise Integration Manager Administration Guide, Version 8.1

This guide has been updated to reflect product name changes.

# <span id="page-10-0"></span>**2 Siebel Enterprise Integration Manager: an Overview**

This chapter explains how to configure and use Siebel Enterprise Integration Manager.

This chapter includes the following sections:

- ["About Siebel Enterprise Integration Manager" on page 11](#page-10-1)
- ["EIM Functions" on page 12](#page-11-0)
- ["Process Flow Between EIM and Other Databases" on page 13](#page-12-1)
- ["Mobile Web Client Requirements" on page 14](#page-13-0)

# <span id="page-10-1"></span>**About Siebel Enterprise Integration Manager**

Siebel Enterprise Integration Manager (EIM) is a server component in the Siebel EAI component group that transfers data between the Siebel database and other corporate data sources. This exchange of information is accomplished through intermediary tables called EIM tables. (In earlier releases, EIM tables were known as interface tables.) The EIM tables act as a staging area between the Siebel application database and other data sources.

EIM is your primary method of loading mass quantities of data into the Siebel database. You should use EIM to perform bulk imports, updates, merges, and deletes of data. Examples of each of the main EIM functions (import, export, update, and delete) are provided in ["EIM Functions."](#page-11-0)

In the Siebel application database, there are application tables (known as base tables), which Siebel applications use. For data to come from other corporate data sources (external databases) into Siebel application tables, the data must go through EIM tables. So the data exchanges between the Siebel database and external databases occurs in two parts:

- **1** Load data into EIM tables.
- **2** Run Siebel EIM to import the data from the EIM tables into the Siebel base tables.

**NOTE:** While the first part of this data-exchange process involves the intermediary tables that are called EIM tables, only the second part of the process involves the functionality of Siebel EIM.

When data is entered through the Siebel user interface, the application references properties set at the business component object type. However, when data is entered into Siebel base tables through EIM, EIM references properties set at the table object type.

**NOTE:** You must use EIM to perform bulk imports, exports, merges, and deletes, because Oracle does *not* support using native SQL to load data directly into Siebel base tables (the tables targeted to receive the data). You should also be aware that EIM translates empty strings into NULL.

**11**

# <span id="page-11-0"></span>**EIM Functions**

This guide explains how to configure and use Siebel EIM to perform the functions described below. Each function is discussed separately in the chapters referenced.

### <span id="page-11-1"></span>**Import New and Revised Data into Siebel Base Tables**

The EIM import function can be used in several different ways:

When initially implementing a Siebel application, load the Siebel database tables with data and file attachments created by external applications. For example, you can import information about product lines and products from an inventory control database into the Products entity in the Siebel database.

As part of maintaining the Siebel database, you can use EIM for data archival. This not only provides customers with a Siebel database that is optimally using the resources available to it, but also streamlines the implementation of a corporate data archival strategy.

As part of maintaining a non-Siebel database, you can update it with information from the Siebel database. For example, you might add new customers to an accounting database from the Siebel database.

Refer to [Chapter 5, "Importing Data,"](#page-46-2) for a detailed discussion of the import function.

### <span id="page-11-2"></span>**Export Data from Siebel Base Tables**

The data contained within a Siebel application is available for transfer to non-Siebel applications by using EIM. When implementing a non-Siebel application, you can export data from the Siebel database tables for use by that application. For example, you can export employee information to a corporate sales commission application. Refer to [Chapter 6, "Exporting Data,"](#page-88-2) for a detailed discussion of the export function.

### <span id="page-11-3"></span>**Delete Data from Siebel Base Tables**

As part of maintaining the Siebel database, you can identify rows to be deleted from a table and its associated child and intersection tables. For example, you might delete an obsolete product line and its associated products. Refer to [Chapter 7, "Deleting Data,"](#page-98-2) for a detailed discussion of the delete function.

### <span id="page-12-0"></span>**Merge Data in Siebel Base Tables**

In response to such external events as corporate mergers, you can merge two or more database rows into a single row. For example, you might merge the Frame, Inc. account information into the Adobe Corp. account. Refer to [Chapter 8, "Merging Data,"](#page-110-2) for a detailed discussion of the merge function.

# <span id="page-12-1"></span>**Process Flow Between EIM and Other Databases**

For each EIM process, you need to complete the following sequence of steps.

- **1 Prepare the EIM tables.** For delete, merge, or import operations, the EIM tables require loading with representative data that allows EIM to identify the specific Siebel base table on which to operate. You can use either an SQL ancillary program utility or native SQL to perform this function. The structure of the EIM tables has the required mappings for the primary (or target) base table and other base tables that are serviced by the EIM table. The EIM export processes require minimal preparation of the EIM tables. When an export operation takes place, the EIM tables are populated with data from the Siebel base tables. Therefore, you can use either an SQL ancillary program or native SQL to transfer data from the Siebel application to a non-Siebel application. For more information, see [Chapter 3, "Siebel EIM Tables."](#page-14-4)
- **2 Edit the EIM configuration file.** An ASCII or Unicode (binary) text file of extension type .IFB that resides in the Siebel Server/admin directory allows you to define the type of EIM processes to be performed: export, delete, merge, or import. For more information, see [Chapter 4, "EIM](#page-30-2)  [Configuration File."](#page-30-2)
- **3 Run EIM.** EIM is submitted as a Siebel Server batch component task either from the Administration - Server Management views or from the Server Manager command line interface. For more information, see [Chapter 9, "Running EIM."](#page-118-3)
- **4 Check results.** The EIM component task produces a log file, which provides tracing information about the process. The tracing information produced is variable dependent upon the EIM component task parameters used and the Siebel Server event logging deployed for the EIM component. As always, during testing operations you should check the EIM processes using increased tracing information, and then reduce tracing when the process is deployed to production.

[Figure 1](#page-13-1) illustrates the following processes:

How a non-Siebel database uses an SQL ancillary program utility to receive or send data to Siebel EIM tables.

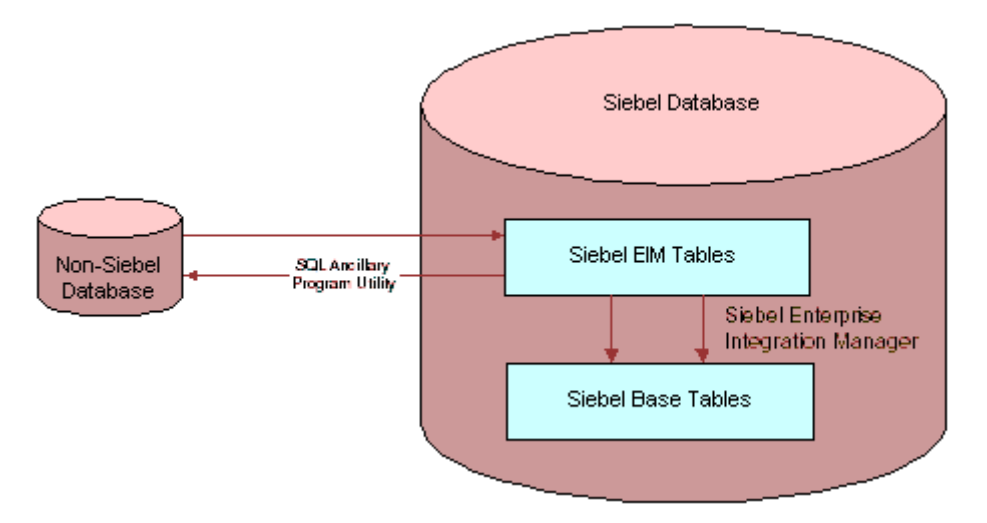

How Siebel EIM is used to move data between Siebel EIM tables and Siebel base tables.

<span id="page-13-1"></span>Figure 1. Process Flows Between Siebel Database and Other Databases

# <span id="page-13-0"></span>**Mobile Web Client Requirements**

Due to the complexity of table relationships and Mobile Web Client requirements, you must use EIM to import data into Siebel base tables.

**CAUTION:** Do not attempt to modify data directly in the physical tables. Oracle does not support performing this activity for the reasons that follow. The logical relationships that exist within the Siebel base tables are many and complex, as governed by the Siebel repository metadata. Direct modification of Siebel base tables is not supported because there is a high risk of data integrity corruption. EIM maintains data integrity and resolves foreign key relationships during the import process. In addition, EIM data inserts, updates, or deletions are routed to mobile users with Siebel Remote local databases or Siebel replicated nodes.

The only exception is when you are migrating the entire Siebel schema from one database to another. In this case, you may select to use a tool provided by the database vendor to migrate the data.

In other rare cases where EIM cannot be used, it may be possible to use Siebel Visual Basic (VB) to insert, update, or delete large amounts of data. For information on VB methods, see *Siebel VB Language Reference*.

For initial data loading, you should consider set-based operations for all EIM processes. To maximize performance, you should also consider running EIM processes in parallel.

For ongoing operations, if you are using Mobile Web Clients within your architecture, you should consider EIM in row-by-row operations for the data that is required of the Mobile Web Clients. Running large EIM processes and set-based operations usually requires performing a database extraction for Mobile Web Clients, if the data being manipulated affects them.

<span id="page-14-4"></span><span id="page-14-0"></span>This chapter discusses Siebel EIM tables (also known as interface tables) and how EIM uses them. Siebel EIM tables are intermediate database tables that act as a staging area between the base tables in the Siebel database and other databases. This chapter is organized into the following sections:

- ["EIM Tables Overview" on page 15](#page-14-1)
- ["EIM Table Columns" on page 16](#page-15-0)
- ["EIM Table and Column Mappings" on page 18](#page-17-1)

# <span id="page-14-1"></span>**EIM Tables Overview**

Siebel EIM tables are intermediate database tables that act as a staging area between the base tables in the Siebel database and other databases. EIM tables are designed to be simple and straightforward so they can be loaded or read by way of external programs.This section provides an overview of how EIM works with these EIM tables and how table names are derived.

### <span id="page-14-2"></span>**Preparing EIM Tables for Merge, Update, or Import Processes**

Before EIM can be used in a merge, update, or import process, a Siebel administrator or a database administrator must populate the EIM tables with data, using any method supported by the database. A Siebel administrator then invokes EIM to process this data. EIM makes multiple passes through the tables to complete the specified process.

Each EIM table usually supports a group of base tables that can be imported or exported in a single batch. Base tables are the tables within the Siebel database that contain your data. Base tables are the final destination of data imported into the Siebel database and the source of data exported from the Siebel database.

**NOTE:** If the Siebel administrator is importing into base tables that use the UTC (Universal Time Coordinated) time scale, the Siebel administrator or a database administrator must convert the local time in the data into UTC before loading data into the EIM tables.

### <span id="page-14-3"></span>**EIM Table Naming Conventions**

EIM tables in the Siebel database use a three-part naming convention; the syntax is: PREFIX\_NAME\_SUFFIX. These three parts are described as follows:

**PREFIX.** All interface tables used by EIM have the prefix EIM (such as EIM ACCOUNT). These EIM tables support Organizations, so they can be used for all EIM processes.

**NOTE:** Previous versions of EIM used a different set of EIM (interface) tables, identified by the prefix S\_ and the suffix \_IF. These tables still appear in the Siebel database, but are inactive. These tables will *not* be included in the Siebel database in future versions. For help activating these tables temporarily, contact your Oracle sales representative for Oracle Advanced Customer Services to request assistance from Oracle's Application Expert Services.

**NAME.** A unique table name that is generally composed of an abbreviation of an entity type name. If more than one EIM table is required to fully support an entity, a sequential number may be added to the name of each table after the first one.

**SUFFIX.** A supertype name may be followed by a suffix that indicates the types of data supported by the EIM table or to distinguish it as an EIM table.

For more information, see ["Viewing EIM Table Mappings to Base Tables" on page 22](#page-21-0).

# <span id="page-15-0"></span>**EIM Table Columns**

Running EIM is an iterative process, with each step accomplishing specific tasks and moving toward successful completion of the entire process. To process on a row-by-row basis, EIM uses several columns common to every EIM table. These columns are described in this section.

Several columns are mandatory. Others are conditionally mandatory, depending on the conditions of your import. To determine mandatory columns, use Siebel Tools to view each column in an EIM table and the EIM table's target base table columns.

By following the recommended import sequence, you make sure that the appropriate data dependencies are established.

**NOTE:** For import and merge processes, you must populate the ROW ID, IF\_ROW\_STAT, and IF\_ROW\_BATCH\_NUM columns in the EIM tables. This also must be done for delete processes when you run DELETE EXACT. For merge processes, you also need to populate the IF\_ROW\_MERGE\_ID column. Do not populate these required columns with spaces because a space does *not* equal a NULL value.

### <span id="page-15-1"></span>**Mandatory Columns for EIM Processing**

**ROW\_ID.** For an EIM table row to be eligible for processing, you must initialize its ROW\_ID. The ROW\_ID, in combination with the value of IF\_ROW\_BATCH\_NUM, must yield a unique value. The ROW\_ID values in the EIM tables are *not* the ROW\_ID values that are assigned to the row when it is loaded into the base table. An EIM-generated ROW\_ID has a ##-###+### format. A regular row ID that is assigned to the row has a  $#-##$  format.

**IF\_ROW\_BATCH\_NUM.** You must set the values in this column to the same integer, greater than or equal to 0, as an identifying number for all rows to be processed as a batch. The maximum value is 2147483647. Use this column as the first key of any new indexes created on an EIM table.

**IF\_ROW\_MERGE\_ID.** You can set this column to one of two values:

NULL. This value identifies the surviving or merged-into-row.

ROW ID. This value identifies the ROW ID number in the EIM table where the row will be merged.

**NOTE:** This value is the ROW\_ID of records in the EIM table, not the base tables.

**IF\_ROW\_STAT.** EIM updates this column after processing the row to indicate the status of the record. The IF\_ROW\_STAT column is not used by EIM when determining which rows to process. When populating the EIM tables, you can set this column to any value except NULL. You can initially set this value to FOR\_IMPORT to indicate that the row has not been imported. After processing, if certain rows were not imported due to a data error, you should change:

IF\_ROW\_BATCH\_NUM value for the rows that require reimporting

BATCH line in the configuration file

If EIM updates this column to NOT\_ALLOWED after processing a row, EIM has attempted to insert a new row but the action is not allowed. In such cases, the INSERT ROWS parameter may have been set to FALSE.

**IF\_ROW\_STAT\_NUM.** After processing, this column contains a zero (0) if a row was successfully processed to completion. If processing failed, this column contains the pass number where the pass failed.

**Temporary columns.** EIM uses temporary columns to manipulate data during processing. For example, EIM might store the ROW\_ID value for a Siebel base table in a temporary column. These column names begin with T\_ and indicate the table or column for which they are used. Because EIM uses these columns internally during processing, do not manipulate these columns in the EIM tables.

For detailed information about each EIM table, generate a table mapping report. See "Generating EIM [Table Mapping Reports" on page 26](#page-25-0).

### <span id="page-16-0"></span>**File Attachment Columns**

Three EIM table columns must be populated in order to import file attachments. [Table 2](#page-16-1) describes these columns and uses the attachment file budget99.doc as an example.

| <b>Column</b> | <b>Description</b>                                                                    | <b>Example</b>            |
|---------------|---------------------------------------------------------------------------------------|---------------------------|
| FILE_NAME     | This column requires the root filename of the file<br>attachment.                     | $FILE\_NAME = "budget99"$ |
| FILE EXT      | This column requires the extension type of the file<br>attachment (DOC, XLS, or TXT). | $FILE EXT = "doc"$        |
| FILE SRC TYPE | This column requires the value "FILE" or the rows<br>cannot be imported.              | FILE_SRC_TYPE="FILE"      |

<span id="page-16-1"></span>Table 2. File Attachment Columns

You can also use these columns to define hyperlinks, as shown in [Table 3.](#page-17-2)

<span id="page-17-2"></span>Table 3. Defining Hyperlinks With File Attachment Columns

| Column          | Setting           |
|-----------------|-------------------|
| FILE NAME       | Set to actual URL |
| <b>FILE EXT</b> | NULL              |
| FILE SRC TYPE   | 'URI $'$          |

### <span id="page-17-0"></span>**Organization Columns**

The EIM\_ type interface tables use the xxx\_BU/xxx\_BI column pairs to map organizations. For example, the CON\_BU/CON\_BI column in the EIM\_CONTACT interface table is mapped to the BU\_ID column in the S\_CONTACT base table.

In order for organizations to be resolved properly, you need to populate the xxx BU column with the organization name and leave the xxx\_BI column empty. Do not populate the xxx\_BU column with the organization ROW\_ID. EIM looks up the ROW\_ID for the organization in xxx\_BU and puts it in the corresponding xxx\_BI column.

# <span id="page-17-1"></span>**EIM Table and Column Mappings**

EIM uses EIM table mappings to map columns from EIM tables to Siebel base tables. Siebel predefined EIM mappings are fixed and cannot be remapped. Using Siebel Tools, you can:

View EIM table mappings to Siebel base tables

View interface column mappings to Siebel base table columns

View Siebel base table mappings to EIM tables

Print EIM table reports

Some base tables may not be mapped to a corresponding EIM table. In such cases, use Siebel VB to load data into these base tables and create a service request (SR) on My Oracle Support regarding the missing mapping. EIM does not interfere with Siebel VB code because Siebel VB works at the business object layer, and EIM works at the data object layer. You can also use the EIM Table Mapping Wizard to add missing mappings. For more information, see *Configuring Siebel Business Applications*.

For information on using Siebel VB, see *Siebel VB Language Reference*.

### <span id="page-18-0"></span>**Database Extensibility and EIM**

If you have licensed Database Extensibility and created extensions, you can use the Column Mapping view to specify mappings to your new fields. Database Extensibility and EIM support mappings between columns in extension tables and EIM tables only if these columns share the same base table. To map EIM table extensions to base table extensions, you must specify which column the extended field will point to in the base table. For more information on Database Extensibility, see *Configuring Siebel Business Applications*.

### <span id="page-18-1"></span>**EIM Table Mappings Provided as Common Parents to Nontarget EIM Table Mappings**

Some EIM table mappings (usually to the target base table) are provided only as a common parent to nontarget EIM table mappings. An example of this type of EIM table mapping is mapping from the EIM\_OPTY\_DTL interface table to the S\_OPTY base table. These EIM table mappings have a comment in the Siebel repository, indicating that they do not support inserting or updating data.

In such EIM table mappings, only the user key columns are mapped. Except for updating the primary foreign key columns, EIM does not support inserting and updating rows using these EIM table mappings.

#### **Parameters to Set**

For stability of EIM when using these EIM tables, follow the template in the default.ifb file by including the following parameters for the relevant section in the EIM configuration file:

INSERT ROWS = *optional parent\_table*, FALSE

UPDATE ROWS = *optional parent\_table*, FALSE

**CAUTION:** If you do not include these parameters, the EIM process may fail or some exceptions may occur.

#### **Exception to Recommended Parameter Settings**

One exception to the recommendation provided above is when you want to update the primary foreign key columns in the parent table, in which case you do not want to include the following parameter in the EIM configuration file:

UPDATE ROWS = *parent\_table*, FALSE

For example, EIM\_ACCOUNT1 maps to the user key columns of S\_ORG\_EXT only. You can use EIM\_ACCOUNT1 to update the primary foreign keys in S\_ORG\_EXT if the explicit primary mappings exist, such as S\_ORG\_EXT.PR\_INDUST\_ID, in the explicit primary mapping contained in the table mapping of S\_ORG\_INDUST. For more information, see ["About Explicit Primary Mappings" on page 20.](#page-19-1)

In this case, you should use the default setting, UPDATE ROWS = S\_ORG\_EXT, TRUE in the EIM configuration file. If you do not need to update primary foreign keys in S\_ORG\_EXT, then you should set UPDATE ROWS = S\_ORG\_EXT, FALSE in the EIM configuration file.

### <span id="page-19-0"></span>**Creating New EIM Table Mappings to Existing Base Tables**

You can create new EIM table mappings from an EIM table into a base table if either of the following conditions is true:

Mappings already exist from the EIM table to the base table.

The base table is an extension table and mappings already exist from the EIM table to the corresponding base table.

For example, you could create a new column in EIM\_ACCNT\_DTL and map this either to a new extension column in S\_ORG\_EXT or to an existing column in the extension table S\_ORG\_EXT\_X. These mappings are defined using Siebel Tools.

If you create an extension column to a base table, then run the EIM Table Mapping Wizard, the Wizard creates the following mappings:

The mapping for the newly added extension column

The mappings for all unmapped columns in the base table, including unmapped Siebel base columns

In general, manually creating mappings to an existing Siebel base column in Siebel Tools is not supported. For further information, contact your Oracle sales representative for Oracle Advanced Customer Services to request assistance from Oracle's Application Expert Services

### <span id="page-19-1"></span>**About Explicit Primary Mappings**

The Siebel Data Model uses primary foreign keys (or primaries) to point from a parent base table to a child base table. Primaries enable business logic in the Siebel Data Model, such as identifying the primary position for an account. Moreover, primaries improve performance by eliminating repeating subqueries when data from both the parent table and the primary child table are displayed. If you do not use primaries, then you must execute a new query to identify any child records each time a parent record is displayed.

For more information, see the following sections:

["Setting Explicit Primary Mappings" on page 21](#page-20-0)

["Setting Explicit Primaries for Many-to-Many Relationships" on page 21](#page-20-1)

### <span id="page-20-0"></span>**Setting Explicit Primary Mappings**

Primary foreign keys are columns that have names usually beginning with PR\_ and are defined as primaries in the data model. If both the parent table and the primary child table of a primary foreign key are mapped to the same EIM table, then you should see an explicit primary mapping for this primary foreign key under the table mapping of the primary child table.

**NOTE:** Before you can create an explicit primary mapping, both the parent and the primary child table must be mapped to the same EIM table.

If an explicit primary mapping exists, you can use EIM to set the primary explicitly during import or update by setting the primary flag column in the EIM table. For an example of this, see ["Example of](#page-167-3)  [Setting Explicit Primary Mappings" on page 168.](#page-167-3)

### <span id="page-20-1"></span>**Setting Explicit Primaries for Many-to-Many Relationships**

The example of setting a primary key in ["Example of Setting Explicit Primary Mappings" on page 168](#page-167-3) explains how to set an explicit primary for a one-to-many relationship. When setting a primary key for a many-to-many relationship, such as the relationship between Opportunities and Contacts, there is also an intersection table to consider.

For an example, see ["Example of Setting Explicit Primary Mappings for Many-to-Many Relationships" on](#page-167-4)  [page 168](#page-167-4).

### <span id="page-20-2"></span>**About Viewing EIM Table Mappings**

Before viewing EIM table mappings, you need to make sure your View settings are correct in Siebel Tools so that you can see the appropriate object types in the Object Explorer. For more information, see ["Verifying Your Object Explorer View Settings" on page 21](#page-20-3).

Information on viewing EIM table mappings is organized as follows:

- ["Viewing EIM Table Mappings to Base Tables" on page 22](#page-21-0)
- ["Viewing Interface Column Mappings to Base Tables" on page 23](#page-22-0)
- ["Viewing Base Table Mappings to EIM Tables" on page 24](#page-23-0)
- ["Generating EIM Table Mapping Reports" on page 26](#page-25-0)

### <span id="page-20-3"></span>**Verifying Your Object Explorer View Settings**

In order to be able to view all the EIM object types in the Siebel Tools Object Explorer, verify that your settings are correct.

#### *To verify your view settings for the Object Explorer*

- **1** Start Siebel Tools.
- **2** From the View menu, choose Options.
- **3** In the Development Tools Options dialog box, click the Object Explorer tab.
- **4** From the Object Explorer Hierarchy, find the EIM Interface Table object. The EIM Interface Table object may appear checked, but gray.
- **5** Uncheck the EIM Interface Table object, then check it again. The EIM Interface Table object appears checked, and no longer gray.
- **6** In the Object Explorer Types tab, expand the EIM Interface Table object. The rest of the EIM object types appear beneath the EIM Interface Table object type.

### <span id="page-21-0"></span>**Viewing EIM Table Mappings to Base Tables**

Use Siebel Tools to view EIM table mappings to base tables.

#### <span id="page-21-1"></span>*To view EIM table mappings to base tables*

- **1** Start Siebel Tools.
- **2** In the Object Explorer, click the Types tab.
- **3** Click EIM Interface Table.
- **4** In the EIM Tables window, select the EIM table for which you want to view the mappings.
- **5** In the Object Explorer, expand EIM Interface Table.
- **6** Click EIM Table Mapping.

The EIM Table Mappings window displays all base table mappings for the selected EIM table.

You can view mappings for all interface columns, but you can only add or modify mappings for extended columns in the base schema to extended columns in the EIM tables.

[Figure 2](#page-22-1) shows an example of viewing the EIM table mappings for the EIM\_ACCOUNT interface table. In the EIM Table Mappings list applet, you can find information about each base table that has been mapped to the selected EIM table. The Destination Table field contains the physical name of the mapped base table. You can also see which temporary columns  $(T<sup>*</sup>)$  EIM is using when processing a mapped base table.

|                          |               |         |                   | <b>EIM Tables</b>  |                 |                                   |                        |       |
|--------------------------|---------------|---------|-------------------|--------------------|-----------------|-----------------------------------|------------------------|-------|
|                          |               |         |                   | Extend             | <b>Apply</b>    | Activate                          |                        |       |
| W                        | Name          |         | Changed           | Project            |                 | User Name                         |                        | Alias |
|                          | EIM_ACCOUNT   |         |                   |                    |                 | EIM Accounts and Quil EIM_ACCOUNT |                        |       |
|                          | EIM ACCOUNT1  |         |                   |                    |                 | EIM Accounts and QL EIM_ACCOUNT1  |                        |       |
|                          | EIM_ACCOUNT2  |         |                   |                    |                 | EIM Accounts and QL EIM_ACCOUNT2  |                        |       |
|                          |               |         |                   |                    |                 |                                   |                        |       |
|                          |               |         |                   |                    |                 |                                   |                        |       |
|                          |               |         |                   | EIM Table Mappings |                 |                                   |                        |       |
|                          |               |         |                   |                    |                 | Map Table                         | Generate Proc Columns  |       |
| W                        | Name          | Changed | Destination Table | Second Row         |                 | EIM Exists Proc Column            | EIM ROW_ID Proc Column |       |
|                          | S_ACCNT_POSTN |         | S_ACCNT_POSTN     |                    |                 | T ACCNTPOST EXS                   | T ACCNTPOST RID        |       |
| S_ADDR_ORG<br>S_ADDR_ORG |               |         | T_ADDR_ORG_EXS    |                    | T_ADDR_ORG_RID  |                                   |                        |       |
| S_ORG_BU<br>S_ORG_BU     |               |         | T_ORG_BU__EXS     |                    | T_ORG_BU__RID   |                                   |                        |       |
|                          | S_ORG_EXT     |         | S_ORG_EXT         |                    | T_ORG_EXT__EXS  |                                   | T_ORG_EXT__RID         |       |
|                          | S_ORG_REL     |         | S_ORG_REL         |                    | T_ORG_REL_EXS   |                                   | T_ORG_REL__RID         |       |
|                          | S PARTY       |         | S PARTY           |                    | T_PARTY_EXS     |                                   | T_PARTY_RID            |       |
|                          | S PARTY PER   |         | S PARTY PER       |                    | T PARTY PER EXS |                                   | T PARTY PER RID        |       |

<span id="page-22-1"></span>Figure 2. Viewing EIM Table Mappings to Base Tables

### <span id="page-22-0"></span>**Viewing Interface Column Mappings to Base Tables**

Use Siebel Tools to view interface column mappings to base table columns.

#### *To view interface column mappings to base tables*

- **1** Complete ["To view EIM table mappings to base tables" on page 22.](#page-21-1)
- **2** In the EIM Table Mappings window, select a base table.
- **3** In the Object Explorer, expand EIM Table Mapping.
- **4** Click Attribute Mapping.

The Attribute Mappings window displays column mappings for the selected base table.

[Figure 3](#page-23-1) shows an example of viewing column mappings for the S\_ADDR\_ORG base table. (This example is specific to Siebel Business Applications rather than Siebel Industry Applications.) In the Attribute Mappings list applet, for a selected base table mapping, you can find information about the mapping that has been defined between the EIM table column and the base table column. For example, [Figure 3](#page-23-1) shows that the S\_ADDR\_ORG.ADDR\_NAME column has been mapped to the ADDR\_ADDR\_NAME (EIM\_ACCOUNT) interface column.

|   |   |                   |         |                             | EIM Table Mappings |                             |                 |                                                      |                  |
|---|---|-------------------|---------|-----------------------------|--------------------|-----------------------------|-----------------|------------------------------------------------------|------------------|
|   |   |                   |         |                             |                    | Map Table                   |                 | Generate Proc Columns                                |                  |
|   | W | Name              | Changed | Destination Table           | Second Row         | EIM Exists Proc Column      |                 | EIM ROW_ID Proc Column                               | $\blacktriangle$ |
|   |   | S ACCNT POSTN     |         | S ACCNT POSTN               |                    | T ACCNTPOST EXS             | T ACCNTPOST RID |                                                      |                  |
|   |   | S_ADDR_ORG        |         | S_ADDR_ORG                  |                    | T_ADDR_ORG_EXS              | T_ADDR_ORG__RID |                                                      |                  |
|   |   | S_ORG_BU          |         | S_ORG_BU                    |                    | T_ORG_BU__EXS               | T_ORG_BU__RID   |                                                      |                  |
|   |   | S_ORG_EXT         |         | S_ORG_EXT                   |                    | T_ORG_EXT__EXS              | T_ORG_EXT__RID  |                                                      | ▼                |
|   |   |                   |         |                             |                    |                             |                 |                                                      |                  |
|   |   |                   |         |                             | Attribute Mappings |                             |                 |                                                      |                  |
|   | W | Name              | Changed | Interface Table Data Column |                    | Base Table Attribute Column | Export Only     | Inactive<br>Comm                                     |                  |
| > |   | ACTIVE_FLG        |         | ADDR_ACTIVE_FLG             |                    | ACTIVE_FLG                  |                 | Attribu                                              |                  |
|   |   | <b>ADDR</b>       |         | ADDR_ADDR                   |                    | <b>ADDR</b>                 |                 | Attribu                                              |                  |
|   |   | ADDR LINE 2       |         | ADDR ADDR LINE 2            |                    | ADDR LINE 2                 |                 | Attribu                                              |                  |
|   |   | ADDR_LINE_3       |         | ADDR ADDR LINE 3            |                    | ADDR_LINE_3                 |                 | Attribu                                              |                  |
|   |   | ADDR NAME         |         | ADDR ADDR NAME              |                    | ADDR NAME                   |                 | Attribu                                              |                  |
|   |   | ADDR NUM          |         | ADDR ADDR NUM               |                    | ADDR NUM                    |                 | Attribu                                              |                  |
|   |   | ADDR TYPE CD      |         | ADDR ADDR TYPE CD           |                    | ADDR TYPE CD                |                 | Attribu                                              |                  |
|   |   | BL_ADDR_FLG       |         | ADDR_BL_ADDR_FLG            |                    | BL_ADDR_FLG                 |                 | Attribu                                              |                  |
|   |   | <b>CITY</b>       |         | ADDR_CITY                   |                    | CITY                        |                 | Attribu                                              |                  |
|   |   | <b>COMMENTS</b>   |         | ADDR_COMMENTS               |                    | COMMENTS                    |                 | Attribu                                              |                  |
|   |   | COUNTRY           |         | ADDR_COUNTRY                |                    | COUNTRY                     |                 | Attribu                                              |                  |
|   |   | COUNTY            |         | ADDR COUNTY                 |                    | COUNTY                      |                 | Attribu                                              |                  |
|   |   | DFLT SHIP PRIO CD |         | ADDR DFLTSHIPPRIOC          |                    | DFLT SHIP PRIO CD           |                 | Attribu                                              |                  |
|   |   | DISA CLEANSE FLG  |         | ADDR DISACLEANSEFL          |                    | DISA CLEANSE FLG            |                 | Attribu                                              |                  |
|   |   | EMAIL ADDR        |         | ADDR EMAIL ADDR             |                    | EMAIL ADDR                  |                 | Attribu                                              |                  |
|   |   | FAX_PH_NUM        |         | ADDR_FAX_PH_NUM             |                    | FAX_PH_NUM                  |                 | Attribu                                              |                  |
|   |   | INTEGRATION2_ID   |         | ADDR_INTEGRATION2I          |                    | INTEGRATION2_ID             |                 | Attribu                                              |                  |
|   |   | INTEGRATION3_ID   |         | ADDR_INTEGRATION3I          |                    | INTEGRATION3_ID             |                 | Attribu                                              |                  |
|   |   | INTEGRATION_ID    |         | ADDR_INTEGRATIONID          |                    | INTEGRATION_ID              |                 | Attribu                                              |                  |
|   |   | LATITUDE          |         | ADDR LATITUDE               |                    | LATITUDE                    |                 | Attribu                                              |                  |
|   |   | LONGITUDE         |         | ADDR LONGITUDE              |                    | LONGITUDE                   |                 | Attribu                                              |                  |
|   |   | MAIN ADDR FLG     |         | ADDR MAIN ADDR FLG          |                    | MAIN ADDR FLG               |                 | Attribu                                              |                  |
|   |   | NAME LOCK FLG     |         | ADDR NAME LOCK FLG          |                    | NAME LOCK FLG               |                 | Attribu $\blacktriangledown$<br>$\ddot{\phantom{1}}$ |                  |

<span id="page-23-1"></span>Figure 3. Viewing Interface Column Mappings to Base Tables

### <span id="page-23-0"></span>**Viewing Base Table Mappings to EIM Tables**

Use Siebel Tools to view base table mappings to EIM tables.

#### *To search for an EIM table mapping to a specific base table*

- **1** Start Siebel Tools.
- **2** In the Object Explorer, click the Types tab.
- **3** Expand EIM Interface Table, and click EIM Table Mapping.

**4** Execute a query for a base table mapping, entering the name of the base table in the Destination Table field.

The query returns all EIM tables that include a mapping to the base table. The EIM table to which the base table is mapped is shown in the Parent EIM Interface Table field. Some base tables may be mapped to more than one EIM table.

[Figure 4](#page-24-0) shows an example of viewing the EIM table mappings for the S\_ADDR\_ORG base table. (This example is specific to Siebel Business Applications rather than Siebel Industry Applications.) Note that the S\_ADDR\_ORG base table maps to many EIM tables.

|               | EIM Table Mappings  |         |                   |                            |            |                        |                          |
|---------------|---------------------|---------|-------------------|----------------------------|------------|------------------------|--------------------------|
|               |                     |         |                   |                            | Map Table  | Generate Proc Columns  |                          |
|               | w<br>Name           | Changed | Destination Table | Parent EIM Interface Table | Second Row | EIM Exists Proc Column | $\blacktriangle$         |
|               | S_ACT_STEP          |         | S_ACT_STEP        | EIM ACTIVITY2              |            | T_ACT_STEP__EXS        |                          |
|               | S_ACT_STEP_TYPE     |         | S_ACT_STEP_TYPE   | EIM_ACTSTP_TYPE            |            | T_ACTSTEPTY_EXS        |                          |
|               | S_ACT_TIMESTAMP     |         | S_ACT_TIMESTAMP   | S ACTIVITY2 IF             |            | T_ACTTIMEST__EXS       |                          |
|               | S_ACT_TIMESTAMP     |         | S_ACT_TIMESTAMP   | EIM_ACTIVITY2              |            | T_ACTTIMEST_EXS        |                          |
| $\rightarrow$ | S_ADDR_ORG          |         | S_ADDR_ORG        | EIM_ADDR_ORG               |            | T_ADDR_ORG_EXS         |                          |
|               | S_ADDR_ORG          |         | S_ADDR_ORG        | EIM_ADDR_ORG_DTL           |            | T_ADDR_ORG_EXS         |                          |
|               | S_ADDR_ORG          |         | S_ADDR_ORG        | S_ADDR_ORG_IF              |            | T_ADDR_ORG_EXS         |                          |
|               | S_ADDR_ORG          |         | S_ADDR_ORG        | S_AGREEMENT_IF             |            | T_ADDR_ORG_EXS         |                          |
|               | S ADDR ORG          |         | S ADDR ORG        | S_OPTY_IF                  |            | T_ADDR_ORG_EXS         |                          |
|               | S_ADDR_ORG          |         | S_ADDR_ORG        | S_SRC_PAY_IF               |            | T_ADDR_ORG_EXS         |                          |
|               | S ADDR ORG          |         | S ADDR ORG        | S QUOTE TERM IF            |            | T ADDR ORG EXS         |                          |
|               | S_ADDR_ORG          |         | S ADDR ORG        | S CONTACT1 IF              |            | T_ADDR_ORG_EXS         |                          |
|               | S_ADDR_ORG          |         | S_ADDR_ORG        | S_ACCOUNT_IF               |            | T_ADDR_ORG_EXS         |                          |
|               | S_ADDR_ORG          |         | S_ADDR_ORG        | EIM_ACCOUNT                |            | T_ADDR_ORG_EXS         |                          |
|               | S_ADDR_ORG          |         | S_ADDR_ORG        | EIM_CONTACT                |            | T_ADDR_ORG_EXS         |                          |
|               | S_ADDR_ORG          |         | S_ADDR_ORG        | EIM_POSITION               |            | T_ADDR_ORG_EXS         |                          |
|               | S_ADDR_ORG          |         | S_ADDR_ORG        | S_CONTACT_IF               |            | T_ADDR_ORG_EXS         |                          |
|               | S_ADDR_ORG          |         | S_ADDR_ORG        | S EMPLOYEE IF              |            | T_ADDR_ORG_EXS         |                          |
|               | S_ADDR_ORG          |         | S ADDR ORG        | S_FUL_RECIP_IF             |            | T_ADDR_ORG_EXS         |                          |
|               | S ADDR ORG (2nd Row |         | S ADDR ORG        | S QUOTE TERM IF            | v          | T ADDR ORG EXS1        |                          |
|               | S_ADDR_ORG_X        |         | S ADDR ORG X      | EIM_ADDR_ORG_DTL           |            | T_ADDRORG_X_EXS        |                          |
|               | S_ADDR_PER          |         | S_ADDR_PER        | EIM_ADDR_PER               |            | T_ADDR_PER_EXS         |                          |
|               | S ADDR PER          |         | S ADDR PER        | S ADDR PER IF              |            | T_ADDR_PER__EXS        |                          |
|               | S_ADDR_PER          |         | S_ADDR_PER        | S_CON_ADDR_IF              |            | T_ADDR_PER__EXS        |                          |
|               | S_ADDR_PER          |         | S_ADDR_PER        | S_CON_PRDINT_IF            |            | T_ADDR_PER_EXS         |                          |
|               | S_ADDR_PER          |         | S_ADDR_PER        | EIM_CON_PRDINT             |            | T_ADDR_PER_EXS         |                          |
|               | S_ADDR_PER          |         | S_ADDR_PER        | S_CONTACT1_IF              |            | T_ADDR_PER_EXS         |                          |
|               | S_ADDR_PER          |         | S_ADDR_PER        | EIM_CONTACT                |            | T_ADDR_PER_EXS         |                          |
|               | S ADDR PER          |         | S ADDR PER        | EIM EMPLOYEE1              |            | T_ADDR_PER_EXS         |                          |
|               | S_ADDR_PER          |         | S ADDR PER        | S CONTACT2 IF              |            | T_ADDR_PER_EXS         |                          |
|               | S_ADDR_PER          |         | S_ADDR_PER        | S_CONTACT_IF               |            | T_ADDR_PER__EXS        |                          |
|               | S AGREEITM TRMS     |         | S AGREEITM TRMS   | EIM AGREE ITEM1            |            | T AGREEITMT EXS        | $\overline{\phantom{a}}$ |
|               |                     |         |                   |                            |            |                        |                          |

<span id="page-24-0"></span>Figure 4. Viewing Base Table Mappings to EIM Tables

### <span id="page-25-3"></span><span id="page-25-0"></span>**Generating EIM Table Mapping Reports**

You can view and produce reports on any and all EIM tables in your repository, or query select EIM tables, including EIM tables that you have added.

**CAUTION:** In the following procedure, unless you query for specific EIM tables, the default action is to print every EIM table in the repository. Because outputting a report for every EIM table takes a significant amount of time to prepare and print, it is recommended that you perform a query prior to submitting your report request.

**NOTE:** To generate and print EIM table mapping reports, you need to have a running instance of Oracle BI Publisher server. For more information, see *Siebel Reports Guide*. The Siebel Bookshelf is available on Oracle Technology Network (OTN) and Oracle E-Delivery. It might also be installed locally on your intranet or on a network location.

#### *To generate a report for a specific EIM interface table*

**1** Navigate to Administration-Application screen, then the EIM Tables view.

The EIM Tables list appears.

- **2** From the Menu menu, select New Query, then specify the name of the specific EIM table.
- **3** Click the Reports icon on the icon bar.
- **4** From the BIP section of the drop-down list, select EIM Interface Tables Report.

The Output Type dialog box appears.

**5** Choose the desired output type from the drop-down list, such as PDF or HTML, then click the Submit button to generate the report.

The File Download dialog box appears.

**6** When prompted, click to open, save, or cancel the report.

### <span id="page-25-1"></span>**About the Second Row Property on EIM Table Mapping Objects**

The Second Row property is set when a base table is mapped for the second time in an EIM table. If a base table always has data row pairs, it is useful to map the base table twice in an EIM table such that one row in the EIM table will become two different rows in the base table. An example of this is the table mappings of S\_INV\_LGR\_ENTRY in EIM\_INV\_TXN.

### <span id="page-25-2"></span>**EIM Table Mappings to Base Tables Without User Keys**

Some EIM tables contain table mappings to base tables without user keys. When using these EIM tables, you should note the EIM behavior for the relevant process type as described in ["Process Issues](#page-27-1)  [for Base Tables Without User Keys" on page 28](#page-27-1).

### **EIM Tables and Base Tables Without User Keys**

[Table 4](#page-26-0) lists some examples of EIM tables containing table mappings to base tables without user keys.

| <b>EIM Table</b> | <b>Target Base Table Without User Key</b> |
|------------------|-------------------------------------------|
| EIM_ACCNT_DTL    | S_NOTE_ACCNT                              |
| EIM_ACCSRCPIDTL  | S_NOTE_ACCSRCPI                           |
| EIM_ACC_SRC_DTL  | S_NOTE_ACC_SRC                            |
| EIM_ACT_DTL      | S_NOTE_ACT                                |
| EIM_ASGN_GRP     | S_ASGN_RESULT                             |
| EIM_ASSET_DTL    | S_NOTE_ASSET                              |
| EIM_BASELN_DTL   | S_NOTE_BASELINE                           |
| EIM_CON_DTL      | S_NOTE_CON                                |
| EIM_CONSUM_DTL   | S_NOTE_CONSUME                            |
| EIM_CON_PI_DTL   | S_NOTE_CON_PI                             |
| EIM_DCP_DTL      | S_NOTE_DCP                                |
| EIM_DEFECT_DTL   | S_NOTE_DEFECT                             |
| EIM_INVC_DTL     | S_NOTE_INVOICE                            |
| EIM_NOTE         | <b>S_NOTE</b>                             |
| EIM_OPTY_DTL     | S_NOTE_OPTY                               |
| EIM_ORDER1       | S_NOTE_ORDER                              |
| EIM_ORDER_ITEM1  | S_NOTE_ORDER_IT                           |
| EIM_GROUP_DTL    | S_NOTE_ORGGROUP                           |
| EIM_PRDINT_DTL   | S_NOTE_PROD_INT                           |
| EIM_PROJECTDTL   | S_NOTE_PROJ                               |
| EIM_PROJITMDTL   | S_NOTE_PROJITEM                           |
| EIM_PROJRSRCDTL  | S_NOTE_PROJRSRC                           |
| EIM_QUOTE_DTL    | S_NOTE_QUOTE                              |
| EIM_QUO_IT_DTL   | S_NOTE_QUOTE_IT                           |
| EIM_PDSHIP_DTL   | S_NOTE_SHIPMENT                           |
| EIM_SR_DTL       | S_NOTE_SR                                 |
| EIM_SRC_DTL      | S_NOTE_SRC                                |

<span id="page-26-0"></span>Table 4. Example EIM Tables With Table Mappings to Base Tables Without User Keys

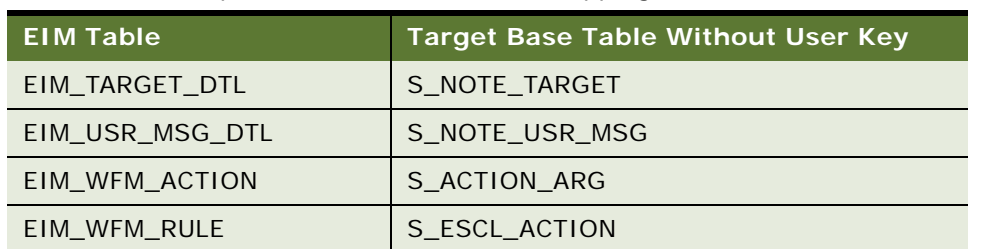

Table 4. Example EIM Tables With Table Mappings to Base Tables Without User Keys

#### <span id="page-27-1"></span>**Process Issues for Base Tables Without User Keys**

This subsection describes issues that you should be aware of when performing EIM processes involving base tables without user keys.

**Importing Data into Base Tables Without User Keys.** Import works but EIM does not check and prevent duplicate records from being imported into the base tables without user keys. If an import batch is executed repeatedly, the same records are imported repeatedly because EIM cannot check whether the records to be imported already exist in the base table without user keys.

**Updating Data in Base Tables Without User Keys.** Update on base tables without user keys cannot work, because EIM cannot uniquely identify the record to update.

**Exporting Data from Base Tables Without User Keys.** Exporting data from base tables without user keys is done the same way as exporting data from base tables with user keys.

**Deleting Data from Base Tables Without User Keys.** DELETE ALL ROWS and DELETE MATCHES can be used to delete data in target base tables. If a table without a user key is the target table, then delete works as it does for base tables with user keys. In most cases, however, a table without a user key is a secondary table and its data can only be deleted with the table as a child of its parent table.

**NOTE:** EIM\_NOTE\_DEL and EIM\_SKLI\_DEL are special EIM tables used for deleting from the S\_NOTE\* and S\_\*SKILL\_IT tables, which do not have the normal U1 user key.

**Merging Data in Base Tables Without User Keys.** Merge does not work on base tables without user keys.

### <span id="page-27-0"></span>**Deleting EIM Table Rows**

When you have successfully imported most of your EIM table rows, you can delete them. However, you might want to leave rows that were not fully imported in order to examine and correct them. If you want to do this, remember that each EIM table imports data into one or more target base tables. For example, EIM\_ACCOUNT imports into S\_PARTY, S\_ORG\_EXT, S\_ORG\_BU, S\_PARTY\_PER, S\_ORG\_REL, S\_ACCNT\_POSTN, S\_ADDR\_ORG, and S\_CTLG\_CAT\_ORG.

Each EIM table includes a separate temporary column that contains a status code for each base table into which it has imported data. The names of these columns are contractions of the target base table name.

For example, T\_ORG\_EXT\_\_STA. T\_ indicates that this is a temporary column; ORG\_EXT is the first three letters of each word in the target base table name (S\_ORG\_EXT), and \_\_STA indicates that this is the status column. Note that the extension begins with two underscores.

During import, a row's status column is set to 0 for those tables into which the row was successfully imported. The IF\_ROW\_STAT is set to IMPORTED if a row is successfully imported into all target base tables, or PARTIALLY IMPORTED if it is successfully imported into at least one target.

To delete rows that were successfully imported into all target base tables, you could use the following SQL statement:

delete from EIM\_ACCOUNT where  $(IF$  ROW STAT = 'IMPORTED')

To delete rows that were successfully imported into specific target base tables, you could use the following SQL statement:

```
delete from EIM_ACCOUNT
where (IF_ROW_STAT = 'PARTIALLY_IMPORTED' and
T_ORG_EXT_STA = 0 and T_ADDORG_STA = 0
```
You can also use ONLY BASE TABLES to limit processing.

### <span id="page-28-0"></span>**Finding Differences in EIM Tables Between Repositories**

The Siebel Data Model changes from release to release, and EIM mappings change accordingly. You can use the UTLEIMDIFF utility to find EIM mapping differences between two repositories for a list of EIM tables that you input. The results can be used to help you update your EIM data loading scripts, programs, and so on.

#### *To use the UTLEIMDIFF utility*

**1** Create the view S\_EIM\_MAP\_V in the database.

The database-platform-independent script for creating this view is called create\_EIM\_MAP\_V.sql. This script can be found in the <dbsrvr>\common directory.

2 Find the executable UTLEIMDIFF.EXE in the <tools>\bin directory. Use the following switches for the program:

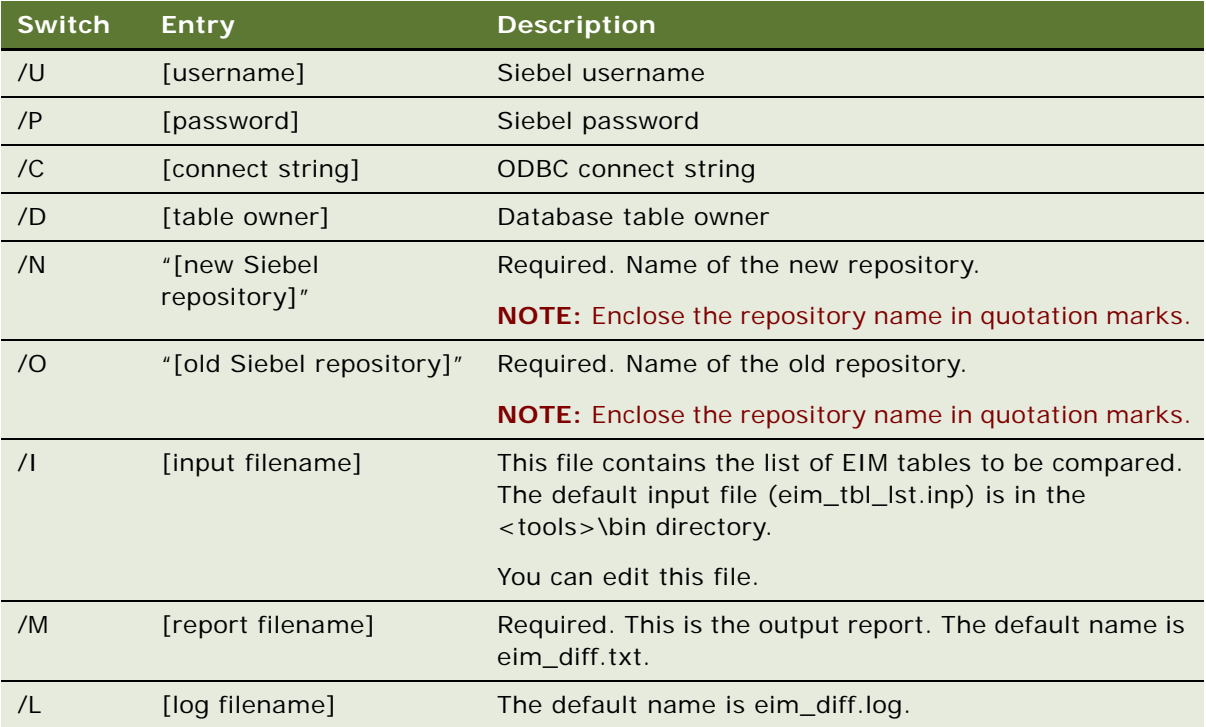

The program may run for several minutes, depending on the number of tables to be compared.

**3** Interpret the three parts of the output file as follows:

**Part 1 - Interface Table Difference.** Part 1 compares all the EIM tables in the two repositories.

**Part 2 - Interface Table Mapping Difference.** Part 2 compares the EIM tables listed in the input file.

**Part 3 - Interface Column Mapping Difference.** Part 3 compares the interface columns for the tables listed in the input file. "UK" means "User Key sequence." "Req'd" indicates that the column in the base table is required.

The first column of each part is the repository name. If there is an entry in one repository but not the other, then that means that the entry exists in one repository but not the other. If the same entry appears in both repositories, then that means that the entry has been modified

# <span id="page-30-2"></span><span id="page-30-0"></span>**4 EIM Configuration File**

This chapter covers the generic use of EIM configuration files (referred to as .IFB files) and is organized into the following sections:

["Using the EIM Configuration File to Define a Process" on page 31](#page-30-1)

["Defining EIM Configuration File Parameters" on page 32](#page-31-0)

["Sample SQL Scripts" on page 44](#page-43-0)

For specific parameter-level information that affects importing, deleting, merging, and exporting, refer to the chapters for those functions.

# <span id="page-30-1"></span>**Using the EIM Configuration File to Define a Process**

EIM reads a configuration file that specifies the EIM process to perform (import, update, merge, delete, or export) using the appropriate parameters. The EIM configuration file (the default file is default.ifb) is an ASCII text file of extension type .IFB that resides in the Siebel Server/admin directory. Before you can run an EIM process, you must edit the contents of the EIM configuration file to define the processes for EIM to perform.

**NOTE:** If you are planning to use Unicode in your implementation, then the EIM configuration file must be saved as a Unicode text file.

EIM then sets the process locale as specified during start up in the command line, the Server Manager graphical user interface (GUI), or the configuration file. You must specify the correct character set, such as Western European or UTF-8, for the target database in one of these locales. For information on locales and character sets, see *Siebel Global Deployment Guide*.

EIM accepts parameter values from three sources:

The command line entered by the user who invokes the EIM process

The Siebel Server Manager GUI

The configuration file specified, or default.ifb if none is specified

Parameter value searches are performed according to a specific hierarchy: command line, component parameter, and configuration file. Command-line parameters thus override component parameters, and component parameters override configuration file parameters.

**NOTE:** If the batch number component parameter is set to 0, the batch number in the EIM configuration file (if any) is used. This is the only exception to the parameter hierarchy.

You can define multiple processes in the EIM configuration file and then invoke a specific process using the process parameters discussed later in this chapter. Alternatively, you can create multiple configuration files and specify which one EIM should use.

# <span id="page-31-0"></span>**Defining EIM Configuration File Parameters**

The EIM configuration file begins with a header section used to specify global parameters that apply to all process sections defined later in the file. Following the header section, there must be at least one process section with its associated parameters. Some process section parameters are generic for all EIM processes. Other process section parameters are specific to a particular EIM process, such as import.

This chapter describes only the header section and process section parameters that are generic to all EIM processes. For information on process-specific section parameters, see the relevant chapter for each process:

For an import process, see ["Editing the Configuration File for Import Processing" on page 58.](#page-57-3)

For an export process, see ["Editing the Configuration File for Export Processing" on page 91.](#page-90-3)

For a delete process, see ["Editing the Configuration File for Delete Processing" on page 102.](#page-101-3)

For a merge process, see ["Editing the Configuration File for Merge Processing" on page 114](#page-113-3).

### <span id="page-31-1"></span>**EIM Configuration File Parameters**

You can find descriptions of all EIM configuration file parameters in this chapter and the chapters that follow. For information on inheritance rules, see ["Inheritance Rules for Configuration Parameters" on](#page-37-0)  [page 38.](#page-37-0)

Each parameter is categorized by the specific type of EIM process in which it is used:

**General Header Parameters.** Header parameters may be used in all EIM processes. See [Table 5](#page-32-1)  [on page 33](#page-32-1) for a list of general header parameters.

**General Process Parameters.** General process parameters may be used in all EIM processes. See [Table 6 on page 35](#page-34-1) for this list.

**Import Process Parameters.** Import process parameters apply specifically to an import process. See [Table 8 on page 59](#page-58-0) and [Table 9 on page 61](#page-60-1).

**Export Process Parameters.** Export process parameters apply specifically to an export process. See [Table 14 on page 93](#page-92-2).

**Delete Process Parameters.** Delete process parameters apply specifically to a delete process. See [Table 15 on page 104](#page-103-0).

**Merge Process Parameters.** Merge process parameters apply specifically to a merge process. See [Table 17 on page 115](#page-114-2).

You may want to refer to the default.ifb configuration file as you read the description of each parameter.

### <span id="page-32-0"></span>**Header Section Parameters Generic to All EIM Processes**

Header parameters are necessary at the beginning of the .IFB file. At a minimum, [Siebel Interface Manager] and PROCESS must be specified. [Table 5](#page-32-1) provides descriptions of header parameters.

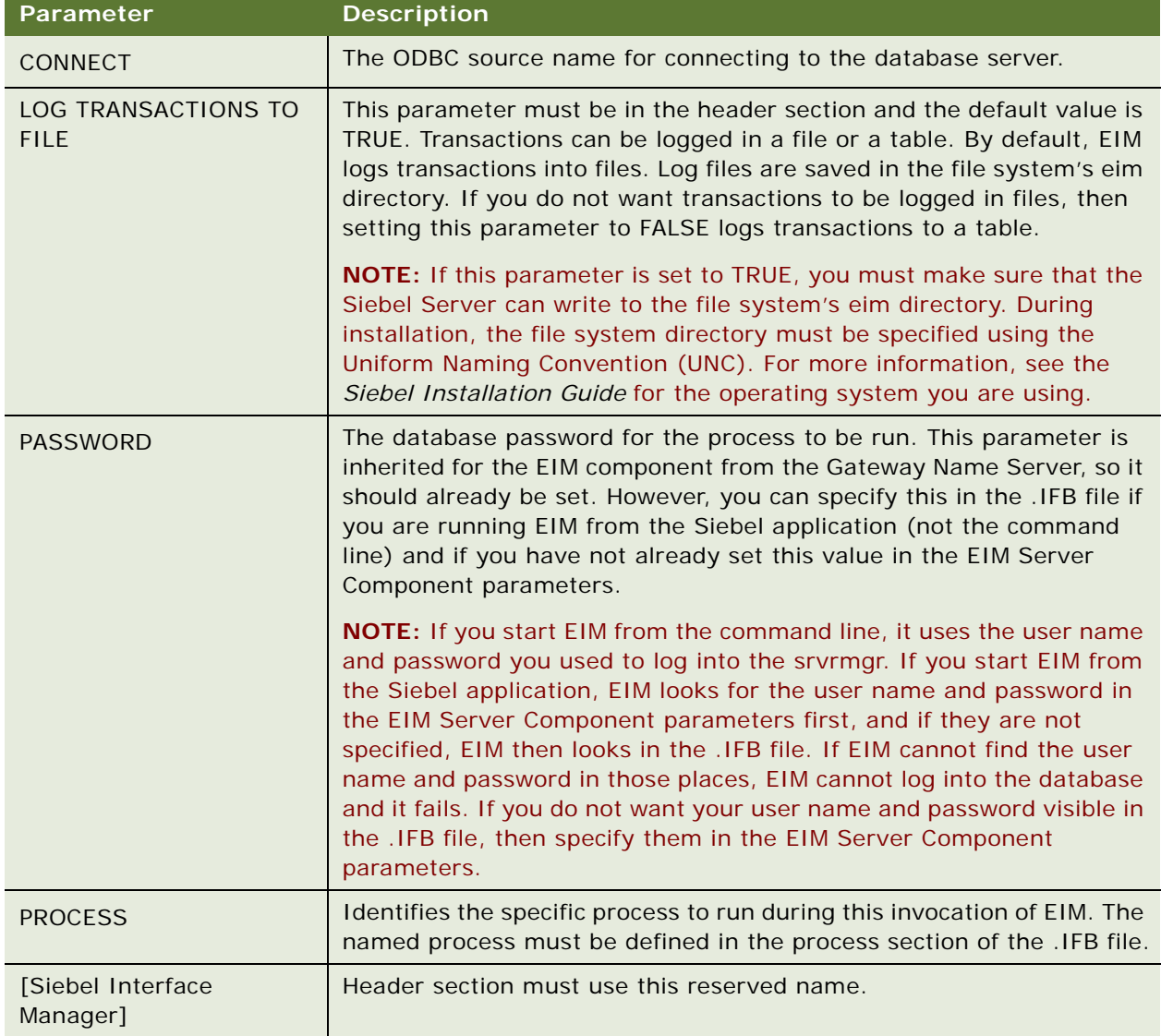

<span id="page-32-1"></span>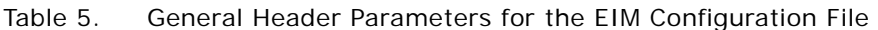

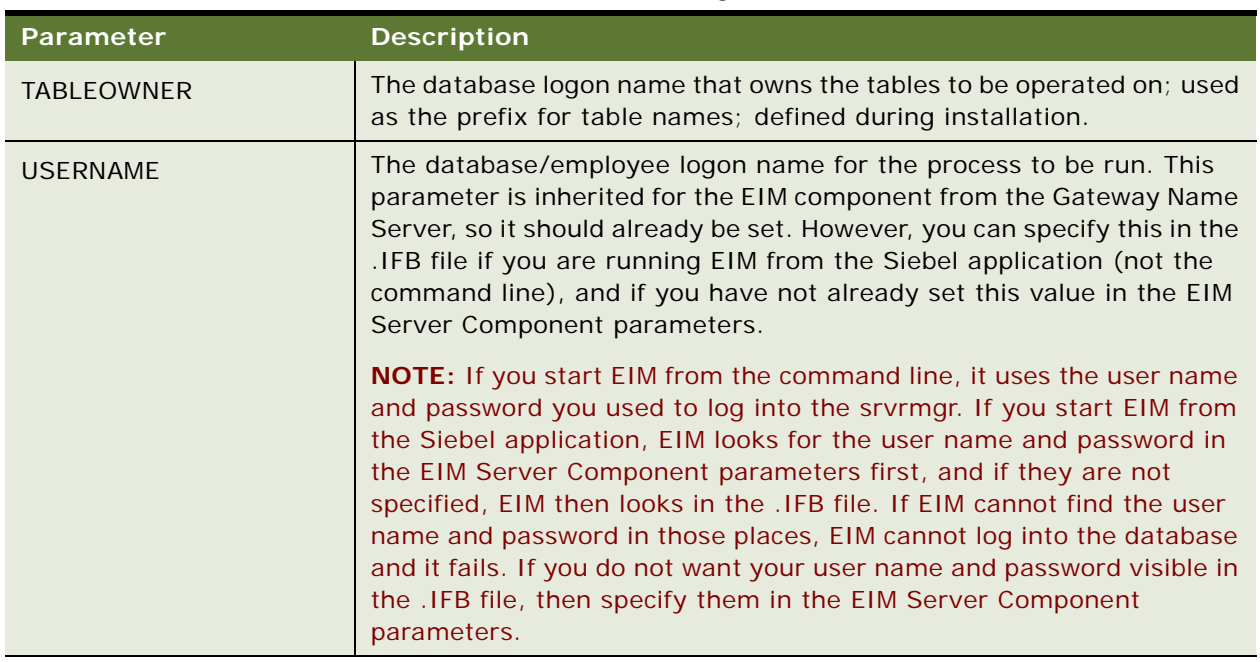

#### Table 5. General Header Parameters for the EIM Configuration File

### <span id="page-34-0"></span>**Process Section Parameters Generic to All EIM Processes**

This section contains general process parameters generic to all EIM processes that appear in the process section of the EIM configuration file. [Table 6](#page-34-1) provides descriptions of these parameters.

**NOTE:** If your configuration file has more than one process section and you want a certain parameter to act on more than one process, you must include the parameter setting within each of the process sections that correspond to the processes on which you intend for the parameter to act.

| <b>Parameter</b>          | <b>Description</b>                                                                                                    |
|---------------------------|----------------------------------------------------------------------------------------------------|
| <b>BATCH</b>              | Required. Specifies a required batch number for the process to be run.<br>Use this batch number to identify the set of rows to load from the EIM<br>tables for this specific process. This batch number corresponds to the<br>value in the interface column IF_ROW_BATCH_NUM and must be a<br>positive integer between 0 and 2147483647 (no commas). To specify<br>multiple batches, use a range or list of batch numbers. |
|                           | To specify a range of batches, use the first_batch-last_batch format<br>as shown in this example:                                                                                                    |
|                           | BATCH=100-120                                                                                                    |
|                           | To list batches, use the comma-delimited format as shown in this<br>example:                                                                                                    |
|                           | BATCH=100, 103, 104                                                                                                    |
| <b>COMMIT EACH PASS</b>   | Optional. Commit after each EIM pass; default is TRUE.                                                                                                    |
|                           | NOTE: It is best not to use this parameter in delete processes. This<br>is because if a commit occurs after each table or each pass in a delete<br>process, then in case of errors causing exit from the process, you can<br>be left with orphan records and dangling references. If the commit<br>occurs for the whole batch, then in case of errors, you can roll back<br>other table deletes.                           |
| <b>COMMIT EACH TABLE</b>  | Optional. Commit after each base table; default is TRUE.                                                                                                    |
|                           | NOTE: It is best not to use this parameter in delete processes. This<br>is because if a commit occurs after each table or each pass in a delete<br>process, then in case of errors causing exit from the process, you can<br>be left with orphan records and dangling references. If the commit<br>occurs for the whole batch, then in case of errors, you can roll back<br>other table deletes.                           |
| <b>IGNORE BASE TABLES</b> | Optional. Do not process these tables.                                                                                                    |

<span id="page-34-1"></span>Table 6. General Process Parameters for the EIM Configuration File

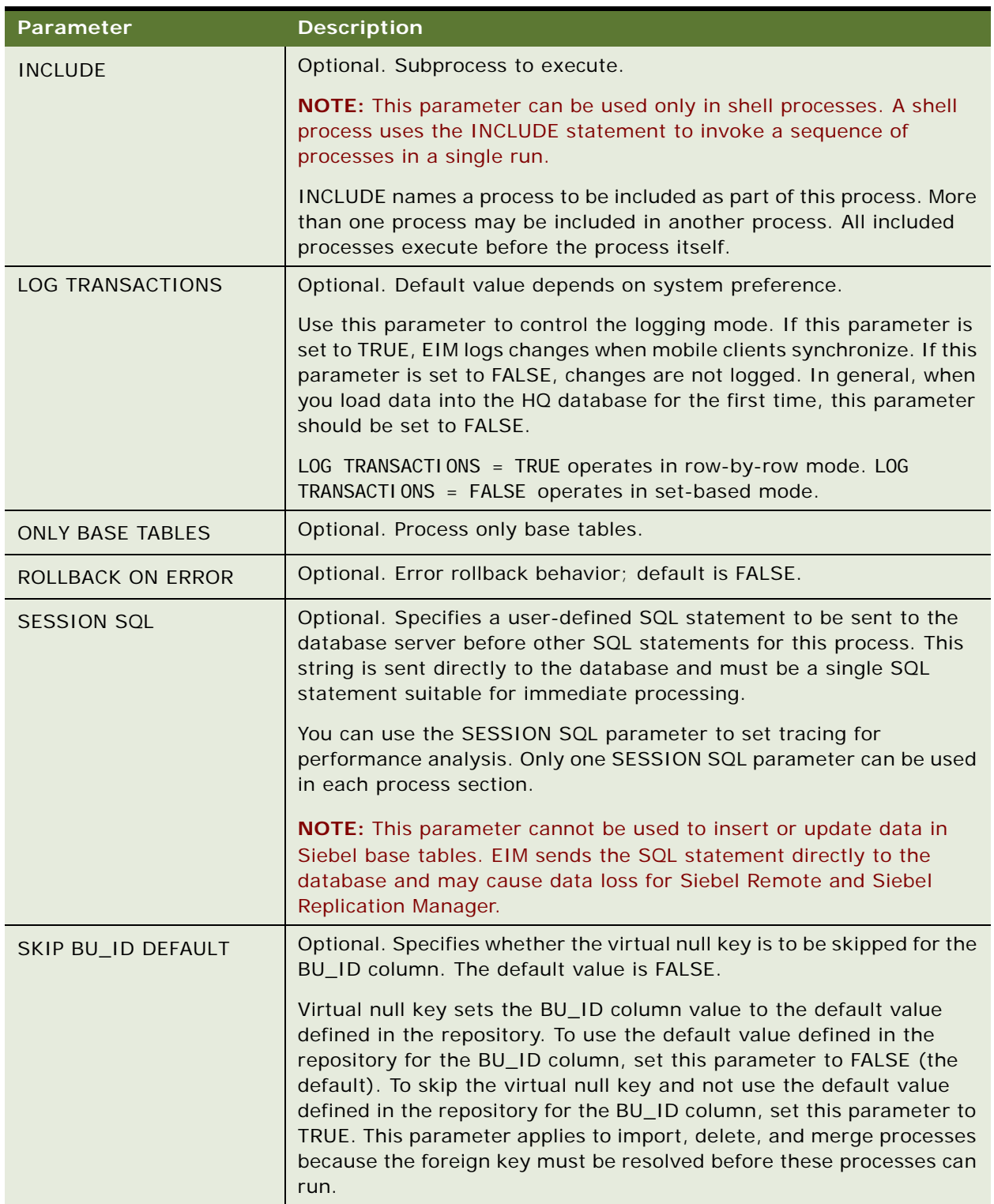

#### Table 6. General Process Parameters for the EIM Configuration File
| <b>Parameter</b>                    | <b>Description</b>                                                                                                    |
|-------------------------------------|----------------------------------------------------------------------------------------------------|
| <b>TABLE</b>                        | Required. Specifies the name of an EIM table used in this process.<br>Multiple TABLE parameters may be used to define a process using<br>more than one table.                                                                                                    |
|                                     | Example:                                                                                                    |
|                                     | $TYPE = EXPORT$                                                                                                    |
|                                     | $BATCH = 101$                                                                                                    |
|                                     | TABLE = EIM_ACCOUNT                                                                                                    |
|                                     | EXPORT MATCHES = $S_QRG_KX$ , (NAME > 'A')                                                                                                    |
|                                     | NOTE: For performance reasons, you should limit the number of<br>tables to export or merge in a single process section to five tables or<br>fewer.                                                                                                    |
| <b>TRANSACTION SQL</b>              | Optional. Post-commit SQL statement. Specifies a user-defined SQL<br>statement to be sent to the database before other SQL statements,<br>and immediately after each commit or rollback operation during the<br>process (including subprocesses). For more information about this<br>parameter, see "TRANSACTION SQL Parameter" on page 41.                                                                                                    |
| <b>TYPE</b>                         | Required. This parameter specifies the type of process being defined<br>(possible values are IMPORT, EXPORT, DELETE, MERGE, SHELL). A<br>shell process uses the INCLUDE statement to invoke a sequence of<br>processes in a single run.                                                                                                    |
| <b>UPDATE STATISTICS</b>            | Optional. For DB2 databases only. Controls whether EIM dynamically<br>updates the statistics of EIM tables. The default value is TRUE.                                                                                                    |
|                                     | For example, if you are running EIM on a DB2 database, the account<br>under which EIM runs must have the DB2 CONTROL table privilege on<br>the EIM tables. The database installer automatically grants this<br>privilege when creating the tables. However, it may be necessary to<br>regrant this privilege if the EIM tables have been modified or<br>recreated. To regrant the CONTROL privilege, use the script named<br>grantstat.sql in the database installer directory. |
|                                     | NOTE: If you plan to run EIM processes in parallel on a DB2 database,<br>this may cause a deadlock when multiple EIM processes access the<br>same EIM table simultaneously. To avoid this potential problem, set<br>the UPDATE STATISTICS parameter to FALSE.                                                                                                    |
| USE ESSENTIAL INDEX<br><b>HINTS</b> | Optional. For MS SQL Server and Oracle databases only. The default<br>value is TRUE. This parameter enables a subset of index hints for MS<br>SQL Server.                                                                                                    |

Table 6. General Process Parameters for the EIM Configuration File

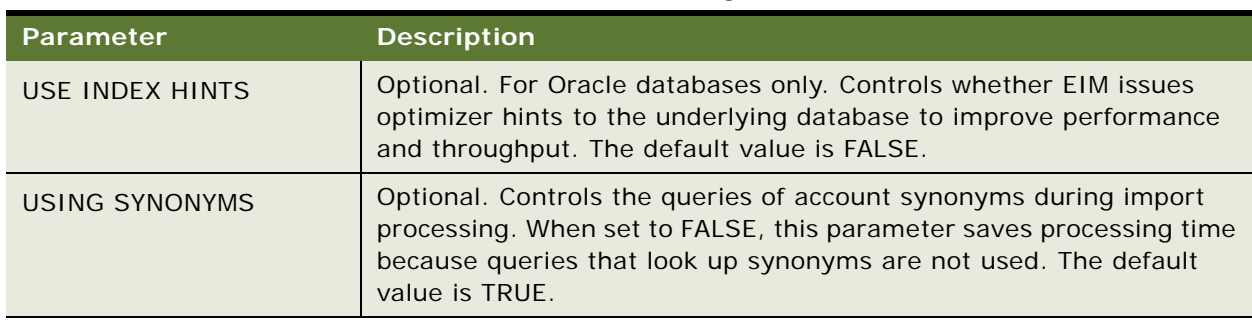

#### Table 6. General Process Parameters for the EIM Configuration File

# **Inheritance Rules for Configuration Parameters**

Some configuration parameters can only be used in a process section of a configuration file, not in the header section. The parameters TYPE and ONLY BASE TABLES are two examples of parameters in this category. Parameters that can be used only in a process section only affect that section, and only the process for which they appear.

Most configuration parameters are used in both the header section and the process section of the configuration file—the parameters USE INDEX HINTS and COMMIT EACH PASS are two examples. These parameters follow the inheritance rules that are listed below, using USE INDEX HINTS as an example:

If you specify USE INDEX HINTS in a configuration file's header section—in [Siebel Interface Manager]—then it will be used for all processes in that configuration file.

If you specify USE INDEX HINTS in a shell process, then USE INDEX HINTS affects all of the shell's subprocesses when running that shell process.

If you specify USE INDEX HINTS in a shell process *and* in its subprocess, then the value from the subprocess will override the value from the shell process.

If you specify USE INDEX HINTS in any other type of EIM process (import, export, delete, or merge), then USE INDEX HINTS will be used only for that process and not for any other processes that might be listed in the configuration file.

If you specify USE INDEX HINTS in a configuration file's header section (in [Siebel Interface Manager]) *and* in the process section, the value from the process section will override the value from [Siebel Interface Manager].

## **Setting EIM Configuration Parameters**

[Table 5 on page 33](#page-32-0) lists the general configuration parameters that can be set when using EIM.

Keep in mind the following points when working with the EIM configuration file:

Lines in the default.ifb file that begin with a semicolon (;) are comment lines and are ignored.

If you are continuing a parameter definition to multiple lines in the .IFB file, make certain that the backslash character (\) is the last character on the line. The backslash character denotes continuation. Do not combine comments  $($ ;  $)$  with new lines  $($  $)$  because this format creates difficulties finding a comment in the middle of a line.

**CAUTION:** When the backslash is followed by a space, EIM interprets the space character as "escaped," and the new line character then terminates the parameter definition. *This can generate an error message indicating the parameter definition is incomplete.*

If multiple lines have the backslash (continuation) character (\) at the end, this means they are a single parameter line. So, if a semi-colon (comment character) is placed among these lines, EIM ignores the column with the semi-colon and all columns linked through the continuation character.

For example:

ONLY BASE COLUMNS = S PARTY. PARTY TYPE CD,  $\lambda$ 

- S\_PARTY. PARTY\_UID, \
- ; S\_PARTY.ROOT\_PARTY\_FLG,\
- S\_CONTACT\_FNX.PAR\_ROW\_ID,\
- S\_CONTACT\_FNX.X\_BATCH\_ID

These statements will cause EIM to comment off S\_PARTY.ROOT\_PARTY\_FLG, S\_CONTACT\_FNX.PAR\_ROW\_ID, and S\_CONTACT\_FNX.X\_BATCH\_ID.

PASSWORD and USERNAME values are generally not used for access authentication or as a security measure. EIM acquires access authentication from the component parameters.

PASSWORD and USERNAME values in the .IFB file are only used if the parameters are not set at the enterprise or component level.

#### **Setting EIM Configuration File Header Parameters**

The first nonblank, noncomment line of the configuration file's header section must contain the exact information shown:

[Siebel Interface Manager]

[Table 5 on page 33](#page-32-0) lists the other general header parameters to set when using EIM.

#### **Setting EIM Configuration File Process Parameters**

This topic describes only the general process parameters, that is, the process parameters that are generic to all EIM processes and that appear in the process section of the EIM configuration file. The process-specific section parameters are described in the chapters that cover each specific EIM process.

[Table 6 on page 35](#page-34-0) lists the general process parameters to set when using EIM.

The first nonblank, noncomment line of each process section is a bracketed string that specifies the name of the process. This is the name used in the PROCESS argument, or in the RUN PROCESS parameter in the header section. The value between the square brackets ([and]) can contain alphanumeric characters, spaces, and the following punctuation marks:

 $\#$   $\_$  : - \$ % / +

There are two types of keywords for process section parameters: required keywords and optional keywords.

#### **Required Keywords for Process Parameters**

Of the general configuration parameters listed in [Table 6 on page 35](#page-34-0), note that the following ones are required when using EIM:

TYPE **BATCH** TABLE

#### **Optional Keywords for Process Parameters**

Of the general configuration parameters listed in [Table 6 on page 35](#page-34-0), note that the following ones are optional when using EIM:

COMMIT EACH PASS COMMIT EACH TABLE IGNORE BASE TABLES INCLUDE LOG TRANSACTIONS ONLY BASE TABLES ROLLBACK ON ERROR SKIP BU\_ID DEFAULT SESSION SQL TRANSACTION SQL UPDATE STATISTICS USE ESSENTIAL INDEX HINTS USE INDEX HINTS USING SYNONYMS

#### <span id="page-40-0"></span>**TRANSACTION SQL Parameter**

This parameter specifies a user-defined SQL statement to be sent to the database before other SQL statements and immediately after each commit or rollback operation during the process (including subprocesses). Although a commit operation is processed first, this statement is emitted (for the first time) immediately after the SESSION SQL parameter. Only one TRANSACTION SQL parameter can be used in each process section.

You must define the rollback of the EIM process by doing either of the following:

Add the TRANSACTION SQL parameter in the configuration file

Use the Server Manager to set the Database Rollback Segment Name parameter of the Enterprise Integration Mgr component at the component level

To avoid errors, do not specify the rollback segment:

When using the siebenv.bat file

At the task level

When using both the configuration file and the Server Manager

**NOTE:** Do not use the TRANSACTION SQL parameter to insert or update data in Siebel base tables.

#### *To define the rollback segment in the configuration file*

Add a line (as shown in the following example for an Oracle database) to the EIM configuration file.

TRANSACTION SQL = "set transaction use rollback segment rb\_big"

#### *To define the rollback segment using the Server Manager*

- **1** Navigate to Administration Server Configuration screen, Servers, Components, and then the Parameters view.
- **2** In the Components list, select Enterprise Integration Mgr.
- **3** Click the Component Parameters view tab.
- **4** In the Component Parameters list, select Database Rollback Segment Name.
- **5** In the Current Value field, type the name of the rollback segment to be used and click Save.

For more information on using the Server Manager, see *Siebel System Administration Guide*.

# **Setting Extended EIM Configuration Parameters**

You can dynamically name and define extended parameters. This section explains how to use extended parameters in the EIM configuration file.

#### **User-Defined Extended Parameters**

Use extended parameters to create new parameter names and define values. You can define extended parameters using either the GUI or the command-line interface. User-defined extended parameters use the \$*name*=*value* format inside the EIM configuration file, and the *name*=*value* format in the GUI or the command-line interface. The parameter can be a character string consisting of any alphanumeric characters; the underscore symbol (\_) can also be used.

#### *To define extended parameters using the GUI*

- **1** Navigate to the Administration Server Management screen.
- **2** From the link bar, click Jobs.
- **3** In the Jobs list, click New.

The component job status field changes to Creating.

- **4** In the Component/Job field, click the select button.
- **5** In the Component/Jobs window, select the Enterprise Integration Mgr component, and then click OK.

If you want to use a component job template based on EIM for your component job, you must first define the component job template. For information on defining component jobs, see *Siebel System Administration Guide*.

- **6** Complete the rest of the fields and click Save.
- **7** In the Job Parameters list, click the menu button and then New Record.
- **8** In the Name field, click the Select button.
- **9** In the Job Parameters window, select Extended Parameters, and then click OK.
- **10** In the Value field, type in extended parameters using the comma-delimited format *name=value,name=value* as shown in the following example:

If you are defining multiple values for an extended parameter, you need to enclose the values in double quotes preceded by a backslash as shown in the following example:

\"BatchNum1=20001"

- **11** Click Save.
- **12** In the Component Job form, click the Submit Job button.

#### *To define extended parameters using the command-line interface*

**1** Use the reserved keyword ExtendedParams to define the *name*=*value* format as shown in the following example:

ACCT\_NAME=COMPAQ,ACCT\_NUM=01101,ACCT\_CONTACT=John Dove, CONTACT\_PHONE=(987)123- 4567

ExtendedParams="ACCT\_NAME=COMPAQ,ACCT\_NUM=01101, ACCT\_CONTACT=John Dove, CONTACT\_PHONE=(987)123-4567"

**NOTE:** You must enter extended parameters in double quotes when using the Server Manager command-line interface.

**2** Run EIM to test the extended parameters.

### **Predefined Extended Parameters**

Some extended parameters are predefined in Siebel applications. These parameters also use the *name*=*value* format. [Table 7](#page-42-0) lists these predefined extended parameters.

| <b>Parameter</b>        | <b>Description</b>                                                               | <b>Example</b>                       |  |
|-------------------------|----------------------------------------------------------------------------------|--------------------------------------|--|
| <b>CURRENT USER</b>     | Logon name of current user                                                       | <b>CURRENT USER</b><br>$=$ Customer1 |  |
| <b>PASSWORD</b>         | Password of current user                                                         | PASSWORD=ABC                         |  |
| CURRENT_DATETIME        | Current date and time information                                                | CURRENT_DATETIME=<br>11/3/98 22:45   |  |
| ROOT DIR                | Home directory of Siebel Server                                                  | ROOT DI R=Si ebel                    |  |
| SIEBEL_FILE_DIR         | Siebel file system                                                               | SIEBEL FILE DIR=FI<br>l es           |  |
| LANGUAGE                | Language of Siebel Server installation                                           | LANGUAGE=Engl i sh                   |  |
| TABLE OWNER             | Name of tableowner                                                               | TABLE OWNER=ora22                    |  |
| <b>ODBC DATA SOURCE</b> | Connect string for ODBC data source                                              | ODBC_DATA_SOURCE=S<br>un1            |  |
| <b>MAX NEST SUBST</b>   | Maximum level of nesting in parameter<br>substitutions. The default value is 10. | MAX_NEST_SUBST=10                    |  |

<span id="page-42-0"></span>Table 7. Predefined Extended Parameters

| <b>Parameter</b>                   | <b>Description</b>                                                                                                    | <b>Example</b>                    |
|------------------------------------|----------------------------------------------------------------------------------------------------|-----------------------------------|
| NUM_IFTABLE_LOAD_<br><b>CUTOFF</b> | When this parameter is enabled, EIM loads all<br>schema mappings if the value is less than the<br>number of EIM tables used in the run process. To<br>enable, set the value to a positive number that is<br>less than the number of EIM tables used in the run<br>process. For example, if the EIM process is using<br>one EIM table, then the setting should be<br>NUM_IFTABLE_LOAD_CUTOFF = 0. | NUM_I FTABLE_LOAD_C<br>$UTOFF=-1$ |
|                                    | When disabled, EIM loads only mappings for EIM<br>tables used in the run process. This speeds up the<br>dictionary loading process in EIM. To disable, set<br>the value to -1.                                                                                                    |                                   |
|                                    | This feature is disabled by default.                                                                                                    |                                   |
|                                    | For more information, see "Example of Using the<br>NUM_IFTABLE_LOAD_CUTOFF Parameter" on<br>page 170                                                                                                    |                                   |
| <b>IfbFileName</b>                 | Name of the . IFB file where resolved parameters<br>are stored.                                                                                                    | I fbFileName=TEST                 |
| TraceFlags                         | Contains logs of various EIM operations. Available<br>TraceFlags include 1, 2, 4, 8, and 32. For<br>descriptions of available TraceFlags, see "Trace<br>Flags" on page 124.                                                                                                    | TraceFl ags=2                     |

Table 7. Predefined Extended Parameters

# **Sample SQL Scripts**

Use the following sample SQL scripts as a starting point for your own scripts. These scripts each provide an example of the data that is necessary when loading account and contact records. Sample scripts are provided for the following RDBMSs:

["DB2 Sample SQL Script"](#page-43-0)

["MS SQL Sample SQL Script" on page 45](#page-44-0)

# <span id="page-43-0"></span>**DB2 Sample SQL Script**

insert into Siebel.EIM\_ACCOUNT

(ROW\_ID, IF\_ROW\_BATCH\_NUM,IF\_ROW\_STAT, PARTY\_UID, PARTY\_TYPE\_CD, ROOT\_PARTY\_FLG,PARTY\_NAME, NAME, MAIN\_PH\_NUM, LOC, ACCNT\_BU, ACTIVE\_FLG, DISA\_CLEANSE\_FLG, EVT\_LOC\_FLG, FCST\_ORG\_FLG, INT\_ORG\_FLG, PROSPECT\_FLG, PRTNR\_FLG, PRTNR\_PUBLISH\_FLG, RPLCD\_WTH\_CMPT\_FLG, SKIP\_PO\_CRDCHK\_FLG)

val ues

('100', '100','FOR\_IMPORT', 'AUID1', 'ACD1', 'Y', 'Party1', 'Account1', '6505511784','HQ', 'Default Organization', 'Y', 'Y','Y','Y','Y','Y', 'Y','Y','Y','Y');

insert into Siebel.EIM\_CONTACT

(ROW\_ID, IF\_ROW\_BATCH\_NUM, IF\_ROW\_STAT, PARTY\_UID, PARTY\_TYPE\_CD, ROOT\_PARTY\_FLG, ADDR\_NAME, DEPT\_ACCNT\_BU, DEPT\_ACCNT\_LOC, DEPT\_ACCNT\_NAME, CON\_PERSON\_UID, CON\_BU, CON\_ACTIVE\_FLG, CON\_DISACLEANSEFLG, CON\_DISPIMGAUTHFLG, CON\_EMAILSRUPD\_FLG, CON\_EMP\_FLG, CON\_FST\_NAME, CON\_LAST\_NAME, CON\_PO\_PAY\_FLG, CON\_PRIV\_FLG, CON\_PROSPECT\_FLG, CON\_PTSHPCONTACTFL, CON\_PTSHPKEYCONFLG, CON\_SUPPRESSEMAILF, CON\_SUPPRESSFAXFLG, CLINT\_ACCNT\_BU, CLINT\_ACCNT\_LOC, CLINT\_ACCNT\_NAME, PP\_PARTY\_TYPE\_CD, PP\_PARTY\_UID, PP\_REF\_FLG, PP\_START\_DT)

val ues

('200', '200', 'FOR\_IMPORT', 'CUID1', 'CCD1', 'Y', 'Address1', 'Default Organization', 'HQ', 'Account1', 'CONUID1', 'Default Organization', 'Y','Y','Y','Y','Y','Tom','Hanks', 'Y','Y','Y','Y','Y','Y','Y','Default Organization', 'CrossRoads', 'Account2', 'ACD1', 'AUID1', 'Y', '2000-05-17- 15.40.55.000000');

### <span id="page-44-0"></span>**MS SQL Sample SQL Script**

insert into dbo.EIM\_ACCOUNT

(ROW\_ID, IF\_ROW\_BATCH\_NUM,IF\_ROW\_STAT, PARTY\_UID, PARTY\_TYPE\_CD, ROOT PARTY\_FLG, PARTY\_NAME, NAME, MAIN\_PH\_NUM, LOC, ACCNT\_BU, ACTIVE\_FLG, DISA\_CLEANSE\_FLG, EVT\_LOC\_FLG, FCST\_ORG\_FLG, INT\_ORG\_FLG, PROSPECT\_FLG, PRTNR\_FLG, PRTNR\_PUBLISH\_FLG, RPLCD\_WTH\_CMPT\_FLG, SKIP\_PO\_CRDCHK\_FLG)

val ues

('100', '100','FOR\_IMPORT', 'AUID1', 'ACD1', 'Y', 'Party1', 'Account1', '6505511784','HQ', 'Default Organization', 'Y', 'Y','Y','Y','Y','Y', 'Y','Y','Y','Y')

insert into dbo.EIM\_CONTACT

(ROW\_ID, IF\_ROW\_BATCH\_NUM, IF\_ROW\_STAT, PARTY\_UID, PARTY\_TYPE\_CD, ROOT\_PARTY\_FLG, ADDR\_NAME, DEPT\_ACCNT\_BU, DEPT\_ACCNT\_LOC, DEPT\_ACCNT\_NAME, CON\_PERSON\_UID, CON\_BU, CON\_ACTIVE\_FLG, CON\_DISACLEANSEFLG, CON\_DISPIMGAUTHFLG, CON\_EMAILSRUPD\_FLG, CON\_EMP\_FLG, CON\_FST\_NAME, CON\_LAST\_NAME, CON\_PO\_PAY\_FLG, CON\_PRIV\_FLG, CON\_PROSPECT\_FLG, CON\_PTSHPCONTACTFL, CON\_PTSHPKEYCONFLG, CON\_SUPPRESSEMAILF, CON\_SUPPRESSFAXFLG, CLINT\_ACCNT\_BU, CLINT\_ACCNT\_LOC, CLINT\_ACCNT\_NAME, PP\_PARTY\_TYPE\_CD, PP\_PARTY\_UID, PP\_REF\_FLG, PP\_START\_DT)

val ues

('200', '200', 'FOR\_IMPORT', 'CUID1', 'CCD1', 'Y', 'Address1', 'Default Organization', 'HQ', 'Account1', 'CONUID1', 'Default Organization', 'Y','Y','Y','Y','Y','Tom','Hanks', 'Y','Y','Y','Y','Y','Y','Y','Default Organization', 'CrossRoads', 'Account2', 'ACD1', 'AUID1', 'Y', '02-FEB-2002')

#### insert into EIM\_ACCOUNT

(ROW\_ID, IF\_ROW\_BATCH\_NUM,IF\_ROW\_STAT, PARTY\_UID, PARTY\_TYPE\_CD, ROOT PARTY\_FLG, PARTY\_NAME, NAME, MAIN\_PH\_NUM, LOC, ACCNT\_BU, ACTIVE\_FLG, DISA\_CLEANSE\_FLG, EVT\_LOC\_FLG, FCST\_ORG\_FLG, INT\_ORG\_FLG, PROSPECT\_FLG, PRTNR\_FLG, PRTNR\_PUBLISH\_FLG, RPLCD\_WTH\_CMPT\_FLG, SKIP\_PO\_CRDCHK\_FLG)

#### val ues

('100', '100','FOR\_IMPORT', 'AUID1', 'ACD1', 'Y', 'Party1', 'Account1', '6505511784','HQ', 'Default Organization', 'Y', 'Y','Y','Y','Y','Y', 'Y','Y','Y','Y');

#### insert into EIM\_CONTACT

(ROW\_ID, IF\_ROW\_BATCH\_NUM, IF\_ROW\_STAT, PARTY\_UID, PARTY\_TYPE\_CD, ROOT\_PARTY\_FLG, ADDR\_NAME, DEPT\_ACCNT\_BU, DEPT\_ACCNT\_LOC, DEPT\_ACCNT\_NAME, CON\_PERSON\_UID, CON\_BU, CON\_ACTIVE\_FLG, CON\_DISACLEANSEFLG, CON\_DISPIMGAUTHFLG, CON\_EMAILSRUPD\_FLG, CON\_EMP\_FLG, CON\_FST\_NAME, CON\_LAST\_NAME, CON\_PO\_PAY\_FLG, CON\_PRIV\_FLG, CON\_PROSPECT\_FLG, CON\_PTSHPCONTACTFL, CON\_PTSHPKEYCONFLG, CON\_SUPPRESSEMAILF, CON\_SUPPRESSFAXFLG, CLINT\_ACCNT\_BU, CLINT\_ACCNT\_LOC, CLINT\_ACCNT\_NAME, PP\_PARTY\_TYPE\_CD, PP\_PARTY\_UID, PP\_REF\_FLG, PP\_START\_DT)

#### val ues

('200', '200', 'FOR\_IMPORT', 'CUID1', 'CCD1', 'Y', 'Address1', 'Default Organization', 'HQ', 'Account1', 'CONUID1', 'Default Organization', 'Y','Y','Y','Y','Y','Tom','Hanks', 'Y','Y','Y','Y','Y','Y','Y','Default Organization', 'CrossRoads', 'Account2', 'ACD1', 'AUID1', 'Y', '02-FEB-2002'); Importing data into Siebel base tables is a multistep process that requires significant effort. You must first load data from an external database into the EIM tables. Subsequently, you need to run an EIM process to read the data in these EIM tables and import them into the appropriate Siebel base tables.

This chapter is organized into the following sections:

- ["EIM Import Process" on page 47](#page-46-0)
- ["Import Data Process Flow" on page 49](#page-48-0)
- ["Importing Legacy Data" on page 51](#page-50-0)
- ["Updating the Siebel Database" on page 54](#page-53-0)
- ["Preparing the EIM Tables for Import Processing" on page 56](#page-55-0)
- ["Editing the Configuration File for Import Processing" on page 58](#page-57-0)
- ["Special Considerations for Imports" on page 67](#page-66-0)
- ["Running an Import Process" on page 83](#page-82-0)
- ["Checking Import Results" on page 83](#page-82-1)

# <span id="page-46-0"></span>**EIM Import Process**

To import tables of data, EIM performs a sequence of tasks. Each task involves multiple passes; at least one pass is required for each EIM table included in the process. Depending on the type of import process, EIM may repeat several tasks.

This section describes the general tasks that EIM performs to import data into the Siebel database using EIM. To see the general steps that *you* take when using EIM to import data, see ["Import Data](#page-48-0)  [Process Flow" on page 49.](#page-48-0)

To import data from EIM tables, EIM performs the following steps:

**1** EIM initializes any temporary columns:

It compares values in IF\_ROW\_BATCH\_NUM with the batch number provided by the Component task that initiated this import process. For information on IF\_ROW\_BATCH\_NUM, see ["Mandatory Columns for EIM Processing" on page 16](#page-15-0).

It sets all temporary columns to NULL and counts the rows to be processed.

**NOTE:** If there are rows where required columns contain only blanks, the complete EIM process will fail at this step. Rows will not be imported or updated.

**2** EIM applies any DEFAULT\_COLUMN and FIXED\_COLUMN values defined for this import process. For information on DEFAULT\_COLUMN and FIXED\_COLUMN, see ["Parameters Used for Imports in](#page-60-0)  [Both the Header and Process Sections" on page 61](#page-60-0).

- **3** EIM applies any filter queries defined for this import process. If a row fails the filter query, EIM eliminates the row from further processing.
- **4** EIM generates foreign key references for rows with corresponding existing rows in the Siebel base tables. It writes these foreign key values into EIM table temporary columns.

If foreign keys fail for required columns, EIM eliminates these rows from further processing. It also validates bounded picklist values against the List of Values table (S\_LST\_OF\_VAL). For this validation to occur, the List of Values must be specified at the table level, and not just at the business component level. For more information on bounded and unbounded picklists, see *Configuring Siebel Business Applications*.

- **5** EIM writes the appropriate ROW\_ID values in the EIM table rows' temporary columns, for rows with corresponding base table rows. For information on ROW\_ID, see ["Mandatory Columns for EIM](#page-15-0)  [Processing" on page 16.](#page-15-0)
- **6** EIM creates a ROW\_ID with a unique value in the base table for each EIM table row without a corresponding row in the base tables.
- **7** EIM eliminates rows with invalid values for user keys from further processing.

**NOTE:** You can use EIM to update only non-user key columns; EIM does not support modification of existing user key columns. To update user key columns in S\_ORG\_EXT, S\_PROD\_INT, S\_PROD\_EXT, S\_PARTY tables use EIM\_ORG\_EXT\_UK, EIM\_PROD\_INT\_UK, EIM\_PROD\_EXT\_UK, and EIM\_PARTY\_UK. The postfix UK denotes user key.

**NOTE:** For more information, see ["Fields That Cannot Be Updated" on page 55.](#page-54-0)

It then generates foreign key references for rows without corresponding rows in the Siebel database tables, and writes these foreign key values into EIM table temporary columns:

If foreign keys fail for required columns, EIM eliminates these rows from further processing.

For EIM table rows with data that will reside in multiple destination tables, EIM fails rows with foreign keys that cannot be generated.

**8** EIM updates contents of existing base table rows with contents from corresponding EIM table rows that have successfully passed all earlier steps:

If any rows contain content that differs from the existing base table row, EIM writes these rows to the Master Transaction Log (if Enable Transaction Logging is enabled).

If multiple EIM table rows have the same user primary key for a base table, EIM uses only the first EIM table row to update the base table, and ignores the data in other rows.

**9** EIM inserts any new EIM table rows that have successfully passed all earlier steps in the Siebel database tables:

It writes new rows to the Master Transaction Log (if Enable Transaction Logging is enabled).

If multiple EIM table rows use the same user primary key for a base table, EIM uses only the first EIM table row to update the base table, and ignores the data in other rows.

<span id="page-48-2"></span>**10** EIM updates primary child relationships in the Siebel database tables as necessary. EIM populates all primary child columns with Primary Child Col property set to TRUE. For information on primary child relationships, see ["About Explicit Primary Mappings" on page 20](#page-19-0).

**CAUTION:** You may want to use the UPDATE ROWS = FALSE statement to preserve existing information. Suppressing updates prevents updating primaries in this step of the import process, so this setting should be used with caution. For more information, see ["Suppressing Updates" on](#page-68-0)  [page 69.](#page-68-0)

<span id="page-48-1"></span>**11** Finally, EIM runs optional miscellaneous SQL statements. For more information, see the section on the MISC SQL parameter in ["Parameters Used for Imports in Both the Header and Process](#page-60-0)  [Sections" on page 61](#page-60-0).

# <span id="page-48-0"></span>**Import Data Process Flow**

This section describes the general process flow that you must follow to import data into the Siebel database using EIM.

**NOTE:** Running an import process can be a substantial effort that may require the time of key personnel, as well as significant resources.

**1 Identify and validate the data to be imported.** To perform this task, you must:

Determine the data to load and whether it already exists in another database. You should review existing data for completeness. For example, the Siebel database may require both an area code and a telephone number, while your existing database may not.

Determine the number of opportunities, contacts, and accounts you plan to import. This information assists you in estimating the time and resources required to import, process, and store your data.

**NOTE:** If the data exists in a database that uses a different character set, the import process does not work properly until you recreate the database.

**2 Identify the column mappings and user key columns of the data to be imported.** To perform this task, you must:

Identify the mapping between the data and Siebel base columns. For information on Siebel base table columns, see *Siebel Data Model Reference* on My Oracle Support.

Identify the EIM table columns that map to these base table columns. To view mappings between EIM table columns and base table columns, see ["EIM Table and Column Mappings" on](#page-17-0)  [page 18.](#page-17-0)

Identify the user key columns and make sure they are populated uniquely. For information on user key columns, see *Siebel Data Model Reference* on My Oracle Support.

**3 Make sure that your hardware and software environments are ready.** Before you use Siebel EIM tables to import data, the Siebel application must be properly installed.

Work with your Siebel representative and MIS personnel to verify that the required hardware and software resources are available. For information about resource requirements, see "Importing" [Large Databases" on page 53.](#page-52-0)

- **4 Back up your existing database.** Before undertaking any significant change—such as installing a new application, importing data, or upgrading an installed application—you should first perform a comprehensive backup of your database. This facilitates an easy recovery if problems occur.
- **5 Copy file attachments to the Siebel Server subdirectory named "input."** If you want to import file attachments, you can:

Copy the files to the input subdirectory under the Siebel Server root directory.

Store file attachments in the location specified in the ATTACHMENT DIRECTORY .IFB file header parameter.

Siebel EIM tables support all file attachment formats, including common file types such as Word documents (.doc), Excel spreadsheets (.xls), and text files (.txt). For information on file attachment columns, see ["File Attachment Columns" on page 17.](#page-16-0)

**6 Load and verify the EIM tables.** Your database administrator can use a database tool provided with your RDBMS (such as SQL\*Loader, Bulk Copy Utility, or dbload) to copy data from your existing database to the Siebel EIM tables.

**NOTE:** Siebel EIM tables contain several special columns that must be populated before rows can be imported. For more information, see ["EIM Table Columns" on page 16.](#page-15-1)

After the EIM tables are loaded, check the number of loaded rows against your existing database to make sure that the appropriate rows were loaded.

Check the contents of several rows to make sure that the tables are ready for the import process.

For information on preparing the EIM tables for data import, see ["Preparing the EIM Tables for](#page-55-0)  [Import Processing" on page 56](#page-55-0).

**7 Edit the EIM configuration file (default.ifb).** This file customizes the behavior of EIM by defining the data you will import and identifying the batch number to use.

For information on editing the EIM configuration file for data import, see ["Using the EIM](#page-30-0)  [Configuration File to Define a Process" on page 31](#page-30-0).

**8 Test your import process**. Run a small test batch (perhaps 100 records) to verify that the EIM tables load correctly, and that the correct parameters are set in the configuration file and on the srvrmgr command line.

For information on testing your import process, see *Siebel Performance Tuning Guide*.

**9 Run the import process**. Although your batch sizes depend on the volume of data you must import, consider using multiple smaller batches (1,000 to 5,000 rows) rather than one large batch. Smaller batches place fewer demands on resources. Also, when using smaller batches, the fixing of problems is simpler. If a batch is not imported correctly, it is easier to isolate the condition, correct it, and rerun the batch.

For more information on this step, see ["Running an Import Process" on page 83.](#page-82-0)

**10 Verify results.** EIM provides several diagnostic tools that let you verify the success of import processing. For information on these tools, see ["Checking Import Results" on page 83](#page-82-1).

You must test and run the import process and verify the results for each batch you are importing. If an import process failure occurs, see ["Troubleshooting Import Processing Failures" on page 85](#page-84-0) for descriptions of problems that can cause failures.

EIM provides comprehensive status information about each import process. When a process ends, you should review the information as described in ["Checking Import Results" on page 83.](#page-82-1)

# <span id="page-50-0"></span>**Importing Legacy Data**

This section describes the general concepts and procedures for importing legacy data into the Siebel database using EIM.

# **Recommended Import Order for Importing Legacy Data**

The order in which legacy data is imported is critical to make sure that relationships between dependent data elements are established correctly. Siebel EIM tables do not map one-to-one with Siebel target database tables.

**NOTE:** The recommended import order that follows is a general guideline. Your own data import process may require a different order.

To make sure that the necessary data is present to establish relationships between data entities, use the following sequence to import data:

**1** Administrative

**NOTE:** An example of administrative data would be a List of Values for Currency or Zip Code.

- **2** Business Unit
- **3** Positions
- **4** Accounts
- **5** Contacts
- **6** Employees
- **7** Products
- **8** Opportunities
- **9** Personal Accounts
- **10** Quotes
- **11** Documents
- **12** Forecasts
- **13** Fulfillment
- **14** Marketing Campaigns
- **15** CPG Promotion Management
- **16** CPG Product Movement
- **17** Service Requests
- **18** Product Defects
- **19** Activities and Appointments
- **20** Notes
- **21** File Attachments

This import order reflects most import processes. In some cases, the import order for your import process may vary slightly depending on your requirements.

**NOTE:** Your Siebel application provides a sample configuration file named default.ifb. You can also use the import sequence in this sample file in your configuration file.

While the import order is most critical when performing the initial import of legacy data, this recommended order should be followed for all subsequent data imports as well.

**NOTE:** Some tables cannot be used to import all data necessary for the imported data to be visible in the GUI. For example, the interface table EIM\_FCSTOPTYPRD can be used to export forecast data but it cannot be used for importing. The import runs successfully, but the imported data cannot be seen in the GUI because EIM does not populate the table that would make the data visible.

### **Importing an Initial Batch of Legacy Data**

When you are importing an initial batch of legacy data, you need to complete the following procedure.

#### *To import initial batches of data*

- **1** In the EIM table, assign a unique batch number to each batch of data in the IF\_ROW\_BATCH\_NUM column.
- **2** Disable the Enable Transaction Logging preference.

**NOTE:** Typically, initial data loads require transaction logging to be turned off. Siebel Mobile Web Clients will receive their updates during this initial data load.

- **a** Navigate to Administration Siebel Remote screen, then the Remote System Preferences view.
- **b** Clear the Enable Transaction Logging system preference.
- **c** Click Save.

You can also change the transaction logging preference by changing the LOG TRANSACTIONS parameter in the EIM configuration file. For more information, see ["Process Section Parameters](#page-34-1)  [Generic to All EIM Processes" on page 35](#page-34-1).

**3** Start an EIM task for each batch number.

For information on running an EIM process, see ["Running an Import Process" on page 83.](#page-82-0)

**4** Review your import processes by using the log file produced by EIM (EIM\_task#.log).

This file contains comprehensive status and diagnostic information about the import processes. By default, this file is located in the Siebel Server log directory.

# **Using ACT! for Legacy Data Imports**

One of the options for importing bulk data from a legacy system into the Siebel database is to use ACT!

ACT! 2.0 and ACT! 3.0 are the only versions that have File/Import functionality for data import into Siebel Business applications.

You can use "Exporter for ACT!" to export ACT! 4.0 or 2000Contacts, Notes/History, Activity, Group, Sales and E-Mail data into comma-delimited files.

For information on ACT! products, visit their official Web site.

## <span id="page-52-0"></span>**Importing Large Databases**

Before importing a large database, such as a legacy database, you should thoroughly test your import processes. Once the test batches are loaded correctly and any data discrepancies that may affect other batches are resolved, you may want to consider importing large batches for the remaining data. Before doing so, first make sure that the Siebel database is capable of storing the volume of data, and that your resources are adequate to support the processing.

### **Memory Resources Needed for EIM**

To achieve and maintain high performance, the database memory area needs to be large enough to hold most of the frequently accessed data in the cache. Because a very large EIM batch may flush all the data from the cache and cause performance degradation, limit EIM batch sizes so the most frequently accessed data can remain in memory.

#### **Database Resources Needed for EIM**

EIM uses database server space for the EIM tables, target base tables, secondary tables, and work areas. To make sure that an import process runs smoothly to completion, you must anticipate and plan for these space requirements. Actual requirements vary based on the RDBMS you are using and the size of the database you are populating. Work with your Siebel representative and database administrator to develop a database blueprint that addresses the following resource requirements:

**Base tables and indexes.** When establishing appropriate sizes for the Siebel base tables and indexes, consider not only current size, but also reasonable growth. You should plan for future changes that may affect the database, such as organization expansion, new product lines, and company acquisitions. For more information on table sizing, see the documentation for your RDBMS.

**Secondary tables.** You may be importing data from a single EIM table into multiple destination tables. For each EIM table (except EIM\_NOTE), there is a primary, or target, Siebel base table. In addition, there may be one or more secondary tables associated with the target table. Data from the EIM table may ultimately reside in one of these secondary tables.

**Database manager transaction logging area.** The database manager uses a disk area to log its transactions. If you fail to set an adequately sized logging area for this operation, the database manager halts when the area runs out of space.

**Transaction rollback areas.** Database resources are temporarily allocated to store intermediate results used to recover the original database state if a transaction is rolled back or aborted. Each RDBMS may use a different implementation. The amount of data processed in a transaction determines the amount of database resources required for rollback areas. Make sure that you allocate sufficient resources, or use smaller batch sizes, to handle the rollback requirements. Your database administrator can configure your database to allocate adequate transaction rollback areas.

After working with small batches to make sure that your import processes run smoothly, you may want to initiate an unattended session in which EIM runs multiple import processes to load a large database.

# <span id="page-53-0"></span>**Updating the Siebel Database**

After you have completed the initial import of enterprise data, you can periodically use EIM to update the Siebel database. For example, if you add a new product line, it may be efficient to load the data into your enterprise inventory management database and then import it into the Siebel database. Use the steps described in ["Import Data Process Flow" on page 49](#page-48-0), although the scope of the update import is usually significantly smaller than that of an initial data import.

**CAUTION:** If you have active mobile Web clients, do *not* disable the Enable Transaction Logging system preference in the Administration - Siebel Remote screen. If you disable this system preference, the server database and mobile Web client databases will not be synchronized after the import.

By default, when importing information, EIM performs both inserts and updates based on the content of the batch set. EIM first examines the set of information to determine which rows in the batch already exist in the Siebel database:

Batch rows matching existing base rows are used to update the database.

Batch rows that do not match base rows are used to perform inserts.

See ["INSERT ROWS and UPDATE ROWS Parameters" on page 67](#page-66-1) for further information.

In some circumstances, you may need to suppress inserts and updates. For more information on adjusting parameters to suppress an insert or update, see ["Suppressing Data When Updating Existing](#page-67-0)  [Databases" on page 68](#page-67-0).

**NOTE:** You can use EIM to update only non-user key columns; EIM does not support modification of existing user key columns. To update user key columns in S\_ORG\_EXT, S\_PROD\_INT, S\_PROD\_EXT, S\_PARTY tables use EIM\_ORG\_EXT\_UK, EIM\_PROD\_INT\_UK, EIM\_PROD\_EXT\_UK, and EIM\_PARTY\_UK. The postfix UK denotes user key. For more information, see ["Fields That Cannot Be](#page-54-0)  [Updated" on page 55.](#page-54-0)

# **Updating Siebel Database for Batches with Both an Insert and Update to the Same Record**

You may need to update the Siebel database with a batch that contains a record to be inserted as well as an update to that same row. When you use EIM to do this, a record will be inserted, but the update will be flagged as a duplicate.

EIM processes a record once for each batch, so for each record, MIN(ROW\_ID) is processed, and the other record is marked as a duplicate (IF\_ROW\_STAT is set to DUP\_RECORD\_IN\_EIM\_TBL for the duplicate record). If you enter the user key of a record with different attributes twice in the EIM table, only the record with the MIN(ROW\_ID) will be imported or updated. The duplicate will be ignored.

To avoid this situation, analyze the input records before beginning the EIM task. If you find duplicate records, you can either combine them into one record, or specify a different batch number for the duplicate record so as to process the update in a separate batch. For more information, see *Siebel Performance Tuning Guide*.

### <span id="page-54-0"></span>**Fields That Cannot Be Updated**

You cannot update system fields. All Siebel system fields are fields reserved only for use by Oracle for internal Siebel processes. They are not to be populated with customer data.

The following are reserved system fields that cannot be updated:

CONFLICT\_ID CREATED CREATED\_BY LAST\_UPD LAST\_UPD\_BY MODIFICATION\_NUM ROW\_ID DB\_LAST\_UPD DB\_LAST\_UPD\_SRC

# <span id="page-55-0"></span>**Preparing the EIM Tables for Import Processing**

This section explains how to prepare the EIM tables for a subsequent import into a Siebel database. To import data, EIM reads data in the EIM tables and writes data in the appropriate Siebel base tables by making multiple passes through the EIM tables to:

Set initial values for some columns in the EIM tables

- When importing new data, make sure to populate the columns marked Required in the EIM table.
- When updating existing records you do not need to populate the Required columns, but the user key columns must be populated.

To find which columns are required, and which columns are user keys, generate a table mapping report. See ["Generating EIM Table Mapping Reports" on page 26.](#page-25-0)

Apply filter logic to select rows for importing

Generate foreign key references and internal values

Add or update relevant Siebel database rows

Update each EIM table row to indicate its import status

For general information on EIM tables, see [Chapter 3, "Siebel EIM Tables."](#page-14-0)

## **Required Initial Values for Special Columns**

Each row to be imported must contain the data you want to import and the appropriate values in the following columns:

**ROW\_ID.** This value, in combination with the nonempty contents of IF\_ROW\_BATCH\_NUM, must yield a unique value.

**IF\_ROW\_BATCH\_NUM.** Set this value to an identifying number for all rows to be processed as a batch.

**IF\_ROW\_STAT.** In each row to be imported, set this column to FOR\_IMPORT to indicate that the row has not been imported. After processing, if certain rows were not imported due to a data error, do the following:

Change the IF\_ROW\_BATCH\_NUM value in the EIM Interface Table for those rows on which the EIM task (import, update, delete) needs to be executed. This value must correspond to the BATCH value or values provided in the IFB-File.

To identify rows that are not imported, use the following SQL statement:

SELECT \* from <EIM Interface Table>

where IF ROW BATCH NUM = <BATCH NUMBER USED IN PRECEDING EIM TASK> AND IF\_ROW\_STAT <> 'IMPORTED'

**NOTE:** If a row in the EIM table is successfully imported into the base table, the row's IF\_ROW\_STAT will be set to 'IMPORTED'. By using " <> 'IMPORTED', you are only selecting rows that failed the import)

Once you determine which rows have failed, change the batch number for those rows in the EIM table to another batch. For example, if the first run uses batch number 100, and 10 rows failed, run a SQL to update the 10 failed rows to a new batch number, such as, Batch 101. After the batch number is changed for the failed 10 rows, run EIM the Import operation again, set BATCH = 101 in the ifb file. When you rerun the EIM Import, the operation will pick up the 10 rows under batch 101.

For more information on the BATCH IFB Parameter see Table 6 ["Process Section Parameters Generic](#page-34-1)  [to All EIM Processes" on page 35.](#page-34-1)

For more information on special columns, see ["EIM Table Columns" on page 16.](#page-15-1)

## **Required Initial Values for File Attachment Columns**

Each file attachment row must contain the filename reference to the files you want to import and the appropriate values in the following columns:

**FILE\_NAME.** Set this column to the root filename of the file attachment.

**FILE\_EXT.** Set this column to the extension type of the file attachment (such as DOC, XLS, or TXT).

**FILE\_SRC\_TYPE.** This column must be set to FILE.

For more information on file attachment columns, see ["File Attachment Columns" on page 17.](#page-16-0)

### **Adjusting the Case of Values**

EIM supports various case values defined for base table columns in Siebel Tools. EIM adjusts the case value of an EIM table column according to the Force Case property of the corresponding base table column.

**NOTE:** The case values supported by EIM are listed in the Force Case property of the Column object in Siebel Tools. Force Case is a protected property that you cannot change.

Prior to importing data into base table columns, EIM also adjusts the case of values in EIM table columns as defined in the list of values. The available case modes include:

Upper (Makes all letters uppercase)

Lower (Makes all letters lowercase)

FirstUpper (Makes the first letter of each word uppercase and leaves other letters unchanged)

None (Has no effect)

**NOTE:** Letters are defined as *A* through *Z* (ASCII only). Words are defined as groups of letters separated by spaces (not punctuation).

If a requested case mode is not supported by the database, EIM performs a row-by-row pass through the EIM table to adjust the case of column values and update the row accordingly. If this occurs, you should expect slower import processing.

**NOTE:** To change the case mode requires changing read-only properties defined at the table level. For help contact your Oracle sales representative for Oracle Advanced Customer Services to request assistance from Oracle's Application Expert Services

# <span id="page-57-0"></span>**Editing the Configuration File for Import Processing**

This section describes the header and process sections that you need in the EIM configuration file to properly configure EIM for an import process. For general information on the EIM configuration file, see [Chapter 4, "EIM Configuration File."](#page-30-1)

Before import processing begins, you must change the configuration file to support this function. Such changes include:

Editing the header and process sections and parameters

Adjusting settings in the configuration file for various purposes. See ["Special Considerations for](#page-66-0)  [Imports" on page 67.](#page-66-0)

**CAUTION:** To prepare for recovery in the event of an unexpected problem, back up your existing database before you begin an import process.

### **Header Section Parameters Used for Imports**

Parameters in the header section generally apply to all types of processes. For a description of the necessary contents in the header section, see ["Header Section Parameters Generic to All EIM](#page-32-1)  [Processes" on page 33](#page-32-1).

### **Process Section Parameters Used for Imports**

Parameters in the process section apply only to that specific process and override any corresponding value in the header section for the specific process. This section describes the parameters used in the process section that are specific to an import process. For generic parameters that can be used in all EIM processes, see ["Process Section Parameters Generic to All EIM Processes" on page 35.](#page-34-1)

[Table 8](#page-58-0) lists the parameters specific to an import process that appear in the process section of the EIM configuration file. (For the parameters specific to an import process that can appear in both the process section and the header section of the EIM configuration file, see [Table 9 on page 61](#page-60-1).)

| Parameter                  | <b>Description</b>                                                                                                    |
|----------------------------|----------------------------------------------------------------------------------------------------|
| <b>COMMIT OPERATIONS</b>   | Docking Log row commit frequency; default is 0.                                                                                                    |
| <b>FILTER QUERY</b>        | SQL preprocess filter query fragment.                                                                                                    |
|                            | Example: FILTER QUERY=(ACCNT_NUM = "1500")                                                                                                    |
|                            | This parameter names a query that runs before the import process. The<br>query prescreens certain rows in the import batch, using data values in<br>the EIM tables. Rows that do not meet the filter criteria are eliminated.                                                                                                    |
|                            | The query expression should be a self-contained WHERE clause<br>expression (without the WHERE keyword) and should use only<br>unqualified column names from the EIM table or literal values (such as<br>name is not null).                                                                                                    |
|                            | By default, the FILTER QUERY parameter is not used.                                                                                                    |
| <b>IGNORE BASE COLUMNS</b> | Specifies base table columns to be ignored by the import process. Use<br>commas to separate column names, which can be qualified with base<br>table names. Required and user key columns cannot be ignored. Use<br>this parameter to improve performance when updating all but a few<br>columns. The default is to not ignore any base table columns.                                                                                                 |
| <b>IGNORE BASE TABLES</b>  | Specifies base tables to be ignored by the import process. Use commas<br>to separate table names. Target tables for EIM tables cannot be ignored.<br>The default is to not ignore any base tables. Use this parameter to<br>improve performance when updating all but a few tables. This<br>parameter affects all EIM tables used in the import process.                                                                                              |
| <b>ONLY BASE COLUMNS</b>   | Specifies and restricts base table columns for the import process. Use<br>commas to separate column names, which can be qualified with base<br>table names. Include all user key columns and required columns. Use<br>this parameter to improve performance when updating many rows but<br>few columns. The default is to process all interface columns mapped to<br>the base table.<br>Example: ONLY BASE COLUMNS = S_ORG_EXT. NAME, S_ORG_EXT. LOC, |
|                            | S_ORG_EXT. BU_ID                                                                                                    |

<span id="page-58-0"></span>Table 8. Import Process Parameters for the EIM Configuration File - Process Section

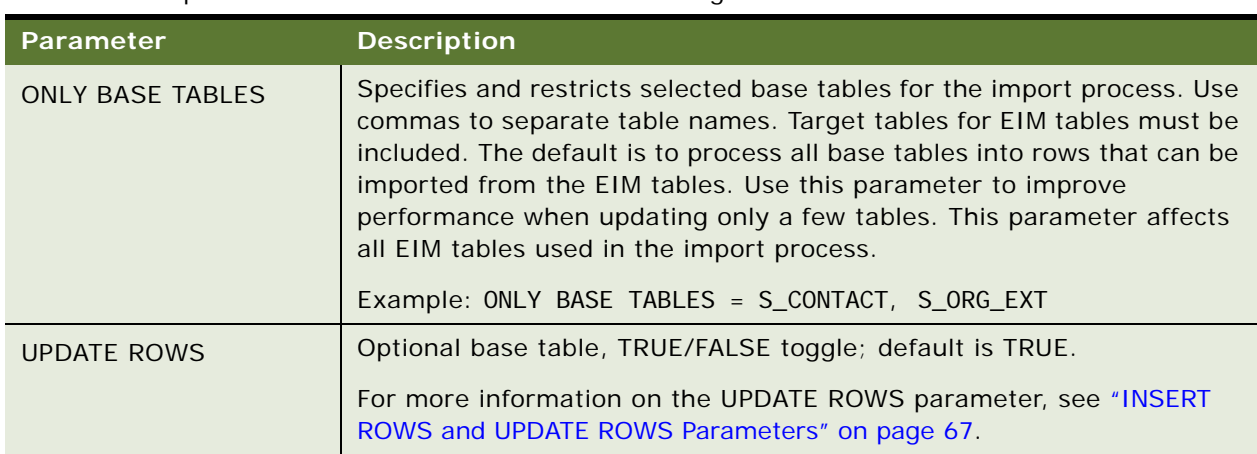

Table 8. Import Process Parameters for the EIM Configuration File - Process Section

**NOTE:** The ONLY BASE TABLES, IGNORE BASE TABLES, ONLY BASE COLUMNS, and IGNORE BASE COLUMNS parameters can be used to improve EIM performance.

# <span id="page-60-0"></span>**Parameters Used for Imports in Both the Header and Process Sections**

[Table 9](#page-60-1) describes the parameters that can appear in either the header section or a process section, and are specific to an import process. For generic parameters that can be used in all EIM processes, see ["Process Section Parameters Generic to All EIM Processes" on page 35](#page-34-1). [\(Table 8 on page 59](#page-58-0) lists the parameters specific to an import process that appear in only the process section of the EIM configuration file.)

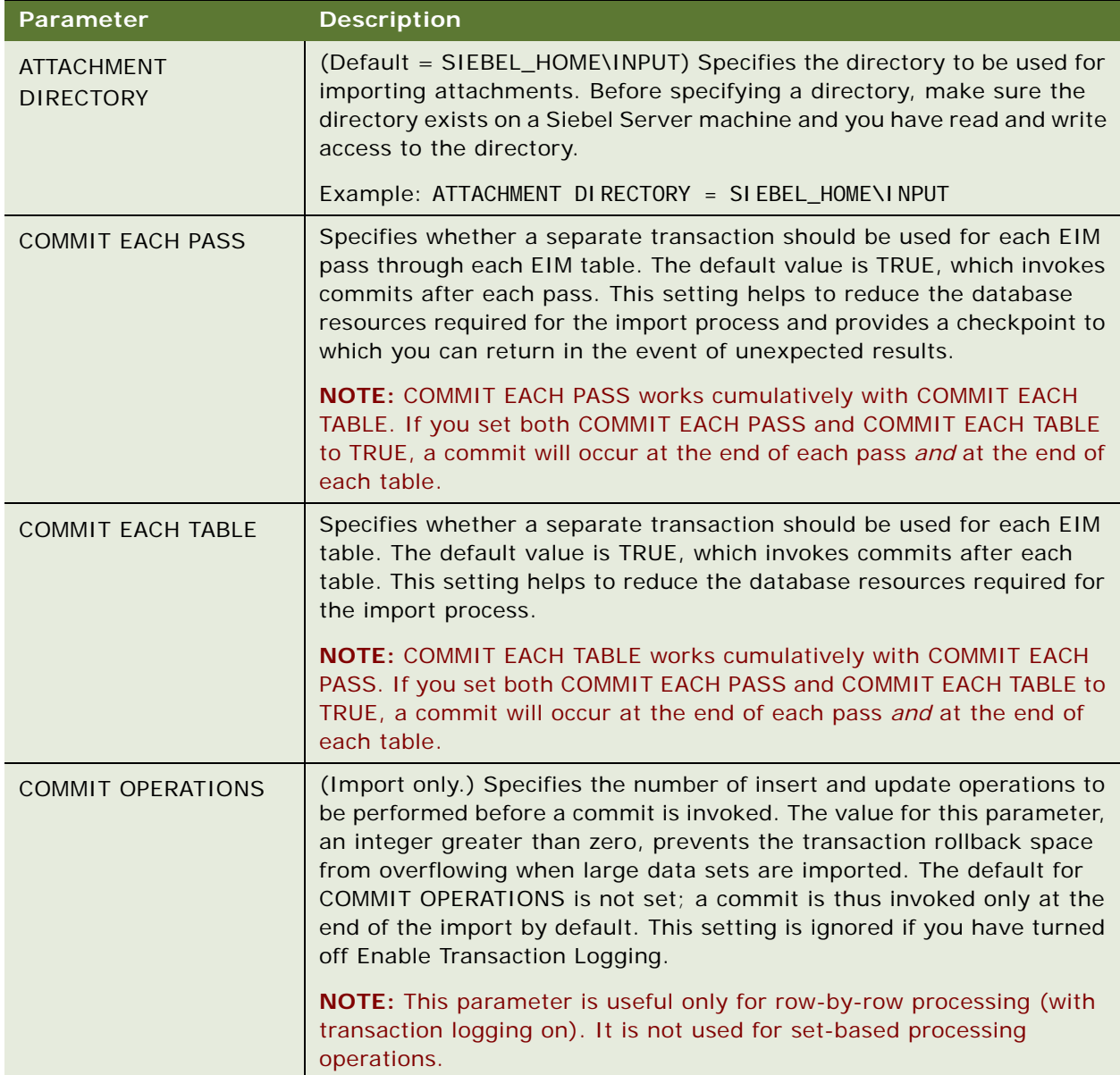

<span id="page-60-1"></span>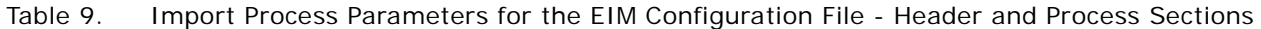

| Parameter             | <b>Description</b>                                                                                                    |
|-----------------------|----------------------------------------------------------------------------------------------------|
|                       |                                                                                                    |
| <b>DEFAULT COLUMN</b> | (Import only) Specifies a default value for an EIM table column. The<br>syntax is column name, value.                                                                                                    |
|                       | Example: DEFAULT COLUMN = CURCY_CD, "USD"                                                                                                    |
|                       | The given value will be used only if the column is null in the EIM table.                                                                                                    |
| <b>FIXED COLUMN</b>   | (Import only.) Specifies the value for an EIM table column. The syntax<br>is the same as for DEFAULT COLUMN.                                                                                                    |
|                       | Example: FIXED COLUMN=ORG_CD, "Commercial"                                                                                                    |
|                       | The given value will be loaded into the Siebel base table, overriding the<br>value in the EIM table column.                                                                                                    |
| <b>INSERT ROWS</b>    | Specifies that nonexistent rows in the EIM table be inserted into the<br>Siebel base table. The default value is TRUE. A table name can be<br>specified with insert rows as the first value, separated by a comma.                                                                                                    |
|                       | Example: INSERT ROWS = EIM_ACCOUNT, FALSE                                                                                                    |
|                       | If the named table is an EIM table, as in the example, the setting<br>applies to all Siebel base tables imported from this EIM table. If the<br>named table is a Siebel base table, the setting is applied when data is<br>imported from any EIM table.                                                                                                    |
|                       | NOTE: The INSERT ROWS parameter must be set to FALSE for any table<br>with an EIM table that does not have mappings to all its required<br>columns, such as S_ORDER for EIM_ORDER_DTL. In this example,<br>when EIM is not able to resolve the EIM_ORDER_DTL row to an existing<br>S_ORDER record, it attempts to insert it as a new S_ORDER record.<br>Since EIM_ORDER_DTL does not have mappings to all the S_ORDER<br>required columns, the process fails with a "Cannot insert null" error. |
|                       | For more information on the INSERT ROWS parameter, see "INSERT<br>ROWS and UPDATE ROWS Parameters" on page 67.                                                                                                    |

Table 9. Import Process Parameters for the EIM Configuration File - Header and Process Sections

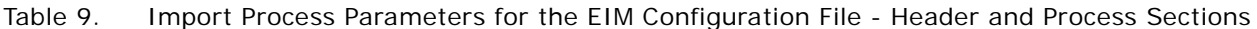

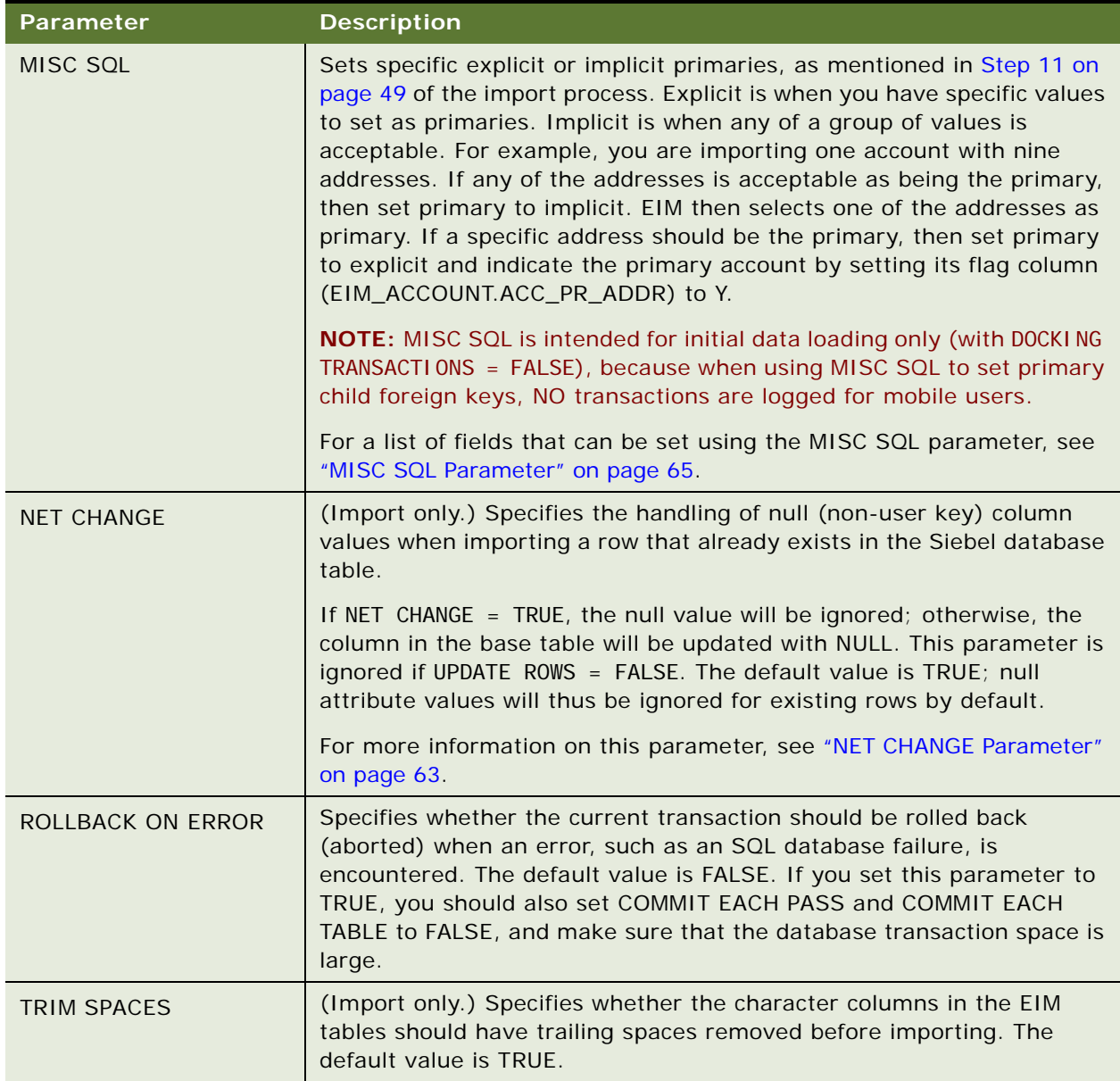

#### <span id="page-62-0"></span>**NET CHANGE Parameter**

By default, EIM does not update non-user key columns—that is, columns with a null value. The NET CHANGE parameter specifies the handling of null (non-user key) column values when importing a row that already exists in the Siebel database table. If NET CHANGE = TRUE, the null value will be ignored. If NET CHANGE = FALSE, the column in the base table will be updated with NULL.

**NOTE:** NET CHANGE = TRUE does not work for long columns. If you want to update a long column, you must use NET CHANGE = FALSE.

#### **Effect of NET CHANGE = FALSE on IF\_ROW\_STAT**

When NET CHANGE = FALSE, there are three possible outcomes:

For a null value, EIM updates the base table column to NULL and sets the EIM table's IF\_ROW\_STAT to IMPORTED.

For a non-null value that is a duplicate, nothing is done to the base table column and the EIM table's IF\_ROW\_STAT is set to DUP\_RECORD\_EXISTS.

For a non-null value that is not a duplicate, EIM updates the base table column with the value in the EIM table and sets IF\_ROW\_STAT to IMPORTED.

EIM only updates the non-user key columns with NULL if you set the NET CHANGE parameter to FALSE. Also note that when EIM updates non-user key columns with NULL for the columns that had a non-null value beforehand, then the status of IF\_ROW\_STAT becomes IMPORTED. This is because EIM has performed the update transaction for this table.

The second case mentioned above shows, however, that if a column had a null value beforehand, and EIM has performed the update with all the same records (including this NULL column), then in effect, EIM has ignored this null value and has not performed an update transaction for this NULL column (regardless of whether NET CHANGE is set to FALSE). So in this case, EIM populates IF\_ROW\_STAT with DUP\_RECORD\_EXISTS.

If in cases like this you want to update certain columns with NULL, then you can specify the ONLY BASE COLUMNS parameter in the .IFB file.

#### **Example of Using the NET CHANGE Parameter**

The following example is part of a sample .IFB file that uses the NET CHANGE parameter:

[Siebel Interface Manager] USER NAME = "SADMIN" PASSWORD = "SADMIN" PROCESS = IMPORT ACCOUNT [IMPORT ACCOUNT]  $TYPF = IMPORT$  $BATCH = 1$  $TABLE = EIM ACCOUNT$ 

NET CHANGE = FALSE

### <span id="page-64-0"></span>**MISC SQL Parameter**

[Table 10](#page-64-1) lists the EIM tables that can be used with the MISC SQL parameter, as well as the values that can be set. The table lists the values of the MISC SQL parameter when you want to set a field explicitly. If you want to set the field implicitly, replace the letters EXPR (EXplicit PRimary) with IMPR (IMplicit PRimary). Note that all separators for values are underscores. Tables and values marked "SIA-specific" are only applicable to Siebel Industry Applications.

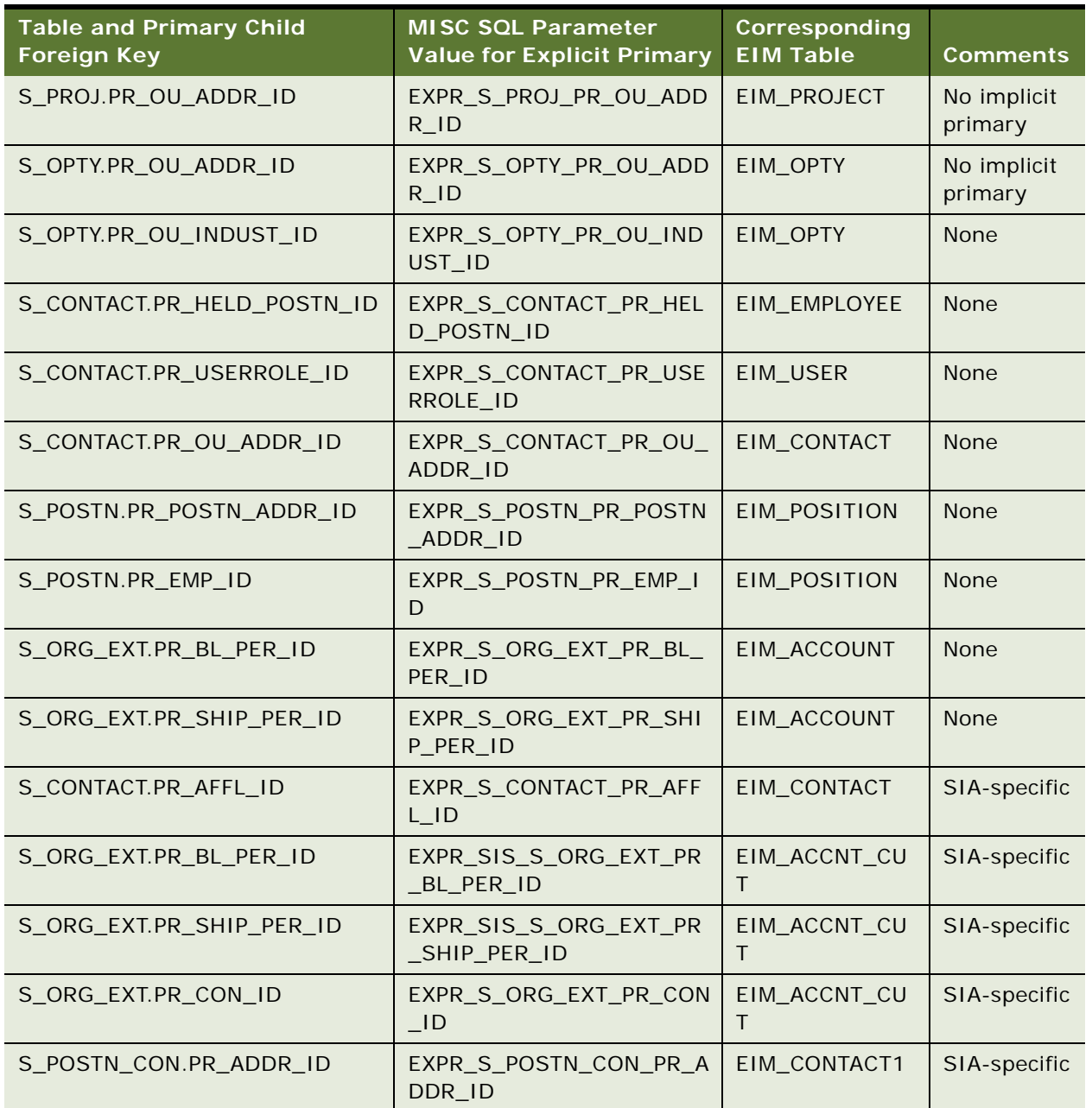

#### <span id="page-64-1"></span>Table 10. Primaries Supported by the MISC SQL Parameter

| <b>Table and Primary Child</b><br><b>Foreign Key</b> | <b>MISC SQL Parameter</b><br><b>Value for Explicit Primary</b> | Corresponding<br><b>EIM Table</b> | <b>Comments</b> |
|------------------------------------------------------|----------------------------------------------------------------|-----------------------------------|-----------------|
| S_ORG_EXT.PR_BL_PER_ID                               | EXPR_FINS_S_ORG_EXT_P<br>R_BL_PER_ID                           | EIM_FN_ACCNT1                     | SIA-specific    |
| S_ORG_EXT.PR_SHIP_PER_ID                             | EXPR_FINS_S_ORG_EXT_P<br>R_SHIP_PER_ID                         | EIM_FN_ACCNT1                     | SIA-specific    |
| S_ORG_EXT.PR_CON_ID                                  | EXPR_FINS_S_ORG_EXT_P<br>R CON ID                              | EIM_FN_ACCNT1                     | SIA-specific    |
| S_ORG_EXT.PR_BL_OU_ID                                | EXPR_S_ORG_EXT_PR_BL_<br>OU_ID                                 | EIM_FN_ACCNT1                     | SIA-specific    |
| S_ORG_EXT.PR_SHIP_OU_ID                              | EXPR_S_ORG_EXT_PR_SHI<br>P_OU_ID                               | EIM_FN_ACCNT1                     | SIA-specific    |
| S_ORG_EXT.PR_PAY_OU_ID                               | EXPR_S_ORG_EXT_PR_PAY<br>$U$ –OU                               | EIM_FN_ACCNT1                     | SIA-specific    |
| S_ORG_EXT.PR_COMPETITOR_ID                           | EXPR_S_ORG_EXT_PR_CO<br>MPETITOR_ID                            | EIM_FN_ACCNT1                     | SIA-specific    |
| S_ORG_EXT.PR_PRTNR_OU_ID                             | EXPR_S_ORG_EXT_PR_PRT<br>NR OU ID                              | EIM_FN_ACCNT1                     | SIA-specific    |
| S_ORG_EXT.PR_EMP_REL_ID                              | EXPR_FINS_S_ORG_EXT_P<br>R_EMP_REL_ID                          | EIM_FN_ACCNT1                     | SIA-specific    |
| S_ORG_BU.PR_BL_PER_ID                                | EXPR_S_ORG_BU_PR_BL_P<br>ER_ID                                 | EIM_FN_ACCNT1                     | SIA-specific    |
| S_ORG_BU.PR_SHIP_PER_ID                              | EXPR_S_ORG_BU_PR_SHIP<br>PERID                                 | EIM_FN_ACCNT1                     | SIA-specific    |
| S_CONTACT.PR_HELD_POSTN_ID                           | EXPR_FINS_S_CONTACT_P<br>R_HELD_POSTN_ID                       | EIM_FN_CONTA<br>CT <sub>1</sub>   | SIA-specific    |
| S_ASSET.PR_ASSET_ID                                  | EXPR_S_ASSET_PR_ASSET<br>$\_$ ID                               | EIM_FN_ASSET1                     | SIA-specific    |
| S_ORG_GROUP.PR_ADDR_PER_I<br>D                       | EXPR_S_ORG_GROUP_PR_<br>ADDR_PER_ID                            | EIM_FN_ORGGR<br>P                 | SIA-specific    |
| S_PROD_INT_TNTX.PR_CATEGOR<br>$Y$ <sup>ID</sup>      | EXPR_S_PROD_INT_TNTX_<br>PR_CATEGORY_ID                        | EIM_PRDINT_TN<br>Τ                | SIA-specific    |
| S_QUOTE_TNTX.PR_ORDER_ID                             | EXPR_S_QUOTE_TNTX_PR_<br>ORDER_ID                              | EIM_QUOTE_TN<br>T                 | SIA-specific    |

Table 10. Primaries Supported by the MISC SQL Parameter

If you always want to use explicit primaries, follow this syntax:

MISC SQL = EXPR\_S\_CONTACT\_PR\_OU\_ADDR\_ID

If you always want to use implicit primaries, follow this syntax:

**66** 

MISC SQL = IMPR S CONTACT PR OU ADDR ID

The most flexible method is to use explicit primaries on the records for which you have specified a primary, and to automatically use implicit primaries on the records where you have not specified a primary. The following example shows this syntax:

MISC SQL = EXPR\_S\_CONTACT\_PR\_OU\_ADDR\_ID, IMPR\_S\_CONTACT\_PR\_OU\_ADDR\_ID

For more information on how to use the MISC SQL parameter, see the sample default.ifb file located in the Siebel Server/admin directory.

#### <span id="page-66-1"></span>**INSERT ROWS and UPDATE ROWS Parameters**

The INSERT ROWS and UPDATE ROWS parameters have optional elements of their syntax. For both parameters, the default value is TRUE. To change this for all tables, use this syntax:

INSERT ROWS = FALSE

To change only one table, specify the table name as follows:

UPDATE ROWS = S\_CONTACT, FALSE

To change multiple tables, specify each table in a separate line, as follows:

INSERT ROWS = S\_CONTACT, FALSE INSERT ROWS = S\_ADDR\_ORG, FALSE

If you need the parameter to be FALSE for most tables, and TRUE for only a few, use this method:

UPDATE ROWS = FALSE UPDATE ROWS = S\_CONTACT, TRUE UPDATE ROWS = S\_ADDR\_ORG, TRUE

# <span id="page-66-0"></span>**Special Considerations for Imports**

There are several issues you should be aware of when running import processes. These issues include the following:

["Suppressing Data When Updating Existing Databases" on page 68](#page-67-0)

["Importing Customizable Products" on page 69](#page-68-1)

["Importing Opportunities and Revenues" on page 69](#page-68-2)

["Maintaining Denormalized Columns" on page 70](#page-69-0)

["Importing Marketing Responses" on page 70](#page-69-1)

["Importing Contacts" on page 70](#page-69-2)

["Importing Private Contacts" on page 71](#page-70-0)

["Importing Contacts to Make Them Visible in the Contact List" on page 71](#page-70-1)

["Troubleshooting the Unique Constraint Error When Importing Accounts or Contacts" on page 71](#page-70-2)

["Importing Party Records" on page 72](#page-71-0)

["Importing Solutions" on page 74](#page-73-0) ["Importing Call Lists" on page 74](#page-73-1) ["Importing Positions and Employees" on page 74](#page-73-2) ["Importing Data with Parent and Child Relationships" on page 78](#page-77-0) ["Importing Industry Codes" on page 78](#page-77-1) ["Importing File Attachments" on page 78](#page-77-2) ["Updating File Attachments" on page 79](#page-78-0) ["Importing Organizations That Contain the BU\\_ID Column" on page 79](#page-78-1) ["Importing Accounts Containing Multiple Team Members" on page 80](#page-79-0) ["Importing Multiline Fields" on page 80](#page-79-1) ["Importing Exported Rows Into Target and Secondary Tables" on page 80](#page-79-2) ["Importing International Phone Numbers Using EIM" on page 80](#page-79-3) ["Importing URL Links Into the S\\_LIT Base Table" on page 81](#page-80-0) ["Importing LOV and MLOV Data" on page 81](#page-80-1) ["EIM and Audit Trail" on page 83](#page-82-2)

## <span id="page-67-0"></span>**Suppressing Data When Updating Existing Databases**

By default, when importing information, EIM performs both inserts and updates based on the content of the batch set. However, situations may arise in which you want to perform only inserts or only updates.

#### **Suppressing Inserts**

When the batch is a superset of an existing table, you should suppress inserts. For example, you may have a batch set of employee information that includes every individual in your organization. However, your Siebel database contains only members of the sales organization. To ignore batch entries for nonsales personnel in this case, you may want to run the entire batch using this setting to perform updates to existing rows only. If EIM attempts to insert a new row with this setting, the IF\_ROW\_STAT column is updated to NOT\_ALLOWED. This means that EIM has attempted to insert a new row, but the action is not allowed.

#### *To suppress insertions*

Set the INSERT ROWS parameter in the EIM configuration file to FALSE.

The following example shows how to suppress insertions of unmatched rows from the EIM\_ACCOUNT table to the S\_ORG\_EXT base table.

[Import Accounts Details]

 $TYPF = IMPORT$  $BATCH = 1$  TABLE = EIM\_ACCOUNT INSERT ROWS = S\_ORG\_EXT, FALSE

#### <span id="page-68-0"></span>**Suppressing Updates**

When the information in your database is already accurate and current, you should suppress updates. For example, opportunities and associated contacts might appear as a batch feed from an external application on a regular basis. You may only be interested in adding new opportunities while preserving the information in existing opportunities. Use the UPDATE ROWS = FALSE statement to preserve existing information.

**CAUTION:** Because suppressing updates prevents updating primaries in [Step 10 on page 49,](#page-48-2) this setting should be used with caution.

#### *To suppress updates to existing rows*

Set the UPDATE ROWS parameter in the EIM configuration file to FALSE.

The following example shows how to suppress updates to existing rows in the S\_ORG\_EXT base table.

[Import Accounts Details]

 TYPE = IMPORT  $BATCH = 1$ TABLE =  $S$  ACCOUNT DTLIF UPDATE ROWS = S\_ORG\_EXT, FALSE

## <span id="page-68-1"></span>**Importing Customizable Products**

If your data includes customizable products built in Siebel eConfigurator, you must use XML to load them. Customizable products cannot be loaded using EIM. Customizable products have rules, scripts, and resources associated with them, so in order to migrate customizable products, you must use XML import and export functionality. For information on exporting and importing products, see *Siebel Product Administration Guide*.

## <span id="page-68-2"></span>**Importing Opportunities and Revenues**

When importing opportunities and revenues, it is important to note that S\_OPTY has some columns that are denormalized from S\_REVN—the columns named SUM\_\*. These columns are not defined as type Denormalized, but nevertheless they need to be maintained as denormalized columns.

### <span id="page-69-0"></span>**Maintaining Denormalized Columns**

When updating columns that are the source of denormalized columns in other tables, you must find the records related to the columns being updated and load them as well, in the same batch.

As an example, you are updating the S\_SRC table using EIM\_SRC. EIM\_SRC maps to S\_SRC, S\_SRC\_BU, and S\_SRC\_POSTN, among others. S\_SRC\_BU and S\_SRC\_POSTN both contain the column SRC\_NAME, which is denormalized from S\_SRC.NAME. So, S\_SRC\_BU.SRC\_NAME and S\_SRC\_POSTN.SRC\_NAME should match S\_SRC.NAME.

You have a record in S\_SRC, and you want to update its NAME to something else using EIM\_SRC. When you load the data of this record with its new NAME into EIM\_SRC and then run EIM to update the NAME, EIM does not automatically update the SRC\_NAME in the records within S\_SRC\_BU and S\_SRC\_POSTN. In order for the EIM engine to update S\_SRC\_BU.SRC\_NAME and S\_SRC\_POSTN.SRC\_NAME with these related records, you must find these related records in S\_SRC\_BU and S\_SRC\_POSTN and load them into EIM\_SRC as well. The batch number must be the same. Only the user key column data needs to be loaded for these related records.

# <span id="page-69-1"></span>**Importing Marketing Responses**

In 6.x and later versions, you need to populate the CAMP\_MEDIA\_ID column in the S\_COMMUNICATION base table with valid values from the S\_SRC\_DCP base table in order for the rows to be displayed in the Response views. You also need to do this if you are upgrading from version 5.x.

## <span id="page-69-2"></span>**Importing Contacts**

This topic provides information organized as follows:

["ASGN\\_\\* Flags" on page 70](#page-69-3)

["S\\_POSTN\\_CON.ROW\\_STATUS Flag" on page 71](#page-70-3)

For more information related to the importing of contacts, see:

["Importing Private Contacts" on page 71](#page-70-0)

["Importing Contacts to Make Them Visible in the Contact List" on page 71](#page-70-1)

["Troubleshooting the Unique Constraint Error When Importing Accounts or Contacts" on page 71](#page-70-2)

### <span id="page-69-3"></span>**ASGN\_\* Flags**

When you import contacts and set positions using EIM, the flags ASGN\_MANL\_FLG,

ASGN\_DNRM\_FLG, and ASGN\_SYS\_FLG are set so that the intersection records are not routed to remote users. The Contacts view on the local database will display fewer contacts than the same view for the same user on the server database.

### <span id="page-70-3"></span>**S\_POSTN\_CON.ROW\_STATUS Flag**

The column S\_POSTN\_CON.ROW\_STATUS is a flag that can have value Y or N. When a contact is imported with value Y for this column, the contact shows in the user interface with an asterisk  $[^*]$ in the New column, which means it is a new contact.

### <span id="page-70-0"></span>**Importing Private Contacts**

Siebel applications do not support importing private contacts using EIM. The default.ifb file contains a section that sets the CON\_PRIV\_FLG column to a constant N to make sure that only public contacts are imported. Because EIM does not support importing private contacts, do not change the value of the PRIV\_FLG column. Do not remove this section of the .IFB file either—to import contacts, you must have the CON\_PRIV\_FLG section in the EIM configuration file.

# <span id="page-70-1"></span>**Importing Contacts to Make Them Visible in the Contact List**

You need to use EIM\_CONTACT to import into S\_PARTY, S\_CONTACT, and S\_POSTN\_CON. Make sure S\_POSTN\_CON.POSTN\_ID references valid positions and that there is at least one employee associated with each position. S\_POSTN\_CON.POSTN\_ID is mapped by PC\_POSTN\_NAME, PC\_POSTN\_DIVN, PC\_POSTN\_LOC, and PC\_POSTN\_BU in EIM\_CONTACT. PC\_POSTN\_BU does not map to S\_POSTN.BU\_ID and BU\_ID is not among the user key columns of S\_POSTN. Instead, PC\_POSTN\_BU together with PC\_POSTN\_DIVN and PC\_POSTN\_LOC are used to resolve the S\_POSTN.OU\_ID, which refers to the divisions the positions belong to.

Divisions are stored in S\_ORG\_EXT with user key columns NAME, LOC, and BU\_ID. For divisions, S\_ORG\_EXT.BU\_ID references Default Organization; therefore, PC\_POSTN\_BU should be populated with Default Organization.

# <span id="page-70-2"></span>**Troubleshooting the Unique Constraint Error When Importing Accounts or Contacts**

This topic documents the causes, diagnostic steps, and solutions for troubleshooting the unique constraint error received when importing data through EIM.

**NOTE:** The error message and cause are the same for both contact data import and account data import, but there are separate diagnostic steps and solutions for each type of import data.

To resolve the problem, look for it in the list of Symptoms/Error Messages in [Table 11.](#page-71-1)

<span id="page-71-1"></span>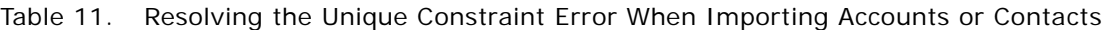

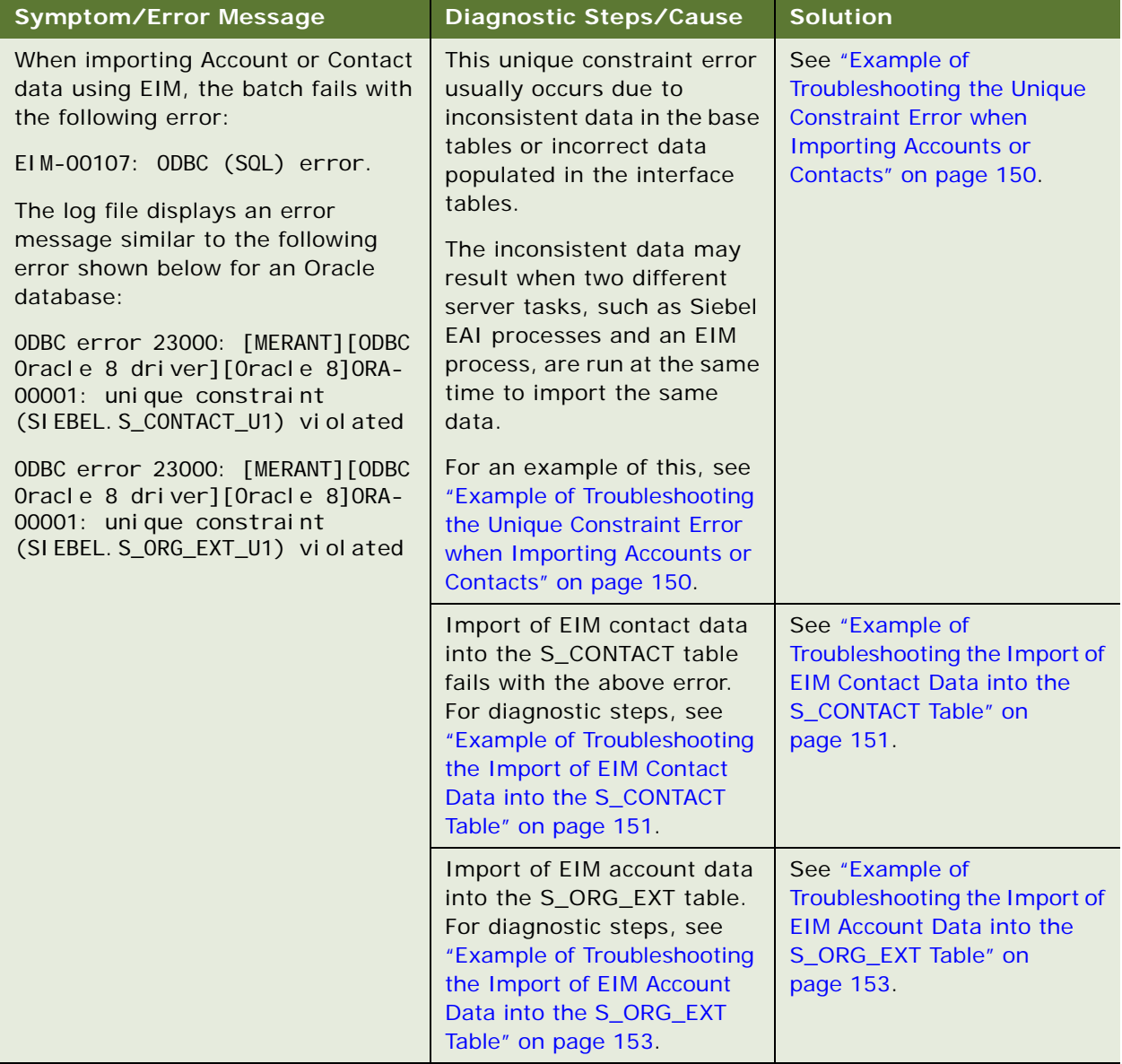

# <span id="page-71-0"></span>**Importing Party Records**

There are columns in the S\_PARTY table that must be populated when importing party records such as Contacts, Positions, and so on. The following are the required columns, with their possible values:
**PARTY\_TYPE\_CD.** Indicates the type of party data that is being imported. The PARTY\_TYPE\_CD column can have the following values:

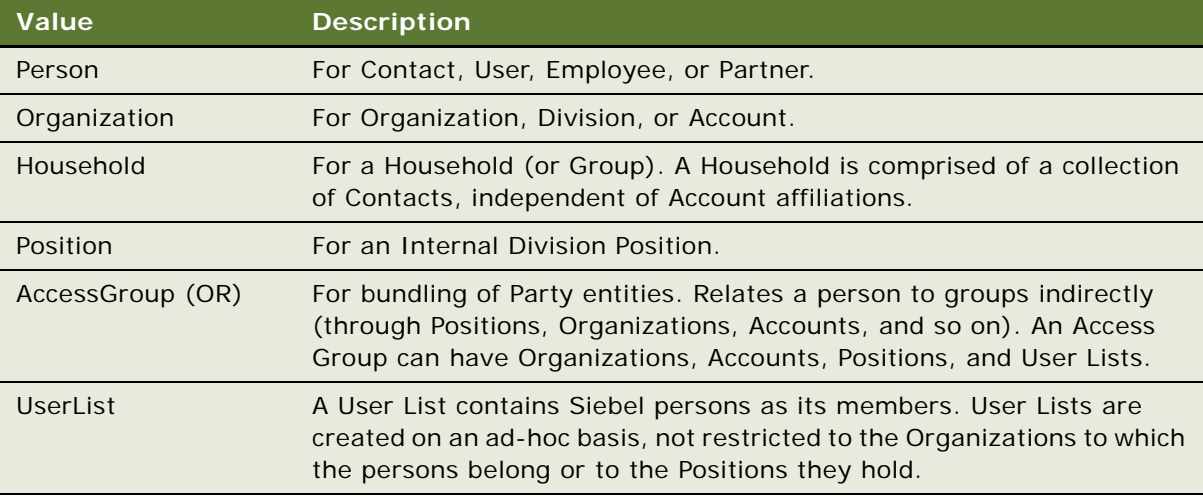

**NOTE:** No custom values are allowed in the PARTY\_TYPE\_CD column. This column must contain one of the values listed above.

**PARTY\_UID.** PARTY\_UID is populated by default through the Siebel upgrade process and the application UI with the ROW\_ID of the party record (for example, Contact or Position) that is being created, but you maintain the value for this column. The value does not have to remain identical with the ROW\_ID.

With EIM, the PARTY\_UID gets populated with the value specified in the EIM table for this column. PARTY\_UID may have a calculated value with logic, such as a combination of email and other data. For this reason, PARTY\_UID is defined as VARCHAR100.

**ROOT\_PARTY\_FLG.** ROOT\_PARTY\_FLG supports performance for Oracle. The following are possible queries to retrieve top-level Positions, Organizations, or Access Groups. Try using the first query before the second one:

**WHERE ROOT\_PARTY\_FLG='Y'.** ROOT\_PARTY\_FLG is set to 'Y' for top-level Positions, Organizations, and Access Groups as it applies only to these party subtypes. It is set to 'N' for other party subtypes.

**WHERE PAR\_PARTY\_ID IS NULL.** Oracle cannot use an indexed access path because there are no index entries for NULL, so ROOT\_PARTY\_FLG was added.

**NOTE:** The PAR\_PARTY\_ID field needs to be populated only when the PARTY\_TYPE\_CD is set to Organization or Position. For Positions, if the record is a position that is the child of another position, then PAR\_PARTY\_ID needs to be populated with the ROW\_ID of the parent position. In the case of Organizations, this field applies only to internal organizations. Similarly to Positions, the PAR\_PARTY\_ID needs to be populated with the parent organization if it has one.

Also note that Divisions and Accounts have PARTY\_TYPE\_CD set to Organization well, but it is not necessary to populate the PAR\_PARTY\_ID field.

## **Importing Solutions**

The Solution business component has the following Search Specification property: [Solution Item='Y']. For imported records of this type to be visible following an import process, you must import data from the EIM\_SOLUTION interface table to the S\_RESITEM base table with the value in the SOLUTION\_ITEM\_FLG column set to 'Y.'

When importing into the S\_RESITEM base table, you need to include the following columns in the ONLY BASE COLUMNS parameter in the EIM configuration file:

FILE\_NAME

FILE\_EXT

FILE\_SRC\_TYPE

If these columns are not included in the ONLY BASE COLUMNS parameter, a low-level error will be generated.

Another requirement is that the Internal Publish flag (INTR\_PUBLISH\_FLG) must be set in the parent record for imports to be visible in the Solution/Resolution Documents view.

## **Importing Call Lists**

When importing into the S\_CALL\_LST base table, you need to include the following columns in the ONLY BASE COLUMNS parameter in the EIM configuration file:

FILE\_NAME

FILE\_EXT

FILE\_SRC\_TYPE

If these columns are not included in the ONLY BASE COLUMNS parameter, a low-level error will be generated.

## **Importing Positions and Employees**

The Administration - Group views automatically maintain the internal organization hierarchy incrementally as you change your organization's position hierarchy, minimizing transaction volume and therefore improving the performance of Siebel Remote. For more information on using the Administration - Group views for working with positions, see *Siebel Security Guide*.

When using EIM to import or update positions, you must generate reporting relationships after running EIM to maintain organization relationships. If you do not generate reporting relationships, then incomplete or inaccurate data will be displayed in views involving employees or positions. For example, the My Team View will fail to display all positions on the team.

**NOTE:** When importing or updating positions, you must check for duplicate reporting relationships. Make sure that no positions report directly to themselves (PAR\_POSTN\_ID=ROW\_ID). Before importing, search for this condition and correct it. If you import a record with this condition, you will get an error when you click Generate Reporting Relationships after the import.

To activate position hierarchy, see ["Activating Position Hierarchy" on page 76.](#page-75-0) To generate reporting relationships, see ["Generating Reporting Relationships" on page 77](#page-76-0).

**NOTE:** EIM does not support importing Multiple Organization Visibility organizations. You cannot import this type of organization using the EIM\_ORG\_INT interface table or S\_ORG\_INT base table. EIM does support importing divisions that are not Multiple Organization Visibility Organizations.

#### *To import employees and positions*

- **1** Before importing employees and positions, make sure that the Position and Department columns in the Employee table contain the correct data, as follows:
	- Data from the Hire Date column in the Employee table matches the data from the Emp\_Start\_Date column in the Position table.

Data from the Position Start Date column in the Employee table matches the data from the Position Start Date column in the Position table.

Position table contains the logons of all employees.

Data from the Employee Hire Date column in the Position table matches the data from the Hire Date column in the Employee table.

**2** Import the Employee table.

You should import the Employee table first, because EIM searches for the foreign key of the Position table during its import and update of the Employee table.

**NOTE:** If you are importing employees and positions with S\_CONTACT.PR\_HELD\_POSTN\_ID and S\_POSTN.PR\_EMP\_ID set as primary columns, import the Position table first. See ["To import](#page-75-1)  [employees and positions with S\\_CONTACT.PR\\_HELD\\_POSTN\\_ID and S\\_POSTN.PR\\_EMP\\_ID as](#page-75-1)  [primary columns" on page 76.](#page-75-1)

**3** Import the Position table.

If you want to import employees and positions using EIM and you also want to set the following primary columns:

S\_CONTACT.PR\_HELD\_POSTN\_ID

S\_POSTN.PR\_EMP\_ID

Then you will have to run the import twice for the EIM\_POSITIONS table.

#### <span id="page-75-1"></span>*To import employees and positions with S\_CONTACT.PR\_HELD\_POSTN\_ID and S\_POSTN.PR\_EMP\_ID as primary columns*

- **1** Import the Position table using the EIM\_POSITION interface table.
- **2** Import the Employee table, associate positions, and set the primary held position (S\_CONTACT.PR\_HELD\_POSTN\_ID) with the use of the MISC SQL parameter.
- **3** Set the primary employee of Position (S\_POSTN.PR\_EMP\_ID) by using the EIM\_POSITION table and the MISC SQL parameter.

#### <span id="page-75-0"></span>**Activating Position Hierarchy**

After importing or merging positions using EIM, or after merging positions through the user interface, it is necessary to generate reporting relationships to populate or rebuild S\_POSTN\_RPT\_REL (for versions prior to 6.x) or S\_PARTY\_PER (for version 7.x or later). This happens automatically when you insert positions using the user interface.

**NOTE:** For customers using the Siebel Financial Services application, the relationship of party entities is stored in S\_PARTY\_RPT\_REL.

The Generate Reporting Relationships button is not exposed by default. To expose this button, follow the instructions in ["Exposing the Generate Reporting Relationships Button for Versions Prior to 6.x" on](#page-75-2)  [page 76](#page-75-2) or ["Exposing the Generate Reporting Relationships Button for Versions 7.x and Later" on](#page-76-1)  [page 77,](#page-76-1) depending on the version number of the application you are using.

#### <span id="page-75-2"></span>**Exposing the Generate Reporting Relationships Button for Versions Prior to 6.x**

In Siebel Tools, there are two places where you can expose the Generate Reporting Relationships button:

View=Internal Division, Project=Division

View=Organization Chart, Project=OrgChart

#### *To expose the Generate Reporting Relationships button*

- **1** Log in to Siebel Tools.
- **2** Open the Siebel repository.
- **3** Select the View QBE.
- **4** Select Internal Division or Organization Chart (depending on which place you chose to expose this button).
- **5** Lock the project.
- **6** Populate sectors 6 and 7 with Position List Applet (for Internal Division) or sectors 4, 5, 6, and 7 (if you chose Organization Chart).
- **7** Compile the locked project and distribute new SRF files to users who need to perform this function.

After exposing the Generate Reporting Relationships button, you can test it by generating reporting relationships. See ["Generating Reporting Relationships" on page 77.](#page-76-0)

#### <span id="page-76-1"></span>**Exposing the Generate Reporting Relationships Button for Versions 7.x and Later**

The Generate Reporting Relationships process needs to be executed after upgrading to version 7.0. For more information, see the section on post-upgrade tasks for the production environment in the *Siebel Database Upgrade Guide*. You also need to execute this process whenever the denormalized hierarchy structure (S\_PARTY\_RPT\_REL) becomes unsynchronized with the data in the normalized tables (S\_PARTY).

The following situations can cause these tables to become unsynchronized:

After upgrading to version 7.0, the organizational hierarchy (even if there is only one organization) must be established to maintain appropriate visibility in the views mentioned previously.

When you use EIM to import or update any of the hierarchies (positions, organizations, or access groups).

#### <span id="page-76-0"></span>**Generating Reporting Relationships**

If you want to modify your organization structure by importing or updating positions using EIM, you must generate reporting relationships after running EIM to maintain organization relationships. Before generating reporting relationships, you must first activate position hierarchy by completing the procedure in ["Activating Position Hierarchy" on page 76.](#page-75-0)

For best performance, complete all organization changes before generating reporting relationships, because this operation generates a high number of transactions for mobile users. This operation generates reporting relationships for all organizations and divisions regardless of the organization or division you have selected in the GUI. For more information on organization administration, see *Siebel Security Guide*.

**NOTE:** If you have mobile users, stop the Transaction Processor before clicking Generate Reporting Relationships. This is necessary because generating the reporting relationships can cause a large number of Siebel Remote transactions to also be generated.

#### *To generate reporting relationships*

- **1** Navigate to the Administration Group screen, then the Positions view.
- **2** In the Positions list, click Generate Reporting Relationships.
- **3** Click OK.

## **Importing Data with Parent and Child Relationships**

Siebel applications support multilevel hierarchies for defining accounts, products, and product lines. For example, a product's bill of materials may involve levels for components, assemblies, and subassemblies. Similarly, a parent account may have multiple child accounts for company divisions and wholly-owned subsidiaries. These child accounts may be further organized into subaccounts such as regions and offices.

Siebel applications support an unlimited number of levels within account, product, and product line structures. For a child entity to be successfully imported, its parent must first be successfully imported in a prior batch or in the same batch.For more information, see ["Example of Importing and](#page-154-0)  [Exporting Hierarchical LOVs" on page 155](#page-154-0).

## **Importing Industry Codes**

Siebel applications support the use of Standard Industrial Classification (SIC) codes. For example, a company may want to categorize its customers by industry type using SIC codes. In Siebel applications, the SIC field holds values that map to specific industries. If you want to use SIC codes, you can import data from a third-party database that supports SIC codes using EIM.

**NOTE:** SIC codes are valid only for the United States and Canada. If you want to implement industry codes for other countries, you need to create custom industry codes for your company and map these codes accordingly in EIM.

## <span id="page-77-0"></span>**Importing File Attachments**

EIM can import file attachments in all formats, including common file types such as Word documents (.doc), Excel spreadsheets (.xls), and text files (.txt). EIM does not place a limit on the number or the total size of files that can be imported.

#### *To import file attachments into Siebel database tables*

**1** Using Windows Explorer, navigate to the Siebel Server directory.

The default is c:\siebel.

**2** Verify that the Siebel directory contains a directory named input.

If the directory does not exist, create it by choosing File, New, and then Folder, and then enter input.

**3** Copy all file attachments to the input directory.

Siebel EIM tables support all file attachment formats.

**4** Populate EIM tables with rows matching the file attachments.

#### **5** Run EIM.

**NOTE:** All three file attachment columns (FILE\_NAME, FILE\_EXT, FILE\_SRC\_TYPE) must be populated in order to import file attachments. The FILE\_SRC\_TYPE column must be set to FILE. Although these columns can be listed as nullable in the EIM tables, the import process will return errors if you leave any of these columns as NULL.

## **Updating File Attachments**

You can also update file attachments that have already been imported into the Siebel database.

In order to update file attachments, EIM deletes the old row pointing to the existing file attachment and then imports the new file attachment. After all file attachments have been updated, use the Siebel File System Maintenance Utility named sfscleanup.exe (during hours when the network is least laden) to clean the file attachment directory of any unused file attachments.

#### *To update file attachments*

- **1** Update the file attachment by completing the steps in ["Importing File Attachments" on page 78.](#page-77-0)
- **2** Once all file attachments have been updated, run the Siebel File System Maintenance Utility named sfscleanup.exe to clean up the file attachment directory.

For information on using sfscleanup.exe, see *Siebel System Administration Guide*.

**NOTE:** EIM does not support merging of file attachments.

## **Importing Organizations That Contain the BU\_ID Column**

Base tables in the Siebel Data Model that are enabled for multiple organizations contain the BU\_ID foreign key column. This column points to a business organization defined in the S\_BU base table. Examples of such base tables include S\_PROD\_INT, S\_PRI\_LST, and S\_DOC\_AGREE.

#### **NOTE:** For more information on multi-org, see the section on access control in *Siebel Security Guide*.

During the import process, if the value supplied in the EIM table does not resolve to a valid business organization, EIM by default will continue to import the record with the BU\_ID set to the default value defined in the base table. If you want EIM to report import failures for such instances, set the parameter SKIP BU\_ID DEFAULT parameter to TRUE in the .IFB file (the default value for this parameter is FALSE).

If you have not implemented multi-org capability or if you will not be using organizations, then use the Default Organization, a predefined organization in the S\_BU base table.

## **Importing Accounts Containing Multiple Team Members**

You can import multiple team members for accounts using EIM\_ACCOUNT. Accounts and team members are related through S\_ACCNT\_POSTN. You can import multiple team members for accounts at the same time and specify the primary positions by setting ACC\_PR\_POSTN to Y.

## **Importing Multiline Fields**

When importing multiline fields, such as addresses, you should use CHR(13) and CHR(10) for the field to be displayed as a multiline field. Otherwise, the following warning may be displayed in the GUI:

You have tried to modify a group of fields that may have more than one value. To edit or add field values in this group, please open the first field in the group by clicking on the multivalue field control.

## **Importing Exported Rows Into Target and Secondary Tables**

If user keys from the secondary tables are made up of foreign keys referencing the target table and additional user keys of nonrequired columns, note that:

If you export rows from both target and secondary base tables, one EIM table row will be created for every target table row, and a separate EIM table row will be created for every related secondary table row.

If you reimport the exported batch rows into both the target and secondary base tables, the exported target table rows will be imported into the secondary table as well. This is because the exported target table rows have NULL values in the secondary table interface columns, and the secondary table's additional user keys allow NULL values to be imported. Additional rows will thus be mistakenly imported into the secondary base table.

To avoid this problem, after exporting the target and secondary base tables rows, you should split the secondary table rows out from the exported batch into another batch, and then import the target and secondary table rows separately.

#### **Importing International Phone Numbers Using EIM**

To import international phone numbers, the phone number must be prefixed with a plus (+) sign and the country code. For example, an international phone number with a country code of 44 should have the following format: +44123456789.

Any phone number without a preceding plus sign in the database is treated as a U.S. phone number. This leads to the display of +1 in front of the phone number, and the use of the corresponding PHONE\_FORMAT if the regional settings of the client are different.

## **Importing URL Links Into the S\_LIT Base Table**

To import records as URL links into the S\_LIT base table, the FILE\_NAME column must not be NULL and the FILE\_EXT column must be NULL for URLs.

## <span id="page-80-0"></span>**Importing LOV and MLOV Data**

When importing List of Values (LOV) data, whether into an LOV column or a multilingual LOV (MLOV) column, you must populate the EIM table column with the display value of a specific language. The difference between the two cases is the following:

When importing into an LOV column, the EIM engine puts the display value directly into the column.

When importing into an MLOV column, EIM translates MLOV values during the import process. The EIM engine looks up the Language Independent Code (LIC) of the display value in the EIM table column and populates the LIC into the MLOV column.

EIM runs in the same language as that of the Siebel Server installation. For example, if the Siebel Server installation is in German, the LANGUAGE parameter setting defaults to German. In this example, the following takes place:

To import into an MLOV column, you enter a German display value in the EIM table column. You can enter "Aktiv" to indicate an account status that is active. The EIM engine puts the corresponding LIC, "Active," into the MLOV column.

To import into an LOV column, the EIM engine puts "Activ" into the LOV column.

**NOTE:** You must always populate EIM table columns that are mapped to LOV bounded base table columns with values that correspond to S\_LST\_OF\_VAL.VAL, even when MLOV are used.

To find the specific steps for importing LOV data, see the example in ["To import data into an LOV table"](#page-81-0)  [on page 82.](#page-81-0)

#### **LOV Validation**

When importing data from EIM tables, you may encounter the following error message in your trace file:

```
[ERR00] Interface table:
[ERR00] S_XXXX_XMIF (Interface for XXXX Built-In M:1 Extension Table)
[ERR00] --------------
[ERR00]
[ERR00] Base table:
[ERR00] S_XXXX_XM (Account M:1 Extension)
[ERR00] ------------
[ERR00] TYPE (Type)
[ERR00] This column contains a bounded picklist value and the value given does not
[ERR00] correspond to a value in the list-of-values table for the given picklist 
type.
```
This error message indicates that either a picklist has not been created for this column (TYPE) or the value in your EIM table for this column (TYPE) does not correspond to one of the values in the picklist for this column. To resolve this issue, you need to make sure that:

A picklist already exists for this column.

The value you are importing for this column corresponds to one of the values in the picklist.

The following procedure explains how to import data into an LOV table, using the S\_ORG\_EXT\_XM table as an example.

#### <span id="page-81-0"></span>*To import data into an LOV table*

- **1** To find the LOV type for a column in the S\_ORG\_EXT\_XM TABLE, perform the following actions:
	- **a** In Siebel Tools, select Types.
	- **b** Click Table.
	- **c** Select S\_ORG\_EXT\_XM.
	- **d** With the S\_ORG\_EXT\_XM table highlighted, expand Column tree control, and find the Type column.
	- **e** With the Type column highlighted, find the following two attributes in the Properties window:

Lov Bounded: TRUE

Lov Type: ORG\_EXT\_XM\_TYPE

The TYPE column should contain the value as the VAL column in the S\_LST\_OF\_VAL table.

- **2** Using the Siebel client, find S\_ORG\_EXT\_XM\_TYPE.
	- **a** Navigate to the List of Values screen.
	- **b** Query the Display Value column for ORG\_EXT\_XM\_TYPE to make sure that the picklist already exists.
- **3** Using the Siebel client or EIM, add values for this bounded picklist.

If you are using the Siebel client:

- **a** In the List of Values view, create a new record.
- **b** In the Type column, type ORG\_EXT\_XM\_TYPE.
- <span id="page-81-1"></span>**c** In the Display value column, insert any value you want to use for this type.
- **d** Repeat [Step c](#page-81-1) until you have created records for all values you want to have in this picklist.

If you are using EIM:

- <span id="page-81-2"></span>**e** Populate the EIM\_LST\_OF\_VAL table, set the TYPE column to ORG\_EXT\_XM\_TYPE, and set the VAL column to any value you want to use for this type. Make sure to populate all the required fields in the EIM\_LST\_OF\_VAL table.
- **f** Repeat [Step e](#page-81-2) until you have inserted all records into the table for all values you want to have in this picklist.

**g** Import data from EIM\_LST\_OF\_VAL to S\_LST\_OF\_VAL using EIM.

The VAL column in the S\_LST\_OF\_VAL table should contain the same value as the TYPE column in the S\_ORG\_EXT\_XM table.

## **EIM and Audit Trail**

If the use of Audit Trail is a requirement in your Siebel implementation, set the following two system preferences to true. (Preferences are available in the Administration - Application screen, System Preferences view.):

EnableAuditing—Controls auditing for the system

EnableEimAuditing—Controls auditing for EIM

These preferences are false by default.

# **Running an Import Process**

You can run an import process when you have:

Identified the data for import processing

Prepared the related EIM tables

Modified the EIM configuration file accordingly

Run the import process by completing the procedures in [Chapter 9, "Running EIM."](#page-118-0)

# **Checking Import Results**

When an import process ends, you should carefully check the results to verify that data was successfully imported. During each import process, EIM writes comprehensive status and diagnostic information to multiple destinations. This section explains how to use this information to determine the results of the import process and is organized as follows:

["Viewing a List of Imported Rows" on page 83](#page-82-0)

["Troubleshooting Import Processing Failures" on page 85](#page-84-0)

## <span id="page-82-0"></span>**Viewing a List of Imported Rows**

The first task you should perform to check the results of the import process is to view a list of the imported rows.

#### *To view a list of imported rows*

Query the appropriate EIM tables for rows whose IF\_ROW\_BATCH\_NUM equals the batch number for the import.

These columns in each EIM table indicate whether a row was imported successfully, and they identify the pass number on which a row failed. During various passes of import processing, EIM sets the IF\_ROW\_STAT value to one of the values shown in [Table 12 on page 84](#page-83-0).

If error flags, SQL trace flags, or trace flags were activated for the EIM process, you can also use the trace file to view the results of the EIM process. For more information on viewing the trace file, see ["Viewing the EIM Log File" on page 122.](#page-121-0)

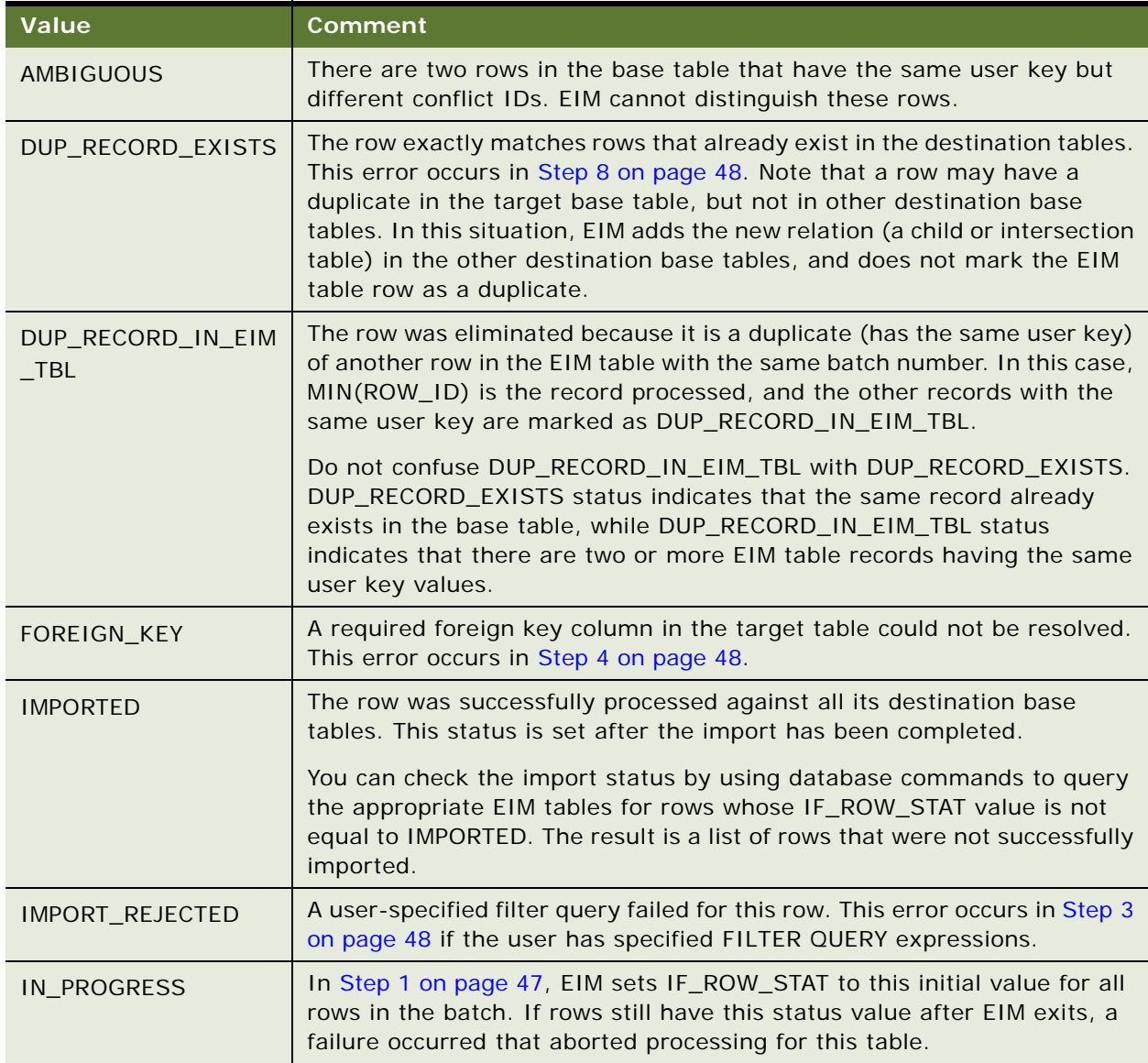

#### <span id="page-83-0"></span>Table 12. IF\_ROW\_STAT Values

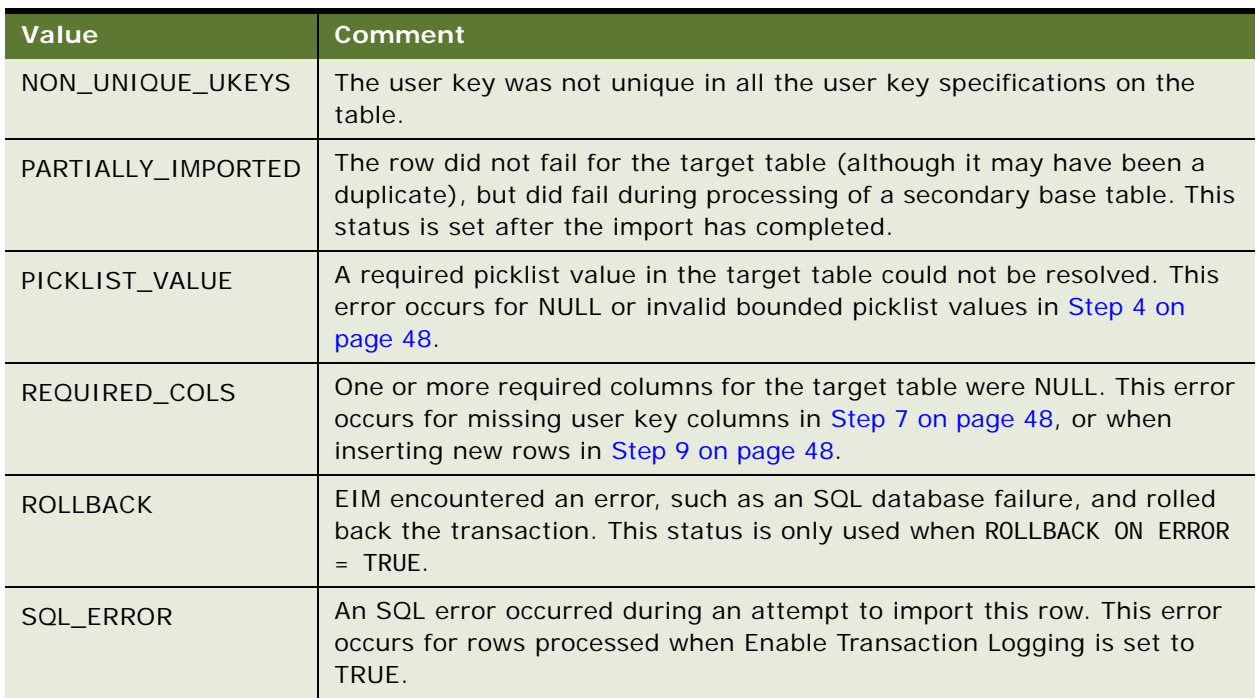

#### Table 12. IF\_ROW\_STAT Values

## <span id="page-84-0"></span>**Troubleshooting Import Processing Failures**

EIM is designed to import large volumes of data. Most failures are caused by data errors. It is usually faster and easier to correct the data errors and resubmit the corrected rows as part of a subsequent batch than to reprocess an entire batch. EIM does not stop when failures occur.

Failures can occur at several steps during the ["EIM Import Process" on page 47;](#page-46-1) each type of failure has a different cause. See the causes listed in [Table 13 on page 86.](#page-85-0)

This section provides guidelines for resolving import processing problems. To resolve the problem, look for it in the list of Symptoms/Error Messages in [Table 13](#page-85-0).

| Symptom/Error<br><b>Message</b>      | Diagnostic Steps/Cause                                                                                                    | <b>Solution</b>                                                                                 |
|--------------------------------------|----------------------------------------------------------------------------------------------------|-------------------------------------------------------------------------------------------------|
| <b>Step 4 Failures</b>               | Step 4 processes foreign keys and bounded<br>picklists. A row fails this step if the foreign<br>key developed from values in the EIM table<br>columns does not correspond to an existing<br>row in the target Siebel database table. For<br>example, a Step 4 failure on ACCNT_NAME<br>indicates that the value in the ACCNT_NAME<br>column of that row did not correspond to an<br>existing name (S_ORG_EXT.NAME) or<br>synonym name (S_ORG_SYN.NAME). | Correct the data errors and<br>resubmit the corrected rows<br>as part of a subsequent<br>batch. |
| <b>Step 6 Failures</b>               | Step 6 failures generally indicate invalid<br>user key values. For example, a contact with<br>a NULL value for the LAST_NAME column will<br>fail because this is a required user key. All<br>user keys are required except MID_NAME<br>for contacts (S_CONTACT.MID_NAME) and<br>LOC (location) for accounts<br>(S_ORG_EXT.LOC).                                                                                                    | Correct the data errors and<br>resubmit the corrected rows<br>as part of a subsequent<br>batch. |
| <b>Step 7 Failures</b>               | Step 7 evaluates the foreign key relative to<br>the data being imported (whereas Step 4<br>evaluates it relative to existing data). If the<br>foreign key references a table that is<br>imported from the same EIM table, Step 7<br>resolves foreign keys into the data to be<br>imported.                                                                                                    | Correct the data errors and<br>resubmit the corrected rows<br>as part of a subsequent<br>batch. |
| Step 8 and Step 9<br><b>Failures</b> | Failures for Step 8 and Step 9 indicate<br>columns that have NULL values for fields<br>that are required but are not part of the user<br>key.                                                                                                    | Correct the data errors and<br>resubmit the corrected rows<br>as part of a subsequent<br>batch. |

<span id="page-85-0"></span>Table 13. Resolving Import Processing Problems

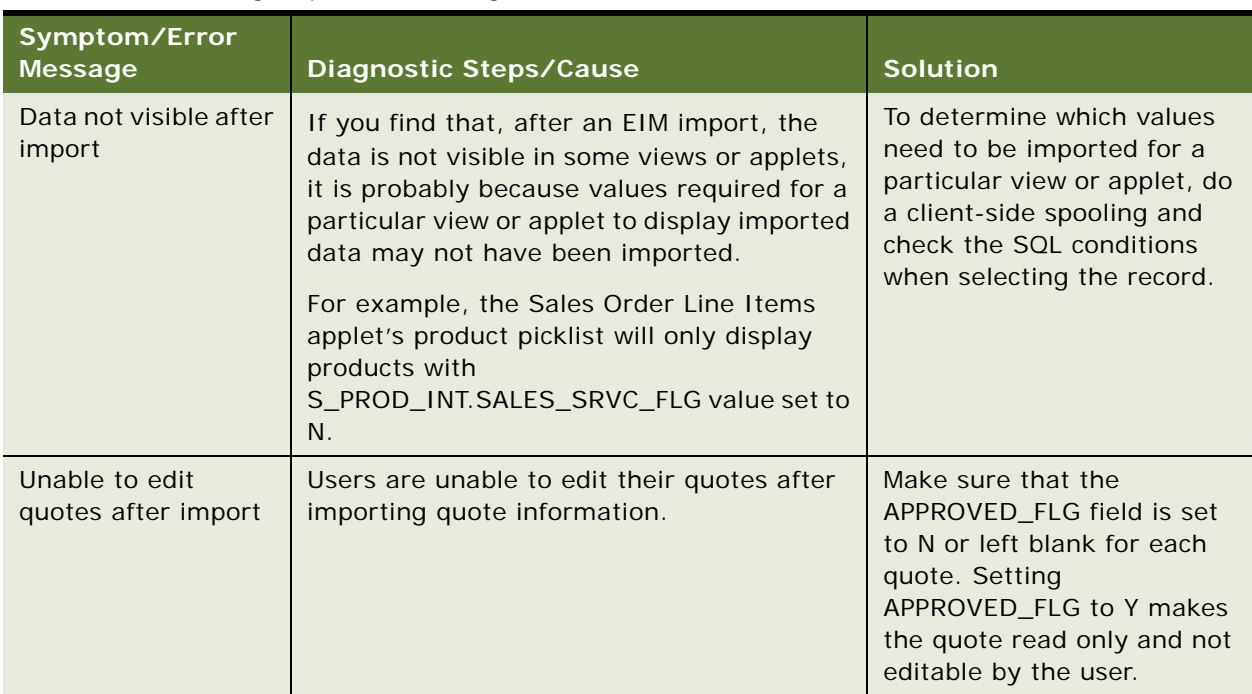

#### Table 13. Resolving Import Processing Problems

# **6 Exporting Data**

This chapter explains how to export data from the Siebel base tables into the EIM tables. This chapter is organized into the following sections:

["Overview of EIM Export Processing" on page 89](#page-88-0)

- ["EIM Export Process" on page 90](#page-89-0)
- ["Preparing the EIM Tables for Export Processing" on page 90](#page-89-1)
- ["Editing the Configuration File for Export Processing" on page 91](#page-90-0)
- ["Running an Export Process" on page 96](#page-95-0)
- ["Checking Export Results" on page 96](#page-95-1)

# <span id="page-88-0"></span>**Overview of EIM Export Processing**

To export data, EIM reads the data in the Siebel database tables and places the information in the appropriate EIM tables. You can then copy data from the EIM tables into another database. The export process generally populates the applicable EIM table with a row for every Siebel base table row encountered. As a consequence, where EIM tables have mappings to multiple Siebel base tables, one export operation can generate multiple rows within the EIM table governing the rows encountered within the Siebel base tables.

During its multiple passes through the EIM tables, EIM performs the following tasks:

EIM initializes the EIM tables for export.

It applies filter logic to select rows for exporting.

EIM updates EIM table rows to indicate the export status.

EIM then provides comprehensive status information about each export process. When the process ends, you should review this information. See ["EIM Export Process" on page 90](#page-89-0) for more details on how EIM functions in the export process.

The following tasks comprise an EIM export process:

["Preparing the EIM Tables for Export Processing" on page 90](#page-89-1)

["Editing the Configuration File for Export Processing" on page 91](#page-90-0)

["Running an Export Process" on page 96](#page-95-0)

["Checking Export Results" on page 96](#page-95-1)

["Extracting Data from the EIM Tables" on page 97](#page-96-0)

Upon completion of the EIM process, your database administrator can access the EIM tables and extract the data for use in a non-Siebel application.

# <span id="page-89-0"></span>**EIM Export Process**

To export tables of data, EIM performs a sequence of tasks. Each task involves multiple passes; at least one pass is required for each EIM table included in the process.

To export data to EIM tables, EIM performs the following steps:

**1** EIM initializes EIM tables for export.

If CLEAR INTERFACE TABLE in the configuration file is TRUE, all rows with the specified batch number are deleted. Otherwise, a warning is issued if rows already exist with the specified batch number. The default configuration file is default.ifb.

**2** It uses export parameter expressions in the configuration file to locate and export table rows:

If EXPORT ALL ROWS is TRUE, ignore any EXPORT MATCHES parameters and export all rows.

If EXPORT ALL ROWS is FALSE, use EXPORT MATCHES parameters to locate specific rows.

- Set IF\_ROW\_STAT to EXPORTED for rows that are successfully exported.
- **3** For parent tables, EIM locates child table rows and exports them to their corresponding EIM tables.

**NOTE:** Transaction logging does not occur during export operations because Siebel base table values are not modified.

# <span id="page-89-1"></span>**Preparing the EIM Tables for Export Processing**

Unlike other Open Interfaces processes, an export process requires minimal preparation of the EIM tables. During the first step of export processing, EIM inspects each EIM table involved in the process. If EIM finds a row whose IF\_ROW\_BATCH\_NUM matches the batch number for this export process, it does one of the following:

- Clear the row if the CLEAR INTERFACE TABLES parameter is set to TRUE in the EIM configuration file
- Issue a warning if the CLEAR INTERFACE TABLES parameter is set to FALSE in the EIM configuration file

For information on the CLEAR INTERFACE TABLES parameter, see ["Parameters Used for Exports in Both](#page-92-0)  [the Header and Process Sections" on page 93.](#page-92-0)

## **Checking Existing Rows Batch Numbers**

Before you initiate an export process, you should verify that rows do not contain an IF\_ROW\_BATCH\_NUM matching the batch number you plan to use. If such rows do exist, you should either make sure that they do not contain data you need to preserve, or change the batch number for the export process. In each row that you are exporting, you may also want to set the IF\_ROW\_STAT column to FOR\_EXPORT.

## **Preserved Column Values**

The values for the LAST\_UPD and CREATED columns in the EIM tables always contain the values for the LAST\_UPD and CREATED columns from the target base table. For example, if you use the EIM\_CONTACT interface table to export data from the S\_CONTACT and S\_ADDR\_PER base tables, the values of the EIM\_CONTACT.LAST\_UPD and EIM\_CONTACT.CREATED columns contain the data from the S\_CONTACT.LAST\_UPD and S\_CONTACT.CREATED columns, respectively.

#### **EIM Tables Not Supported for Export Processes**

Due to the complexity of the associated base tables, EIM export processes to the following interface tables are not supported:

EIM\_ACCSRCPIDTL EIM\_CRSE\_TSTRUN EIM\_IC\_CALC EIM\_IC\_PERF\_HST EIM\_MDF

For more information on special columns, see ["EIM Table Columns" on page 16.](#page-15-0) For general information on EIM tables, see [Chapter 3, "Siebel EIM Tables."](#page-14-0)

# <span id="page-90-0"></span>**Editing the Configuration File for Export Processing**

This section describes the header and process sections that you need in the EIM configuration file to properly configure EIM for an export process. For general information on the EIM configuration file, see [Chapter 4, "EIM Configuration File."](#page-30-0)

Before export processing begins, you must change the configuration file to support this function. Such changes include:

Editing the configuration file header and process sections using the parameters specific to export processes. For general information on the EIM configuration file, see [Chapter 4, "EIM](#page-30-0)  [Configuration File."](#page-30-0)

Altering configuration file settings for the following purposes:

["Exporting All Data Rows" on page 95](#page-94-0)

["Exporting Selected Data Rows" on page 95](#page-94-1)

["Exporting Recursive Relationships" on page 95](#page-94-2)

["Exporting LOV and MLOV Data" on page 95](#page-94-3)

## **Header Section Parameters Used for Exports**

Parameters in the header section generally apply to all types of processes. For a description of the necessary contents in the header section, see ["Header Section Parameters Generic to All EIM](#page-32-0)  [Processes" on page 33](#page-32-0).

## **Process Section Parameters Used for Exports**

Parameters in the process section apply only to that specific process and override any corresponding value in the header section for the specific process. This section describes the parameters used in the process section that are specific to an export process. For generic parameters that can be used in all EIM processes, see ["Process Section Parameters Generic to All EIM Processes" on page 35.](#page-34-0)

To export data, you must define at least one process with TYPE = EXPORT. The following example contains lines that may be used in the EIM configuration file to define an export process from the S\_PARTY table and its extension tables.

[Export Accounts] TYPE = EXPORT  $BATCH = 2$ TABLE = EIM\_ACCOUNT EXPORT ALL ROWS = TRUE

**NOTE:** For performance reasons, you should limit the number of tables to export in a single process section to five or less.

## <span id="page-92-0"></span>**Parameters Used for Exports in Both the Header and Process Sections**

[Table 14](#page-92-1) describes the parameters that can appear in either the header section or a process section, and are specific to an export process. For generic parameters that can be used in all EIM processes, see ["Process Section Parameters Generic to All EIM Processes" on page 35.](#page-34-0)

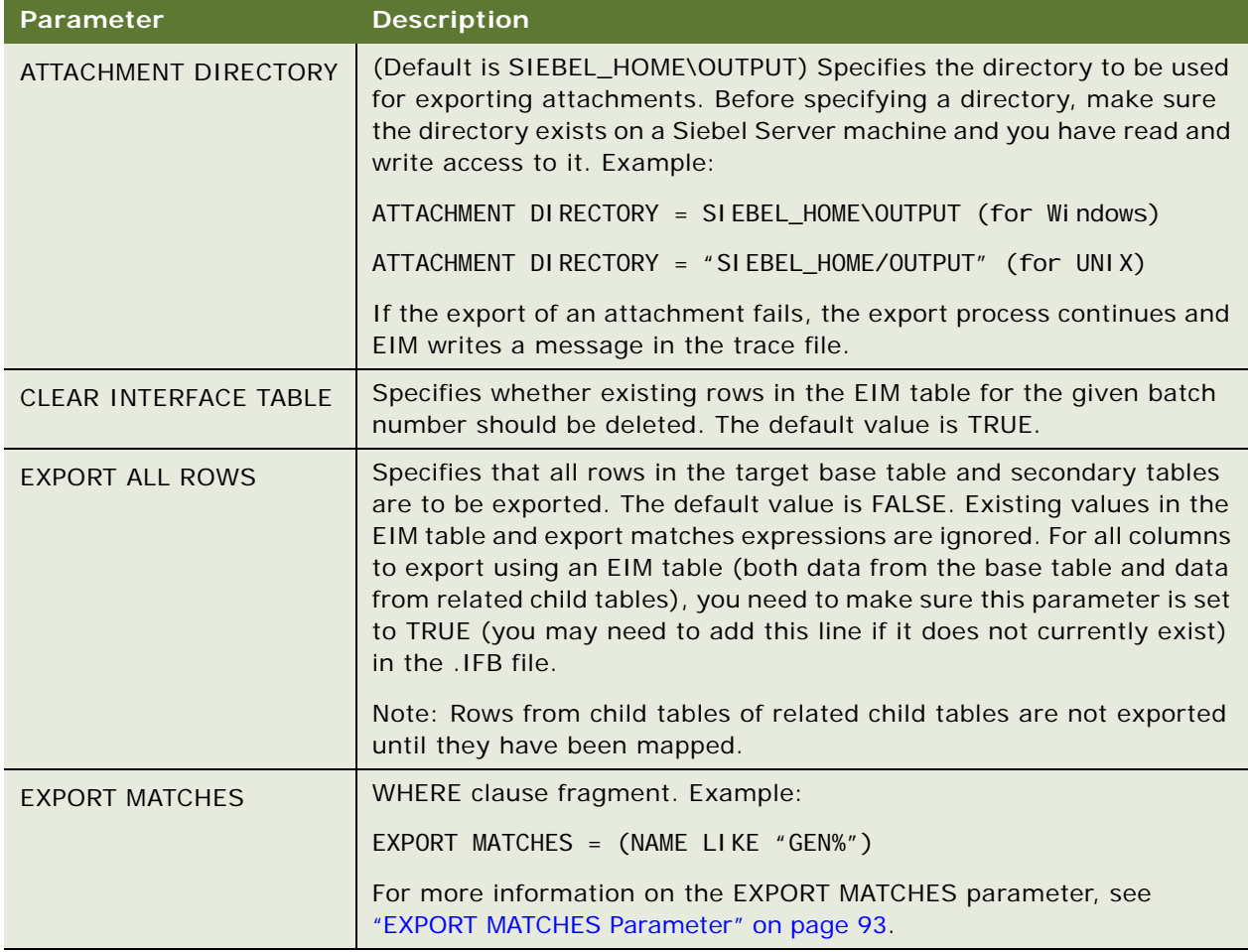

<span id="page-92-1"></span>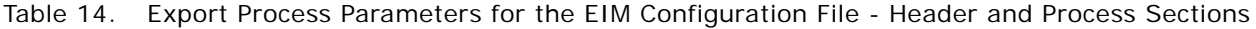

#### <span id="page-92-2"></span>**EXPORT MATCHES Parameter**

The EXPORT MATCHES parameter specifies a WHERE clause expression for filtering base table rows. The value is in two parts: the Siebel EIM table name and the filter expression that goes against the target base table. The expression is applied against the target base table for the EIM table.

The expression is a self-contained WHERE clause expression (without the WHERE) and should use only literal values or unqualified column names from the base table. There must also be a space separating the operator from the operand.

**NOTE:** Complex SQL WHERE clauses like subqueries are not supported.

EXPORT MATCHES can be used only against a target base table, or against a non-target base table that is an extension table of S\_PARTY when the target table is S\_PARTY. For more information, see ["To check whether a base table is of Siebel extension type" on page 95.](#page-94-4)

The syntax to use with the EXPORT MATCHES parameter depends on whether the target base table is S\_PARTY or not.

**NOTE:** The column names included in the criteria (that is, in "(...criteria...)" below) must be columns from the target base table or the table that is specified for the EXPORT MATCHES parameter.

#### **Syntax for EXPORT MATCHES with S\_PARTY as the Target Base Table**

The syntax listed below is for use with the EXPORT MATCHES parameter if the EIM table's target table is S\_PARTY.

Allowed syntax includes the following:

EXPORT MATCHES =  $S_PARTY, (...crittri a...)$ 

EXPORT MATCHES = <non-target base table name of Siebel Extension type>, (...criteria...)

**NOTE:** When using the EXPORT MATCHES parameter against a non-target base table, you must still include the target table in the export.

The following syntax is *not* allowed:

EXPORT MATCHES =  $\leq$  EIM table name>, (...criteria...) EXPORT MATCHES =  $($ ...criteria...)

#### **Syntax for EXPORT MATCHES with Target Base Tables Other Than S\_PARTY**

The syntax listed below is for use with the EXPORT MATCHES parameter if the EIM table's target table is not S\_PARTY.

Allowed syntax includes the following:

EXPORT MATCHES =  $\leq$  EIM table name>, (...criteria...)

EXPORT MATCHES =  $\times$ target base table name>,  $( \ldots$ criteria...)

EXPORT MATCHES =  $($ ...criteria...)

The following syntax is *not* allowed:

EXPORT MATCHES = <non-target base table name>, (...criteria...)

#### <span id="page-94-4"></span>*To check whether a base table is of Siebel extension type*

**1** In Siebel Tools, navigate to the Table control and query a table name.

Check the Type property value. If the Type property value contains 'Extension (Siebel),' then the table is a Siebel extension type table.

## <span id="page-94-0"></span>**Exporting All Data Rows**

To export all rows from the tables that are mapped in an EIM table, set the EXPORT ALL ROWS parameter for the file to TRUE in the specific export batch section of the EIM configuration file. The following example contains lines that may be used in the EIM configuration file to export all data rows from the accounts table.

[Export Accounts] TYPE = EXPORT  $BATCH = 2$ TABLE = EIM\_ACCOUNT EXPORT ALL ROWS = TRUE

Prior to exporting, make sure that your database administrator has allocated enough space for the EIM table into which data will be exported.

## <span id="page-94-1"></span>**Exporting Selected Data Rows**

To export selected rows from base tables, set the EXPORT ALL ROWS parameter as follows:

EXPORT ALL ROWS = FALSE

Specify one or more EXPORT MATCHES expressions to define the rows you want exported in this batch.

## <span id="page-94-2"></span>**Exporting Recursive Relationships**

Siebel applications support multilevel hierarchies for defining accounts, products, and product lines. For example, a product's bill of materials may involve levels for components, assemblies, and subassemblies. Similarly, a parent account may have multiple child accounts for company divisions and wholly owned subsidiaries. These child accounts may be further organized into subaccounts such as regions and offices. Siebel applications support an unlimited number of levels within account, product, and product line structures.

## <span id="page-94-3"></span>**Exporting LOV and MLOV Data**

When exporting List of Values (LOV) data, whether from an LOV column or a multilingual LOV (MLOV) column, the EIM engine populates the EIM table column with the display value of a specific language. The difference between the two cases is the following:

When exporting from an LOV column, the EIM engine exports the display value stored in the column.

When exporting from an MLOV column, EIM translates MLOV values during the export process. You do not need to populate the EIM table columns prior to the export. The EIM engine looks up the language-specific display value for the Language Independent Code (LIC) stored in the MLOV column, and puts the display value in the EIM table column.

**NOTE:** If you are exporting from an MLOV, you must set the LIC parameter to the appropriate language first. EIM exports the display value for the language specified.

For more information on how EIM processes LOV and MLOV data, see "Importing LOV and MLOV Data" [on page 81.](#page-80-0)

## <span id="page-95-0"></span>**Running an Export Process**

You may run an export process once you have:

Identified the data for export processing

Prepared the related EIM tables

Modified the EIM configuration file accordingly

Run the export process by completing the procedures in [Chapter 9, "Running EIM."](#page-118-0)

If you are exporting data that pertains to organizations and divisions, it may be necessary to run additional SQL statements against the EIM table to complete the export of names from the S\_BU base table (used for organizations).

#### *To populate the BU columns from the S\_BU base table*

- **1** In the Admin directory within the Siebel Server root directory, open the file named eim\_export\_lookup\_bu\_name.sql.
- **2** Locate the appropriate SQL statement for the base table that you are exporting.
- **3** Modify this SQL statement if necessary and run it against the EIM table to populate the BU columns from the S\_BU base table.

# <span id="page-95-1"></span>**Checking Export Results**

When an export process ends, you should carefully check the results to verify that data was successfully exported. During each export process, EIM writes comprehensive status and diagnostic information to several destinations.

## **Viewing a List of Exported Rows**

You can verify export results by checking a list of exported rows, as described in the following procedure.

#### *To view a list of exported rows*

Query the appropriate EIM tables for rows whose IF\_ROW\_BATCH\_NUM equals the batch number for the export.

The value of IF\_ROW\_STAT should be EXPORTED.

If error flags, SQL trace flags, or trace flags were activated for the EIM process, you can also use the trace file to view the results of the EIM process. For more information on viewing the trace file, see ["Viewing the EIM Log File" on page 122.](#page-121-0)

## <span id="page-96-0"></span>**Extracting Data from the EIM Tables**

Upon completion of an export process, the database administrator can use appropriate tools (such as native SQL) to extract data from the EIM tables for subsequent use by an external application. The following examples illustrate when to perform this process:

If you have exported employee information for transfer to a human resources application.

If you want to load customer information for a specific accounting application. Begin by exporting your customer information from the Siebel database.

# **7 Deleting Data**

This chapter covers the process of deleting selected data from the Siebel database. This chapter is organized into the following sections:

- ["EIM Delete Process" on page 99](#page-98-0)
- ["Preparing the EIM Tables for Delete Processing" on page 101](#page-100-0)
- ["Editing the Configuration File for Delete Processing" on page 102](#page-101-0)
- ["Running a Delete Process" on page 110](#page-109-0)
- ["Checking Delete Results" on page 110](#page-109-1)

# <span id="page-98-0"></span>**EIM Delete Process**

EIM reads information from the EIM tables and the EIM configuration file to identify rows to delete from the Siebel base tables.

During its multiple passes through the EIM tables, EIM performs the following tasks:

EIM initializes the EIM tables for deletion.

It applies filter logic to do one of the following:

Select rows for deleting

Insert EIM tables rows that correspond to matching base table rows

Select rows with matching user keys in the EIM tables

EIM updates other tables with rows containing foreign keys that point to newly deleted rows.

EIM provides comprehensive status information about each delete process. When the process ends, you should review this information. For further details, see ["EIM Delete Process" on page 99.](#page-98-0)

The EIM delete function requires you to perform the following tasks:

["Preparing the EIM Tables for Delete Processing" on page 101](#page-100-0)

["Editing the Configuration File for Delete Processing" on page 102](#page-101-0)

["Running a Delete Process" on page 110](#page-109-0)

["Checking Delete Results" on page 110](#page-109-1)

**99**

The delete process performed by EIM is called a *cascade delete.* When a cascade delete is performed, all of the contents of a data structure, including all of its substructures, are deleted. In other words, the data deleted is not restricted to the base tables mapped to the EIM table that you specified in the delete process, but all child records as well. To delete data, EIM performs a sequence of tasks. Each task involves multiple passes; at least one pass is required for each EIM table included in the process. You should be very careful and specific when specifying delete criteria. For example, using the criteria "DELETE MATCHES = S\_PARTY, (CREATED > *xxxxx*)" causes all records of S\_PARTY that match this criteria to be deleted from the database.

#### **Deletion Methods Supported**

EIM uses a combination of EIM table row contents and configuration file parameter values to determine the method for selecting rows to be deleted. The following methods are supported:

Delete rows in a Siebel base table with user key values specified in the corresponding EIM table.

Delete rows in the base table where the contents of a named column match those specified by a WHERE clause expression in the configuration file.

Delete all rows in the base table regardless of EIM table row contents or configuration file WHERE clause expressions.

**CAUTION:** Do not use EIM to delete organizations. Using EIM to delete data from the Products base tables is also not recommended and can lead to inadvertent data integrity loss.

### **Delete Process Flow**

Preparing for an EIM delete process requires a thorough understanding of the parameter settings that specify delete criteria. You should be very careful and specific when setting delete-criteria parameters to avoid unintentional data loss. The EIM parameters mentioned in the following process flow are discussed in depth in "Parameters Used for Deletes in Both the Header and Process Sections" [on page 103.](#page-102-0)

To delete data, EIM performs the following steps.

**1** EIM initializes EIM tables for delete.

If CLEAR INTERFACE TABLE in the configuration file is TRUE, all rows with the specified batch number are deleted. CLEAR INTERFACE TABLE must be FALSE for a delete process that uses EIM table values to identify rows for deletion.

- **2** EIM deletes rows.
	- **a** If the DELETE EXACT parameter in the configuration file is set to TRUE, EIM deletes the rows from the table that match the user key defined in the EIM table.
	- **b** If the DELETE MATCHES parameter in the configuration file is set to a base table, EIM deletes the rows from the target base table that match the predicate specified in the parameter.

**c** If the DELETE ALL ROWS parameter in the configuration file is set to TRUE, EIM deletes all rows from the target base table.

For information on configuration file parameters to use in a delete process, see ["Parameters](#page-102-0)  [Used for Deletes in Both the Header and Process Sections" on page 103](#page-102-0).

**3** EIM sets IF\_ROW\_STAT to DELETED for rows that are successfully processed.

When a foreign key column that references the deleted record is a required one, the record with the foreign key is deleted. Otherwise, the foreign key column is cleared.

**NOTE:** If the record to be deleted is a parent, the child records are affected as described above. However, if a non-required foreign key is part of the user key and clearing it will create a conflict, then the record will be deleted.

EIM deletion of a parent row causes cascade deletion of child rows only if the foreign key column in the child table is a mandatory column. Otherwise a cascade clear is performed.

**NOTE:** Because the delete process affects the contents of base tables, transaction logging should be in effect during delete operations if you have active mobile Web clients, so that the appropriate transactions are captured for later docking.

## <span id="page-100-0"></span>**Preparing the EIM Tables for Delete Processing**

This section provides assistance in loading the EIM tables with data used to control deletion of rows from Siebel base tables.

You must make sure that each EIM table row to be processed contains both data that correctly identifies the exact base table rows to delete and the appropriate values in the following columns.

**ROW\_ID**. This value in combination with the nonempty contents of IF\_ROW\_BATCH\_NUM must yield a unique value.

**IF\_ROW\_BATCH\_NUM**. Set this to an identifying number for all EIM table rows to be processed as a batch.

**IF\_ROW\_STAT.** In each row to be deleted, set this column to FOR DELETE to indicate that the row has not been deleted. After processing, if certain rows were not deleted due to a data error:

Change the IF\_ROW\_BATCH\_NUM value for the rows that require redeleting.

Change the BATCH NUMBER line in the configuration file.

It is not possible to delete rows that have the same primary user key and different conflict IDs using EIM, because EIM relies on user keys to identify rows in base tables. If there are two rows in the base table that have the same user key but different conflict IDs, EIM cannot distinguish these rows. In such case, the IF\_ROW\_STAT field of the row in the EIM table will be marked as AMBIGUOUS.

**NOTE:** When you are deleting records based on user keys, specify the parameter DELETE EXACT in the .IFB file.

For more information on special columns, see ["EIM Table Columns" on page 16.](#page-15-0) For general information on EIM tables, see [Chapter 3, "Siebel EIM Tables."](#page-14-0)

# <span id="page-101-0"></span>**Editing the Configuration File for Delete Processing**

This section describes the header and process sections that you need in the EIM configuration file to properly configure EIM for a delete process. It also discusses the parameters in the configuration file that must be adjusted for the delete process. For general information on the EIM configuration file, see [Chapter 4, "EIM Configuration File."](#page-30-0)

Before delete processing begins, you must change the configuration file to support this function. Such changes include:

Editing the header and process sections and parameters

Adjusting settings in the configuration file for the following purposes:

["Deleting All Data Rows" on page 107](#page-106-0)

["Deleting Data Rows Identified by User Key Values" on page 107](#page-106-1)

["Deleting from Base Tables Other Than the Target Base Table" on page 108](#page-107-0)

["Deleting Rows from Extension Tables" on page 109](#page-108-0)

["Deleting File Attachments" on page 109](#page-108-1)

["Handling Aborts of EIM Delete Processing" on page 110](#page-109-2)

#### **Header Section Parameters Used for Deletes**

Parameters in the header section generally apply to all types of processes. For a description of the necessary contents in the header section, see ["Header Section Parameters Generic to All EIM](#page-32-0)  [Processes" on page 33](#page-32-0).

## **Process Section Parameters Used for Deletes**

Parameters in the process section apply only to that specific process and override any corresponding value in the header section for the specific process. This section describes the parameters used in the process section that are specific to a delete process. For generic parameters that can be used in all EIM processes, see ["Process Section Parameters Generic to All EIM Processes" on page 35.](#page-34-0)

To delete data, you must define at least one process with TYPE = DELETE.

If the process is defined with TYPE = DELETE, the DELETE ROWS parameter will be automatically set to TRUE. In some cases, you may not want to delete data from a nontarget base table as a result of cascade action. In this case, use the DELETE ROWS parameter to prevent deletion of rows from a specified table. The following example contains lines that can be used in the EIM configuration file to define a delete process for the accounts table while preventing rows from being deleted in the S\_ADDR\_ORG table.

[Delete Accounts] TYPE = DELETE BATCH = 200 TABLE = EIM\_ACCOUNT DELETE ROWS = S\_ADDR\_ORG, FALSE DELETE EXACT = TRUE ONLY BASE TABLES = S\_ORG\_EXT

## <span id="page-102-0"></span>**Parameters Used for Deletes in Both the Header and Process Sections**

This section describes the parameters that can appear in either the header section or a process section and are specific to a delete process. For generic parameters that can be used in all EIM processes, see ["Header Section Parameters Generic to All EIM Processes" on page 33](#page-32-0) and ["Process](#page-34-0)  [Section Parameters Generic to All EIM Processes" on page 35](#page-34-0).

[Table 15](#page-103-0) provides descriptions of the parameters that can appear in the header and process sections of the EIM configuration file, and which are specific to delete processes.

| <b>Parameter</b>                       | <b>Description</b>                                                                                                    |  |  |
|----------------------------------------|----------------------------------------------------------------------------------------------------|--|--|
| <b>CASCADE DELETE ONLY</b>             | (Default = FALSE). Set this parameter to TRUE to delete child records<br>with nullable foreign keys when the parent record is deleted. If FALSE,<br>then when EIM deletes a parent record, it sets the foreign keys of the<br>child records to NULL.                                                                             |  |  |
| <b>CLEAR INTERFACE</b><br><b>TABLE</b> | This parameter specifies whether existing rows in the EIM table for the<br>given batch number should be deleted. Valid values are true (the<br>default unless DELETE EXACT = TRUE) and false (the default if DELETE<br>$EXACT = FALSE$ ).                                                                                        |  |  |
| <b>DELETE ALL ROWS</b>                 | Used for deleting all rows in table; default is FALSE.                                                                                                    |  |  |
|                                        | NOTE: Use this parameter with caution.                                                                                                    |  |  |
|                                        | For more information on this parameter, see "DELETE ALL ROWS<br>Parameter" on page 106.                                                                                                    |  |  |
| <b>DELETE EXACT</b>                    | Delete using user key matching algorithm with rows in EIM table;<br>default is FALSE. For more information on this parameter, see "DELETE<br><b>EXACT Parameter" on page 105.</b>                                                                                                    |  |  |
| <b>DELETE SKIP PRIMARY</b>             | This parameter specifies whether EIM should perform a cascade update<br>to the primary child column. The default value is TRUE.                                                                                                    |  |  |
| <b>DELETE MATCHES</b>                  | SQL WHERE fragment deletion criteria. Example: DELETE MATCHES =<br>EIM_ACCOUNT, (NAME LIKE "TST_ACCT%").                                                                                                    |  |  |
| <b>DELETE ROWS</b>                     | This parameter specifies whether rows from the target base table can<br>be deleted. Valid values are TRUE (the default) and FALSE. This<br>parameter can prevent deletions from one table while allowing them in<br>others. For example, the following parameter setting prevents deletion<br>of rows from the S_ADDR_ORG table: |  |  |
|                                        | DELETE ROWS=S_ADDR_ORG, FALSE<br><b>NOTE:</b> Use the FALSE setting for DELETE ROWS carefully.                                                                                                    |  |  |
|                                        |                                                                                                    |  |  |

<span id="page-103-0"></span>Table 15. Delete Process Parameters for the EIM Configuration File - Header and Process Sections

Inappropriate use can result in dangling foreign key pointers.

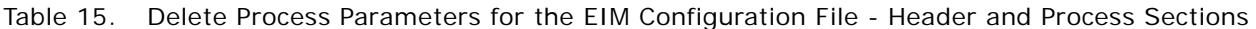

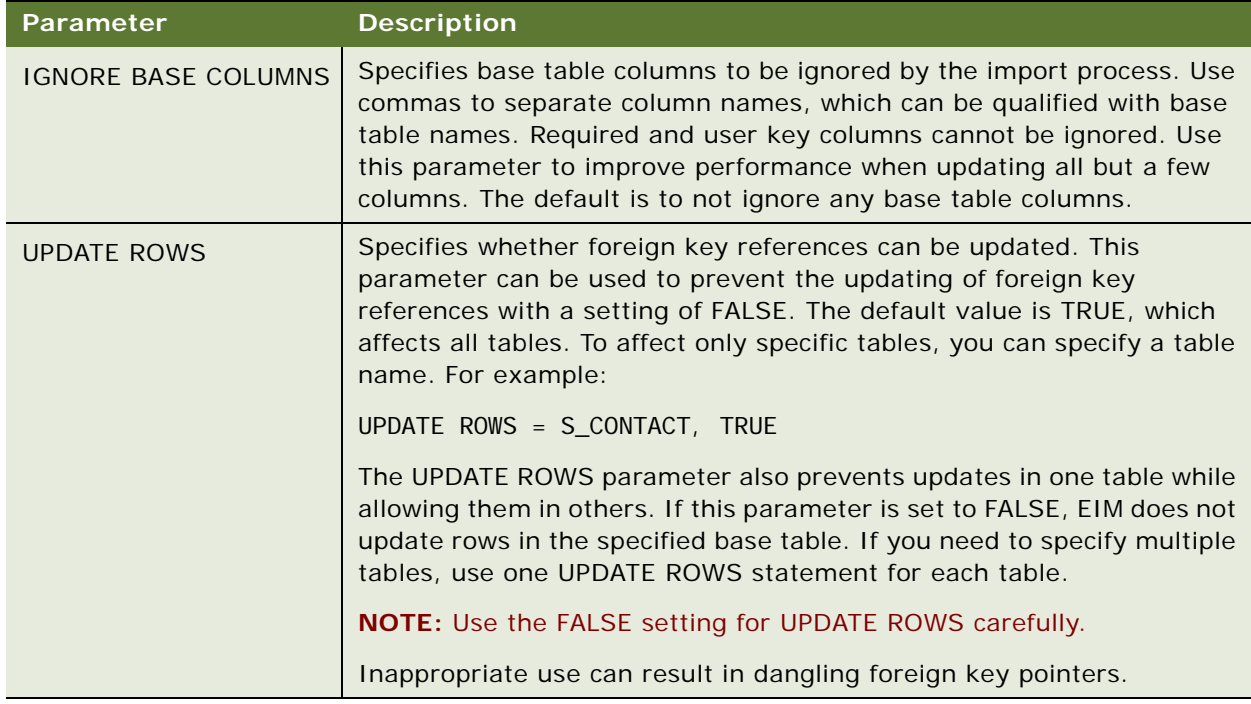

**NOTE:** You *must* use one of the following DELETE parameters described in this section: DELETE EXACT, DELETE MATCHES, or DELETE ALL ROWS.

#### <span id="page-104-0"></span>**DELETE EXACT Parameter**

This parameter specifies the base table rows to delete by using user key values specified in the EIM table. By default, DELETE EXACT = FALSE. If DELETE EXACT is set to TRUE, you must use the ONLY BASE TABLES parameter in conjunction with this parameter to identify the base tables.

**NOTE:** Do not use ONLY BASE TABLES with the target base table *and* nontarget base tables, because the EIM table record cannot specify just one record to be deleted.

Although this parameter can be used to delete rows from both target and nontarget base tables, use the DELETE EXACT parameter to delete only nontarget base tables *containing user keys*. Rows in nontarget base tables that do not contain user keys will not be deleted. For example, you cannot use the DELETE EXACT parameter to update the S\_ACTION\_ARG table and the S\_ESCL\_ACTION table because there are no user keys defined for these tables.

As another example, you can use DELETE EXACT to delete any of the nontarget base tables such as S\_ADDR\_PER and S\_ACCNT\_POSTN using the EIM\_ACCOUNT table. In this case, the EIM\_ACCOUNT table would need to be loaded with records that would singularly identify the S\_ACCNT\_POSTN or the S\_ADDR\_PER record to be deleted.

To use the DELETE EXACT parameter to delete data from base tables other than the target base table, specify the user key columns only for a single base table for each row in the EIM table. When specifying rows for exact deletion, make sure any columns not necessary to specify the row to be deleted are NULL to avoid problems with deleting from the wrong base table. EIM tries to enforce this behavior by requiring other user key columns to be NULL. If a row cannot be identified as clearly referring to a row in a single base table, that row will fail to be deleted.

["Deleting from Base Tables Other Than the Target Base Table" on page 108](#page-107-0) explains how to delete data from base tables other than the target base table using the DELETE EXACT parameter with the following scenario as an example. In this example, EIM\_ACCOUNT is mapped to base tables including S\_ORG\_EXT, S\_ORG\_PROD, and S\_ORG\_INDUST. You should delete data only from S\_ORG\_PROD, and you should not delete data from S\_ORG\_EXT or any other base tables.

#### **DELETE MATCHES Parameter**

This parameter specifies a WHERE clause expression for filtering base table rows. The value is in two parts: the Siebel base table name and the filter expression that goes against the target base table. An example would be:

DELETE MATCHES = S\_ORG\_EXT, (LAST\_UPD > '2000-06-22' AND LAST\_UPD < '2000-06-23')

The expression is a self-contained WHERE clause expression (without the WHERE) and should use only literal values or column names (optionally prefixed with the base table name). There must also be a space separating the operator from the operand in this expression (a space must be added between > and '). When deleting rows for a specific date, you should use date ranges as shown in the example instead of setting the date equal to a specific date. By default, DELETE MATCHES expressions are not used.

This parameter will only write the user keys values of the deleted target table rows to the EIM table columns. It will not write values of nonuser keys columns or nontarget table rows column values to the EIM table. The deleted rows cannot be reimported using the EIM table rows written by the EIM delete process, because they will not contain all the original information.

Only use this parameter to delete rows from target base tables. Rows will be deleted from the target base table even if the DELETE ROWS parameter is set to FALSE for that table.

**CAUTION:** Do not use the DELETE MATCHES parameter to delete rows from S\_PARTY based tables. For example, using the criteria "DELETE MATCHES =  $S$ \_PARTY, (CREATED > xxxxx)" will cause all records of S\_PARTY that matches this criteria to be deleted from the database.

#### <span id="page-105-0"></span>**DELETE ALL ROWS Parameter**

This parameter specifies that all rows in the target base table are to be deleted. Valid values are TRUE and FALSE (the default). Existing values in the EIM table and DELETE MATCHES expressions are ignored.

This parameter will only write the user keys values of the deleted target table rows to the EIM table columns. It will not write values of nonuser keys columns or nontarget table rows column values to the EIM table. The deleted rows cannot be reimported using the EIM table rows written by the EIM delete process, because they will not contain all the original information.

**CAUTION:** Use the DELETE ALL ROWS = TRUE setting with extreme caution. It will delete all rows in the named base table including any seed data. Do not remove unnecessary seed data by deleting all rows from the S\_LST\_OF\_VAL base table. If you do so, you will not be able to reimport "clean"data and you will be forced to rebuild the seed data or restore from backup. To selectively delete rows, use the DELETE EXACT or DELETE MATCHES expressions.

## <span id="page-106-0"></span>**Deleting All Data Rows**

If you want to delete all data rows in a target base table, you must perform the following procedure. Typically, this would only be performed in a test environment.

#### *To delete all rows in a target base table*

Set the DELETE ALL ROWS parameter in the EIM configuration file to TRUE; its default value is FALSE.

The following example contains lines that can be used in the EIM configuration file to delete all rows from the accounts table:

[Delete Accounts] TYPE = DELETE  $BATCH = 200$ TABLE = EIM\_ACCOUNT DELETE ALL ROWS = TRUE

**CAUTION:** Use the DELETE ALL ROWS = TRUE setting with extreme caution. It will indeed delete all rows in the target base table.

## <span id="page-106-1"></span>**Deleting Data Rows Identified by User Key Values**

You must complete the following procedure to delete rows identified by user key values.

#### *To delete rows with user key values appearing in the EIM tables*

- **1** Set the DELETE EXACT parameter in the EIM configuration file to TRUE; its default value is FALSE.
- **2** Add the ONLY BASE TABLES parameter and set this parameter to the name of the base table you want to delete.

The following example contains lines that can be used in the EIM configuration file to delete rows with user key values in the EIM tables from the Accounts table:

TYPE = DELETE BATCH = 200 TABLE = EIM\_ACCOUNT DELETE EXACT = TRUE ONLY BASE TABLES = S\_ACCNT\_POSTN

**NOTE:** Although you can use the DELETE EXACT parameter to delete rows from both target and nontarget base table, you should only use it to delete nontarget base tables that contain user keys. Rows in nontarget base tables that do not contain user keys will not be deleted.

Rows from the following tables do not have primary user keys and thus cannot be deleted using this parameter:

Notes

Territory Items

Fulfillment Items

## <span id="page-107-0"></span>**Deleting from Base Tables Other Than the Target Base Table**

To use the DELETE EXACT parameter to delete data from base tables other than the target base table, specify the user key columns only for a single base table for each row in the EIM table. When specifying rows for exact deletion, make sure any columns that are not necessary to specify the row to be deleted are NULL to avoid problems with deleting from the wrong base table. EIM tries to enforce this behavior by requiring other user key columns to be NULL. If a row cannot be identified as clearly referring to a row in a single base table that row will fail to be deleted.

The following procedure explains how to delete data from base tables other than the target base table using the DELETE EXACT parameter with the following scenario as an example. In this example, EIM\_ACCOUNT is mapped to base tables including S\_ORG\_EXT, S\_ORG\_PROD, and S\_ORG\_INDUST. If you want to delete data only from S\_ORG\_PROD, and not delete data from S\_ORG\_EXT or any other base tables, complete the following procedure.

#### *To delete data from base tables other than the target base table*

**1** Populate the following columns in the EIM table (such as user keys for the S\_ORG\_PROD table and all the special interface columns):

ACCNT\_NAME ACCNT\_LOC INS\_PROD\_NAME INS\_PROD\_VENDR INS\_PROD\_VENDR\_LOC INS\_DT, ROW\_ID IF\_ROW\_BATCH\_NUM
IF\_ROW\_STAT

ROW\_ID

**2** Add or modify the following process section in your .IFB file:

```
TYPF = DFI FTF
```

```
BATCH NUMBER = <number used to populate IF_ROW_BATCH_NUM column>
```

```
TABLE = EIM_ACCOUNT
```
ONLY BASE TABLES = S\_ORG\_PROD

DELETE EXACT=TRUE

**3** Run EIM.

This deletes all rows from the S\_ORG\_PROD table that have user keys that match the rows in your EIM table.

## **Deleting Rows from Extension Tables**

You cannot delete a row from one-to-one extension tables (\*\_X type) without removing its parent row. For example, to remove a row from S\_CONTACT\_X, you must drop the parent row from S\_CONTACT.

If you have to delete data in an extension column, update it with NULL by setting NET CHANGE = FALSE in the configuration file, and if necessary, use ONLY BASE COLUMNS.

## **Deleting File Attachments**

You can also delete file attachments that have previously been imported into the Siebel database.

In order to delete file attachments, EIM deletes the row pointing to the file attachment. After all file attachments have been deleted, use the Siebel File System Maintenance Utility named sfscleanup.exe during hours when the network is least laden to clean the file attachment directory of any unused file attachments.

#### *To delete file attachments*

- **1** Run an EIM delete process for all file attachments that you want to delete.
- **2** After all file attachments have been deleted, run the Siebel File System Maintenance Utility named sfscleanup.exe to clean up the file attachment directory.

For information on using sfscleanup.exe, see *Siebel System Administration Guide*.

### **Handling Aborts of EIM Delete Processing**

If an EIM delete process is aborted, base tables associated with deleted rows may not be updated. Orphans rows may be created because foreign keys may not have been updated. This may cause critical data integrity issues.

To avoid this problem, you should set the following parameters in the .IFB file to make sure that the EIM delete process performs only one commit and rollback when aborted:

COMMIT EACH TABLE  $=$  FALSE

COMMIT EACH PASS = FALSE

 $ROI$  I BACK ON ERROR  $=$  TRUE

## **Running a Delete Process**

You may run a delete process after you have:

Identified the data for delete processing

Prepared the related EIM tables

Modified the EIM configuration file accordingly

Run the delete process by completing the procedures in [Chapter 9, "Running EIM."](#page-118-0)

## **Checking Delete Results**

When a delete process ends, you should carefully check the results to verify that data was successfully deleted. During each process, EIM writes comprehensive status and diagnostic information to several destinations.

EIM uses a special column named T\_DELETED\_ROW\_ID in the EIM tables. EIM writes the ROW\_ID of each deleted base table row to this column.

#### *To view a list of deleted base table rows*

Query the appropriate EIM table for rows whose IF\_ROW\_BATCH\_NUM equals the batch number for the delete.

The value of T\_DELETED\_ROW\_ID identifies deleted rows.

If error flags, SQL trace flags, or trace flags were activated for the EIM process, you can also use the trace file to view the results of the EIM process. For more information on viewing the trace file, see ["Viewing the EIM Log File" on page 122.](#page-121-0)

This chapter covers the process of merging data into the Siebel database. This chapter is organized into the following sections:

["Overview of EIM Merge Processing" on page 111](#page-110-0)

- ["EIM Merge Process" on page 112](#page-111-0)
- ["Preparing the EIM Tables for Merge Processing" on page 113](#page-112-0)
- ["Editing the Configuration File for Merge Processing" on page 114](#page-113-0)
- ["Running a Merge Process" on page 116](#page-115-0)
- ["Checking Merge Results" on page 117](#page-116-0)

## <span id="page-110-0"></span>**Overview of EIM Merge Processing**

EIM uses a combination of EIM table row contents and configuration file parameter values to control the merge process. A merge process deletes one or more existing rows from the base table and makes sure that intersecting table rows are adjusted to refer to the remaining rows. Data from the record you select as the surviving record is preserved. Data from the other records is lost. If there are other records associated with the records you merge, those records—with the exception of duplicates—are associated with the surviving record.

Duplicate child records of the deleted rows will have CONFLICT\_ID updated during the merge process. For example, when merging two Accounts (parent), the user keys of the Contacts (child) will be compared, and if the same Contact belongs to both Accounts, the Contact of the deleted Account will have its CONFLICT\_ID updated.

You can only merge records that have primary user keys. Because records in the following tables do not have primary user keys, these records cannot be merged:

Notes

Territory Items

Fulfillment Items

**CAUTION:** Using EIM to merge data in the Products and Positions base tables is not recommended and can lead to inadvertent data integrity loss.

It is not possible to merge rows that have the same primary user key and different conflict IDs using EIM, because EIM relies on user keys to identify rows in base tables. If there are two rows in the base table that have the same user key but different conflict IDs, EIM cannot distinguish between these rows. In such cases, the IF\_ROW\_STAT field of the row in the EIM table will be marked as **AMBIGUOUS** 

EIM can only be used to merge rows from target base tables and not secondary tables. For example, the target base table for EIM\_ASSET is S\_ASSET. EIM can only be used to merge two or more S\_ASSET rows into single S\_ASSET rows. You cannot use EIM to merge two or more S\_ASSET\_CON rows into single S\_ASSET\_CON rows.

## <span id="page-111-0"></span>**EIM Merge Process**

During its multiple passes through the EIM tables, EIM completes the following tasks within a merge process:

Initialize the EIM tables for merge.

Select for merge the rows with matching user keys in the EIM tables.

Merge child rows into the replacement rows. EIM then deletes rows from the target base table that are specified in the EIM table.

For deleted rows, EIM sets T\_MERGED\_ROW\_ID to the ROW\_ID of the row that was merged into (the surviving row).

EIM sets T\_DELETED\_ROW\_ID to the ROW\_ID of the deleted base table row.

Update child rows containing foreign keys that point to newly deleted rows. For base tables that have foreign keys in newly deleted rows, EIM updates the foreign keys to point to surviving rows (depending on the value for UPDATE ROWS in the configuration file).

EIM provides comprehensive status information about each merge process. When the process ends, you should review this information. For more information, see ["Checking Merge Results" on page 117](#page-116-0).

Each task involves multiple passes; at least one pass is required for each EIM table included in the process.

**NOTE:** Because the merge process affects the contents of base tables, transaction logging should be enabled during merge operations if you have active mobile Web clients, so that the appropriate transactions are captured for later synchronization. For more information, see ["Enabling Transaction](#page-115-1)  [Logging for Merge Processing" on page 116.](#page-115-1)

Running through the EIM merge process requires that you perform the following steps, which are discussed in the remaining sections of this chapter:

- **1** ["Preparing the EIM Tables for Merge Processing" on page 113.](#page-112-0)
- **2** ["Editing the Configuration File for Merge Processing" on page 114.](#page-113-0)
- **3** ["Running a Merge Process" on page 116.](#page-115-0)
- **4** ["Checking Merge Results" on page 117.](#page-116-0)

## <span id="page-112-0"></span>**Preparing the EIM Tables for Merge Processing**

This section provides assistance in loading the EIM tables with data used to control the process of merging rows in Siebel applications base tables. Your database administrator can use the loading tool provided by your database.

You must make sure that each EIM table row to be processed contains the appropriate values in the following columns. [Table 16](#page-112-1) shows a merge example for special columns.

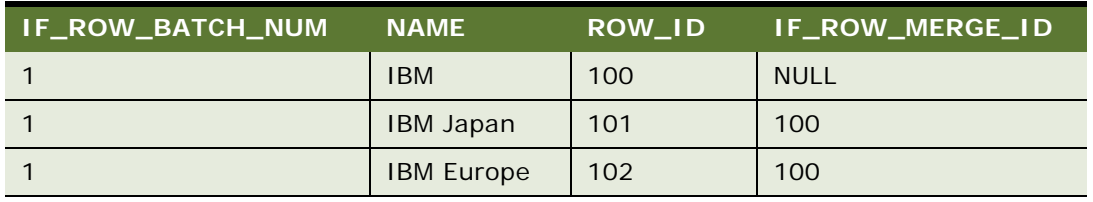

<span id="page-112-1"></span>Table 16. EIM Merge Example for Special Columns

**IF\_ROW\_BATCH\_NUM**. Set this to an identifying number for all EIM table rows to be processed as a batch.

**ROW\_ID**. This value in combination with the nonempty contents of IF\_ROW\_BATCH\_NUM must yield a unique value.

**IF\_ROW\_MERGE\_ID**. Set this value to one of two values. For an EIM table row whose ROW\_ID and IF\_ROW\_BATCH\_NUM columns identify the surviving or merged-into row, set this value to NULL. For EIM table rows whose ROW\_ID and IF\_ROW\_BATCH\_NUM columns identify a row to be merged (and subsequently deleted), set this value to the ROW\_ID where this row will be merged. Upon completion of the merge process, the first row survives and the remaining rows are deleted. All child and intersection table rows that previously pointed to ROW\_IDs 101 and 102 now point to 100.

**IF\_ROW\_STAT.** In each row to be merged, set this column to FOR\_MERGE to indicate that the row has not been merged. After processing, if certain rows were not merged due to a data error, you should change:

IF\_ROW\_BATCH\_NUM value for the rows that require remerging.

BATCH NUMBER line in the configuration file.

**NOTE:** In addition to populating these columns, user key information for each row to be merged must be loaded into the EIM table.

If you do not correctly populate all the user key columns, the merge process will fail and the IF\_ROW\_STAT column in the EIM table will be set to the value NO\_SUCH\_RECORD. This indicates that EIM cannot find the appropriate rows to merge using the specified user keys.

For more information on special columns, see ["EIM Table Columns" on page 16.](#page-15-0) For general information on EIM tables, see [Chapter 3, "Siebel EIM Tables."](#page-14-0)

## <span id="page-113-0"></span>**Editing the Configuration File for Merge Processing**

This section describes the header and process sections that you need in the EIM configuration file to properly configure EIM for a merge process. For general information on the EIM configuration file, see [Chapter 4, "EIM Configuration File."](#page-30-0)

Before merge processing begins, you must change the configuration file to support this function. Such changes include:

Editing the header and process sections and parameters

Adjusting settings in the configuration file in the following ways:

["Updating Affected Rows" on page 115](#page-114-0)

["Avoiding Aborts of EIM Merge Processing" on page 116](#page-115-2)

["Enabling Transaction Logging for Merge Processing" on page 116](#page-115-1)

["Specifying Survivor Records for Merge Processes" on page 116](#page-115-3)

### **Header Section Parameters Used for Merges**

Parameters in the header section generally apply to all types of processes. For a description of the necessary contents in this section, see ["Header Section Parameters Generic to All EIM Processes" on](#page-32-0)  [page 33.](#page-32-0)

### <span id="page-113-1"></span>**Process Section Parameters Used for Merges**

Parameters in the process section apply only to that specific process and override any corresponding value in the header section for the specific process. For generic parameters that can be used in all EIM processes, see ["Process Section Parameters Generic to All EIM Processes" on page 35.](#page-34-0)

To merge data, you must define at least one process with TYPE = MERGE. The following example contains lines that can be used in the EIM configuration file to define a merge process for the Accounts table.

```
[Merge Accounts]
 TYPE = MERGEBATCH = 1TABLE = EIM_ACCOUNT
 UPDATE ROWS = TRUE
```
**NOTE:** For performance reasons, you should limit the number of tables to merge in a single process section to five or less.

## **Parameters Used for Merges in Both the Header and Process Sections**

[Table 17](#page-114-1) describes the parameters that can appear in either the header section or a process section, and are specific to a merge process. For generic parameters that can be used in all EIM processes, see ["Process Section Parameters Generic to All EIM Processes" on page 35.](#page-34-0)

| <b>Parameter</b>         | <b>Description</b>                                                                                                    |
|--------------------------|----------------------------------------------------------------------------------------------------|
| <b>SET BASED LOGGING</b> | Specifies whether set-based logging is enabled. The default value is<br>TRUE.                                                                                                    |
|                          | <b>NOTE:</b> EIM will ignore this parameter if Enable Transaction Logging is<br>unchecked in the Remote System Preferences view of the<br>Administration - Siebel Remote screen. |
|                          | For more information on this parameter, see "SET BASED LOGGING<br>Parameter" on page 115.                                                                                        |
| <b>UPDATE ROWS</b>       | Specifies whether the foreign key (or keys) that reference the merged<br>rows in the named table need to be adjusted. Valid values are TRUE (the<br>default) and FALSE.          |
|                          | <b>NOTE:</b> Use the UPDATE ROWS = Table_Name, FALSE setting carefully.<br>Inappropriate use can result in dangling foreign key pointers.                                        |

<span id="page-114-1"></span>Table 17. Merge Process Parameters for the EIM Configuration File - Header and Process Sections

#### <span id="page-114-2"></span>**SET BASED LOGGING Parameter**

When set-based logging is enabled, a separate log entry is generated for all rows in each table affected by EIM. This allows greater performance improvement because EIM can perform the operations as set operations in SQL, without resorting to row-by-row processing to support the transaction log. Set-based transaction logging is most useful when a table is read-only to mobile Web clients. Set-based logging is always the default for merge. The SET BASED LOGGING parameter must be set to FALSE to allow transaction logging for merge.

## <span id="page-114-0"></span>**Updating Affected Rows**

During a merge operation, a specific base table may have some rows deleted and others updated. You can use the UPDATE ROWS parameter to prevent updates to one base table while allowing updates to another. By default, UPDATE ROWS = TRUE.

### <span id="page-115-2"></span>**Avoiding Aborts of EIM Merge Processing**

If an EIM merge process is aborted, base tables associated with merged rows may not be updated. Orphan rows may be created because foreign keys may not have been updated. This may cause critical data integrity issues.

To avoid this problem, set the following parameters in the .IFB file so the EIM merge process performs only one commit or rollback when aborted:

COMMIT EACH TABLE  $=$  FALSE

COMMIT EACH PASS = FALSE

 $ROILBACK ON FRROR = TRUF$ 

## <span id="page-115-1"></span>**Enabling Transaction Logging for Merge Processing**

To enable transaction logging for an EIM merge process, set the following parameters in the .IFB file so the EIM merge process runs in ongoing (row-by-row) mode:

LOG TRANSACTIONS= TRUE

SET BASED LOGGING = FALSE

For information on the LOG TRANSACTIONS parameter, see ["Optional Keywords for Process](#page-39-0)  [Parameters" on page 40.](#page-39-0) For information on the SET BASED LOGGING parameter, see ["Process Section](#page-113-1)  [Parameters Used for Merges" on page 114.](#page-113-1)

### <span id="page-115-3"></span>**Specifying Survivor Records for Merge Processes**

In a merge process, data from the record you select as the surviving record is preserved, while data from the other records is lost. Do not specify the same record as both the survivor and the victim or it will be deleted. You should also make sure that a record is specified as a survivor only once in a batch.

**NOTE:** EIM behavior, whether executed from the GUI or through an EIM run, does not merge data in the base record. It simply repoints the foreign keys in the dependent child records. This applies to all columns in the base table. This could lead to unintended data loss in an extension column. For more information, see ["Example of Running a Merge with Custom Columns" on page 160](#page-159-0).

## <span id="page-115-0"></span>**Running a Merge Process**

You can run a merge process after you have:

- Identified the data for merge processing
- Prepared the related EIM tables
- Modified the EIM configuration file accordingly

Run the merge process by completing the procedures in [Chapter 9, "Running EIM."](#page-118-0)

## <span id="page-116-0"></span>**Checking Merge Results**

When a merge process ends, you should carefully check the results to verify that data was successfully merged. During each process, EIM writes comprehensive status and diagnostic information to several destinations.

During a merge process, EIM writes the following values to two special columns in the EIM tables:

T\_DELETED\_ROW\_ID contains the ROW\_ID of the deleted base table row.

T\_MERGED\_ROW\_ID contains the ROW\_ID of the surviving base table row.

#### *To view the results of a merge*

- **1** Query the appropriate EIM table for rows whose IF\_ROW\_BATCH\_NUM equals the batch number for the merge process.
- **2** Inspect the values of T\_DELETED\_ROW\_ID and T\_MERGED\_ROW\_ID.

If error flags, SQL trace flags, or trace flags were activated for the EIM process, you can also use the trace file to view the results of the EIM process. For more information on viewing the trace file, see ["Viewing the EIM Log File" on page 122.](#page-121-0)

<span id="page-118-0"></span>This chapter covers how to run an EIM process and check the results. This chapter is organized into the following sections:

["Preparing to Run an EIM Process" on page 119](#page-118-1)

["Running an EIM Process" on page 119](#page-118-2)

["Viewing the EIM Log File" on page 122](#page-121-1)

["Optimizing EIM Performance" on page 129](#page-128-0)

## <span id="page-118-1"></span>**Preparing to Run an EIM Process**

You can run an EIM process (import, export, delete, or merge) once you have:

Identified the data for EIM processing

Prepared the related EIM tables

Modified the EIM configuration file accordingly

You can start an EIM process by running a server task for the Enterprise Integration Manager component. You can run the server task using either the GUI or the command-line interface. For more information on running server tasks, see *Siebel System Administration Guide*.

## <span id="page-118-2"></span>**Running an EIM Process**

On each pass, EIM processes one EIM table and performs a particular action on all rows in that table for that batch. Most passes affect only the EIM table's temporary columns; for example, resolving foreign keys. There are two methods for running an EIM process:

["Running an EIM Process Using the Graphical User Interface"](#page-119-0)

["Running an EIM Process Using the Command-Line Interface" on page 121](#page-120-0)

## <span id="page-119-0"></span>**Running an EIM Process Using the Graphical User Interface**

The most common method for starting an EIM server task is to use the graphical user interface (GUI). When performing this procedure, be aware that passes in [Step 8 on page 48](#page-47-0) (update), Step 9 on [page 48](#page-47-1) (insert), and [Step 10 on page 49](#page-48-0) (primary keys) affect the base tables. All steps are performed for all columns used in the import process.

**CAUTION:** If you are running EIM on a DB2 database, then set the database configuration parameters as described in the *Siebel Installation Guide* for the operating system you are using, or EIM will not run successfully. You should also run the updatestats. sql script (located in dbserver\_home\db2) each time before running EIM, or performance issues may be encountered when loading the dictionary. For more information, see *Siebel Performance Tuning Guide*

#### *To run an EIM process using the GUI*

- **1** Navigate to the Administration-Server Management screen, and then Jobs view.
- **2** In the Jobs list, click New.

The component job status field changes to Creating.

<span id="page-119-1"></span>**3** In the Component/Job field, click the Select button.

The Component/Jobs pick applet appears.

**4** From the Find drop-down list, select Name, and perform the following query: Enterprise Integration Mgr, then click OK.

If you want to use a component job template based on EIM for your component request, you must first define the component job template. For information on defining component job templates, see *Siebel System Administration Guide*.

**5** In the Job Detail view, enter data in other appropriate fields as described in the table that follows.

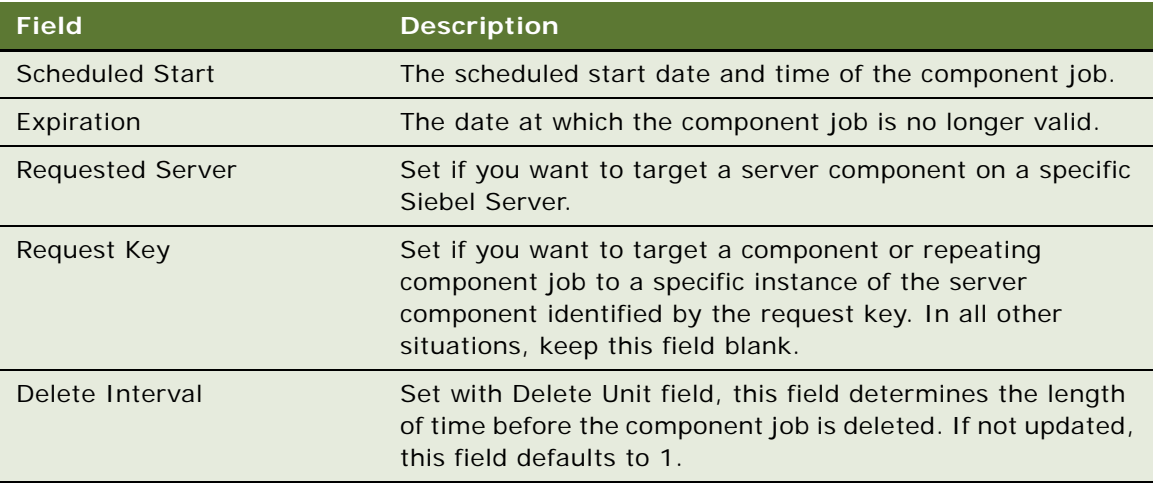

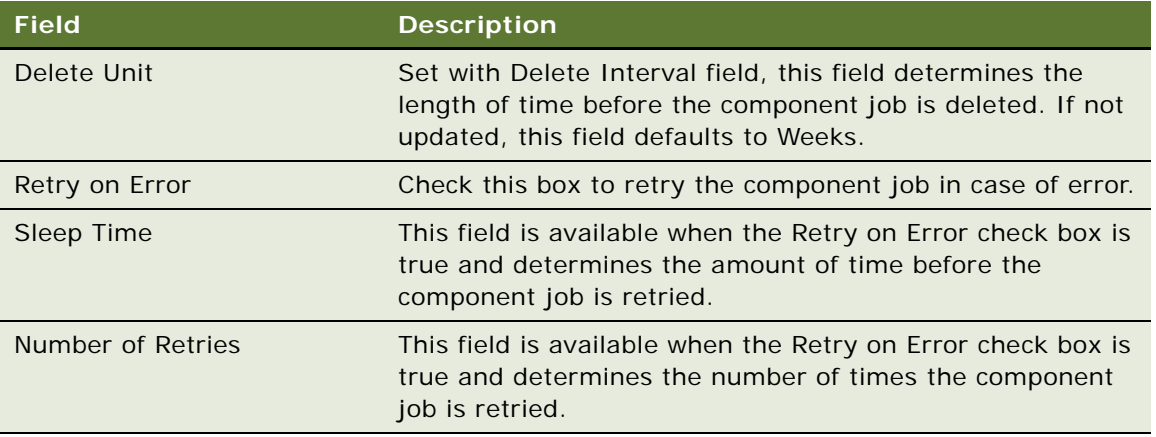

- **6** Click the menu button, and then click Save Record.
- <span id="page-120-1"></span>**7** In the Job Parameters list, add or change any component job parameters for the EIM process:
	- **a** Click the New button.
	- **b** In the Name field, click the Select button.

The Job Parameters dialog box appears. The parameters that appear in the Job Parameters dialog box vary depending on the server component you selected in [Step 3.](#page-119-1)

- **c** Select a parameter in the Component Parameters dialog box, and modify its value.
- **d** Click the menu button and then click Save Record.
- **8** In the Jobs list, click the Submit Job button.

The Status field changes from Creating to Queued.

**CAUTION:** EIM is a multistep process. Once the EIM process is running, do not stop or pause the task. Otherwise, some steps may not roll back correctly.

## <span id="page-120-0"></span>**Running an EIM Process Using the Command-Line Interface**

You can also start the EIM server task through the command-line interface. For example, if you are using a UNIX operating system or if you have experienced the EIM server task being QUEUED when the job was submitted by the GUI, use the command-line interface to run an EIM process.

#### *To run an EIM process using the command-line interface*

**1** Start the srvrmgr program in the command-line interface.

For information on srvrmgr program, see *Siebel System Administration Guide*.

**2** Execute a start task command or a run task command on the Enterprise Integration Mgr component. Be sure to specify the configuration file with the config parameter.

**NOTE:** You cannot use the Uniform Naming Convention (UNC) in the Server Manager commandline interface when specifying the configuration file.

If you do not specify a configuration file, the default.ifb configuration file will be used. If you put the .IFB file you want to use in a directory other than the default directory  $\langle \langle S \rangle$  ebSrvr\Admin> folder), you will need to specify the path to the .IFB file when you start the EIM component.

The following example shows how to use the run task command to start an import process:

run task for component eim with config=import.ifb

For more information on the start task command and the run task command, see *Siebel System Administration Guide*.

**CAUTION:** EIM is a multistep process. *When the EIM process is running, do not interrupt the task.* Otherwise, some steps may not roll back correctly.

The following example shows how to use the run task command to start an import process that uses a different LOV language than the default setting of the EIM LOV language parameter:

run task for component eim with config=import.ifb, LovLang=ESN

## <span id="page-121-1"></span><span id="page-121-0"></span>**Viewing the EIM Log File**

In the Task Info Log view, you can view information about the results of an EIM process by drilling down in an EIM server task that has completed. This information is also provided in the EIM log file within the siebel server\log directory. The log consists of three general sections:

**Startup messages.** This section pertains to dictionary loading, parameter loading, and .IFB file parsing.

**Run-time messages.** This section shows the begin and end times for each process.

**Row-count summary of each process.** This section shows the number of rows updated in each table.

If error flags, SQL trace flags, or trace flags were activated for the EIM process, the EIM log file will also contain the results of each flag. For more information on trace flags and error flags, see ["Using](#page-122-0)  [Trace Flags, SQL Trace Flags, and Error Flags" on page 123.](#page-122-0)

Further information on the EIM log file is provided as follows:

["Using Trace Flags, SQL Trace Flags, and Error Flags" on page 123](#page-122-0)

["Setting Event Logging from the Graphical User Interface" on page 125](#page-124-0)

["Setting Event Logging from the Command-Line Interface" on page 125](#page-124-1)

["Trace Flag Settings" on page 126](#page-125-0)

#### *To view EIM log file information in the Task Info Log*

- **1** Navigate to Administration Server Management screen, then the Tasks view.
- **2** In the Tasks list, select the task for the EIM process.
- **3** Click the Log tab.

The log for the selected task is displayed in the Log list.

**NOTE:** You can also view this information by opening the EIM log file in the siebel server\log directory.

### <span id="page-122-0"></span>**Using Trace Flags, SQL Trace Flags, and Error Flags**

You can activate trace flags and error flags to log transactions. This topic covers the following types of flags:

**Error flags.** See ["Error Flags" on page 124.](#page-123-0)

**SQL Trace flags.** See ["SQL Trace Flags" on page 124](#page-123-1).

**Trace flags.** See ["Trace Flags" on page 124](#page-123-2).

**NOTE:** Activating flags will have a direct effect on performance. Typically, activating flags should only be done when testing EIM processes. Avoid activating flags in a production environment unless absolutely necessary.

Recommended settings for error flags, SQL trace flags, and trace flags include the following:

**To display errors and unused foreign keys.** Start with the following setting combination. The setting Trace Flag=1 provides a summary (after each batch) of the elapsed time in EIM steps 10 and 11.

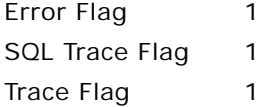

**To determine SQL performance.** The following setting combination produces a log file with SQL statements including the elapsed time for each statement.

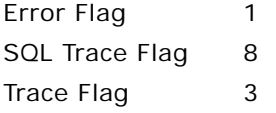

**To determine optimal batch size and monitor performance in a particular step.** The following setting combination produces a log file showing the elapsed time for each EIM step.

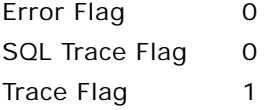

#### <span id="page-123-0"></span>**Error Flags**

To activate error flags, you must complete [Step 7 on page 121](#page-120-1) when running an EIM process. Setting the Error Flags parameter to 1 produces a detailed explanation of rows that were not successfully processed.

There are a variety of reasons why rows might not be processed. The following sample shows an excerpt from an EIM Error Flag 1 trace. The log begins with a header that describes an export failure that occurred during Step 2, Pass 101.

2001-04-04 03:47:594/4/01 3:47 Warning: No rows in S\_ORG\_EXT matched by expressions for export.

2001-04-04 03:47:59Process [Export Old Accounts] had all rows fail

2001-04-04 03:47:59 on EIM\_ACCOUNT for ] 2001 in step 2, pass 101:

2001-04-04 03:47:59 No base table rows matched expressions. (severity 5)

2001-04-04 03:47:59Base table:

2001-04-04 03:47:59S\_ORG\_EXT (Account)

2001-04-04 03:47:59The match expressions specified for exporting rows through this interface table

2001-04-04 03:47:59did not match any of the rows currently in the target base table.

2001-04-04 03:47:59Since there were no matches for the given match expressions, processing for

2001-04-04 03:47:59this interface table was discontinued. However, processing of other interface

2001-04-04 03:47:59tables will continue.

2001-04-04 03:47:59Recorded 1 group of failures.

#### <span id="page-123-1"></span>**SQL Trace Flags**

To activate SQL trace flags, you must complete [Step 7 on page 121](#page-120-1) when running an EIM process.

Setting the SQL Trace Flags parameter to 8 creates a log of all SQL statements that make up the EIM task. The lower values for SQL Debug Flags (1, 2, and 4) are used for logging at the ODBC level.

#### <span id="page-123-2"></span>**Trace Flags**

Trace flags contain logs of various EIM operations. To activate trace flags, you must complete [Step 7](#page-120-1)  [on page 121](#page-120-1) when running an EIM process. If you are using Siebel 7.x, you also need to set event logging for the EIM component, as described in ["Setting Event Logging from the Graphical User](#page-124-0)  [Interface" on page 125.](#page-124-0)

Trace flags are bit-based. Available trace flags include 1, 2, 4, 8, and 32. To activate multiple trace flags, set the Trace Flags parameter to the sum of individual trace flag numbers. For example, to log trace flags 2 and 4, set the Trace Flags parameter to 6.

#### **Siebel Enterprise Integration Manager Administration Guide** Siebel Innovation Pack 2014 **124**

## <span id="page-124-0"></span>**Setting Event Logging from the Graphical User Interface**

You can set event logging for the EIM component using the Administration - Server Configuration views in the Siebel client.

**NOTE:** You can also set event logging using the SrvrMgr command line. See ["Setting Event Logging](#page-124-1)  [from the Command-Line Interface" on page 125](#page-124-1).

#### *To set event logging for the EIM component from the GUI*

- **1** Navigate to the Administration Server Configuration screen, Servers, Components, and then the Events view.
- **2** In the Components list, select Enterprise Integration Manager as the component.
- **3** Click the Events tab to view all the configurable event types for the selected component. The log level is set to a default value of 1.
- **4** Perform a query and enter the specified log level for each of the following event types:

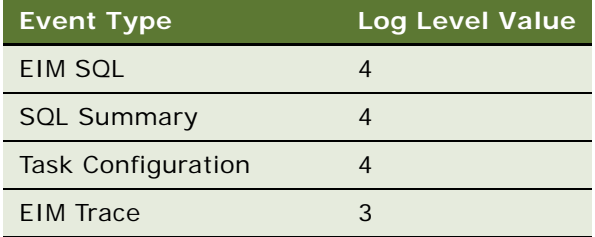

**NOTE:** The event types EIM Debug, EIM Error, and EIM System Stats exist for compatibility with previous versions of the Siebel application. Do not change the default value for these parameters.

It is not necessary to restart the Siebel Server to apply the event type log level changes. The changed settings are active in the next EIM task executed.

For more information on event logging administration, see *Siebel System Monitoring and Diagnostics Guide*.

## <span id="page-124-1"></span>**Setting Event Logging from the Command-Line Interface**

You can also set event logging for the EIM component from the Server Manager command line.

#### *To set event logging for the EIM component from the command line*

Use the following commands:

change evtloglvl SQLSummary=4 for component eim

change evtloglvl EIMSQL=4 for component eim

change evtloglvl TaskConfig=4 for component eim

change evtloglvl EIMTrace=3 for component eim

Other necessary commands for activating tracing levels are the following:

**When running the EIM task.** Specify the following parameters:

Srvrmgr> run task for component eim with config=<configfile.ifb>, TraceFLags=1, ErrorFlags=1, SQLFlags=8

**To view existing event log levels for the EIM component.** Use the following command:

Srvrmgr> list evtloglvl for component eim

## <span id="page-125-0"></span>**Trace Flag Settings**

This topic provides Trace Flag setting information as follows:

["Trace Flag 1" on page 126](#page-125-1) ["Trace Flag 2" on page 127](#page-126-0) ["Trace Flag 4" on page 128](#page-127-0) ["Trace Flag 8" on page 128](#page-127-1) ["Trace Flag 32" on page 129](#page-128-1)

#### <span id="page-125-1"></span>**Trace Flag 1**

Setting the Trace Flags parameter to 1 creates a step-oriented log of the task. This can be used to determine the amount of time EIM spends on each step of the EIM task, or for each EIM table processed. The following sample shows an EIM Trace Flag 1 output:

Initializing Loading configuration fileimacct.ifb0s Opening server databaseora\_dev6s Loading Siebel dictionary15s Initializing 21s Import Accounts 14 ImportingEIM\_ACCOUNT Step 1: initializing IF Table 0s Step 4: resolving foreign keys S\_ORG\_EXT 0s Step 5: locating existing rowS\_ORG\_EXT 0s Step 7: finding new foreign keys4s

 Step 9: inserting new rowsS\_ORG\_EXT2s ImportingEIM\_ACCOUNT15s Updating primaries Step 10: updating primary keysS\_ORG\_EXT3s Updating primaries3s Import Accounts1418s

#### <span id="page-126-0"></span>**Trace Flag 2**

Setting the Trace Flags parameter to 2 creates a file log that traces all substitutions of user parameters. The following example shows an EIM Trace Flag 2 output:

[TRC01] Parameter Set << AFTER RESOLUTION >> [TRC01] UserParams = IFTABLE=EIM\_ACCOUNT  $[TRCO1]$   $[0]$   $IFTABLE = EIM_ACCOUNT$ [TRC01] [1] \$CURRENT\_USER = wgong [TRC01] [2] \$CURRENT\_DATETIME = 4/6/01 13:17 [TRC01] [Siebel Integration Manager] [TRC01] log transactions = false [TRC01] \$COLUMN\_VALUE = 'EIM ins\_acct Test%' [TRC01] [ins\_acct\_shell] [TRC01] TYPE = SHELL [TRC01] INCLUDE = del\_acct [TRC01] INCLUDE = ins\_acct [TRC01] [del\_acct] [TRC01] SESSIONSQL = DELETE FROM DEV50. EIM ACCOUNT WHERE IF ROW BATCH NUM=21 [TRC01] TYPE = DELETE  $[TRCO1]$  BATCH = 20 [TRC01] TABLE = EIM ACCOUNT [TRC01] \$COLUMN\_NAME = NAME [TRC01] DELETE MATCHES = EIM\_ACCOUNT,(NAME LIKE 'EIM ins\_acct Test%') [TRC01] [ins\_acct]

[TRC01] SESSIONSQL = INSERT INTO DEV50. EIM ACCOUNT (IF ROW STAT, ROW ID, IF\_ROW\_BATCH\_NUM, ACCNT\_NAME, ACCNT\_LOC) SELECT 'X', ROW\_ID, 21, 'EIM ins\_acct Test ' || ROW\_ID, 'Loc' FROM DEV50. S\_SYS\_PREF [TRC01] TYPE = IMPORT [TRC01] BATCH = 21 [TRC01] TABLE = EIM\_ACCOUNT

#### <span id="page-127-0"></span>**Trace Flag 4**

Setting the Trace Flags parameter to 4 creates a file log that traces all user-key overrides. The following example shows an EIM Flag 4 output for a user key override to the EIM ACCOUNT table:

[TRC02] ------------------------------------------------------ [TRC02] \*\*\*\*\* IF TABLE <EIM\_ACCOUNT> uses USER KEY COL \*\*\*\*\* [TRC02] Action: No Move & Insert [TRC02] overriding UK Index (S\_TERR\_ITEM\_U1) at position (0) [TRC02] ##### Destination TABLE (S\_TERR\_ITEM) index vector: [S\_TERR\_ITEM\_U1] [TRC02] --- Column (T\_TERITE\_OUID) index vector: [S\_TERR\_ITEM\_U1] [TRC02] --- Column (T\_TERITE\_TERID) index vector: [S\_TERR\_ITEM\_U1] [TRC02] ------------------------------------------------------

#### <span id="page-127-1"></span>**Trace Flag 8**

Setting the Trace Flags parameter to 8 creates a file log that traces all Interface Mapping warnings. The following example shows an EIM Flag 8 output for an Interface Mapping warning between the EIM\_ACCOUNT and S\_TERR\_ITEM tables:

[TRC03] --------------------------------------------------------

[TRC03] IF table EIM\_ACCOUNT destination S\_TERR\_ITEM

[TRC03] IF column EIM\_ACCOUNT.T\_TERITE\_TERID:

[TRC03] imports to: S\_TERR\_ITEM.TERR\_ID

[TRC03] exports from: S\_TERR\_ITEM.TERR\_ID

[TRC03] Column NAME of join isn't in table!

[TRC03] Missing join to user key NAME

[TRC03] --------------------------------------------------------

#### <span id="page-128-1"></span>**Trace Flag 32**

Setting the Trace Flags parameter to 32 creates a file log that traces all file attachment status. The trace file contains four labels, three of which are used to trace file attachment processes as described in [Table 18.](#page-128-2)

| Label                    | <b>Description</b>                                                                                                    |
|--------------------------|----------------------------------------------------------------------------------------------------|
| Attachment Imported      | Indicates whether the file attachment was encoded, compressed,<br>and copied to the Siebel file server with the new name. |
| Attachment (Old) Deleted | This label applies only to updates and indicates whether an existing<br>file was replaced and deleted.                    |
| Attachment Not Found     | Indicates that the file attachment cannot be found in the input<br>directory.                                             |

<span id="page-128-2"></span>Table 18. Flag 32 Trace File Labels

The following sample shows an EIM Flag 32 output for an opportunity file attachment:

[TRC32] Attachment Imported: E:\V50\output\openpost.doc -> \\BALTO\SIEBFILE\ORADEV50\S\_OPTY\_ATT\_10+413+1\_10-41R-0.saf

[TRC32] Attachment (Old) Deleted: \\BALTO\SIEBFILE\ORADEV50\S\_OPTY\_ATT\_10+413+1\_10- 40Y-0.saf

[TRC32] Attachment Not Found: E:\V50\output\openpost.doc

[TRC32] Attachment Identical: E:\V50\output\openpost.doc IDENTICAL TO \\BALTO\SIEBFILE\ORADEV50\S\_OPTY\_ATT\_10+413+1\_10-41R-0.saf

## <span id="page-128-0"></span>**Optimizing EIM Performance**

There are several ways you can improve EIM run-time performance. The best practices suggested in this section optimize EIM performance. For additional information on improving the performance of EIM, see *Siebel Performance Tuning Guide*

## **Table Optimization for EIM**

This section discusses ways that you can optimize tables for EIM processing.

#### **Configuration Parameters**

Limit base tables and columns to be processed. Four EIM parameters can help improve performance by limiting the affected tables and columns:

only base Tables

ignore base Tables

only base Columns

ignore base Columns

The ONLY BASE COLUMNS parameter is critical for the performance of an EIM process updating a few columns in many rows.

**NOTE:** Do not use the IGNORE BASE COLUMNS parameter for merge processes or export processes. This parameter should only be used for import processes and delete processes.

For other suggestions involving parameter settings, see ["Parameter Settings Optimization for EIM" on](#page-131-0)  [page 132](#page-131-0).

#### **Indexes**

Verify that all indexes exist for the tables involved. In most implementations, the tables and corresponding indexes in the following list tend to be the most heavily used and should be separated across devices. In general, the following indexes should be on different physical devices from the tables on which they are created.

- S\_ACCNT\_POSTN
- S\_OPTY
- S\_ADDR\_ORG
- S\_OPTY\_POSTN
- S\_CONTACT
- S\_POSTN\_CON
- S\_DOCK\_TXN\_LOG
- S\_PARTY\_RPT\_RE
- S\_SRV\_REQ
- S\_EVT\_ACT
- S\_OPTY
- S\_ORG\_EXT

For organizations that plan to use EIM extensively, you should put your key EIM tables (based on your unique business requirements) on different devices from the Siebel base tables, because all tables are accessed simultaneously during EIM operations.

You can speed up deletes and merges involving S\_ORG\_EXT by adding an index to one or more columns. For more information, see *Siebel Performance Tuning Guide*.

#### **Maintenance of EIM Tables**

Perform regular table maintenance on EIM tables. Frequent insert or delete operations on EIM tables can cause fragmentation in the table. Ask your database administrator to detect and correct fragmentation in the EIM tables.

Always delete batches from EIM tables upon completion. Leaving old batches in the EIM table wastes space and can adversely affect performance. For other suggestions on working with batches, see ["Limiting the Number of Records and Rows for Merge Processes" on page 131.](#page-130-0)

## **Batch Processing Optimization for EIM**

This section suggests ways in which you can optimize EIM batch processing. Try using different batch sizes. Large batch sizes are often not efficient. For import and delete processes that use the DELETE EXACT parameter, use approximately 20,000 rows in a single batch.

#### <span id="page-130-0"></span>**Limiting the Number of Records and Rows for Merge Processes**

You can improve performance by limiting the number of records in a batch. For information, see *Siebel Performance Tuning Guide*.

#### **Using Batch Ranges**

Try using batch ranges (BATCH =  $x-y$ ). This allows you to run with smaller batch sizes and avoid the startup overhead on each batch. The maximum number of batches that you can run in an EIM process is 1,000.

For IBM DB2, load a few batches of data into the EIM table and run EIM for just one of these batches. This primes the statistics in the DB2 catalogs. Afterward, do not update statistics on the EIM tables, and run EIM with the parameter UPDATE STATISTICS = FALSE in the .IFB file. This helps achieve consistent performance results when running EIM. See ["Parameter Settings Optimization for EIM" on](#page-131-0)  [page 132](#page-131-0) for other suggestions about parameters.

### **Run-Time Optimization for EIM**

This section describes the ways you can optimize EIM performance at run time.

#### **Parallel Processing**

Run independent EIM jobs in parallel.Two or more EIM processes can be started simultaneously by using the Siebel Server Manager.

A special setup is not required to run EIM processes in parallel. For parallel processing, the following conditions must be met:

No duplicate unique keys between runs for inserts.

No duplicate updates or deletes between runs.

No lock escalations on either EIM tables or target tables can be tolerated. Set LOCKLIST and MAXLOCKS as high as necessary to prevent this.

**NOTE:** If you run EIM jobs in parallel on the same base tables, you might encounter unique constraint errors if you have the same values for the unique index fields in batches being processed by two different EIM jobs.

**CAUTION:** Running EIM processes in parallel on a DB2 database may cause a deadlock when multiple EIM processes access the same EIM table simultaneously. To avoid this potential problem, set the UPDATE STATISTICS parameter to FALSE in the EIM configuration file. The UPDATE STATISTICS parameter is applicable only for DB2. For other suggestions, see ["Parameter Settings](#page-131-0)  [Optimization for EIM" on page 132.](#page-131-0)

For more information on parallel processing, see *Siebel Performance Tuning Guide*.

#### **Transaction Logging**

Consider disabling the Enable Transaction Logging system preference in the Administration - Siebel Remote screen during the EIM run. Switching off transaction logging improves performance; however, this benefit must be balanced with the need for mobile users to reextract afterward. To disable transaction logging, complete [Step 2 on page 52](#page-51-0).

### <span id="page-131-0"></span>**Parameter Settings Optimization for EIM**

This section discusses ways that you can optimize EIM performance through parameter settings.

#### **USING SYNONYMS Parameter for Optimizing EIM**

Ignore account synonyms. Set the USING SYNONYMS parameter to FALSE in the .IFB file to indicate that account synonyms can be ignored during processing. This logical operator indicates to EIM that account synonyms do not require processing during import, thus reducing the amount of processing. Do not set the USING SYNONYMS parameter to FALSE if you plan to use multiple addresses for accounts. Otherwise, EIM will not attach addresses to the appropriate accounts. You can use EIM\_ACCOUNT to import accounts with multiple addresses and then specify the primary address for an account by setting ACC\_PR\_ADDR to Y.

#### **Trace Flag Settings for Optimizing EIM**

Generate a task log to identify slow-running steps and queries by using Trace Flags. To use Trace Flags, set Error Flags=1, Trace Flags=1, and SQL Trace Flags=8. Rerun the batch and use the resulting task log to determine which steps and queries are running especially slowly. For additional information on trace flag settings, see ["Trace Flag Settings" on page 126](#page-125-0).

### **Database Server Optimization for EIM**

The overall performance of EIM is largely dependent on the overall performance of the database server. To achieve optimal database server performance, it is critical that the tables and indexes in the database be arranged across available disk devices in a manner that evenly distributes the processing load.

The mechanism for distributing database objects varies by RDBMS, depending on the manner in which storage space is allocated. Most databases have the ability to assign a given object to be created on a specific disk.

A redundant array of independent disks (or RAID) can provide large amounts of I/O throughput and capacity, while appearing to the operating system and RDBMS as a single large disk (or multiple disks, as desired, for manageability).

The use of RAID can greatly simplify the database layout process by providing an abstraction layer above the physical disks while achieving high performance. Regardless of the RDBMS you implement and your chosen disk arrangement, be sure that you properly distribute the following types of database objects:

Database log or archive files.

Temporary workspace used by the database.

By following these suggestions, you should be able to improve the performance of the database server.

# **A EIM: Examples of Common Usage**

This appendix provides examples that illustrate the Siebel EIM processes. The information is organized as follows:

["EIM Import Process Examples" on page 135](#page-134-0)

["EIM Merge Process Example" on page 160](#page-159-1)

["EIM Delete Process Examples" on page 161](#page-160-0)

["Other Examples" on page 168](#page-167-0)

## <span id="page-134-0"></span>**EIM Import Process Examples**

This section provides examples that can be applied to your running of import processes.

## **Example of Importing from Multiple EIM Tables in a Single .IFB File**

You use shell processes to import multiple EIM tables in a single .IFB file. In the sample .IFB file that follows, first EIM\_CONTACT is imported, then EIM\_ACCOUNT is imported.

[Siebel Interface Manager]

PROCESS = Import Contacts and Accounts

[Import Contacts and Accounts]

TYPE = SHELL

INCLUDE = "Import Contacts"

INCLUDE = "Import Accounts"

[Import Contacts]

TYPE = IMPORT

TABLE = EIM\_CONTACT

BATCH = 100

[Import Accounts]

 $TYPE = IMPORT$ 

 $TABLE = EIM ACCOUNT$ 

 $BATICH = 200$ 

## **Example of Updating a Table in a One-to-One Relationship with Its Parent**

To update a table that has a one-to-one relationship with its parent table, make sure that the EIM table has only one record matching the user key of the target table.

For example, to update column values in S\_ORG\_EXT\_X using EIM\_ACCNT\_DTL, there can be only one record in EIM\_ACCNT\_DTL that matches the user key of the S\_ORG\_EXT\_X table. If more than one record with the same user key is inserted into this EIM table, then EIM might select the wrong record for update, and update IF\_ROW\_STAT with DUP\_RECORD\_EXISTS for the rest of the records.

## **Example of Updating Columns When There Are Two Records with the Same User Key in a Single Batch**

EIM does not update columns in the following scenario: you have two records with same user key in the same batch, but with different nonuser keys to be updated.

This cannot be done because there is no way for EIM—which runs set-based operations—to know which record updates which of the non-user keys in one batch. EIM chooses the row with MIN(ROW\_ID) and marks the other rows as duplicates.

To perform this kind of update, for which you are updating a record more than twice, you must run two different batches.

## **Example of Updating Columns When There Are Two Non-Target Base Tables Mapped to One EIM Table**

If there are two non-target base tables mapped to one EIM table and one of the non-target base tables has a foreign key pointing to the other one, the data in the same row of the EIM table cannot be inserted into these two tables in one batch or one session. In cases like this, run EIM twice.

The reason is that in [Step 4 on page 48,](#page-47-2) the non-target parent base table is queried to resolve the foreign key of the non-target child base table, but the new row in the parent table has not been inserted.

Take for example, the EIM\_CONTACT mapping in 7.5 Siebel Industry Applications. You cannot insert the data in one EIM\_CONTACT row into S\_PARTY, S\_CONTACT, S\_ADDR\_PER, and S\_CON\_ADDR simultaneously, because the foreign key of the non-target child base table S\_CON\_ADDR is pointing to the non-target parent table S\_ADDR\_PER.

In the first run, a new row will be created in S\_PARTY, S\_CONTACT, S\_ADDR\_PER. In the second run, a new row will be inserted in S\_CON\_ADDR.

### **Example of Importing Primary Keys**

In order to import a primary column, you must populate the following interface columns:

These interface columns:

ROW\_ID

IF\_ROW\_BATCH\_NUM

IF\_ROW\_STAT

The interface columns that map to the user key columns of the EIM table's target base table

The interface columns that map to the user key columns of the primary column's base table

The primary flag interface column that maps to the primary base column

The interface columns that map to the primary's intersection table

The intersection row must exist before setting the primary. If you want to import the intersection row and set it as the primary at the same time, you must also populate the interface columns that map to the intersection table's required columns.

For example:

If you want to update the S\_ORG\_EXT.PR\_POSTN\_ID primary column with the EIM\_ACCOUNT interface table, you must populate:

The interface columns:

ROW\_ID

IF\_ROW\_BATCH\_NUM

IF\_ROW\_STAT

The interface columns that map to the user keys of the S\_PARTY table (EIM\_ACCOUNT's target base table):

PARTY\_UID

PARTY\_TYPE\_CD

The interface columns that map to the user keys of the S\_ORG\_EXT table:

NAME

LOC

ACCNT\_BU

The primary flag interface column that maps to S\_ORG\_EXT.PR\_POSTN\_ID:

ACC\_PR\_POSTN

The interface columns that map to the S\_ACCNT\_POSTN table (S\_ORG\_EXT.PR\_POSTN\_ID primary's intersection table):

NAME

LOC

ACCNT\_BU POSTN\_NAME POSTN\_DIVN POSTN\_LOC POSTN\_BU

**NOTE:** You can find the S\_ORG\_EXT.PR\_POSTN\_ID primary's intersection table using Siebel Tools. In Table, query and select S\_ORG\_EXT > Column, then query and select PR\_POSTN\_ID > Primary Inter Table Name property value.

The following are .IFB settings that you can use when running an EIM task that populates an EIM table to update a S\_ORG\_EXT row's PR\_POSTN\_ID primary position to reference the S\_POSTN row:

[Siebel Interface Manager] USER NAME = "SADMIN" PASSWORD = "<SADMIN's password>" RUN PROCESS = Update S\_ORG\_EXT.PR\_POSTN\_ID [Update S\_ORG\_EXT.PR\_POSTN\_ID] TYPE = IMPORT  $BATCH = 1$ TABLE = EIM\_ACCOUNT ONLY BASE TABLES = S\_PARTY, S\_ORG\_EXT, S\_ACCNT\_POSTN INSERT ROWS = S\_PARTY, FALSE UPDATE ROWS = S\_PARTY, FALSE INSERT ROWS = S\_ORG\_EXT, FALSE ONLY BASE COLUMNS =  $S_PARTY$ . PARTY\_UID, \ S\_PARTY. PARTY\_TYPE\_CD, \ S\_ORG\_EXT. NAME, \ S\_ORG\_EXT.LOC, \ S\_ORG\_EXT. BU\_ID, \ S\_ORG\_EXT. PR\_POSTN\_ID, \ S\_ACCNT\_POSTN.OU\_EXT\_ID, \

S\_ACCNT\_POSTN. POSITION\_ID

There are some cases that require you to include the MISC SQL parameter to set the primaries. For more information, see ["MISC SQL Parameter" on page 65.](#page-64-0)

### **Example of Setting a Primary**

As one example of setting a primary, you can populate the PR\_PROD\_LN\_ID column in the S\_PROD\_INT base table by completing the following procedure:

#### *To populate the PR\_PROD\_LN\_ID column in the S\_PROD\_INT base table*

- **1** Populate the S\_PROD\_INT base table using the EIM\_PROD\_INT interface table.
- **2** Populate the S\_PROD\_LN base table using the EIM\_PROD\_LN interface table.
- **3** Populate S\_PROD\_LN\_PROD using EIM\_PROD\_INT1 and specifying the primary product lines by setting PROD\_PR\_PROD\_LN to Y.

## **Visibility of Fields: Example of Importing Party Objects**

Loading of party objects affects visibility of fields. You should be aware that, in most cases, an organization table should be populated along with the party object table.

For example, when a user clicks the Account field to open the MVG applet in the Contact form applet, the Account field disappears and returns to a null value after the EIM process is run.

This is because there is an association between Contacts and Accounts that is stored in the intersection table S\_PARTY\_PER. So to establish this relationship, you should fill in the columns for only the S\_PARTY, S\_CONTACT, and S\_PARTY\_PER table.

## **Visibility of Fields: Example of Importing Accounts**

This example is specific to Siebel Industry Applications.

To view all accounts, the data must be inserted into the S\_PARTY, S\_ACCNT\_POSTN, S\_ORG\_EXT, and S\_ORG\_BU tables, as well as other relevant tables.

**NOTE:** S\_ORG\_BU is a table that is new in Siebel 7. This table must be populated for visibility in the All Accounts view.

To insert the data into the required tables, you can use the EIM\_ACCNT\_CUT and EIM\_ACCOUNT interface tables. Make sure the values in the OU\_NUM and MASTER\_OU\_ID columns of the S ORG EXT base table are populated.

In Siebel Industry Solutions (SIS) version 7.0.x and Siebel Industry Applications (SIA) version 7.5.x, there is no mapping in the EIM\_ACCNT\_CUT interface table to the S\_ORG\_BU table. However, the EIM\_ACCOUNT and EIM\_ORG\_BU interface tables are mapped to S\_ORG\_BU. You can use EIM\_ACCOUNT and EIM\_ORG\_BU to populate S\_ORG\_BU.

In SIS and SIA, MASTER\_OU\_ID in S\_ORG\_EXT must be populated for visibility in any of the Accounts views. If S\_ORG\_EXT.MASTER\_OU\_ID is not populated, the imported accounts will be visible only in the Accounts/Orgs view in the Data Administration screen. The imported accounts will not be visible in the Accounts view in the Data Administration screen, or any other view including My Accounts, All Accounts, and All Accounts Across Organizations.

**NOTE:** When loading account addresses, make sure to set an explicit primary. The default setting is implicit, which means that primaries are not set until a record is retrieved in the application. This can cause queries, such as on the State field, to return incomplete or inconsistent data. For more information, see ["About Explicit Primary Mappings" on page 20.](#page-19-0)

The sample .IFB file that follows can be used for importing accounts. The account visibility depends on S\_ORG\_BU to resolve the organization and S\_ACCT\_POSTN for the position.

[Siebel Interface Manager]

USER NAME = "SADMIN"

PASSWORD = "SADMIN"

PROCESS = Import Account

[Import Account]

```
 TYPE = IMPORT
```
 $BATCH = 555$ 

TABLE = EIM\_ACCOUNT

ONLY BASE TABLES = S\_PARTY, S\_ACCNT\_POSTN, S\_ORG\_EXT, S\_ORG\_BU

DEFAULT COLUMN = ACCNT\_FLG, "Y"

DEFAULT COLUMN = ACTIVE\_FLG, "Y"

DEFAULT COLUMN = BUYING\_GROUP\_FLG, "N"

DEFAULT COLUMN = CG\_DEDN\_AUTH\_FLG, "Y"

DEFAULT COLUMN = CG\_SVP\_A\_LOCK\_FLG, "N"

DEFAULT COLUMN = CG\_SVP\_LOCK\_FLG, "N"

DEFAULT COLUMN = CG\_SVP\_SKIP\_FLG, "N"

DEFAULT COLUMN = CL\_SITE\_FLG, "N"

DEFAULT COLUMN = DISA\_CLEANSE\_FLG, "N"

DEFAULT COLUMN = EVT\_LOC\_FLG, "N"

DEFAULT COLUMN = FCST\_ORG\_FLG, "N"

DEFAULT COLUMN = FUND\_ELIG\_FLG, "N"

DEFAULT COLUMN = INCL\_FLG, "N"

DEFAULT COLUMN = INT\_ORG\_FLG, "N" DEFAULT COLUMN = PLAN\_GROUP\_FLG, "N" DEFAULT COLUMN = PROSPECT\_FLG, "N" DEFAULT COLUMN = PRTNR\_FLG, "N" DEFAULT COLUMN = PRTNR\_PUBLISH\_FLG, "N" DEFAULT COLUMN = RPLCD\_WTH\_CMPT\_FLG, "N" DEFAULT COLUMN = SKIP PO CRDCHK FLG, "N

## **Visibility of Fields: Example of Importing Contacts**

This example provides a sample . IFB file for importing contacts. The contact visibility depends on S\_CONTACT\_BU to resolve the organization and S\_POSTN\_CON for the position.

```
[Siebel Interface Manager]
       USER NAME = "SADMIN"
       PASSWORD = "SADMIN"
       PROCESS = Import Contact
[Import Contact]
       TYPE = SHELL
       INCLUDE = "Import Contact Informationen"
       INCLUDE = "Import POSTN_CON Informationen"
[Import Contact Informationen]
       TYPE = IMPORT
       TABLE= EIM_CONTACT
       BATCH = 555
       ONLY BASE TABLES = S_PARTY, S_CONTACT, S_CONTACT_BU
     DEFAULT COLUMN = CON_ACTIVE_FLG, "Y"
     DEFAULT COLUMN = CON_DISACLEANSEFLG, "N"
     DEFAULT COLUMN = CON_DISPIMGAUTHFLG, "N"
     DEFAULT COLUMN = CON_EMAILSRUPD_FLG, "N"
     DEFAULT COLUMN = CON_EMP_FLG, "N"
     DEFAULT COLUMN = CON_PRIV_FLG, "N"
```

```
 DEFAULT COLUMN = CON_INVSTGTR_FLG, "N"
     DEFAULT COLUMN = CON_PO_PAY_FLG, "N"
     DEFAULT COLUMN = CON_PROSPECT_FLG, "N"
     DEFAULT COLUMN = CON_PTSHPCONTACTFL, "N"
     DEFAULT COLUMN = CON_PTSHPKEYCONFLG, "N"
     DEFAULT COLUMN = CON_SENDSURVEY_FLG, "N"
    DEFAULT COLUMN = CON SPEAKER FLG, "N"
     DEFAULT COLUMN = CON_SUPPRESSEMAILF, "N"
     DEFAULT COLUMN = CON_SUPPRESSFAXFLG, "N" 
[Import POSTN_CON Informationen]
       TYPE = IMPORT
       TABLE= EIM_CONTACT1
       BATCH = 555
```

```
 ONLY BASE TABLES = S_PARTY, S_CONTACT, S_POSTN_CON
```
### **Visibility of Fields: Example of Importing Employees**

This example is specific to Siebel Industry Applications.

This example provides a sample .IFB file for importing employees. The employee visibility depends on S\_CONTACT\_BU to resolve the organization, S\_POSTN\_CON for the position, S\_PER\_RESP for responsibility, and S\_PARTY\_PER for the relationship between the S\_PARTY and S\_CONTACT.

```
[Siebel Interface Manager]
       USER NAME = "SADMIN"
       PASSWORD = "SADMIN"
       PROCESS = Import New Employee
[IMPORT New Employee]
TYPE = SHFIINCLUDE = "Import Employee"
INCLUDE = "Import Contact"
INCLUDE = "Import Contact1"
[Import Employee]
```
 $TYPE = IMPORT$  $BATCH = 666$  TABLE = EIM\_EMPLOYEE ONLY BASE TABLES = S\_PARTY, S\_CONTACT, S\_EMP\_PER, S\_PARTY\_PER, S\_PER\_RESP, S\_USER ; For S-contact DEFAULT COLUMN = CON\_ACTIVE\_FLG, "Y" DEFAULT COLUMN = CON\_DISACLEANSEFLG, "N" DEFAULT COLUMN = CON\_EMAILSRUPD\_FLG, "N" DEFAULT COLUMN = CON\_DISPIMGAUTHFLG, "N" DEFAULT COLUMN = CON\_EMP\_FLG, "Y" DEFAULT COLUMN = CON\_PO\_PAY\_FLG, "N" DEFAULT COLUMN = CON\_PRIV\_FLG, "N" DEFAULT COLUMN = CON\_PROSPECT\_FLG, "N" DEFAULT COLUMN = CON\_PTSHPCONTACTFL, "N" DEFAULT COLUMN = CON\_PTSHPKEYCONFLG, "N" DEFAULT COLUMN = CON SENDSURVEY FLG, "N" DEFAULT COLUMN = CON\_SUPPRESSEMAILF, "N" DEFAULT COLUMN = CON\_SUPPRESSFAXFLG, "N" ; For vertical version DEFAULT COLUMN = CON\_COURT\_PAY\_FLG, "N" DEFAULT COLUMN = CON\_INVSTGTR\_FLG, "N" DEFAULT COLUMN = CON\_SPEAKER\_FLG, "N" DEFAULT COLUMN = CON\_SUSPECT\_FLG, "N" ; For S-EMP\_PER DEFAULT COLUMN = ACCEPT\_SR\_ASGN\_FLG, "N" DEFAULT COLUMN = CNTRCTR\_FLG, "N" DEFAULT COLUMN = INT\_NEWS\_APPR\_FLG, "N" DEFAULT COLUMN =EMP\_CPFINALAPPRFLG, "N" DEFAULT COLUMN = STORE\_BUDGET\_FLG, "N" DEFAULT COLUMN =STORE\_FORECAST\_FLG, "N"

```
[Import Contact]
TYPE = IMPORT
        BATCH = 666 USE INDEX HINTS = TRUE
TABLE = EIM_CONTACT
ONLY BASE TABLES = S_PARTY, S_CONTACT_BU 
[Import Contact1]
TYPE = IMPORT
        BATCH = 666TABLE = EIM_CONTACT1
ONLY BASE TABLES = S_PARTY, S_CONTACT, S_POSTN_CON
```
## **Visibility of Fields: Example of Importing Opportunities**

To make opportunity records visible in the GUI, populate the following tables and columns.

```
S_REVN 
       REVN_ITEM_NUM,
       SUMMARY_FLG,
       OPTY_ID,
       ASGN_USR_EXCLD_FLG,
       COMMIT_FLG,
       BU_ID,
       CRDT_POSTN_ID,
       SPLIT_FLG,
       AUTOQUOTE_APPL_FLG,
       REVN_AMT_CURCY_CD,
       DYNMC_GRP_NUM,
       EFFECTIVE_DT,
       PROD_DESC_TEXT
S_OPTY_POSTN
```
ROW\_STATUS,

PRIORITY\_FLG,

COMMITTED\_FLG,

ASGN\_SYS\_FLG,

OPTY\_ID,

POSITION\_ID,

CREDIT\_ALLC\_PCT,

FCST\_CLS\_DT,

FCST\_REVN\_CURCY\_CD,

ASGN\_MANL\_FLG,

ASGN\_DNRM\_FLG,

SECURE\_FLG,

OPTY\_BU\_ID,

SUM\_COMMIT\_FLG,

SUM\_EFFECTIVE\_DT,

CONSUMER\_OPTY\_FLG,

SUM\_REVN\_AMT,

OPTY\_NAME,

OPTY\_CLOSED\_FLG

S\_OPTY\_BU

OPTY\_ID,

BU\_ID,

SUM\_COMMIT\_FLG,

SUM\_EFFECTIVE\_DT,

SUM\_REVN\_AMT,

OPTY\_NAME

S\_OPTY

PR\_POSTN\_ID,

NUM\_RC\_PERIODS,

SUM\_COMMIT\_FLG,

 CONSUMER\_OPTY\_FLG, PR\_REP\_DNRM\_FLG, PR\_TERR\_ID, SECURE\_FLG, PR\_REP\_SYS\_FLG, NAME, PR\_REP\_MANL\_FLG, STATUS\_CD, BU\_ID, CLOSED\_FLG, SUM\_REVN\_ITEM\_ID, SALES\_METHOD\_ID, REVN\_SPLIT\_FLG, APPL\_OWNER\_TYPE\_CD, STG\_START\_DT, SUM\_EFFECTIVE\_DT, CURCY\_CD, EXEC\_PRIORITY\_FLG, ASGN\_USR\_EXCLD\_FLG

# **Visibility of Fields: Example of Importing Assets**

To make asset records visible in the GUI, populate the following tables and columns.

S\_ASSET

<span id="page-145-0"></span> PR\_POSTN\_ID, ALT\_FUEL\_FLG, CAUTION\_FLG, INTEGRATION\_ID, ASSET\_VAL\_EXCH\_DT, REGISTERED\_DT,

CUTOFF\_FLG,

ASSET\_VAL\_CURCY\_CD,

BU\_ID,

ASSET\_NUM,

ROOT\_ASSET\_ID,

QTY,

INSTALL\_DT,

BASE\_CURRENCY\_CD,

PROD\_ID,

CUSTOMIZABLE\_FLG,

PR\_EMP\_ID

S\_ASSET\_POSTN

ASGN\_MANL\_FLG,

ASSET\_ID,

POSITION\_ID,

ASGN\_SYS\_FLG,

ASGN\_DNRM\_FLG

### S\_ASSET\_EMP

- ASSET\_ID,
- EMP\_ID
- S\_ASSET\_BU

ASSET\_ID,

BU\_ID

# **Example of Troubleshooting the Import of Extension Columns**

Use the guidelines that follow to troubleshoot an import failure that occurs when extension columns are added to some Siebel tables and the EIM import task failed to populate data to these columns.

#### <span id="page-147-1"></span>*To troubleshoot the import of extension columns*

**1** Delete the diccache.dat file from the <siebel server>\bin directory and test the EIM task again.

EIM will rebuild this file from the information in the repository if the file does not exist.

<span id="page-147-0"></span>**2** Run the DBCHCK utility to make sure the EIM table in the repository is in synch with the EIM table in the database. For example, use the following command:

dbchck /u SADMIN /p <SADMIN's password> /t <table owner> /r "Siebel Repository" /l dbchck.log /d /s <ODBC data source> <interface table name>

**NOTE:** For information on running the DBCHCK utility, see ["To check the repository using DBCHCK](#page-148-0)  [and DICTUTL" on page 149](#page-148-0).

- **a** If the repository is not in synch with the database, log in to Siebel Tools, and in the Table object, select the EIM table records.
- **b** Click the Apply and Activate buttons to apply and activate all changes on the EIM table to the database.
- **c** Run the DBCHCK utility again.
- **3** Follow the instructions to set event logging in ["Viewing the EIM Log File" on page 122](#page-121-0) and run the EIM task.

This generates a detailed EIM log file.

- **a** Review the log file to see whether there are any errors causing the import failure.
- **4** If the extension column:

is a foreign key or primary column, its mapping should only be created through the EIM Table Mapping Wizard, or by Oracle's Application Expert Services

If the extension column is a foreign key column, its foreign key mapping can be created by running the EIM Table Mapping Wizard on the base table of the extension column.

is a primary column for a M:M relationship (that is, an EIM table is defined in the extension primary column's Primary Inter Table property), its EIM Explicit Primary Mapping can be created by running the EIM Table Mapping Wizard on the intersection table.

is a primary column for a 1:M relationship (that is, no EIM table is defined in the extension primary column's Primary Inter Table property), its EIM Explicit Primary Mapping can be created by running the EIM Table Mapping Wizard on the primary child table (as defined in the extension primary column's Primary Child Table property).

### **5** Check the mappings for the extension columns.

- **a** Log in to Siebel Tools.
- **b** Navigate to the EIM Interface Table object and query to select the interface table EIM Table Mapping.

If the extension column:

is not a foreign key or primary column, it should only have an Attribute Mapping under its base table's EIM Table Mapping.

is a foreign key column, it should not have any Attribute Mapping defined. It should have a Foreign Key Mapping.

is a primary column, it should not have any Attribute Mapping or Foreign Key Mapping defined.

If the extension primary column:

is for a M:M relationship, it should have an EIM Explicit Primary Mapping under its intersection table's EIM Table Mapping.

is for a 1:M relationship, it should have an EIM Explicit Primary Mapping under its primary child table's EIM Table Mapping.

### **Checking the Repository**

[Step 2](#page-147-0) in ["To troubleshoot the import of extension columns" on page 148](#page-147-1) asks you to run the DBCHCK utility to make sure the EIM table in the repository is in synch with the EIM table in the database.

Both the DBCHCK and DICTUTL utilities are run from the DOS prompt in the si ebsrvr\bin\ directory. DBCHCK verifies that the physical schema is in synch with the repository. DICTUTL verifies that all dock objects and rule definitions are correct.

### <span id="page-148-0"></span>*To check the repository using DBCHCK and DICTUTL*

**1** Run the siebenv.bat file to make sure that the Siebel application environment variables are set correctly.

**NOTE:** There should be no quotes around the parameters in si ebeny. bat.

**2** Make sure there are no quotes around the value to which SIEBEL\_REPOSITORY is set.

If this value is set incorrectly, you will encounter error messages.

**3** Run the DBCHCK utility to verify that the physical schema is in synch with the repository. A typical command to run DBCHCK and generate a log file is the following:

Prompt>dbchck /S <ODBC\_DATASOURCE> /U <USERNAME> /P <PASSWORD> /T <TABLE OWNER> /R <REPOSITORY> /L <LOGFILE> /D <CHECK\_AGAINST\_DICTIONARY> /A <ALL\_TABLES>

- **a** Use the /A option to specify whether you are running the DBCHCK against all tables; use a Boolean 'Y' (no quotation marks) to specify that you are.
- **b** To view all of the options for DBCHCK, run DBCHCK at the DOS prompt without any options.

This provides all the options that can be used in conjunction with DBCHCK. The following are some of the common options used in conjunction with DBCHCK:

- /S Specifies the ODBC source to use for the database.
- /U Specifies the username to log in to the database.
- /P Specifies the user password to log in to the database.
- /T Specifies the username of the table owner.
- /R Specifies the repository name for the dictionary.
- /L Specifies the log file name for errors.
- /D Checks tables against the dictionary only.
- /A Checks all Siebel tables in the database.
- **c** Check the <LOGFILE> for unacceptable errors.

Unacceptable errors may occur if data types are mismatched. Acceptable errors may occur if a schema object (such as a table or an index) is intentionally external to the repository.

**4** Run DICTUTL to verify that all dock objects and rule definitions are correct. A typical command to run DICTUTL and generate a log file is the following:

Prompt>dictutl /C <ODBC\_DATASOURCE> /U <USERNAME> /P <PASSWORD> /D <TABLEOWNER> /N <REPOSITORY\_NAME> /A <IGNORE\_DICTONARY\_CACHE> y > LOGFILE.log

Further command options are explained as follows:

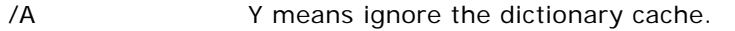

> LOGFILE.log LOGFILE is the log file that you designate for DICTUTL.

**5** Review the LOGFILE.log file to check for errors.

# **Example of Troubleshooting the Unique Constraint Error when Importing Accounts or Contacts**

This example provides further detail to complement ["Troubleshooting the Unique Constraint Error](#page-70-0)  [When Importing Accounts or Contacts" on page 71](#page-70-0).

The unique constraint error when inserting records using EIM is usually due to inconsistent data in the base tables or incorrect data populated in the interface tables. The inconsistent data may result when two different server tasks, such as Siebel EAI processes and EIM processes, are run at the same time to import the same data.

For example, you populate the EIM\_ACCOUNT table with a new record to be added to the S\_PARTY table. Uniqueness for the S\_PARTY table is based on the S\_PARTY\_U1 index. However, the associated record in the S\_ORG\_EXT table that EIM will create may be found to be a duplicate of an existing record in the S\_ORG\_EXT table, because uniqueness for the S\_ORG\_EXT table is based on the S\_ORG\_EXT\_U1 index. This duplicate record may have been created by another process, such as an EAI process or a process initiated through the user interface.

Because the S\_ORG\_EXT table is considered a 1:1 extension table of the S\_PARTY table, EIM only checks if there is an existing S\_ORG\_EXT record that references the S\_PARTY row in the PAR\_ROW\_ID column. In this case, no record is returned since the S\_PARTY record is a new one. As a result, the S\_ORG\_EXT\_U1 index is violated when EIM tries to insert the record into the S\_ORG\_EXT table. This incomplete EIM job then creates new S\_PARTY rows without the associated S\_ORG\_EXT rows.

The PARTY\_UID column is part of the user key for the S\_PARTY table and is used by the EIM process to identify if an account or contact record is a new record or an existing record.

The S\_PARTY.PARTY\_UID is a user-definable key and can have any of the following values:

If contact or account data is being migrated from a system external to Siebel, then the PARTY\_UID column can be any user-defined key value or contact or account key in the external system.

If the contact record is created using the Siebel Web Client, then S\_PARTY.PARTY\_UID is set to the value in S\_PARTY.ROW\_ID by default.

If the account record is created using the Siebel Web Client, then S\_PARTY.PARTY\_UID is set to the same value in S\_PARTY.ROW\_ID by default.

The remainder of this topic is divided into two parts which detail diagnostics steps for each of the following two scenarios:

**Contact data import.** See ["Example of Troubleshooting the Import of EIM Contact Data into the](#page-150-0)  [S\\_CONTACT Table" on page 151](#page-150-0).

**Account data import.** See ["Example of Troubleshooting the Import of EIM Account Data into the](#page-152-0)  [S\\_ORG\\_EXT Table" on page 153.](#page-152-0)

## <span id="page-150-0"></span>**Example of Troubleshooting the Import of EIM Contact Data into the S\_CONTACT Table**

Use the guidelines that follow to check data consistency in the Siebel tables for contact record import.

## *To diagnose the unique constraint error for an import of contact data*

- **1** For all contact records, verify that the value in S\_PARTY.ROW\_ID is set to the same value in S\_CONTACT.ROW\_ID and S\_CONTACT.PAR\_ROW\_ID. If a record exists in S\_PARTY, then a matching record should also exist in S\_CONTACT. Run the following two SQL queries to validate the data in these tables:
	- **a** Query against S\_CONTACT:

SELECT ROW\_ID FROM S\_CONTACT WHERE PAR\_ROW\_ID <> ROW\_ID

The above statement should return zero rows.

**b** Query against S\_PARTY:

SELECT PARTY\_UID, NAME FROM

```
S_PARTY P1
```
WHERE PARTY TYPE  $CD = 'Person'$  AND

**NOT EXISTS** 

(SELECT \* FROM S\_CONTACT O1

WHERE 01. PAR ROW  $ID = P1$ . ROW  $ID$ 

The above statement should return zero rows.

2 For all contact records, make sure that the corresponding S\_PARTY.PARTY\_TYPE\_CD is set to 'Person'. Use the following SQL statement to validate that this is set correctly:

SELECT ROW ID FROM S PARTY T1

WHERE EXISTS (SELECT \* FROM S\_CONTACT T2 WHERE T1. ROW\_ID = T2. PAR\_ROW\_ID)

AND T1.PARTY\_TYPE\_CD <> 'Person'

The above statement should return 0 rows.

**3** Populate the exact PARTY\_UID value in the EIM\_CONTACT table as is in the base table. For example, if a record is created through the Siebel Client UI, then make sure that the value in S\_PARTY.PARTY\_UID is the same as the value in S\_PARTY.ROW\_ID. For these records, populate S\_PARTY.ROW\_ID into EIM\_CONTACT.PARTY\_UID.

The following SQL query checks for any mismatch in the PARTY\_UID values between the EIM\_CONTACT and S\_PARTY tables:

SELECT PARTY\_UID FROM EIM\_CONTACT T1 WHERE T1.PARTY\_TYPE\_CD = 'Person' AND

NOT EXISTS (SELECT \* FROM S\_PARTY T2 WHERE T1. PARTY\_UID = T2. PARTY\_UID)

The above statement should return zero rows.

**4** Values in the EIM\_CONTACT.PARTY\_UID column should be unique in an EIM batch. Use the following SQL statement to verify that there are no duplicate values in this column:

SELECT PARTY\_UID, COUNT(\*) FROM EIM\_CONTACT WHERE IF ROW BATCH NUM =  $\leq$ eim batch#> GROUP BY PARTY\_UID HAVING COUNT $(*)$  > 1

The above statement should return zero rows. If any rows are returned, duplicate values in the PARTY\_UID column exist within the same batch. The duplicate rows should be removed from this batch.

### **Solution**

If an EIM batch has records created in an external system, but records created through the Siebel Client UI also exist, make sure that the correct PARTY\_UID values are populated in the EIM\_CONTACT table. For example, for externally generated contacts, EIM\_ CONTACT.PARTY\_UID will have a userdefined value from the external system. For contact records that were created using the Siebel Client UI, make sure that the value in EIM\_CONTACT.PARTY\_UID is set to the value in S\_PARTY.ROW\_ID.

If externally generated PARTY\_UID values are incorrectly populated into contact records created through the Siebel Client UI, where the value in S\_PARTY.PARTY\_UID equals the value in S\_PARTY.ROW\_ID, EIM treats these records as new and tries to insert these records into the S\_CONTACT table. Because the PARTY\_UID value already exists in S\_CONTACT, the EIM process fails with the unique constraint violation error for the S\_CONTACT table.

If an EIM batch contains both contact records with user-defined PARTY\_UID values and records created through the Siebel Client UI, the following solutions can be used to make sure this error does not occur:

**Option 1.** Configure your Siebel application so that for records generated through the Siebel Client UI, S\_PARTY.PARTY\_UID matches the format used when loading data into the EIM\_CONTACT table.

**Option 2.** If you have user-defined PARTY\_UID values in the S\_PARTY table, then before running the EIM process, run the SQL statements that follow to identify any records that exist where an EIM\_CONTACT.PARTY\_UID value does not match an existing S\_PARTY.PARTY\_UID value. If records like this exist, then update the EIM\_CONTACT table with the correct PARTY\_UID value that matches a value in S\_PARTY.PARTY\_UID.

The following SQL statement can be used to identify such records in EIM table:

SELECT PARTY\_UID FROM EIM\_CONTACT T1 WHERE T1.PARTY\_TYPE\_CD = 'Person' AND

NOT EXISTS (SELECT  $*$  FROM S PARTY T2 WHERE T1. PARTY UID = T2. PARTY UID)

If the above query does not return any records, run the following query to find the duplicate records:

SELECT CON PERSON UID FROM EIM CONTACT T1 WHERE T1. PARTY TYPE CD = 'Person' AND

NOT EXISTS (SELECT \* FROM S\_CONTACT T2 WHERE T1.CON\_PERSON\_UID = T2.PERSON\_UID)

Populate the correct values for PARTY\_UID in the EIM\_CONTACT table matching the base table S\_PARTY.PARTY\_UID for such records.

## <span id="page-152-0"></span>**Example of Troubleshooting the Import of EIM Account Data into the S\_ORG\_EXT Table**

The examples below use the EIM\_ACCOUNT interface table. You can replace EIM\_ACCOUNT with the appropriate EIM table for importing contact data as needed.

Use the guidelines that follow to check data consistency in the Siebel tables for account record import.

### *To diagnose the unique constraint error for an import of account data*

**1** For all account records. verify that the value S\_PARTY.ROW\_ID is set to the same value in S\_ORG\_EXT.ROW\_ID and S\_ORG\_EXT.PAR\_ROW\_ID. If a record exists in S\_PARTY, then a corresponding record should also exist in S\_ORG\_EXT. Run the two SQL queries that follow to validate the data in these tables.

**a** Query against S ORG EXT:

SELECT ROW\_ID FROM S\_ORG\_EXT WHERE PAR\_ROW\_ID <> ROW\_ID

The above statement should return zero rows.

**b** Query against S\_PARTY:

SELECT PARTY UID, NAME FROM

S\_PARTY P1

WHERE PARTY\_TYPE\_CD = 'Organization' AND

**NOT EXISTS** 

(SELECT \* FROM S\_ORG\_EXT O1

WHERE 01. PAR\_ROW\_ID = P1. ROW\_ID)

The above statement should return zero rows.

**2** For all account records, make sure that the corresponding S\_PARTY.PARTY\_TYPE\_CD is set to 'Organization'. Use the following SQL statement to validate that this is set correctly:

```
SELECT ROW_ID FROM S_PARTY T1
WHERE EXISTS (SELECT * FROM S_ORG_EXT T2 WHERE T1.ROW_ID = T2.PAR_ROW_ID)
AND T1.PARTY_TYPE_CD <> 'Organization'
```
The above statement should return zero rows.

**3** Populate the exact PARTY\_UID value in the EIM\_ACCOUNT table as is in the base table. For example, if a record is created in the Siebel Client UI, make sure that the value in S\_PARTY.PARTY\_UID is the same as the value in S\_PARTY.ROW\_ID. For these records, populate S\_PARTY.ROW\_ID into EIM\_ACCOUNT.PARTY\_UID.

The following SQL statement checks for any mismatch in the PARTY\_UID values between the EIM\_ACCOUNT and S\_ORG\_EXT tables:

SELECT PARTY UID FROM EIM ACCOUNT T1 WHERE T1. PARTY TYPE CD = 'Organization' AND

NOT EXISTS (SELECT \* FROM S\_PARTY T2 WHERE T1.PARTY\_UID = T2.PARTY\_UID)

The above statement should return zero rows.

**4** Values in the EIM\_ACCOUNT.PARTY\_UID column should be unique in an EIM batch. Use the following SQL statement to verify that there are no duplicate values in this column:

```
SELECT PARTY_UID, COUNT(*) FROM EIM_ACCOUNT
WHERE IF_ROW_BATCH_NUM = <EIM Batch Number>
GROUP BY PARTY_UID
HAVING COUNT(*) > 1
```
The above statement should return zero rows. If any rows are returned, duplicate values in the PARTY\_UID column exist within the same batch. The duplicate rows should be removed from this batch.

### **Solution**

If an EIM batch has records created in both the external system and through the Siebel Client UI, make sure that the correct PARTY\_UID values are populated in the EIM\_ACCOUNT table. For example, for externally generated accounts, EIM\_ACCOUNT.PARTY\_UID column will have a userdefined value, but for account records created using the Siebel Client UI, the value in EIM\_ACCOUNT.PARTY\_UID is set to the value in S\_PARTY.ROW\_ID for the Account.

If externally generated PARTY\_UID values are incorrectly populated for account records created using the Siebel Client UI, where the value in S\_PARTY.PARTY\_UID equals the value in S\_PARTY.ROW\_ID, EIM treats these records as new records and tries to insert these records into the S\_ORG\_EXT table. Because the PARTY\_UID value already exists in S\_ORG\_EXT, the EIM process fails with the unique constraint violation error for the S\_ORG\_EXT table.

If an EIM batch contains both account records with user-defined PARTY\_UID and records created through the Siebel Client UI, the two solutions that follow can be used to make sure this error does not occur.

**Option 1.** Configure your Siebel application so that for records generated through the Siebel Client UI, S\_PART.PARTY\_UID matches the format you use when loading data into the EIM\_ACCOUNT table.

**Option 2.** If you have user-defined PARTY\_UID values in the S\_PARTY table, then before running the EIM process, run the following SQL statements to identify any records that exist where an EIM\_ACCOUNT.PARTY\_UID value does not match with an existing S\_PARTY.PARTY\_UID value. If records like this exist, then update the EIM\_ACCOUNT table with the correct PARTY\_UID value that matches a value in S\_PARTY.PARTY\_UID.

The following SQL statement can be used to identify such records in the EIM table:

SELECT PARTY UID FROM EIM ACCOUNT T1 WHERE T1. PARTY TYPE CD = 'Organization' AND

NOT EXISTS (SELECT \* FROM S\_PARTY T2 WHERE T1. PARTY\_UID = T2. PARTY\_UID)

To correct the data, populate the appropriate values for PARTY\_UID in the EIM\_ACCOUNT table matching the base table S\_PARTY.PARTY\_UID for such records.

## **Example of Importing and Exporting Hierarchical LOVs**

You can migrate a hierarchical list of values from one Siebel 7.8 environment to another Siebel 7.8 environment, as shown in this example.

**NOTE:** The .IFB settings listed in [Step 1](#page-154-0) below show ROW\_ID values for Siebel Business Applications. If you are using Siebel Industry Applications (SIA), first run the SQL suggested in 477627.1 (Doc ID) on My Oracle Support to get the ROW\_ID values, and then replace the corresponding ROW\_ID values in the .IFB settings for [Step 1](#page-154-0). This document was previously published as Siebel Technical Note 925.

## *To migrate a hierarchical list of values*

<span id="page-154-0"></span>**1** Run an EIM export task using the following .IFB settings:

[Siebel Interface Manager]

USER NAME = "SADMIN" PASSWORD = "SADMIN" PROCESS = Export LOV

```
[Export LOV]
   TYPE = SHELL
   INCLUDE = "Export LOV_TYPE"
   INCLUDE = "Export LOV_REPLICATION_LEVEL"
   INCLUDE = "Export LOVs_Parent"
   INCLUDE = "Export LOVs_Child"
   USE INDEX HINTS = TRUE
[Export LOV_TYPE]
   TYPE = EXPORT
   BATCH = 1TABLE = EIM_LST_OF_VAL
   EXPORT MATCHES = (TYPE = 'LOV_TYPE' and \
      VAL <> 'LOV_TYPE' and \
      VAL <> 'REPLICATION_LEVEL')
   USE INDEX HINTS = TRUE
[Export LOV_REPLICATION_LEVEL]
   TYPE = EXPORTBATCH = 2TABLE = EIM_LST_OF_VAL
   EXPORT MATCHES = (TYPE = 'REPLICATION_LEVEL' and \lambdaVAL \langle \rangle 'All')
   USE INDEX HINTS = TRUE
[Export LOVs_Parent]
   TYPE = EXPORT
   BATCH = 3TABLE = EIM_LST_OF_VAL
```

```
EXPORT MATCHES = (TYPE <> 'LOV_TYPE' and \lambda
```
PAR\_ROW\_ID\_IS\_NULL and \ ROW\_ID NOT IN ('0-1EOTJ', '0-1EOTR', \ '0-1EOTT', '0-1EOTX', '0-1EOTZ', \ '0-1EOUB', '0-1EOUF', '0-1EOUH', \ '0-1EOUJ', '0-1EOUL', '0-1EOUN', \ '0-1EOUR', '0-2SRAZ', '0-3EM3U', \ '0-3EM3Y', '0-3EM42', '0-3G4D0', \ '0-3G4D2', '0-3GBNN', '0-3GFJQ', \ '0-3GFJV', '0-3K8OB', '0-3LEF9', \ '0-3LG6Z', '0-3RL6J', '0-3YWL5', \ '0-3YWLD', '0-40X27', '0-6ECJG', \ '04-AZLJB', '04-AZLJD', '04-AZLJF', \ '04-AZLJH', '04-BF0LX', '04-BF0LZ', \ '04-BF0M1', '04-BF0M3', '04-BF0M7', \ '04-BF0M9', '04-BF0MO', '04-BKLND', \ '04-BKLNN', '04-CYI2Z', '04-CYI32', \ '04-CYI34')) USE INDEX HINTS = TRUE

[Export LOVs\_Child] TYPE = EXPORT  $BATCH = 4$ TABLE = EIM\_LST\_OF\_VAL EXPORT MATCHES =  $(TYPE \iff 'LOV_TYPE'$  and  $\land$ PAR\_ROW\_ID IS NOT NULL and \ ROW\_ID NOT IN ('0-6DCE7', '04-AQ79M', \ '04-AQ79O', '04-AQ79Q'))

USE INDEX HINTS  $=$  TRUE

**NOTE:** The ROW\_ID values for LOVs with NAME greater than 30 characters must be included in the "ROW\_ID NOT IN" clause of the [Export LOVs\_Parent] and [Export LOVs\_Child] sections. For more information, see 477627.1 (Doc ID) on My Oracle Support. This document was previously published as Siebel Technical Note 925.

**2** Run the SQL statement that follows to populate the EIM\_LST\_OF\_VAL.PAR\_BI and other EIM\_LST\_OF\_VAL.\*\_BU interface columns.

**NOTE:** This SQL statement can be found in <si ebel server root>\Admin\eim\_export\_lookup\_bu\_name.sql. Locate the SQL for EIM\_LST\_OF\_VAL.

update EIM\_LST\_OF\_VAL IT

 set IT.BITMAP\_LIT\_BU = (select min(OI.NAME) from S\_BU OI where OI.ROW\_ID = IT.BITMAP\_LIT\_BI)

 $IT.$  LOV\_BU = (select min(OI.NAME) from S\_BU OI where OI.ROW\_ID = IT.LOV\_BI)

IT. LOV VIS BU = (select min(OI. NAME) from S\_BU OI where OI. ROW ID = IT.LOV\_VIS\_BI)

- , IT.PAR\_BU = (select min(OI.NAME) from S\_BU OI where OI.ROW\_ID = IT.PAR\_BI);
- **3** Make sure the target environment's EIM\_LST\_OF\_VAL interface table is empty, then move the exported data from the source environment's EIM\_LST\_OF\_VAL interface table to the target environment's EIM\_LST\_OF\_VAL interface table.
- **4** At the target environment, verify the existence of the three list of values records that follow before proceeding to [Step 5](#page-157-0).

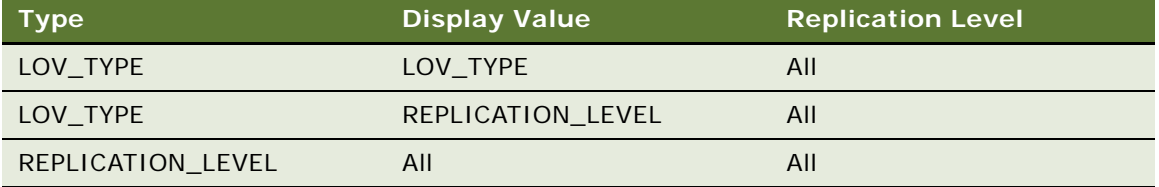

- **a** If the above three records do not exist, create them in the Siebel client at Administration -Application, then the LOV Explorer view.
- <span id="page-157-0"></span>**5** Run the following SQL at the target environment's database:

UPDATE EIM\_LST\_OF\_VAL A

 SET A.IF\_ROW\_BATCH\_NUM = 5 WHERE NOT EXISTS (SELECT 'x' FROM EIM LST OF VAL B WHERE B. LOV\_TYPE = A. PAR\_TYPE

AND B.LOV\_VAL = A.PAR\_VAL

 AND B.LOV\_LANG\_ID = A.PAR\_LANG\_ID AND (B.LOV\_SUB\_TYPE = A.PAR\_SUB\_TYPE OR (B.LOV\_SUB\_TYPE IS NULL AND A. PAR SUB TYPE IS NULL)) AND B.LOV\_BU = A.PAR\_BU AND B.IF\_ROW\_BATCH\_NUM <= 3) AND A.IF\_ROW\_BATCH\_NUM = 4;

<span id="page-158-1"></span>**6** If the SQL listed in [Step 5](#page-157-0) has updated zero records, proceed to [Step 7 on page 159.](#page-158-0) Otherwise, run the following SQL at the target environment's database and repeat [Step 6](#page-158-1) until the SQL has updated zero records:

UPDATE EIM\_LST\_OF\_VAL A

 SET A.IF\_ROW\_BATCH\_NUM = <see Note A row in table below> WHERE NOT EXISTS (SELECT 'x' FROM EIM\_LST\_OF\_VAL B WHERE B. LOV\_TYPE = A. PAR\_TYPE AND B.LOV\_VAL = A.PAR\_VAL AND B.LOV\_LANG\_ID = A.PAR\_LANG\_ID AND (B.LOV\_SUB\_TYPE = A.PAR\_SUB\_TYPE OR (B.LOV\_SUB\_TYPE IS NULL AND A.PAR\_SUB\_TYPE IS NULL)) AND B.LOV\_BU = A.PAR\_BU AND B. IF\_ROW\_BATCH\_NUM = <see Note B row in table below>)

AND A. IF\_ROW\_BATCH\_NUM = <see Note C row in table below>;

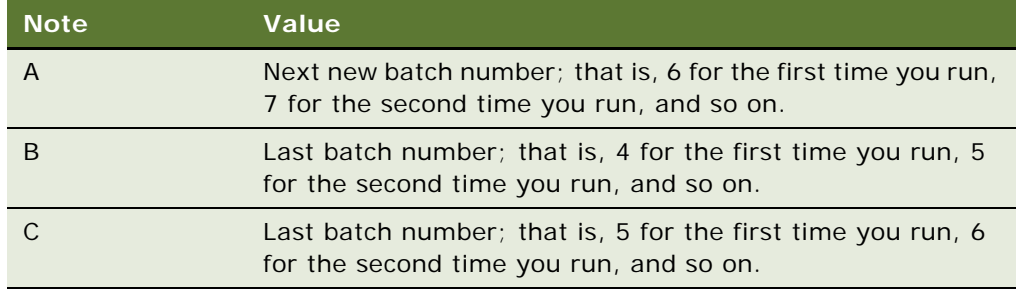

<span id="page-158-0"></span>**7** Run the following SQL at the target environment's database:

UPDATE EIM\_LST\_OF\_VAL

SET IF\_ROW\_BATCH\_NUM = <next new batch number>

WHERE LOV\_VIS\_BU IS NOT NULL;

**8** Run an EIM import task at the target environment using the following parameters:

```
 [Siebel Interface Manager]
```
USER NAME = "SADMIN" PASSWORD = "SADMIN"

PROCESS = Import LOV

[Import LOV]

```
TYPE = IMPORT
BATCH = 1-<last batch number as specified in step 7>
TABLE = EIM_LST_OF_VAL
USE INDEX HINTS = TRUE
```
**9** Migrate the S\_LOV\_REL rows using the EIM\_LOV\_REL interface table.

# **EIM Merge Process Example**

This section provides an example you might find useful when merging custom columns.

# <span id="page-159-0"></span>**Example of Running a Merge with Custom Columns**

In this example, you run a merge that includes two account records with the same location (LOC), and a string of information in the old record that must be copied into the new record. The two records have different values for Name because the account had a name change. The information contained in the records that result from the merge is as follows:

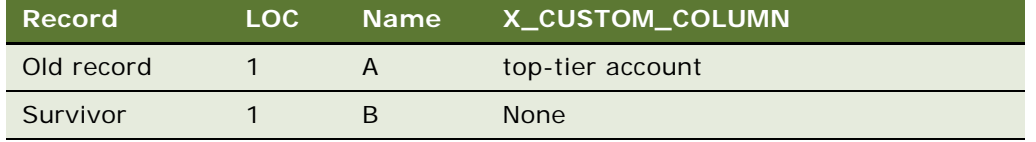

When these two accounts are merged, the information in the old record's custom column is lost and the custom column in the survivor record appears blank.

**NOTE:** EIM behavior, whether executed from the GUI or through an EIM run, does not merge data in the base record. It simply repoints the foreign keys in the dependent child records. This applies to all columns in the base table. This could lead to unintended data loss in an extension column.

# **EIM Delete Process Examples**

This section provides usage examples that can be applied to your running of delete processes.

# **Example: Using DELETE MATCHES to Delete Data from S\_PARTY Extension Tables**

If the EIM table's target table is S\_PARTY:

The syntax is as follows:

<span id="page-160-0"></span>DELETE MATCHES =  $S_PARTY,$  [...criteria...]

DELETE MATCHES = [non-target base tables name of Siebel Extension type], [...criteria...]

In this example, you want to delete an existing account. This account's data is as follows:

S\_PARTY: PARTY\_TYPE\_CD='Organization', PARTY\_UID='1-28XIF'

S\_ORG\_EXT: LOC='San Mateo', NAME='TEST', BU\_ID=' 0-R9NH"

If you would like to apply criteria against the S\_PARTY table, you can use the following session in the .IFB file:

[Delete Account] TYPE = DELETE  $BATCH = 100$ TABLE = EIM\_ACCOUNT DELETE MATCHES = S\_PARTY, (PARTY\_UID = '1-28XIF')

Or if you would like to apply criteria against the S\_ORG\_EXT table, you can use the following session in the .IFB file:

[Delete Account] TYPE = DELETE BATCH = 100 TABLE = EIM\_ACCOUNT DELETE MATCHES = S\_ORG\_EXT, (NAME = 'TEST')

Both methods achieve the same result. But in this example, it is easier to use criteria against S\_ORG\_EXT, since you know which account you want to delete.

**NOTE:** When S\_PARTY is the target base table, you cannot use the EIM table name or neglect the target base table name in DELETE MATCHES expressions.

# **Example: Using DELETE MATCHES to Delete Data from non-S\_PARTY Extension Tables**

If the EIM table's target table is not S\_PARTY:

<span id="page-161-1"></span>DELETE MATCHES =  $[El M table name], [...criteria...]$ 

DELETE MATCHES = [target base table name], [...criteria...]

DELETE MATCHES =  $[...cri \text{ teri } a...]$ 

For example, if you want to delete all activities created by employee SADMIN, you go to the S EVT ACT table and find all the records with the following:

OWNER\_LOGIN='SADMIN'

You can use the following session in your .IFB file:

[Delete Activity] TYPE =  $DFI$ FTE  $BATCH = 100$ TABLE = EIM\_ACTIVITY DELETE MATCHES =  $\langle$ Table>, (OWNER LOGIN = 'SADMIN')

<span id="page-161-0"></span><Table> can be replaced by EIM\_ACTIVITY or S\_EVT\_ACT, or it can be left empty.

## **Example of Using DELETE EXACT**

The DELETE EXACT parameter is used to delete rows in a Siebel base table with user key values specified in the corresponding EIM table. In this case, the corresponding EIM table has to be populated.

In this example, you want to delete an existing account. This account's user key data is as follows:

```
S_PARTY: PARTY_TYPE_CD='Organization', PARTY_UID='1-28XIF'
```
S\_ORG\_EXT: LOC='San Mateo', NAME='TEST', BU\_ID=' 0-R9NH"

### *To delete an existing account*

**1** Choose the EIM\_ACCOUNT table and populate this table as follows:

EIM\_ACCOUNT. LOC = San Mateo'

EIM\_ACCOUNT. NAME ='TEST'

- EIM\_ACCOUNT.ACCNT\_BU ='Default Organization' (corresponding to BU\_ID=' 0-R9NH")
- **2** Populate the other required columns of the EIM\_ACCOUNT table, such as IF\_ROW\_BATCH\_NUM.
- **3** Run the EIM delete process.

The following is an excerpt from a sample .IFB file:

[Delete Account] TYPE = DELETE  $BATICH = 300$ TABLE = EIM\_ACCOUNT ONLY BASE TABLES = S\_ORG\_EXT DELETE EXACT=TRUE

### *To delete an existing account using S\_PARTY's user key to populate the EIM\_ACCOUNT table*

**1** Choose the EIM\_ACCOUNT table and populate this table as follows:

EIM\_ACCOUNT : PARTY\_TYPE\_CD='Organization' and PARTY\_UID='1-28XIF'

- **2** Populate the other required columns of the EIM\_ACCOUNT table, such as IF\_ROW\_BATCH\_NUM.
- **3** Run the EIM delete process.

The following is an excerpt from a sample .IFB file:

[Delete Account] TYPE = DELETE

BATCH = 300

 $TABLE = EIM ACCOUNT$ 

ONLY BASE TABLES = S\_PARTY

DELETE EXACT=TRUE

Both examples above achieve the same result.

Note the following when you use DELETE EXACT:

In the .IFB file, you must specify ONLY BASE TABLES, so that only this data will be deleted.

Only one base table can be specified in the ONLY BASE TABLES parameter. Otherwise, unexpected SQL statements will be generated

If you want to delete data in two or more tables, you must specify two or more sessions in your .IFB file, since you can only specify one table in each session.

The following are the differences between DELETE EXACT and DELETE MATCHES:

DELETE MATCHES does not require data population of an EIM table, while DELETE EXACT does. So DELETE MATCHES is easier to use when the deleting criterion is simple.

DELETE MATCHES does not work well with complicated deleting criterion, because you do not get the chance to check whether you are mistakenly deleting the right data. With DELETE EXACT, you can always check the data in the EIM table before you start the EIM delete process.

DELETE MATCHES can only be used when the deleting criterion is against a target base table (or against its extension table if the target base table is S\_PARTY), and when only one base table is involved. However, with DELETE EXACT, you can always use EIM or SQL statements to export the user key data from the base table to the EIM table, and then cleanse the data. As long as the corresponding user key columns in the EIM table can be populated, DELETE EXACT can be used to delete the data in the base table.

### *To find the target base table of an EIM table*

- **1** In Siebel Tools, navigate to EIM Interface Table control, and query the EIM table name.
- **2** Check the Target Table property to find the target base table name.

## **Example of Deleting Specific Positions from Accounts**

To delete specific positions from an account, you must populate the interface table EIM\_ACCOUNT with an SQL script in addition to making modifications to the .IFB file. This is because DELETE MATCHES does not work for nonbase tables.

You can use the following sample .IFB file:

<span id="page-163-0"></span>[Siebel Interface Manager] USER NAME = "SADMIN" PASSWORD = "SADMIN" PROCESS = DELETE

[DELETE]

TYPE = SHELL

INCLUDE = "Delete Accounts Main"

[Delete Accounts Main]

TYPE = DELETE

 $BATCH = 1$  TABLE = EIM\_ACCOUNT ONLY BASE TABLES = S\_ACCNT\_POSTN DELETE EXACT = TRUE

# **Examples of Resolving Foreign Keys**

The examples in this section illustrate ways of dealing with foreign keys that do not resolve to existing values.

# **Example 1: Error Message "This is a foreign key value in the base table and the values in the interface table did not resolve to existing values."**

EIM reports the low-severity error that follows when the foreign key value in the base table does not match the value in the EIM table.

**NOTE:** This error example is based on the Siebel version 7.7 data model.

EIM\_SRV\_REQ ------------ CAT\_CTLG\_BI CAT\_CTLG\_TYPE\_CD CAT\_CTLG\_NAME CAT\_CTLG\_VER\_NUM CAT\_CTLG\_CAT\_ENDDT CAT\_CTLG\_CAT\_NAME Base table:

S\_CTLG\_CAT\_SR

-----------

CTLG\_CAT\_ID

This is a foreign key value in the base table and the values in the interface table did not resolve to existing values. Verify that the IF columns correspond to existing base table rows. This failure caused the rows to be eliminated from further processing for this secondary base table. However, processing of the rows WILL continue for other destination base tables.

## **Resolution**

To resolve the foreign key value, you must find the user key columns in the foreign key table. Based on multiple columns, user keys are used to uniquely identify rows within tables for EIM processing.

[Table 19](#page-165-0) lists the user key attributes and base table columns for the EIM\_SRV\_REQ interface column discussed in this example.

| EIM_SRV_REQ Column | <b>User Key Attribute</b> | <b>Base Table Column</b> |
|--------------------|---------------------------|--------------------------|
| CAT CTLG BU        | CTLG ID/BU ID/NAME        | S BU.NAME                |
| CAT_CTLG_TYPE_CD   | CTLG_ID/CTLG_TYPE_CD      | S CTLG.CTLG TYPE CD      |
| CAT CTLG NAME      | CTLG ID/NAME              | S CTLG.NAME              |
| CAT CTLG VER NUM   | CTLG_ID/VERSION_NUM       | S_CTLG.VERSION_NUM       |
| CAT_CTLG_CAT_ENDDT | EFF END DT                | S CTLG CAT.EFF END DT    |
| CAT_CTLG_CAT_NAME  | <b>NAME</b>               | S CTLG CAT.NAME          |

<span id="page-165-0"></span>Table 19. User Key Attributes and Base Table Columns for the EIM\_SRV\_REQ Interface Column

The following example task shows how the user key plays a role to identify the base column for corresponding EIM columns for the above scenario.

### *To resolve the foreign key value*

- **1** Identify the foreign key table to which S\_CTLG\_CAT\_SR.CTLG\_CAT\_ID points.
	- **a** In Siebel Tools, in the Object Explorer list, go to the Table object and query for the S CTLG CAT SR table.
	- **b** Navigate to the Column object and query for the CTLG\_CAT\_ID column.
	- **c** Verify that the foreign key table value is S\_CTLG\_CAT.
- <span id="page-165-3"></span>**2** Find the user key columns defined in the S CTLG CAT table.
	- **a** In Siebel Tools, in the Object Explorer list, go to the Table object and query for the S\_CTLG\_CAT table.
	- **b** Navigate to the User Key object and select the U1 index (S\_CTLG\_CAT\_U1).
	- **c** Navigate to the User Key Column object and verify that the User Key columns for S\_CTLG\_CAT are CTLG\_ID (FK), EFF\_END\_DT, and NAME.
- <span id="page-165-4"></span>**3** In Siebel Tools, identify the foreign key table to which S\_CTLG\_CAT.CTLG\_ID points: S\_CTLG
- <span id="page-165-2"></span>**4** Find the user key columns defined in the S\_CTLG table: BU\_ID (FK), CTLG\_TYPE\_CD, NAME, and VERSION\_NUM
- **5** Identify the foreign key table to which S\_CTLG.BU\_ID points: S\_BU
- <span id="page-165-1"></span>**6** Find the user key columns defined in the S\_BU table using Siebel Tools: NAME

**7** Based on the above results, populate the following interface columns as listed in the table below to resolve the S\_CTLG\_CAT\_SR.CTLG\_CAT.ID foreign key.

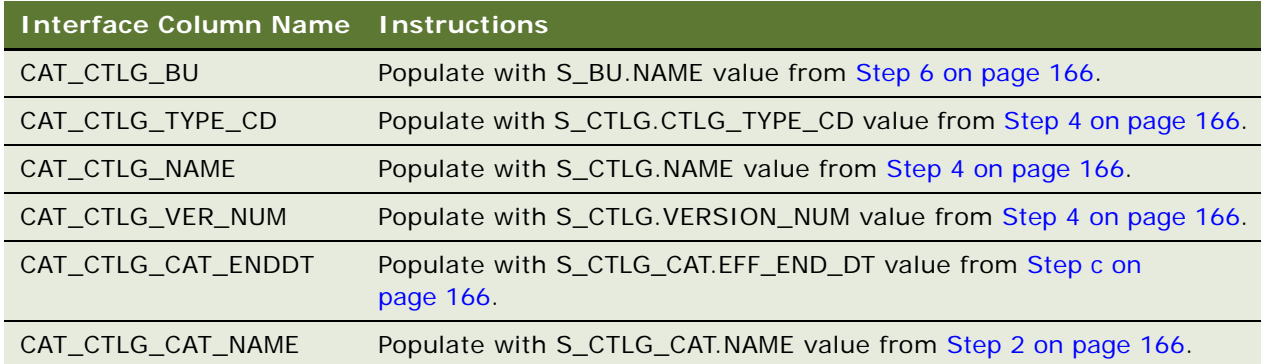

# **Example 2: Resolving the Foreign Key for Position Division**

The table S\_ORG\_EXT is used to store the Account records and the internal Division records. The user key of S\_ORG\_EXT consists of the columns NAME, LOC, and BU\_ID. For Division records, BU\_ID always references Default Organization.

During an EIM run, in order to identify the foreign key S\_POSTN.OU\_ID, EIM needs information about the user key columns of S\_ORG\_EXT. The foreign key S\_POSTN.OU\_ID points to Division records in S\_ORG\_EXT. So the division's NAME, LOC, and Default Organization should be used to resolve the OU\_ID.

**NOTE:** S\_POSTN also has a foreign key BU\_ID which may or may not reference Default Organization. This BU\_ID is not to be confused with the BU\_ID in the user key of S\_ORG\_EXT. Do not use it together with the division's NAME and LOC to resolve S\_POSTN.OU\_ID; doing this can result in failure if the BU\_ID references organizations other than Default Organization.

# **Example 3: Resolving the Foreign Key Using a Special User Key**

This example is specific to Siebel Industry Applications (SIA).

A typical example of using a special user key (rather than the normal U1 user key) to resolve foreign keys is the use of the special user key "S\_ADDR\_PER:Communications" in the resolution of foreign keys to S\_ADDR\_PER in SIA. This special user key contains only the column ADDR\_NAME, in contrast to (ADDR\_NAME, PER\_ID) in the U1 user key.

The mapping of S\_ORDER.BL\_ADDR\_ID in EIM\_ORDER, for example, uses the special user key "S\_ADDR\_PER:Communications" instead of the U1 user key. In fact, mappings of all foreign keys to S\_ADDR\_PER in SIA use this special user key instead of the U1 user key.

# **Other Examples**

The examples below illustrate various ways of working with EIM: setting explicit primary mappings, improving EIM performance, defining foreign key column values, implementing a multi-org hierarchy, adding a position to a party table, and using the EIM\_ASSET interface table.

## <span id="page-167-2"></span><span id="page-167-1"></span>**Example of Setting Explicit Primary Mappings**

After importing a Contact using EIM\_CONTACT, you can use EIM\_CONTACT3 to import the Contact's personal email addresses into S\_PER\_COMM\_ADDR. You can explicitly set the primary email address by populating the primary flag column CON\_PR\_EMAIL\_ADDR with Y.

[Table 20](#page-167-0) shows an example of setting the primary email address for Contact "CON100" to "John.Smith@hotmail.com."

| PARTY UID     | PARTY TYPE CD | <b>CON PERSON U</b><br>ID | <b>CON PRIV</b><br>$_F$ LG | CON BU                  | ADDR_COMMMEDIUM_<br><b>CD</b> | ADDR ADDR          | CON_PR_EMAIL<br>ADDR     |
|---------------|---------------|---------------------------|----------------------------|-------------------------|-------------------------------|--------------------|--------------------------|
| <b>CON100</b> | Person        | CON100                    | N                          | Default<br>Organization | Email                         | JSmith@yahoo.com   | <b>Not</b><br>applicable |
| <b>CON100</b> | Person        | <b>CON100</b>             | N                          | Default<br>Organization | Email                         | JSmith@hotmail.com |                          |
| <b>CON100</b> | Person        | CON100                    | N                          | Default<br>Organization | Email                         | JSmith@gmail.com   | <b>Not</b><br>applicable |

<span id="page-167-0"></span>Table 20. Explicit Primary Mapping for a Contact

If an explicit primary mapping is not used or not used properly—such as no address or more than one address flagged as the primary email address—then EIM ignores this explicit primary mapping and sets the primary implicitly.

# <span id="page-167-3"></span>**Example of Setting Explicit Primary Mappings for Manyto-Many Relationships**

["Example of Setting Explicit Primary Mappings" on page 168](#page-167-1) explains how to set an explicit primary for a one-to-many relationship. When setting a primary key for a many-to-many relationship, such as the relationship between Opportunities and Contacts, there is an intersection table to consider.

As an example, you can work with the primary S\_OPTY.PR\_CON\_ID. First you import into S\_CONTACT using EIM\_CONTACT. Then you use EIM\_OPTY to import into S\_OPTY and the intersection table S\_OPTY\_CON, and explicitly set the primary S\_OPTY.PR\_CON\_ID during this process.

The column definitions for one-to-many primaries are different from those of many-to-many primaries. In the case of a one-to-many primary, such as S\_CONTACT.PR\_EMAIL\_ADDR\_ID, the foreign key table and the primary child table are both defined as S\_PER\_COMM\_ADDR, and the primary intersection table is empty. In the case of a many-to-many primary, such as S\_OPTY.PR\_CON\_ID, the foreign key table is S\_CONTACT, and both the primary child table and the primary intersection table are defined as S\_OPTY\_CON. The explicit primary mapping for S\_OPTY.PR\_CON\_ID is under the table mapping of its primary child table, that is, S\_OPTY\_CON. It could be easy to mistake S\_CONTACT as the primary child table for S\_OPTY.PR\_CON\_ID and this could lead you to look for an explicit primary mapping. This explicit primary mapping would not be found, however, because S\_CONTACT is not mapped in EIM\_OPTY.

# **Example of Creating Mappings for Extension Columns**

For an example of how to map extension columns, see the section on the EIM Table Mapping Wizard in *Configuring Siebel Business Applications*.

# **Example of Improving Performance by Dropping Indexes**

Often, especially for initial EIM loads, you can improve EIM performance by determining that there are indexes present which are not being used for a particular EIM process. By pinpointing the unnecessary indexes, and by dropping them for the duration of an EIM run, you can achieve performance improvements. For an example of this, see *Siebel Performance Tuning Guide*.

# **Foreign Key Column Values: NO MATCH ROW ID versus NULL versus a Valid ROW\_ID**

There are three possible values that EIM can define for primary columns (foreign key columns) when it processes a batch:

NO MATCH ROW ID

NULL

A valid ROW\_ID

**NO MATCH ROW ID.** EIM sets the foreign key columns to NO MATCH ROW ID if the primary value cannot be found when EIM processes [Step 10 on page 49.](#page-48-0) EIM does this because the primary key is missing in the linked table.

**NOTE:** The following are special considerations regarding NO MATCH ROW ID:

**S\_CONTACT.** The export function will update the BU\_ID on the S\_CONTACT table to NO MATCH ROW ID when there is no record existing in the S\_CONTACT\_BU table for a given contact. To avoid this, every contact should have a corresponding record in the S\_CONTACT\_BU table.

**S\_PRI\_LST\_BU.** The S\_PRI\_LST\_BU table must be loaded to avoid having the UI set S\_PRI\_LST.BU\_ID to NO MATCH ROW ID.

**NULL.** If the foreign key columns allow a NULL value in the parent table, EIM carries the NULL value.

**A valid ROW\_ID.** If a valid ROW\_ID is not defined, EIM uses the value in the primary column to determine the ROW\_ID.

# **Example of Using the NUM\_IFTABLE\_LOAD\_CUTOFF Parameter**

When the NUM\_IFTABLE\_LOAD\_CUTOFF parameter is enabled, EIM loads all schema mappings if the value is less than the number of EIM tables used in the run process. To enable this parameter, set the value to a positive number that is less than the number of EIM tables used in the run process. For example, if the EIM process is using one EIM table, then the setting should be NUM\_IFTABLE\_LOAD\_CUTOFF = 0.

When this parameter is disabled, EIM loads only mappings for the EIM tables used in the run process. This speeds up the dictionary loading process in EIM. To disable this parameter, set the value to -1.

#### **NOTE:** NUM\_IFTABLE\_LOAD\_CUTOFF is disabled by default.

EIM does not necessarily look at all of the EIM tables in the IFB file. EIM counts only the number of EIM tables being used in the running process.

For example, in the .IFB file that follows, there are three EIM tables: EIM\_ACCOUNT, EIM\_CONTACT, and EIM\_OPTY. But there are only two EIM tables (EIM\_ACCOUNT, EIM\_CONTACT) for the process to be run (Import Objects). So with a NUM\_IFTABLE\_LOAD\_CUTOFF value of 2, EIM does not load all of the schema mappings. If you want EIM to load all of the schema mappings in this example, set the NUM\_IFTABLE\_LOAD\_CUTOFF value to 1 (or 0).

By setting the parameter to 2 in this example, you are disabling it because the number is equal to, not less than, the number of EIM tables used in the run process.

Sample .IFB file:

[Siebel Interface Manager]

PROCESS = Import Objects

[Import Objects]

```
 TYPE = SHELL
    INCLUDE = Import Accounts
    INCLUDE = Import Contacts
[Import Accounts]
   TYPF = IMPORTBATCH = 100 TABLE = EIM_ACCOUNT
[Import Contacts]
    TYPE = IMPORT
   BATCH = 100 TABLE = EIM_CONTACT
[Export Opty]
    TYPE = Export
    BATCH = 100
    TABLE = EIM_OPTY
```
# **Example: Transaction Logging with Row-by-row Processing versus Set-based Processing**

Transaction logging is enabled and disabled from within the Remote System Preferences view in the Administration - Siebel Remote screen. The preference is called Enable Transaction Logging. You can also adjust the transaction logging system preference setting by changing the LOG TRANSACTIONS parameter in the EIM configuration file. For more information, see ["Process Section Parameters](#page-34-0)  [Generic to All EIM Processes" on page 35](#page-34-0).

## **LOG TRANSACTIONS and SET BASED LOGGING Parameters**

EIM performs row-by-row (RBR) transaction logging when LOG TRANSACTIONS is set to TRUE and SET BASED LOGGING is set to FALSE in the .IFB file. In row-by-row logging mode, EIM fetches all the data to the client.

Most of the time, SET BASED LOGGING is not explicitly set. When SET BASED LOGGING is not explicitly set, the Enable Transaction Logging system preference in the Administration - Siebel Remote screen is used to determine the processing method.

When Enable Transaction Logging is disabled, all operations (insert, update, and delete) are performed in set-based mode. If you explicitly set LOG TRANSACTIONS = FALSE in the .IFB file, then EIM does not log any transactions into the Master Transaction Log table.

When Enable Transaction Logging is enabled, all inserts and deletes are performed in set-based mode, while updates are performed in RBR mode. When Enable Transaction Logging is checked, EIM logs transactions into either the .DX files or the S\_DOCK\_TXN\_LOG table, depending on the setting for LOG TRANSACTIONS TO FILE in the .IFB file.

When SET BASED LOGGING is explicitly set, EIM uses the value of this parameter to determine the processing mode. When SET BASED LOGGING is TRUE, all operations (insert, update, delete) are performed in set-based mode. When SET BASED LOGGING is FALSE, all operations are performed in RBR mode. For import and delete processes, it is not recommended that the SET BASED LOGGING parameter be set to TRUE because in most cases, there is no reason to set this parameter explicitly. For merge processes, SET BASED LOGGING must be set to FALSE for transaction logging to work properly.

To log every transaction separately, EIM changes its operation mode to RBR.

## **Logging Locations for LOG TRANSACTIONS and LOG TRANSACTIONS TO FILE**

With RBR processing, data is logged according to one of three scenarios:

**1** EIM logs transactions into S\_DOCK\_TXN\_LOG table or .DX files if:

Remote System Preference Enable Transaction Logging is checked

LOG TRANSACTIONS = TRUE in the .IFB file (default)

LOG TRANSACTIONS TO FILE = TRUE in the .IFB file (default)

If LOG TRANSACTIONS = TRUE and LOG TRANSACTIONS TO FILE = TRUE (which are the default values), EIM logs a transaction into the .DX files, which are stored in  $< Si ebel Fi le System\leq m>$ folder. EIM creates the "marker" transaction in the S\_DOCK\_TXN\_LOG table.

S\_DOCK\_TXN\_LOG.LOG\_DATA1 (or LOG\_DATA\_2, 3, 4) stores the name and the location of the .DX file as in the following example:

N128\*d:\15051sia\FS\eim\1-CP-1.dx

In this example, 1-CP-1.dx is the name of the .DX file and it is located in the \\15051sia\FS\eim folder.

Once the data is created in the .DX file and the marker transactions have been created in the S\_DOCK\_TXN\_LOG table, Transaction Processor (TxnProc) captures the .DX files from the \eim folder and brings them into the TxnProc folder for Transaction Router (TxnRouter) to process.

**2** EIM logs transactions into the S\_DOCK\_TXN\_LOG table, and eventually, TxnProc or TxnMerge creates the .DX file in the <SiebSrvr\Docking\TxnProc> folder if:

LOG TRANSACTIONS = TRUE in the .IFB file (default)

LOG TRANSACTIONS TO FILE = FALSE in the .IFB file

**3** EIM does not log any transactions into the S\_DOCK\_TXN\_LOG table or in the .DX file if:

LOG TRANSACTIONS = FALSE in the .IFB file

This is the case regardless of what value is defined for LOG TRANSACTIONS TO FILE.

The LOG TRANSACTIONS parameter is explicitly used to control whether changes made by EIM to the Siebel database should be visible to remote clients (by logging transactions for use by the Docking Manager, which synchronizes the Siebel database with remote clients).

## **When to Use Row-by-Row Processing**

For import and delete processes, you should let EIM determine which mode to use. EIM will use the method with the best performance for the functionality requested. For initial data loading, you can disable transaction logging for improved performance (EIM will use set-based mode for all operations). For ongoing operations with Mobile Web Clients, transaction logging should be enabled (EIM will choose set-based logging for inserts and deletes, and RBR for updates).

For merge processes with transaction logging enabled, you must explicitly set EIM to run in RBR mode in order for transaction logging to work properly.

The following are examples of cases when RBR logging should be used:

Running an EIM import task using the COMMIT OPERATIONS parameter.

**NOTE:** COMMIT OPERATIONS is useful only for RBR logging.

Running an EIM merge task. To enable transaction logging for an EIM merge process, the EIM merge process runs in ongoing (row-by-row) mode.

## **Advantages and Disadvantages of Using RBR Logging**

Advantages of RBR logging include the following:

Since EIM inserts all the information (data as well as column info) into the S\_DOCK\_TXN\_LOG table, in cases for which mobile clients bring about synchronization problems, RBR logging is beneficial in making troubleshooting easier.

The row-by-row mode is required for logging update transactions. If the SET BASED LOGGING parameter is not set, then EIM runs in RBR for update operations when transaction logging is enabled. RBR is also required for merge processes when transaction logging is enabled.

**NOTE:** When running merge processes with transaction logging, SET BASED LOGGING = FALSE is required. If EIM performs a merge with set-based logging instead of RBR, transactions are not written to S\_DOCK\_TXN\_LOG even though TRANSACTION LOGGING is set to TRUE. The merge works correctly, but remote clients cannot get the transactions and are out of synch as a result.

A disadvantage of RBR logging is that RBR logging affects performance, especially with large imports and deletes.

# **Example of Implementing a Multi-Organization Hierarchy**

If you use multi-org, this means that a single record is shared across multiple organizations. For overview information on multi-org, see the section on access control in *Siebel Security Guide*.

In this example, you are adding a new organization to convert a single-org to a multi-org. The process of converting a single-org to a multi-org involves adding the additional organization and its related structure, adding positions, and then associating the data to the new organization.

**NOTE:** Some data, such as Accounts, has a many-to-many relationship to organizations, while other data, such as Contacts and Service Requests do not.

### *To convert from single-org to multi-org*

- **1** Add a new organization (New Org) into the Organization table.
- **2** Assign records to the new organization.

You can assign records through the GUI or using EIM.

For example, assign an Employee record (Emp1). The Employee records are stored in the S\_CONTACT table. There is a many-to-many relationship between the employee and the organization, so the intersection table S\_CONTACT\_BU holds the relationship between the organization and the employee.

You add a new record in the S\_CONTACT\_BU intersection table to hold the relationship between New Org and Emp1. Now Emp1 is available to both the original organization and New Org.

**3** Verify that you can see the record in both organizations.

# **Example of Adding a Position to a Party Table**

This example shows how positions are added to party tables, such as Account, Contact, and Employee. You are adding positions to the Account table.

You can use the EIM\_ACCOUNT table to populate S\_ACCNT\_POSTN, which is an intersection table between Accounts and Position.

In the S\_ACCNT\_POSTN table, you provide information about the position you are trying to add (POSITION ID) and the account you are trying to associate with the position (OU\_EXT\_ID).

In the EIM\_ACCOUNT table, you provide information about the account.

To populate the EIM table, you must always include the target base table: in this case, S\_PARTY. Since EIM\_ACCOUNT is for account information, S\_PARTY should also be filled with account information. So you set the S\_PARTY.PARTY\_TYPE\_CD = 'Organization' since Account belongs to the Organization type. (PARTY\_TYPE\_CD = 'Person' is only used for Contact, User, Employee, or Partner.)

The .IFB file looks like this:

[Add Position]

 TYPE = IMPORT BATCH = 2002 TABLE = EIM\_ACCOUNT ONLY BASE TABLES = S\_PARTY, S\_ACCNT\_POSTN INSERT ROWS = S\_PARTY, FALSE INSERT ROWS = S\_ORG\_EXT, FALSE INSERT ROWS = S\_ACCNT\_POSTN, TRUE UPDATE ROWS = S\_ACCNT\_POSTN, TRUE

# <span id="page-174-1"></span>**Example of Using the EIM\_ASSET Interface Table**

[Table 21](#page-174-0) shows an example of how to populate the EIM\_ASSET interface table for an import process in order to properly display product and part number information in the Oracle's Siebel application's Asset Management - Assets View.

| <b>Field to Populate</b> | <b>Description</b>                                       |
|--------------------------|----------------------------------------------------------|
| OWNER ACCNT BU           | The organization of which the account is part.           |
| OWNER ACCNT LOC          | The account site for the related asset.                  |
| OWNER ACCNT NAME         | The account's actual name.                               |
| AST ASSET NUM            | The product's serial number.                             |
| AST PROD BU              | Can be specified as "Default Organization" if necessary. |
| AST PROD NAME            | The product's actual name.                               |

<span id="page-174-0"></span>Table 21. Import Example of How to Populate EIM\_ASSET

# **Index**

## **Numerics**

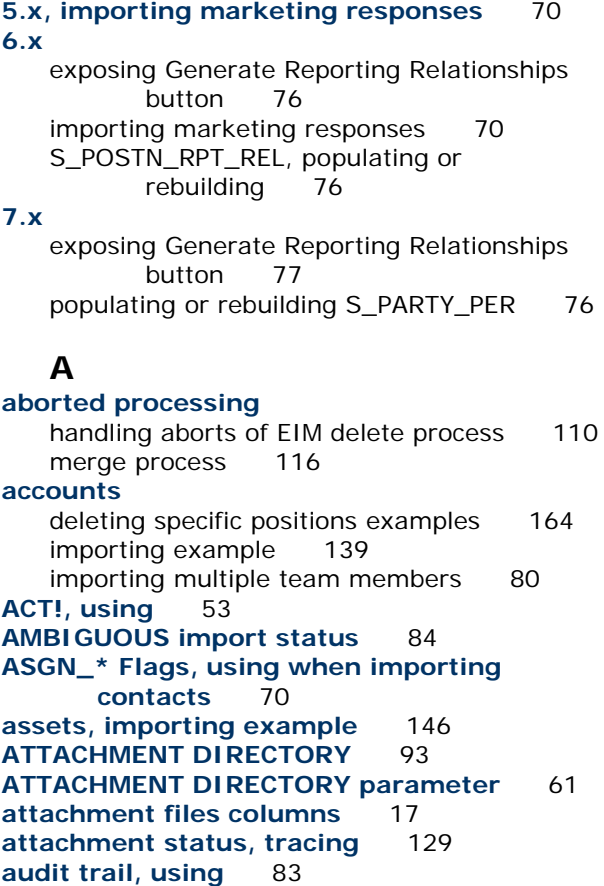

## **B**

**base tables** [about interface table mappings 18](#page-17-0) [about merging data 13](#page-12-0) [base table to interface table mapping](#page-24-0)  example 25 [caution, modifying data 14](#page-13-0) [conditions for mapping 20](#page-19-0) [deleting data from target base table 99](#page-98-0) [deleting data, about 12](#page-11-0) [deleting other than target base table 108](#page-107-0) [deleting rows 105](#page-104-0) [deleting rows, sample code 107](#page-106-0) [EIM tables overview 15](#page-14-0)

[exporting data, about 12](#page-11-1) [importing data, about 12](#page-11-2) [loading data directly 11](#page-10-0) [multi-org, capability 79](#page-78-0) [nonexistent mapping, remedy 18](#page-17-0) [parent in non-target table mapping 19](#page-18-0) [parent-to-child pointer 20](#page-19-1) [role of primary foreign keys 20](#page-19-1) [sample view 22](#page-21-0) [searching for mappings to specific base](#page-23-0)  table 24 [second row property 26](#page-25-0) [viewing column mappings 23](#page-22-0) [viewing deleted rows 110](#page-109-1) [viewing interface table mappings to 22](#page-21-1) [without user keys examples 26](#page-25-1) [without user keys process issues 28](#page-27-0) **batch numbers, checking** [90](#page-89-0) **BATCH parameter** [35](#page-34-1) **batch processing, optimizing** [131](#page-130-0) **batch ranges, using** [131](#page-130-0) **batches** [insert and update to same record 55](#page-54-0) **BU\_ID column, importing organizations** [79](#page-78-0)

## **C**

**call lists, importing** [74](#page-73-0) **CASCADE DELETE ONLY parameter** [104](#page-103-0) **cascade delete, defined** [99](#page-98-0) **case values, listed in Force Case property** [57](#page-56-0) **child records, about merging** [111](#page-110-0) **CLEAR INTERFACE TABLE parameter** [delete process 104](#page-103-1) [deleting data process initialization 100](#page-99-0) [export parameter 93](#page-92-1) **column mappings** [about 18](#page-17-0) [between extension table and interface table](#page-18-1)  columns 19 [implicit and explicit mappings 21](#page-20-0) [primary foreign keys 21](#page-20-0) [sample view 24](#page-23-1) setting primary key for m: m 21 [viewing mapping to base tables 23](#page-22-0) **column values, preserving** [91](#page-90-0)

### **columns**

[common to interface tables 16](#page-15-0) [data deletion values 101](#page-100-0) [file attachments, required columns 17](#page-16-0) [handling columns with null value 63](#page-62-0) [initial values for file attachments 57](#page-56-1) [initial values for special columns 56](#page-55-0) [maintaining denormalized columns 70](#page-69-2) [mandatory columns 16](#page-15-1) [organization mapping, about 18](#page-17-1) [PR\\_ type columns 21](#page-20-0) [primary foreign keys 21](#page-20-0) setting primary key for m: m 21 [special column values for merge](#page-116-0)  process 117 [special columns, about 16](#page-15-0) [temporary columns 16](#page-15-1) [xxx\\_BU column 18](#page-17-1) **command-line interface, running EIM process** [121](#page-120-0) **commit and rollback** [avoiding aborts of EIM merge](#page-115-0)  processing 116 [handling aborts of EIM delete](#page-109-0)  processing 110 [updating rows 115](#page-114-0) **COMMIT EACH PASS parameter** [description 35](#page-34-2) [editing for import 61](#page-60-1) **COMMIT EACH TABLE parameter** [description 35](#page-34-3) [editing for import 61](#page-60-2) **COMMIT OPERATIONS parameter** [description 59](#page-58-0) [editing for import 61](#page-60-3) **CON\_PRIV\_FLG column, setting** [71](#page-70-1) **configuration file** [about parameters 32](#page-31-0) [about using to define process 31](#page-30-0) [avoiding aborts of EIM merge](#page-115-0)  processing 116 DB<sub>2</sub> caution 120 [defining rollback segment 41](#page-40-0) [generic to all EIM processes 35](#page-34-4) [header parameters for EIM configuration](#page-32-0)  file 33 [inheritance rules 38](#page-37-0) [points about setting 38](#page-37-1) [predefined extended parameters 43](#page-42-0) [process parameters required keywords 40](#page-39-0) [setting extended parameters using the](#page-41-0)  command line 42 [setting extended parameters using the](#page-40-1)  GUI 41

[setting header parameters 39](#page-38-0) [setting process parameters 39](#page-38-1) [transaction logging parameters for](#page-115-1)  merge 116 [TRANSACTION SQL parameter 41](#page-40-2) [updating rows 115](#page-114-0) **configuration file, editing** [about exporting processing 91](#page-90-1) [before import processing 58](#page-57-0) [delete process parameters table 103](#page-102-0) [deleting file attachments 109](#page-108-0) [deleting other than target base table 108](#page-107-0) [deleting rows from extension tables 109](#page-108-1) [deleting rows with user key values 107](#page-106-0) [explicit primary syntax 66](#page-65-0) [export process parameters table 93](#page-92-2) [exporting all data rows 95](#page-94-0) [exporting LOV and MLOV data 95](#page-94-1) [exporting recursive relationships 95](#page-94-2) [exporting selected data rows 95](#page-94-3) [for delete processing 102](#page-101-0) [handling aborts 110](#page-109-0) [header and process parameters 61](#page-60-4) [header parameters 58](#page-57-1) [header sections used 92](#page-91-0) [importing call lists 74](#page-73-0) [INSERT ROWS parameter 67](#page-66-0) [merge process 114](#page-113-0) [MISC SQL parameter 65](#page-64-0) [NET CHANGE parameter 63](#page-62-0) [process parameters 58](#page-57-2) [process section parameters used 92](#page-91-1) [running export process 96](#page-95-0) [UPDATE ROWS parameter 67](#page-66-0) **configuration file, process section** [DELETE MATCHES parameter 106](#page-105-0) [deleting all rows in table 106](#page-105-1) [deleting data, parameter settings 102](#page-101-1) [merge code example 114](#page-113-1) **CONNECT parameter** [33](#page-32-1) **contact list, making contacts visible** [71](#page-70-2) **contacts** [ASGN\\_\\*Flags 70](#page-69-3) [importing example 141](#page-140-0) [importing private contacts 71](#page-70-1) [making contacts visible 71](#page-70-2) [S\\_POSTN\\_CON.ROW\\_STATUS flag 71](#page-70-3) **CREATED column, preserving value** [91](#page-90-0) **CURRENT\_DATETIME parameter** [43](#page-42-1) **CURRENT\_USER parameter** [43](#page-42-2) **custom columns, running merge example** [160](#page-159-0) **customizable products, importing** [69](#page-68-0)

#### **Siebel Enterprise Integration Manager Administration Guide** Siebel Innovation Pack 2014 **178**

## **D**

**data** [importing position and employee data 74](#page-73-1) [initial values for special columns 56](#page-55-0) **Database Extensibility, specifying mappings** [19](#page-18-1) **database server optimization** [133](#page-132-0) **database, updating** [EIM and audit trail 83](#page-82-0) [importing BU\\_ID column 79](#page-78-0) [importing call lists 74](#page-73-0) [importing contacts 70](#page-69-1) [importing customizable products 69](#page-68-0) [importing exported rows 80](#page-79-1) [importing file attachments 78](#page-77-0) [importing industry codes 78](#page-77-1) [importing international phone numbers 80](#page-79-2) [importing links into S\\_LIT Base Table 81](#page-80-0) [importing LOV and MLOV data 81](#page-80-1) [importing marketing responses 70](#page-69-0) [importing multiline fields 80](#page-79-3) [importing multiple team members 80](#page-79-0) [importing opportunities and revenues 69](#page-68-1) [importing parent and child relationships 78](#page-77-2) [importing party records 72](#page-71-0) [importing position and employee data 74](#page-73-1) [importing private contacts 71](#page-70-1) [importing solutions 74](#page-73-2) [maintaining denormalized columns 70](#page-69-2) [making contacts visible 71](#page-70-2) [suppressing inserts 68](#page-67-0) [suppressing updates 69](#page-68-2) [updating file attachments 79](#page-78-1) **databases** [DB2 configuration parameter settings](#page-119-0)  caution 120 [DB2, parallel processes caution 132](#page-131-0) [EIM process flow 13](#page-12-1) [importing considerations 53](#page-52-1) [process flow diagram 13](#page-12-1) [server space requirements for import 53](#page-52-2) **DB2 databases** [caution, configuration parameter](#page-119-0)  settings 120 [EIM processing caution 120](#page-119-0) **DB2 sample SQL script** [44](#page-43-0) **DEFAULT COLUMN parameter** [62](#page-61-0) **default.ifb file** [31](#page-30-0) **DELETE ALL ROWS parameter** [caution, about using 106](#page-105-1) [deleting data 100](#page-99-0) [deleting data from interface tables 106](#page-105-1) [header and process sections 104](#page-103-2)

[sample code 107](#page-106-1) **DELETE EXACT parameter** [deleting data from base tables 108](#page-107-0) [header and process sections 104](#page-103-3) [matching user keys 107](#page-106-0) [using 105](#page-104-0) [using example 162](#page-161-0) **DELETE MATCHES parameter** [code example 106](#page-105-0) [deleting data 100](#page-99-0) [deleting data from non-S\\_PARTY](#page-161-1)  tables 162 [deleting S\\_PARTY example 161](#page-160-0) [header and process sections 104](#page-103-4) **delete process** [before running 110](#page-109-2) [cascade delete defined 99](#page-98-0) [delete process flow 100](#page-99-0) [deletion methods supported 100](#page-99-1) [overview 99](#page-98-0) [parameters 103](#page-102-0) **DELETE ROWS parameter** [104](#page-103-5) **DELETE SKIP PRIMARY parameter** [104](#page-103-6) **deleting** [base table data 12](#page-11-0) [EIM table rows 28](#page-27-1) [file attachments 109](#page-108-0) [note, using EIM 11](#page-10-0) [rows from extension tables 109](#page-108-1) **deleting data** [aborted processing, special](#page-109-0)  considerations 110 [all rows 107](#page-106-1) [child rows 101](#page-100-1) [deleting all rows 106](#page-105-1) [editing the configuration file 102](#page-101-0) [note, transaction logging for Mobile Web](#page-100-2)  Clients 101 [preparing interface tables 101](#page-100-0) [verifying results 110](#page-109-1) **denormalized columns, maintaining** [70](#page-69-2) **Docking** [Transaction Logging, and mobile Web](#page-53-0)  clients 54 **documents, importing** [78](#page-77-0) **DUP\_RECORD\_EXISTS import status** [84](#page-83-1) **DUP\_RECORD\_IN\_EIM\_TBL import status** [84](#page-83-2) **duplicate reporting relationships, checking for** [74](#page-73-1)

### **E**

**EIM delete process**

*[See](#page-98-0)* delete process **EIM delete process example** [deleting data from non-S\\_PARTY 162](#page-161-1) [deleting data from S\\_PARTY 161](#page-160-0) **EIM exporting data** *[See](#page-88-0)* exporting data **EIM functions** [deleting data, about 12](#page-11-0) [exporting data, about 12](#page-11-1) [importing data, about 12](#page-11-2) [merging data, about 13](#page-12-0) [process flow 13](#page-12-1) **EIM import process** [47](#page-46-0) **EIM log file, viewing** [122](#page-121-1) **EIM merge process example** [deleting data from non-S\\_Party tables 162](#page-161-1) [deleting specific positions from](#page-163-0)  accounts 164 [running merge with custom columns 160](#page-159-0) [using DELETE EXACT example 162](#page-161-0) **EIM processes** [process flow 13](#page-12-1) **EIM processing** [creating step-oriented task log 126](#page-125-0) [creating user key override log 128](#page-127-0) [creating user parameter substitution](#page-126-0)  log 127 [data not visible 87](#page-86-0) [DB2 databases caution 120](#page-119-0) [error flags 124](#page-123-0) [interface table mappings warning log 128](#page-127-1) [multiple row failure 85](#page-84-0) [optimizing performance 129](#page-128-1) [pausing or stopping warning 121](#page-120-1) [preparing to run 119](#page-118-0) [running from the command line 121](#page-120-0) [running using GUI 119](#page-118-1) [SQL trace flags 124](#page-123-1) [trace flag 32 tracing attachment](#page-128-0)  status 129 [trace flags 124](#page-123-2) [unable to edit quotes 87](#page-86-1) [viewing task log info 122](#page-121-1) [warning 121](#page-120-1) **EIM running optimization** [131](#page-130-1) **EIM tables** [about 11](#page-10-0) [checking row batching numbers 90](#page-89-0) [columns 16](#page-15-0) [deleting rows 28](#page-27-1) [extracting data from interface tables 97](#page-96-0) [file attachment columns 17](#page-16-0) [finding differences between](#page-28-0)  repositories 29

[maintenance 130](#page-129-0) [mandatory columns 16](#page-15-1) [naming conventions 15](#page-14-1) [not supported for export processes 91](#page-90-2) [populating, about 15](#page-14-0) [preparing for delete processing 101](#page-100-0) [preparing for export 90](#page-89-1) [preparing for import 56](#page-55-1) [preserving column values 91](#page-90-0) [second row property 26](#page-25-0) [viewing base mappings 24](#page-23-0) **EIM\_ type interface tables** [18](#page-17-1) **EIM\_ASSET interface table, populating** [175](#page-174-1) **EIM\_CONTACT, using** [71](#page-70-2) **EIM\_OPTY\_DTL, mapping example** [19](#page-18-0) **EIM\_SOLUTION interface table, importing from** [74](#page-73-2) **employee data** [about importing 74](#page-73-1) [activating position hierarchy 76](#page-75-1) [activating reporting relationships 77](#page-76-1) [importing as primary columns 76](#page-75-2) [importing example 142](#page-141-0) [importing procedure 75](#page-74-0) **Enterprise Integration Mgr component** [119](#page-118-2) **error flags, activating** [124](#page-123-0) **EVENT LOGGING, setting for EIM component** [124](#page-123-2) **Excel spreadsheets, importing** [78](#page-77-0) **existing rows, suppressing updates** [136](#page-135-0) **explicit primary mappings** [setting example 168](#page-167-2) setting for m: m example 168 **EXPORT ALL ROWS parameter** [all rows setting 95](#page-94-0) [heading or process section 93](#page-92-3) [selected rows setting 95](#page-94-3) **EXPORT MATCHES parameter** [about WHERE clause 93](#page-92-4) [other than S\\_PARTY syntax 94](#page-93-0) [S\\_PARTY syntax 94](#page-93-1) [WHERE clause example 93](#page-92-5) **export process parameters** [EIM configuration file 95](#page-94-0) [header and process sections 93](#page-92-2) **exported row, viewing a list of** [97](#page-96-1) **exporting data** [about base table data 12](#page-11-1) [all rows 95](#page-94-0) [checking row batch numbers 90](#page-89-0) [configuration file, editing 91](#page-90-1) [EIM tables not supported 91](#page-90-2)

**Siebel Enterprise Integration Manager Administration Guide** Siebel Innovation Pack 2014
[export process steps 90](#page-89-0) [extracting data from interface tables 97](#page-96-0) [multilevel hierarchies 95](#page-94-0) [note, using EIM 11](#page-10-0) [to organizations 96](#page-95-0) [preparing interface table 90](#page-89-1) [preserved column values 91](#page-90-0) [processing overview 89](#page-88-0) [recursive relationships 95](#page-94-0) [results, verifying 96](#page-95-1) [selected rows 95](#page-94-1) [starting export process 96](#page-95-2) **extended parameters** [defining using the command line 42](#page-41-0) [defining using the GUI 41](#page-40-0) [predefined 43](#page-42-0) **extension columns, about creating mappings** [169](#page-168-0) **extension tables** [column mappings 19](#page-18-0) [deleting rows from 109](#page-108-0)

## **F**

**FAQs** [data not visible 87](#page-86-0) [multiple row failure 85](#page-84-0) [unable to edit quotes 87](#page-86-1) **fields, importing multiline fields** [80](#page-79-0) **file attachments** [deleting 109](#page-108-1) [importing 78](#page-77-0) [updating 79](#page-78-0) **FILE\_EXT** [column 17](#page-16-0) [row, initial value 57](#page-56-0) **FILE\_NAME** [column 17](#page-16-1) [row, initial value 57](#page-56-0) **FILE\_SRC\_TYPE** [column 17](#page-16-2) [row, initial value 57](#page-56-0) **FILTER QUERY parameter** [59](#page-58-0) **FIXED COLUMN parameter** [62](#page-61-0) **foreign keys, resolving** [example 1 165](#page-164-0) [example 2 167](#page-166-0) [example 3 167](#page-166-1) [examples 165](#page-164-1) **FOREIGN\_KEY import status** [84](#page-83-0)

#### **G**

**Generate Reporting Relationships button** [exposing for 7.x 77](#page-76-0)

[exposing prior to 6.x 76](#page-75-0) **GUI, running EIM process** [119](#page-118-0)

### **H**

**header parameters** [editing configuration file 92](#page-91-0) [general header parameters 33](#page-32-0) [parameters used for deletes 103](#page-102-0) [setting 39](#page-38-0) [used for deletes 102](#page-101-0) [used for imports 58](#page-57-0) **hierarchical LOVs** [importing and exporting example 155](#page-154-0) **hyperlinks, defining** [17](#page-16-3)

## **I**

**IF\_ROW\_BATCH\_NUM column** [checking for 90](#page-89-2) [deleting data 101](#page-100-0) [initial value 56](#page-55-0) [merge processing 113](#page-112-0) [processing requirements 16](#page-15-0) **IF\_ROW\_MERGE\_ID column** [merge processing 113](#page-112-1) [processing requirements 16](#page-15-0) **IF\_ROW\_STAT column** [deleting data 101](#page-100-0) [deleting imported rows 28](#page-27-0) [initial value 56](#page-55-0) [merge processing 113](#page-112-2) [processing requirements 16](#page-15-0) [status values 84](#page-83-1) **IF\_ROW\_STAT\_NUM column** [16](#page-15-0) **IfbFileName extended parameter** [44](#page-43-0) **IGNORE BASE COLUMNS parameter** [editing for import 59](#page-58-1) [header and process sections 105](#page-104-0) [performance 129](#page-128-0) **IGNORE BASE TABLES parameter** [description 35](#page-34-0) [editing for import 59](#page-58-2) [performance 129](#page-128-0) **import processes** [about creating mappings for extension](#page-168-0)  columns 169 [adding position to a party table 174](#page-173-0) [deleting data from non-S\\_PARTY 162](#page-161-0) [deleting data from S\\_PARTY 161](#page-160-0) [dropping indexes to improve](#page-168-1)  performance 169 [EIM merge process example 160](#page-159-0) [extension columns example,](#page-146-0)  [troubleshooting 147](#page-146-0)

[from multiple EIM tables in a single .IFB file,](#page-134-0)  example 135 [hierarchical LOVs example 155](#page-154-0) [implementing multi-org hierarchy 174](#page-173-1) [importing accounts example 139](#page-138-0) [importing assets example 146](#page-145-0) [importing contacts example 141](#page-140-0) [importing employees example 142](#page-141-0) [importing opportunities example 144](#page-143-0) [importing party objects example 139](#page-138-1) [importing primary keys example 137](#page-136-0) [INSERT ROWS and UPDATE ROWS 136](#page-135-0) [NUM\\_IFTABLE\\_LOAD\\_CUTOFF 170](#page-169-0) [populating EIM\\_ASSET interface table 175](#page-174-0) [setting a primary example 139](#page-138-2) [setting explicit primary mapping](#page-167-0)  example 168 [setting explicit primary mappings for](#page-167-1)  m:m 168 [setting NO MATCH ROW ID 169](#page-168-2) [setting NULL 169](#page-168-2) [setting valid ROW\\_ID 169](#page-168-2) [updating a columns example 1 136](#page-135-1) [updating a table example 136](#page-135-2) [updating columns example 2 136](#page-135-3) **import processing** [editing configuration file 58](#page-57-1) [explicit primary syntax 66](#page-65-0) [header and process parameters 61](#page-60-0) [header parameters 58](#page-57-0) [INSERT ROWS parameter 67](#page-66-0) [MISC SQL parameter 65](#page-64-0) [NET CHANGE parameter 63](#page-62-0) [process parameters 58](#page-57-2) [UPDATE ROWS parameter 67](#page-66-0) **IMPORT\_REJECTED import status** [84](#page-83-2) **IMPORTED import status** [84](#page-83-3) **importing** [about base table data 12](#page-11-0) [fields that cannot be updated 55](#page-54-0) [legacy data 51](#page-50-0) [note, using EIM 11](#page-10-0) [rows, viewing list 84](#page-83-1) [updating Siebel database 54](#page-53-0) [updating Siebel database for batches 55](#page-54-1) **importing accounts** [unique constraint error 71](#page-70-0) [unique constraint error example 150](#page-149-0) **importing contacts** [unique constraint error 71](#page-70-0) [unique constraint error example 150](#page-149-0) **importing data** data not visible [EIM and audit trail 83](#page-82-0)

[explicit primary syntax 66](#page-65-0) [header and process parameters 61](#page-60-0) [importing BU\\_ID column 79](#page-78-1) [importing call lists 74](#page-73-0) [importing exporting rows 80](#page-79-1) [importing file attachments 78](#page-77-0) [importing initial batches 52](#page-51-0) [importing international phone numbers 80](#page-79-2) [importing links into S\\_LIT Base Table 81](#page-80-0) [importing multiline fields 80](#page-79-0) [importing parent and child relationships 78](#page-77-1) [importing party records 72](#page-71-0) [importing position and employee data 74](#page-73-1) [industry codes 78](#page-77-2) [INSERT ROWS parameter 67](#page-66-0) [large databases considerations 53](#page-52-0) [LOV and MLOV data 81](#page-80-1) [making contacts visible 71](#page-70-1) [MISC SQL parameter 65](#page-64-0) [multi-level hierarchies 78](#page-77-1) [multiple row failure 85](#page-84-0) [multiple team members 80](#page-79-3) [NET CHANGE parameter 63](#page-62-0) [private contacts 71](#page-70-2) [process flow described 49](#page-48-0) [results, verifying 83](#page-82-1) [running import process 83](#page-82-2) [troubleshooting the unique constraint](#page-70-0)  error 71 [troubleshooting the unique constraint error](#page-149-0)  example 150 [unable to edit quotes 87](#page-86-1) [UPDATE ROWS parameter 67](#page-66-0) [updating file attachments 79](#page-78-0) [viewing list of imported rows 84](#page-83-1) **importing data, preparations** [about 56](#page-55-1) [adjusting case of values 57](#page-56-1) [data import order 51](#page-50-0) [initial values for file attachment](#page-56-0)  columns 57 [initial values for special columns 56](#page-55-0) **importing data, processes** [fields that cannot be updated 55](#page-54-0) [importing contacts 70](#page-69-0) [importing customizable products 69](#page-68-0) [importing marketing responses 70](#page-69-1) [importing opportunities and revenues 69](#page-68-1) [importing party records 72](#page-71-0) [importing private contacts 71](#page-70-2) [importing solutions 74](#page-73-2) [insert and update on same record 55](#page-54-1) [insert and update, about 54](#page-53-0) [maintaining denormalized columns 70](#page-69-2)

[making contacts visible 71](#page-70-1) [suppressing inserts 68](#page-67-0) [updates, suppressing 69](#page-68-2) **IN\_PROCESS import status** [84](#page-83-4) **INCLUDE parameter** [36](#page-35-0) **indexes** [dropping to improve performance 169](#page-168-1) [verifying exist for tables 130](#page-129-0) **industry codes, importing** [78](#page-77-2) **inheritance rules** [38](#page-37-0) **INSERT ROWS and UPDATE ROWS, updating** [136](#page-135-0) **INSERT ROWS parameter** [editing for import 62](#page-61-1) [syntax 67](#page-66-0) **inserts, suppressing when updating** [68](#page-67-0) **interface table mappings** [about 18](#page-17-0) [base table without user keys process](#page-27-1)  issues 28 [conditions for mapping 20](#page-19-0) [creating warning log 128](#page-127-0) [extension table columns 19](#page-18-0) [implicit and explicit mappings 21](#page-20-0) [nonexistent mapping, remedy 18](#page-17-0) [non-target EIM table mapping 19](#page-18-1) [role of primary foreign keys 20](#page-19-1) [sample view 22](#page-21-0) [tracing attachment status 129](#page-128-1) [viewing column mappings 23](#page-22-0) [viewing EIM tables mappings 22](#page-21-1) [without user keys examples 26](#page-25-0) **interface tables** [checking row batch numbers 90](#page-89-2) [deleting data 106](#page-105-0) [EIM tables not supported 91](#page-90-1) [EIM\\_ type interface tables 15](#page-14-0) [from prior releases 15](#page-14-0) [PR\\_ type columns 21](#page-20-0) [preparing for data deletion 101](#page-100-0) [preparing for export 90](#page-89-1) [preparing for merge processing 113](#page-112-3) preserving column values [required columns 16](#page-15-1) setting primary key for m: m 21 [temporary columns 16](#page-15-0) [viewing deleted rows 110](#page-109-0) **interface tables, import preparations** [about 56](#page-55-1) [adjusting case of values 57](#page-56-1) [data import order 51](#page-50-0) [initial values for file attachment](#page-56-0)  columns 57 [initial values for special columns 56](#page-55-0)

**international phone numbers, importing** [80](#page-79-2)

#### **L**

**LANGUAGE parameter** [43](#page-42-1) **LAST\_UPD column, preserving value** [91](#page-90-0) **legacy data, importing** [importing initial batches 52](#page-51-0) [recommended order 51](#page-50-0) [using ACT! 53](#page-52-1) **List of Values** *[See](#page-80-1)* LOV data **log entries, SET BASED LOGGING** [115](#page-114-0) **LOV data** [about importing 81](#page-80-1) [error message 81](#page-80-2) [exporting 95](#page-94-2) [importing data into LOV table 82](#page-81-0) **LOVs,hierarchical** [importing and exporting example 155](#page-154-0)

## **M**

**mappings** [about creating extension columns 169](#page-168-0) [setting explicit primary mappings 168](#page-167-0) [setting explicit primary mappings for](#page-167-1)  m:m 168 **marketing responses, importing** [70](#page-69-1) **Master Transaction Log, writing to** [48](#page-47-0) **MAX\_NEST\_SUBST parameter** [43](#page-42-2) **memory requirements for large databases** [53](#page-52-0) **merge, limiting records and rows** [131](#page-130-0) **merging data** [about aborted merge process 116](#page-115-0) [about base table data 13](#page-12-0) [configuration file code, sample 114](#page-113-0) [configuration file, editing 114](#page-113-1) [interface tables, preparing 113](#page-112-3) [merge process overview 112](#page-111-0) [note, performance 114](#page-113-2) [note, using EIM 11](#page-10-0) [results, verifying 117](#page-116-0) [setting IF\\_ROW\\_MERGE\\_ID 16](#page-15-0) [transaction logging parameters 116](#page-115-1) [updating rows 115](#page-114-1) **Microsoft Excel spreadsheets, importing** [78](#page-77-0) **Microsoft Word documents, importing** [78](#page-77-0) **MISC SQL parameter** [explicit primary syntax 66](#page-65-0) [primaries supported 65](#page-64-0) **MLOV data**

[exporting 95](#page-94-2) [importing 81](#page-80-1) **mobile users, generating reporting relationships** [77](#page-76-1) **Mobile Web Client** [note, transaction logging 101](#page-100-1) [requirements 14](#page-13-0) **MS SQL sample SQL script** [45](#page-44-0) **multiline fields, importing** [80](#page-79-0) **multilingual List of Values** *[See](#page-80-1)* MLOV data **multi-org capability** [79](#page-78-1) **multi-org hierarchy, implementing** [174](#page-173-1) **Multiple Organization Visibility organizations, support for** [74](#page-73-1)

#### **N**

**NET CHANGE parameter** [editing for import 63](#page-62-1) [equal FALSE outcomes 64](#page-63-0) [example 64](#page-63-1) [handling of columns with null value 63](#page-62-0) **NO MATCH ID, setting** [169](#page-168-2) **non-target table mapping** [19](#page-18-1) **NULL, setting** [169](#page-168-2) **NUM\_IFTABLE\_LOAD\_CUTOFF** [using example 170](#page-169-0)

## **O**

**ODBC\_DATA\_SOURCE parameter** [43](#page-42-3) **ONLY BASE COLUMNS parameter** [description 59](#page-58-3) [performance 129](#page-128-0) **ONLY BASE TABLES parameter** [description 36](#page-35-1) [editing for import 60](#page-59-0) [performance 129](#page-128-0) [sample code, deleting rows 107](#page-106-0) **opportunities** [importing 69](#page-68-1) [importing example 144](#page-143-0) **Oracle database server** [EIM table example 138](#page-137-0) **Oracle sample SQL script** [46](#page-45-0) **organizations** [caution, deleting warning 100](#page-99-0) [exporting data to 96](#page-95-0) [importing BU\\_ID column 79](#page-78-1) [organization mapping 18](#page-17-1)

#### **P**

**parallel processing, run-time optimization** [131](#page-130-1)

**parameters** [optimization settings 132](#page-131-0) [process parameters optional keywords 40](#page-39-0) **parent and child relationships, importing data** [78](#page-77-1) **PARTIALLY\_IMPORTED import status** [85](#page-84-1) **party objects, importing example** [139](#page-138-1) **party records, importing** [72](#page-71-0) **party table, adding position** [174](#page-173-0) **PASSWORD parameter** [defined extended parameter 43](#page-42-4) [header parameter 33](#page-32-1) **performance** [adding position to a party table 174](#page-173-0) [database server optimization 133](#page-132-0) [dropping indexes to improve](#page-168-1)  performance 169 [implementing multi-org hierarchy 174](#page-173-1) [log entry parameter settings 115](#page-114-0) [note, export considerations 92](#page-91-1) [note, import parameters for improving 59](#page-58-4) [note, merge table limit 114](#page-113-2) [NUM\\_IFTABLE\\_LOAD\\_CUTOFF 170](#page-169-0) [optimization parameter settings 132](#page-131-0) [optimizing batch processing 131](#page-130-0) [populating EIM\\_ASSET interface table 175](#page-174-0) [run-time optimization 131](#page-130-1) [set tracing configuration parameter 36](#page-35-2) [setting NO MATCH ID 169](#page-168-2) [setting NULL 169](#page-168-2) [setting valid ROW\\_ID 169](#page-168-2) [table optimization for processing 129](#page-128-0) **phone numbers, importing** [80](#page-79-2) **PICKLIST\_VALUE import status** [85](#page-84-2) **Position Administration view, importing data** [74](#page-73-1) **position data** [about importing 74](#page-73-1) [activating position hierarchy 76](#page-75-1) [activating reporting relationships 77](#page-76-1) [importing as primary columns 76](#page-75-2) [importing procedure 75](#page-74-0) **position hierarchy, activating** [76](#page-75-1) **position, adding to a party table** [174](#page-173-0) **PR\_PROD\_LN\_ID column, populating** [139](#page-138-2) **primary foreign keys, implicit and explicit mapping** [20](#page-19-1) **private contacts, importing** [71](#page-70-2) **PROCESS parameter** [33](#page-32-2) **process parameters** [generic to all EIM processes 35](#page-34-1) [optional keywords 40](#page-39-0) [required keywords 40](#page-39-1) [setting 39](#page-38-1)

[used for imports 58](#page-57-2) **process section parameters** [editing configuration file 92](#page-91-1) [parameters used for deletes 103](#page-102-0) [used for deletes 102](#page-101-1) **products, deleting data warning** [100](#page-99-0)

#### **Q**

**queries, using primary foreign keys** [20](#page-19-1) **quotes, unable to edit** [87](#page-86-1)

# **R**

**RAID** [optimizing database server 133](#page-132-0) **records** [limiting for merge process 131](#page-130-0) **recursive relationships, exporting** [95](#page-94-0) **redundant array of independent disks** *[See](#page-132-0)* RAID **reporting relationships, generating** [77](#page-76-1) **repositories** [finding differences 29](#page-28-0) **REQUIRED\_COLS import status** [85](#page-84-3) **revenues, importing** [69](#page-68-1) **ROLLBACK import status** [85](#page-84-4) **ROLLBACK ON ERROR parameter** [description 36](#page-35-3) [editing for import 63](#page-62-2) **rollback segment, defining** [41](#page-40-1) **ROOT\_DIR parameter** [43](#page-42-5) **ROW\_ID column** [deleting data 101](#page-100-0) [initial value 56](#page-55-0) [merge processing 113](#page-112-4) [processing requirements 16](#page-15-0) **rows** [deleting from extension tables 109](#page-108-0) [deleting identified by user key values 107](#page-106-0) [limiting for merge process 131](#page-130-0) [suppressing insertions of unmatched](#page-135-0)  rows 136 [suppressing updates 136](#page-135-0) [updating 115](#page-114-1) [viewing list of exported rows 97](#page-96-1) **S S\_BU** base table, exporting names [96](#page-95-0)

**S\_CALL\_LST base table, importing** [74](#page-73-0) **S\_CONTACT.PR\_HELD\_POSTN\_ID** [76](#page-75-2) **S\_LIT Base Table, importing URL links** [81](#page-80-0) **S\_OPTY, mapping example** [19](#page-18-1) **S\_PARTY table** [importing records 72](#page-71-0)

[using DELETE MATCHES 161](#page-160-0) **S\_PARTY\_PER, populating or rebuilding** [76](#page-75-1) **S\_POSTN.PR\_EMP\_ID, importing position data** [76](#page-75-2) **S\_POSTN\_CON.ROW\_STATUS Flag, using** [70](#page-69-0) **S\_POSTN\_RPT\_REL, populating or rebuilding** [76](#page-75-1) **S\_RESITEM base table, importing to** [74](#page-73-2) **scripts** [DB2 sample SQL script 44](#page-43-1) [MS SQL sample SQL script 45](#page-44-0) [Oracle sample SQL script 46](#page-45-0) **second row property, setting** [26](#page-25-1) **secondary tables, importing exported rows** [80](#page-79-1) **Server Manager, defining rollback**  segment [41](#page-40-2) **server space requirements** [53](#page-52-2) **SESSION SQL parameter** [36](#page-35-4) **SET BASED LOGGING parameter** [115](#page-114-2) sfscleanup.exe, using [79](#page-78-0) **SIC (Standard Industrial Classification) codes, using** [78](#page-77-2) **Siebel base tables** *[See](#page-46-0)* base tables **Siebel database** [fields that cannot be updated 55](#page-54-0) [tables, importing file attachments 78](#page-77-0) [updating after import 54](#page-53-0) [updating for batches 55](#page-54-1) **Siebel Visual Basic, about using** [14](#page-13-0) **SIEBEL\_FILE\_DIR parameter** [43](#page-42-6) **single-org, converting to multi-org** [174](#page-173-1) **SKIP BU\_ID DEFAULT parameter** [36](#page-35-5) solutions, importing [74](#page-73-2) **special columns** [data deletion values 101](#page-100-0) [delete process 110](#page-109-0) [described 16](#page-15-1) [merge process 117](#page-116-1) spreadsheets, importing [78](#page-77-0) **SQL** [activating trace flags 124](#page-123-0) [note, support 11](#page-10-0) **SQL\_ERROR import status** [85](#page-84-5) **Standard Industrial Classification (SIC) codes, using** [78](#page-77-2) **status** [deleting data 110](#page-109-0) [exported data, checking status 96](#page-95-1) [IF\\_ROW\\_STAT column 16](#page-15-0) [IF\\_ROW\\_STAT\\_NUM column 16](#page-15-0)

[import status, verifying 83](#page-82-1) [merge process results 117](#page-116-0) [viewing Task Info log 122](#page-121-0) **step-oriented task log, creating** [126](#page-125-0) **synonyms** [setting parameter 132](#page-131-0) **system fields, updating** [55](#page-54-0)

#### **T**

**T\_DELETED\_ROW\_ID column, using** [110](#page-109-0) **table optimization** [configuration parameters 129](#page-128-0) [EIM table maintenance 130](#page-129-1) [verifying indexes exist 130](#page-129-0) **TABLE parameter** [37](#page-36-0) **TABLE\_OWNER parameter** [43](#page-42-7) **TABLEOWNER parameter** [34](#page-33-0) **target base table** [deleting all rows 107](#page-106-1) [deleting from base tables 108](#page-107-0) **target tables, importing exported rows** [80](#page-79-1) **Task Info log, viewing** [122](#page-121-0) **team member, importing multiple team members** [80](#page-79-3) **text files, importing** [78](#page-77-0) **trace flags** [activating 124](#page-123-1) [optimization settings 132](#page-131-0) [parameter 1 sample 126](#page-125-0) [parameter 2 sample 127](#page-126-0) [parameter 32 sample 129](#page-128-1) [parameter 4 sample 128](#page-127-1) [parameter 8 sample 128](#page-127-0) **TraceFlags extended parameter** [44](#page-43-2) **transaction logging** [disk area allocated for 53](#page-52-2) [note, Mobile Web Client 101](#page-100-1) [parameters for merge 116](#page-115-1) **transaction processing, disabling** [131](#page-130-1) **transaction rollback areas** [53](#page-52-2) **TRANSACTION SQL parameter** [configuration file 41](#page-40-3) [general process parameter 37](#page-36-1) **TRIM SPACES parameter** [63](#page-62-3) **troubleshooting** [checking import results 83](#page-82-1) [data not visible after import 87](#page-86-0) [error flags, sample 124](#page-123-2) [import of extension columns example 147](#page-146-0) [multiple row failure 85](#page-84-0) [SQL trace flags 124](#page-123-0) [trace flag parameter 1 sample 126](#page-125-0) [trace flag parameter 2 sample 127](#page-126-0)

[trace flag parameter 32 sample 129](#page-128-1) [trace flag parameter 4 sample 128](#page-127-1) [trace flag parameter 8 sample 128](#page-127-0) [unable to edit quotes after import 87](#page-86-1) [viewing Task Info Log 122](#page-121-0) **TYPE parameter** [37](#page-36-2)

## **U**

**unique constraint error, troubleshooting** [71](#page-70-0) **unique constraint error,troubleshooting example** [150](#page-149-0) **Universal Time Coordinated time scale** [15](#page-14-1) **unmatched rows, suppressing insertions** [136](#page-135-0) **UPDATE ROWS parameter** [header and process sections 105](#page-104-1) [import process parameter 60](#page-59-1) [in merge processing 115](#page-114-3) [syntax 67](#page-66-0) **UPDATE STATISTICS parameter** [general process parameter 37](#page-36-3) **updates, suppressing when updating** [69](#page-68-2) **URL, importing** [81](#page-80-0) **usage examples** [about creating mapping for extension](#page-168-0)  columns 169 [adding position to a party table 174](#page-173-0) [deleting data from non-S\\_PARTY 162](#page-161-0) [deleting data from S\\_PARTY 161](#page-160-0) [dropping indexes to improve](#page-168-1)  performance 169 [EIM merge process example 160](#page-159-0) [implementing multi-org hierarchy 174](#page-173-1) import processes [from multiple EIM tables in a single .IFB](#page-134-0) file 135 [importing accounts example 139](#page-138-0) [importing assets example 146](#page-145-0) [importing contacts example 141](#page-140-0) [importing employees example 142](#page-141-0) [importing extension columns example,](#page-146-0)  troubleshooting 147 [importing opportunities example 144](#page-143-0) [importing party objects example 139](#page-138-1) [importing primary keys example 137](#page-136-0) [importing/exporting hierarchical LOVs](#page-154-0)  example 155 [INSERT ROWS and UPDATE ROWS 136](#page-135-0) [NUM\\_IFTABLE\\_LOAD\\_CUTOFF 170](#page-169-0) [populating EIM\\_ASSET interface table 175](#page-174-0) [resolving foreign keys 165](#page-164-1) [resolving foreign keys, error message 165](#page-164-0)

resolving foreign keys, [S\\_POSTN.OU\\_ID 167](#page-166-0) [resolving foreign keys, special user](#page-166-1)  key 167 [setting a primary example 139](#page-138-2) [setting explicit primary mappings](#page-167-0)  example 168 [setting explicit primary mappings for](#page-167-1)  m:m 168 [setting NO MATCH ID 169](#page-168-2) [setting NULL 169](#page-168-2) [setting valid ROW\\_ID 169](#page-168-2) [updating a table example 136](#page-135-2) [updating columns example 1 136](#page-135-1) [updating columns example 2 136](#page-135-3) **USE INDEX HINTS parameter** [general process parameter 38](#page-37-1) **USE SYNONYMS parameter** [38](#page-37-2) **user key columns, updating** [55](#page-54-2) **user key override log, creating** [128](#page-127-1) **user keys** [base table mappings examples 26](#page-25-0)

[base tables process issues 28](#page-27-1) [deleting data, sample code 107](#page-106-0) [deleting rows 105](#page-104-2) **user parameter substitution log, creating** [127](#page-126-0) **USERNAME parameter** [34](#page-33-1) **USING SYNONYMS parameter** [optimization settings 132](#page-131-0) **UTC time scale, note** [15](#page-14-1) **UTLEIMDIFF utility, using** [29](#page-28-0)

## **V**

valid ROW\_ID, setting [169](#page-168-2) **Visual Basic, about using** [14](#page-13-0)

### **W**

**Word documents, importing** [78](#page-77-0)

### **X**

**xxx\_BU columns** [18](#page-17-1)